*1317-2../H/ot* 

TUGAS AKHIR (NA. 1701)

## KOMPUTERISASI MOULD LOFTING DENGAN METODE BASE LINE

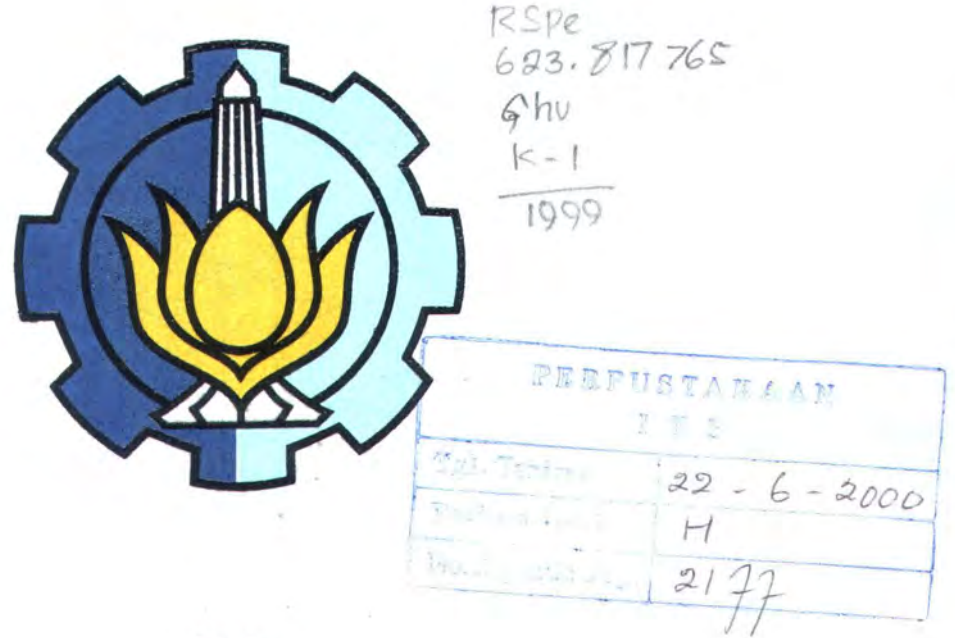

Oleh:

ACHMED GHULAYANI NRP. 4196100511

## JURUSAN TEKNIK PERKAPALAN FAKULTAS TEKNOLOGI KELAUTAN INSTITUT TEKNOLOGI SEPULUH NOPEMBER SURABAYA 1999

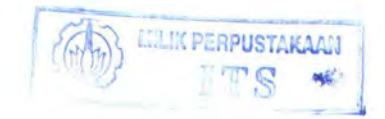

<u>LEMBAR PENGESAHAN</u> TUGAS AKHIR ( NA. 1701)

KOMPUTERISASI MOULD LOFTING DENGAN METODE BASE LINE

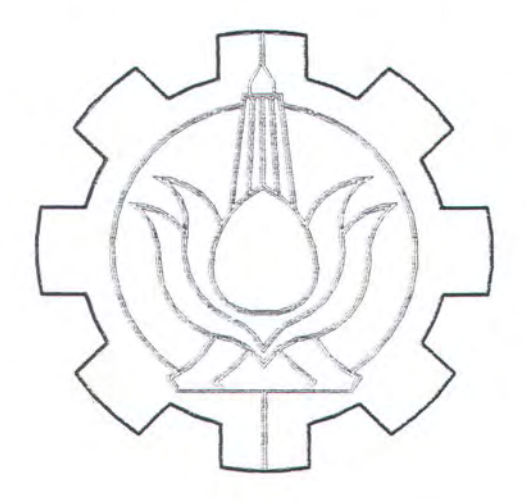

OLEH: ACHMED GHULAYANI Nrp. 4196100511

Telah diperiksa dan dinyatakan siap untuk diujikan pada tanggal,17 Pebruari 1999

> Surabaya, 8 Pebruari 1999 Dosen Pembimbing Tugas Akhir

 $lll$ 

DR. Ir. R. SJARIEF WIDJAJA NIP. 1 3 1 7 8 2 0 3 4

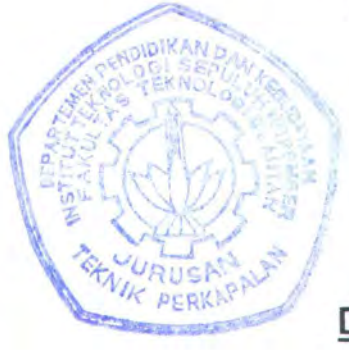

#### *ABSTRAK*

*Proses pembuatan bangunan baru maupun reparasi kapal tentu membutuhkan teknik pemotongan pelat yang cepat, baik, dan benar (mempunyai tingkat akurasi yang tinggi). Sefama ini pada umumnya setiap pemotongan pelat pada setiap galangan masih menggunakan mould loft sebagai acuan dalam membuka kulit kapal.* 

*Pada Tugas Akhir ini akan dibahas perencanaan komputerisasi mould lofting dengan menggunakan metode base line untuk semua type kapal. Dengan data output berupa data vektor dalam format DXF, sehingga dapat diumpankan*  langsung ke dalam mesin potong otomatis (NC-Cutting). Hal ini tentu sangat *menghemat waktu untuk setiap kali proses pemotongan pel at.* 

*Dengan adanya komputerisasi mould lofiing ini diharapkan akan mempermudah pihak galangan khususnya departemen produksi da!am melaksanakan pemotongan pelat untuk bangunan baru maupun reparasi, sehingga kesalahan dalam pemotongan pelat dapat dihindari semaksimal mungkin dengan memberikan jaminan tingkat akurasi yang tinggi pada setiap lembar pelat yang dipotong.* 

## **KATA PENGANTAR**

Dengan memanjatkan syukur alhamdulillah kehadirat Allah SWT atas segala rahmat dan hidayahnya, sehingga penulis dapat menyelesaikan penyusunan Tugas Akhir ini. Tujuan dari penyusunan Tugas Akhir ini adalah untuk melengkapi persyaratan memperoleh gelar Kesarjanaan S1 di Jurusan Teknik Perkapalan, Fakultas Teknologi Kelautan, lnstitut Teknologi Sepuluh Nopember Surabaya.

Adapun permasalahan yang dibahas dalam Tugas Akhir ini adalah "Komputerisasi Mould Lofting dengan Metode Base Line". Dalam penyusunan Tugas Akhir ini hingga selesai tak lepas dari dukungan dan bantuan dari berbagai pihak. Oleh karena itu penulis mengucapkan terima kasih yang sebesar-besarnya kepada:

- 1. Bapak. lr. Koestowo S.W., selaku Ketua Jurusan Teknik Perkapalan, Fakultas Teknologi Kelautan, ITS Surabaya.
- 2. Bapak DR. lr. R. Sjarief Widjaja, selaku Dosen Pembimbing yang membantu dan membimbing penulis dalam menyusun Tugas Akhir ini.
- 3. Bapak Pimpinan beserta segenap karyawan PT. PAL INDONESIA (PERSERO).
- 4. Seluruh Dosen beserta staf dan karyawan di Jurusan Teknik Perkapalan, Fakultas Teknologi Kelautan ITS Surabaya.
- 5. Bapak Pimpinan PT. MATAHARI MKM Surabaya beserta staf dan karyawan, khususnya Bapak lr. Sugiharto yang telah memberikan kesempatan kepada penulis dalam menyelesaikan studi di ITS.

II

- 6. Ayahanda dan lbunda, adik-adik beserta seluruh keluarga yang telah memberikan Do'a restu dan dorongan semangat, dan teristimewa untuk dik Frini yang dengan setia menunggu penulis menyelesaikan kuliah di ITS.
- 7. Mas Aris Setiawan, rekan-rekan kampus dan semua pihak yang tidak dapat penulis sebutkan satu persatu baik secara langsung maupun tidak langsung turut mendukung terselesaikannya penyusunan Tugas Akhir ini.

Dalam penyusunan Tugas Akhir ini penulis telah berusaha semaksimal mungkin, namun penulis menyadari masih adanya kekurangan dan kesalahan. Untuk itu saran dan kritik yang bersifat membangun sangat penulis harapkan.

Akhirnya penulis berharap semoga Tugas Akhir ini dapat bermanfaat dan menambah wawasan ilmu pengetahuan khususnya bagi penulis pribadi dan pembaca pada umumnya.

Wassalam,

Surabaya, media Pebruari '99

Penulis

#### **OAFTAR lSI**

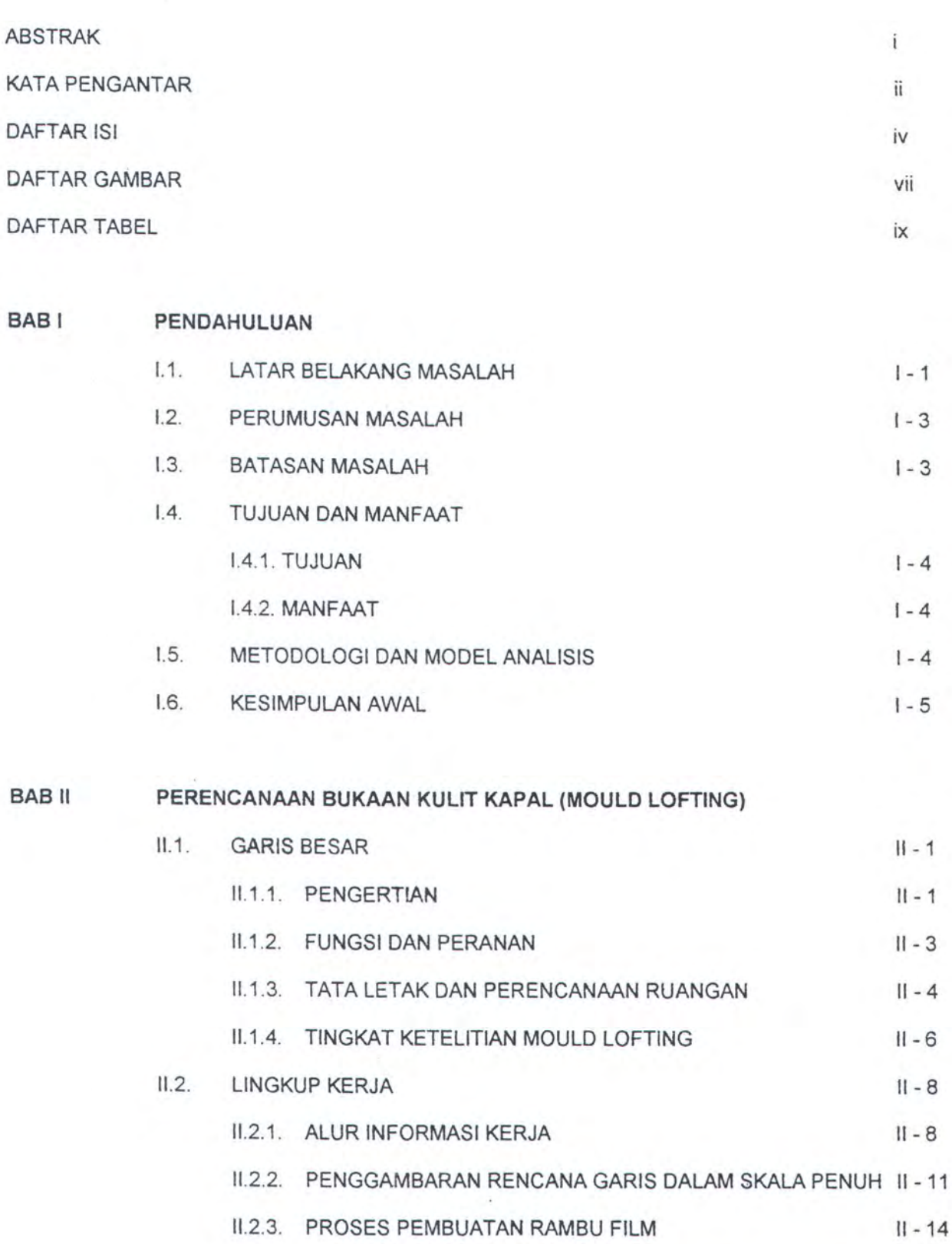

11.2.4. PERMASALAHAN DALAM PROSES PEMOTONGAN PELAT II - 16

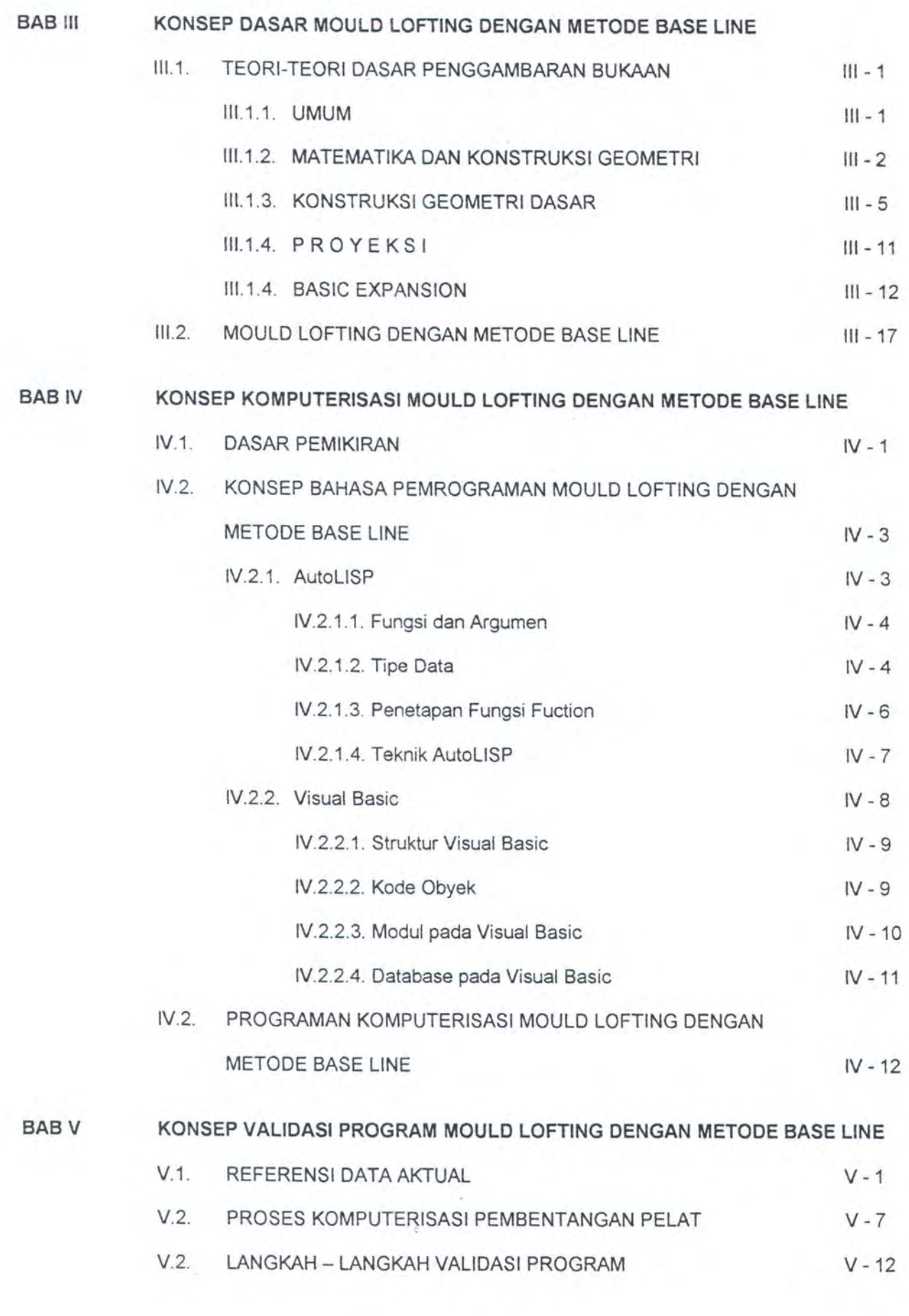

BAB VI PROTOTIPE PROGRAM MOULD LOFTING DENGAN METODE BASE LINE

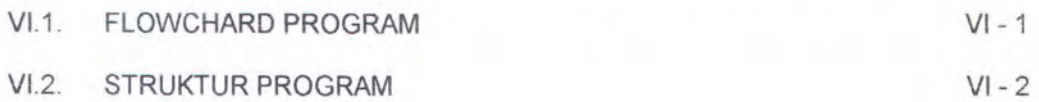

Vl.3. RUNNING PROGRAM Vl-8

BAB VII DISKUSI DAN REKOMENDASI

BAB VIII KESIMPULAN

DAFTAR PUSTAKA

**LAMPIRAN** 

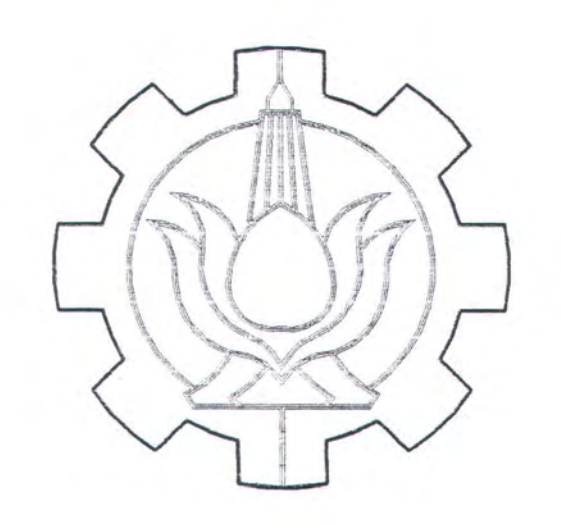

# BASI PENDAHULUAN

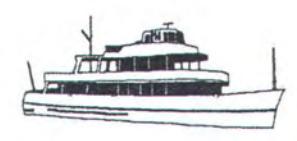

## **BASI**

## **PENDAHULUAN**

LILIK PERPUSTAKAAN

#### 1.1. **LAT AR BELAKANG MASALAH**

Proses pembuatan bangunan baru maupun reparasi kapal tentu membutuhkan teknik pemotongan pelat yang cepat, baik dan benar (mempunyai tingkat akurasi yang tinggi). Selama ini, pada umumnya setiap pemotongan pelat kulit kapal pada sebagian besar galangan masih menggunakan mould loft sebagai acuan dalam membuka kulit kapal.

Data output mould loft yang berupa rambu rambu film dibuat skala 1 : 1, bertujuan untuk memperjelas bentuk dan ukuran sebenarnya dari bagian-bagian kapal yang akan dibuat, serta untuk mempermudah proses fabrikasi. Pembuatan rambu film dilakukan setelah dibuat bukaan pada lantai gambar yang mengacu pada gambar rencana garis (body plan). Ketelitian dalam pembuatan rambu film ini sangat tergantung dari ketelitian kerja dan dipengaruhi pula oleh bahan dasarnya.

Di dalam proses pemotongan pelat, rambu film tersebut digunakan untuk penandaan (marking) pada pelat yang akan dipotong. Pekerjaan marking ini dilakukan dengan menempatkan rambu film diatas lembaran pelat, kemudian garis pemotongan yang ada pada rambu film ditindas dengan penindih. Pemotongan pelat dengan cara ini dilakukan, apabila mesin potong yang digunakan masih manual (belum otomatis).

Dewasa ini proses pemotongan pelat sudah dikembangkan dengan menggunakan mesin potong otomatis (NC-Cutting), dimana data output mould loft yang berupa rambu film tidak ditindas lagi, tetapi rambu film tersebut digunakan oleh mesin potong otomatis dengan jalan mendijit (menjiplak) garis pemotongannya. Mesin potong jenis ini dikenal dengan nama mesin potong optik (NC-Cutting Optic) dan sudah dimiliki hampir setiap galangan yang mempunyai fasilitas untuk bangunan baru. Kelebihan dari alat potong optik ini adalah fasilitas untuk skala input sampai 1 : 10.

Pada galangan besar seperti PT. PAL INDONESIA, saat ini telah memanfaatkan data digital dalam proses pemotongan pelat. Salah satu kelebihan PT. PAL adalah dalam pengolahan data digital yang dapat digunakan langsung oleh NC-Cuting. Data input yang dapat langsung digunakan oleh NC-Cutting, selain dalam format vektor harus dilengkapi pula dengan bahasa assembler yaitu J-CODE. Tetapi saat ini PT. PAL, telah memiliki mesin potong otomatis yang dilengkapi pula dengan alat konversi data vektor ke dalam bahasa assembler, sehingga mesin ini dapat langsung menggunakan input data vektor dalam format DXF.

Galangan-galangan selain PT. PAL, walaupun sudah memiliki mesin potong optik (NC-Cutting Optic), masih menggunakan rambu film yang dibuat secara manual sebagai acuan dalam pemotongan pelat, sehingga waktu yang dibutuhkan dalam proses pemotongan pelat relatif lebih lama. Selain itu, akibat cara manual dalam memindahkan titik-titik pada body plan maupun dalam penggambaran body plan pada mould loft itu sendriri, tentu dapat mengakibatkan kesalahan penggambaran, yang berakibat pula terjadinya kesalahan pada pemotongan pelatnya. Sehingga waktu yang dibutuhkan dalam proses pemotongan pelat dalam jumlah banyak tentu sangat tidak efisien dan tidak ekonomis.

Untuk itu perlu dibuat suatu tulisan, agar dapat membantu kita dalam mengatasi masalah tersebut, yaitu dengan membuat suatu teknik pemotongan dengan menggunakan data digital untuk menghindari kesalahan pemotongan semaksimal mungkin dengan waktu yang dibutuhkan seminimal mungkin dalam setiap kali pemotongan pelat, yang pada akhirnya akan mempersingkat proses produksi bangunan baru maupun reparasi.

#### 1.2. **PERUMUSAN MASALAH**

Bagaimana cara untuk mengatasi kesalahan serta mempersingkat waktu proses pemotongan pelat lambung kapal untuk bangunan baru maupun reparasi.

#### **I.3. BATASAN MASALAH**

Batasan permasalahan Tugas Akhir ini adalah membuat potongan pelat kulit kapal dari bukaan kulit kapal (mould lofting) dengan menggunakan metode base line.

#### **1.4. TUJUAN DAN MANFAAT**

#### **1.4.1. TUJUAN**

Membuat potongan pelat kulit kapal dengan menggunakan program komputer sebagai data input mesin potong (NC-Cutting) dalam bentuk file format DXF dan hasil plotting dengan skala 1 : 10.

## **1.4.2. MANFAAT**

- o Bermanfaat bagi pihak galangan kapal, pemilik (owner) kapal dan pihak klasifikasi maupun pihak-pihak yang terkait langsung dengan pelaksanaan bangunan baru maupun reparasi suatu kapal dalam melaksanakan pemotongan pelat.
- a Menghindari pekerjaan rework dalam proses produksi sehingga didapatkan suatu perencanaan yang menjamin kelayakan serta memenuhi sifat-sifat teknis dan ekonomis dari suatu kapal.

#### **1.5. METODOLOGI DAN MODEL ANALISIS**

Penelitian ini dititik beratkan pada perencanaan komputerisasi mould lofting dengan metode base line yang paling sering digunakan dalam membuka lambung kapal. Adapun langkah-langkah pekerjaan meliputi hal-hal sebagai berikut :

- 1. Mengadakan studi literatur untuk mengetahui secara lebih mendalam mengenai masalah yang akan dibahas.
- 2. Mencari batasan-batasan yang digunakan, yaitu daerah kulit kapal yang sesuai dengan metode yang digunakan.
- 3. Membuat simulasi dengan program komputer berdasarkan batasan dan perhitungan untuk memperoleh data potongan pelat.
- 4. Analisa hasil dengan membandingkan data output dengan data yang dibuat secara analog dari bengkel mould loft.

## 1.6. **KESIMPULAN AWAL**

Dengan adanya komputerisasi mould loft ini diharapkan akan mempermudah bagi pihak galangan khususnya Departemen Produksi dalam melaksanakan pemotongan pelat untuk bangunan baru maupun reparasi. Sehingga kesalahan dalam pemotongan dapat dihindari semaksimal mungkin dan memberikan jaminan tingkat akurasi yang tinggi dalam setiap lembar plat yang dipotong.

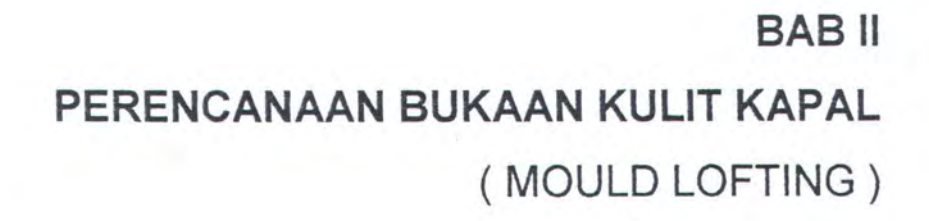

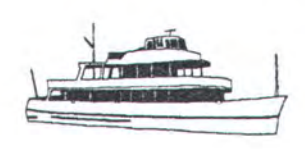

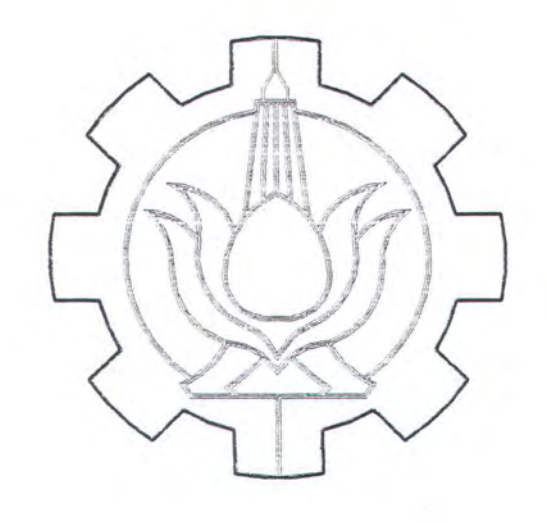

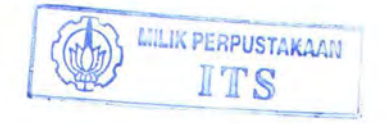

## **BAB** II

## **PERENCANAAN BUKAAN KULIT KAPAL**  ( MOULD LOFTING )

#### **11.1. GARIS BESAR**

#### **11.1.1. PENGERTIAN**

Dalam rangkaian pembuatan suatu kapal, ada tahap-tahap tertentu yang harus dilalui sebagai pendukung terhadap proses produksi itu sendiri. Tahap-tahap tersebut diantaranya adalah tahap perencanaan. Di dalam tahap ini dilakukan perhitungan-perhitungan yang berhubungan dengan ukuran pokok dan bentuk serta karakter teknis lainnya dari suatu kapal.

Dalam melaksanakan perencanaan, data awal dari pemesan (owner) serta peraturan klasifikasi kapal dan peraturan lainnya, dijadikan sebagai bahan acuan untuk mendapatkan hasil perencanaan yang menjamin kelayakan serta memenuhi sifat-sifat teknis dan ekonomis dari suatu kapal. Dengan demikian pada tahap perencanaan ini akan dihasilkan sejumlah output yang bermanfaat untuk proses produksi selanjutnya. Hasil perencanaan tersebut berupa :

- o Gambar Rencana Garis ( Lines Plan )
- o Gambar Rencana Umum (General Arrangement)
- o Gambar Penampang Melintang ( Midship Section )
- o Gambar Kurva Hydrostatic ( Hydrostatic Curve )

o Dan lain-lain.

Berdasarkan output tersebut diatas, dilakukan pengembangan pada perencanaan detail, yang intinya adalah mengembangkan apa yang telah dilakukan pada perencanaan dasar (Base Plan), sehingga menjadi gambar-gambar kerja dengan ukuran serta petunjuk pelaksanaan kerja di lapangan. Selain output dari perencanaan dasar diatas, peraturan klasifikasi dan peraturan-peraturan lainnya, informasi dari lapangan juga sangat diperlukan sebagai bahan pertimbangan untuk melaksanakan perencanaan dalam tahap ini. Dengan demikian pada tahap perencanaan detail ini akan dihasilkan sejumlah output diantaranya berupa :

- o Gambar Kerja ( Working Drawing )
- o Gambar Perencanaan Baja Kapal ( Steel Plan )
- o Gambar Konstruksi Profile ( Construction Profile )
- o Gambar Pembagian Blok ( Bfok Division )
- o Gambar Rencana Pemotongan ( Cutting Plan )
- o Prosedur Pengelasan ( Welding Procedure )
- o Daftar Material ( Material List )

Setelah proses perencanaan dasar dikembangkan dalam bentuk perencanaan detail, maka dilakukan pengembangan dari hasil rancangan tersebut untuk mendapatkan ukuran dan bentuk yang sebenarnya dari komponen-komponen kapal yang dilakukan dalam bentuk rambu film dan rambu kayu (template) serta marking list.

Pada umumnya kapal memiliki ukuran yang besar dengan sebagian bentuknya yang rumit dan komplek seperti bagian haluan dan buritan. Hal ini sering merupakan kesulitan pada tahap fabrikasi dalam menentukan bentuk dan ukuran yang tepat apabila langsung menggunakan gambar dari perencanaan dasar (Base Plan) dengan skala 1 : 50 atau 1 : 100.

Untuk memecahkan persoalan diatas, maka sangat dibutuhkan bangunan khusus untuk mengembangkan output dari perencanaan dasar maupun perencanaan detail menjadi gambar-gambar dan rambu-rambu dalam skala yang sebenarnya ( 1 : 1 ) dan bangunan tersebut dinamakan mould loft. Dengan demikian mould loft merupakan bangunan khusus dengan lantainya terbuat dari kayu (papan) dengan mutu yang baik, misalnya kayu pinus atau kayu jati. Pada lantai tersebut digambarkan rencana garis dengan skala penuh ( 1 : 1 ) dan melakukan pengembangan (expansion) terhadap kulit lambung dan bagian-bagian kapal yang lain berdasarkan gambar rencana garis yang telah dibuat. Hal ini dimaksudkan untuk mendapatkan ukuran dan bentuk sebenarnya sehingga mempermudah pekerjaan selanjutnya.

#### **11.1.2. FUNGSI DAN PERANAN**

Berdasarkan pengertian diatas, maka dapat disimpulkan bahwa fungsi dari mould lofting adalah sebagai berikut :

- a. Menggambarkan bentuk rencana garis pada lantai gambar dengan skala penuh  $(1:1)$ .
- b. Menggambarkan bukaan I bentangan dari bagian-bagian kapal tertentu serta membuat template (rambu film dan rambu kayu), marking list dan mock-up (model).

c. Memeriksa gambar-gambar detail dan output lainnya sebagai petunjuk pekerjaan di lapangan.

Dengan demikian, maka pekerjaan mould lofting memiliki peranan yang sangat penting di dalam menjembatani pekerjaan perancangan (design) dengan pekerjaan di lapangan (production). Untuk itu ketelitian merupakan faktor yang sangat mendasar dalam pekerjaan mould loft.

#### **11.1.3. T ATA LET AK DAN PERENCANAAN RUANGAN**

Oleh karena faktor ketelitian merupakan faktor utama dalam pekerjaan mould lofting, maka dalam merencanakan tata letak ruangan mould loft perlu diperhatian hal-hal sebagai berikut :

- a. Ruangan harus luas dan tidak boleh ada tiang ditengah ruangan. Hal ini dimaksudkan untuk memperlancar proses penggambaran rencana garis pada lantai gambar serta proses pekerjaan lainnya dapat dilaksanakan dengan leluasa dan nyaman.
- b. Bahan kayu untuk lantai, dipilih kayu yang kuat dan keras dengan ukuran papan tidak terlalu Iebar dan permukaannya harus rata. Hal ini dimaksudkan untuk menghindari adanya penyusutan atau pemuaian.
- c. Ruangan untuk pekerjaan mould lofting lebih baik berada pada lantai kedua atau berdekatan dengan bengkel fabrikasi. Hal ini dimaksudkan untuk mempermudah proses transportasi dan informasi dari output mould loft ke bengkel fabrikasi serta menjamin ketelitian dari output tersebut.
- d. Panjang dan Iebar diatur untuk mempermudah proses kerja serta dipertimbangkan dengan ukuran maksimum dari kapasitas galangan serta tergantung pada type kapal yang akan dibangun, dimana :
	- Panjang (L) diambil yang terbesar dari kapal tanpa pararel middle body.
	- Tinggi (H) diambil lebar terbesar pada sisi kapal.
	- Lebar ( B ) diambil Iebar terbesar pada middle body untuk menggambarkan body plan dan B/2 untuk proyeksi setengah Iebar (half breadth plan).
	- Luas untuk pekerjaan tambahan serta tempat peralatan dan tempat lalu lalangnya pekerja adalah  $\pm$  20 % dari luas lantai utama untuk menggambar rencana garis.
	- $-$  Luas untuk pembuatan *template*  $\pm$  5 % dari luas lantai utama.
- e. Penerangan dan ventilasi harus baik, dimana perbandingan luas lantai dengan luas ventilasi tidak kurang 1 : 5.
- f. Pondasi lantai harus kuat dan bermutu, dimana tidak tejadi getaran (vibrasi) akibat lalu lalangnya pekerja pada waktu membuat gambar kerja.

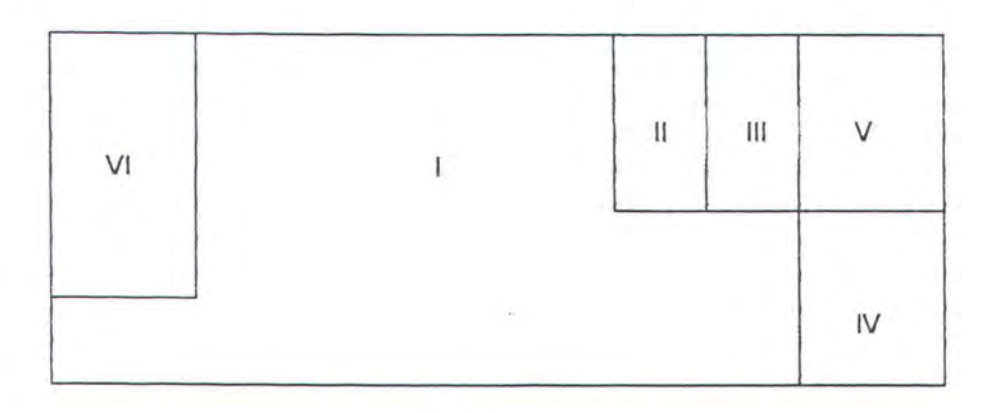

Gambar II-1 Lay out ruangan mould loft

Keterangan gambar :

- I. Tempat untuk menggambar rencana garis dan gambar bukaan.
- II. Tempat untuk pembuatan rambu (template) dan model kerja (mockup).
- Ill. Tempat untuk kerja bangku.
- IV. Tempat penyimpanan alat dan arsip.
- V. Ruang gambar dan komputer.
- VI. Kantor.

#### **11.1.4. TINGKAT KETELITIAN MOULD LOFTING**

Pekerjaan mould lofting merupakan sumber informasi dari pekerjaan konstruksi lambung, sehingga kesalahan yang ditemukan kemudian adalah merupakan suatu the more a loss. lni berarti inaccuracy dan misfabrication ditemukan setelah terjadi problem-problem selama proses fabrikasi atau assembly. Hal ini akan menjadikan suatu kerugian yang meliputi :

- The loss of working hours
- Materials
- Scheduled hours
- Mental losses pada karyawan

Untuk menghindari kesalahan tersebut sedini mungkin, maka perlu ada semacam accuracy standart pada pekerjaan mould lofting. Sebagai contoh, berdasarkan pengalaman accuracy standart untuk garis-garis yang digambarkan pada lantai mould loft adalah sebagai berikut :

- a. Penggambaran garis normal sepanjang 3 meter. Untuk mencapai kelurusan garis, deformasi diperkirakan mencapai 0,.... (nol koma sekian, berarti tidak sampai 1 mm).
- b. Penggambaran garis normal lebih dari 3 meter,  $\pm$  10 meter, toleransi kelurusan mencapai 0 sampai dengan 2 mm.
- c. Ketebalan garis normal 1 mm dengan skala 1 : 1.
- d. Penandaan pembuatan garis tegak lurus dan garis datar harus kita awali dari dasar (center line atau base line).
- e. Pengambilan ukuran dilakukan pada pertengahan ketebalan garis.

## 11.2. LINGKUP KERJA

## 11.2.1. ALUR INFORMASI KERJA

Sebelum melaksanakan pekerjaan, ada beberapa gambar serta data lainnya yang merupakan output dari bagian perencanaan yang sudah harus disiapkan. Secara sederhana gambar berikut menunjukkan langkah kerja serta input yang harus diterima oleh mould loft.

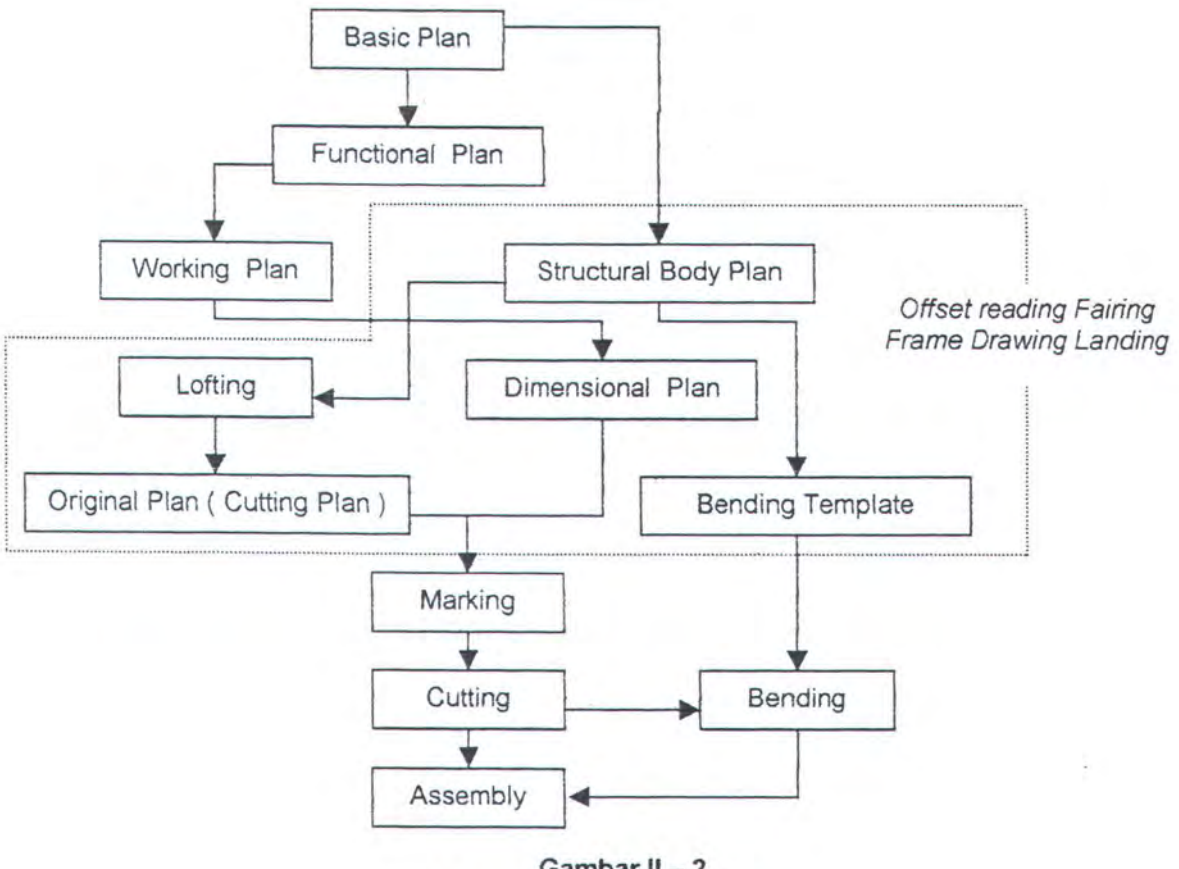

Gambar II-2 Langkah Kerja mould lofting

Pada gambar diatas dapat dilihat bahwa :

Basic plan.

Merupakan perencanaan dasar yang dilaksanakan oleh bagian perencanaan (design).

#### ~ Functional plan.

Merupakan perencanaan lanjutan yang dilaksanakan setelah perencanaan dasar yang dibagi atas 2 bagian utama, yaitu :

a. Key plan.

Yaitu perencanaan lanjutan dari basic plan terutama untuk bidang konstruksi kapal yang lebih banyak melihat faktor-faktor fasilitas serta kemungkinan kerja lapangan, sehingga sering juga dilakukan perubahan atas perencanaan dasar.

b. Yard plan.

Yaitu perencanaan lanjutan dari key plan yang bersifat lebih mendetail. Perencanaan dalam tahap ini lebih berpedoman pada pembuatan kapal secara praktis.

~ Working plan.

Merupakan perencanaan yang siap untuk dilaksanakan dilapangan. Pada tahap ini dilakukan penggambaran secara detail terhadap perencanaan yang telah dilakukan oleh key plan maupun yard plan. Dengan demikian tahap ini sering disebut sebagai working drawing. Gambar-gambar yang telah dibuat disimpan dengan tanda-tanda yang menunjukkan proses kerja lapangan.

Dengan demikian, maka gambar-gambar yang diterima oleh mould loft adalah :

o **Basic plan** :

- ~ Gambar rencana garis ( Lines Plan )
- ~ Gambar rencana umum (General Arrangement)
- .. Gambar penampang melintang ( Midship Section )
- Gambar konstruksi profil ( Profile Construction )
- Gambar rencana geladak ( Deck Plan )
- o **Functional plan** :
	- Gambar bukaan kulit ( Shell Expansion )
	- ~ Gambar kerja ( Working Drwawing )
	- ... Gambar rencana pemotongan ( Cutting Plan )
	- ~ Gambar pembagian blok ( Blok Division )
	- Daftar material (*Material List*)
	- ~ Prosedur pengelasan ( Welding Procedure )

Setelah gambar-gambar tersebut diatas diterima, maka pekerjaan mould lofting dapat dilaksanakan. Urutan pekerjaan pada mould lofting secara garis besar dibagi atas 2 tahap yaitu :

#### **a. Tahap pekerjaan dasar**

Pekerjaan tahap ini pada pokoknya adalah pembuatan gambar rencana garis sekaligus rencana nyata dari kapal dengan skala yang sebenarnya pada lantai gambar ( skala 1 : 1 ). Pekerjaan ini merupakan dasar dari pekerjaan pengembangan selanjutnya. Urutan pekerjaan dalam tahap ini adalah sebagai berikut :

- 1. Penggambaran rencana garis.
- 2. Penggambaran struktur profil bagian dalam pada body plan (innert structure).

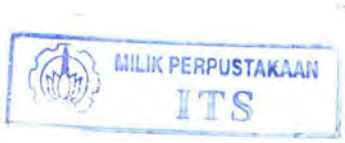

- 3. Penggambaran semua lajur pelat dan sambungan-sambungan pada body plan.
- 4. Pemberian nomor dan penandaan pada gambar yang telah dibuat.

## **b. Tahap pekerjaan pengembangan.**

Dalam tahap ini dilakukan pekerjaan-pekerjaan yang hasilnya merupakan petunjuk untuk pekerjaan dilapangan. Pekerjaan-pekerjaan pada tahap ini meliputi :

- 1. Pembuatan bentangan atau bukaan dari bagian-bagian kapal untuk mengetahui ukuran dan bentuk yang sebenarnya berdasarkan gambar rencana garis dan working drawing.
- 2. Pembuatan rambu film, rambu kayu dan model.
- 3. Pembuatan marking list.

## **11.2.2. PENGGAMBARAN RENCANA GARIS DALAM SKALA PENUH**

Penggambaran rencana garis pada lantai gambar dapat dilakukan dengan prosedur sebagai berikut :

- a. Membagi ruangan atau lantai gambar sehingga dapat digambarkan semua proyeksi yang ada pada gambar rencana garis.
- b. Membuat garis dasar sebagai acuan untuk penggambaran selanjutnya.
- c. Membuat garis air dan garis tegak (buttock line) secara tegak lurus pada proyeksi body plan sebagai jaringan untuk penggambaran garis ordinat, camber dan profi-profil lainnya.
- d. Membuat garis tegak (buttock line) dan garis-garis ordinat (frame) secara tegak lurus pada proyeksi pandangan setengah Iebar (half breadth plan) sebagai jaringan untuk penggambaran garis air (water line).
- e. Membuat garis air dan garis ordinat (frame) secara tegak lurus pada proyeksi pandangan samping sebagai jaringan untuk penggambaran garis buttock, sheer, deck plan, stem dan stem.
- f. Memasukkan ukuran dari tabel offset ke tiga proyeksi diatas untuk setiap titik ordinat yang ada. Selanjutnya titik-titik tersebut dihubungkan, sehingga diperoleh kurva untuk garis air, frame dan buttock.
- g. Setelah garis yang ada pada gambar rencana garis dibuat, maka dilakukan pemeriksaan ketiga proyeksi tersebut, sehingga didapatkan ketepatan dan keselarasan garis-garis tersebut diatas. Setelah itu akan dibuat tabel offset yang baru dan disesuaikan dengan rencana garis yang baru dibuat dengan skala penuh ( 1 : 1 ).

Dalam proses penggambaran ini ada beberapa hal yang perlu diperhatikan juga yaitu :

a. Apabila ukuran kapal yang digambarkan lebih besar dari luas lantai yang tersedia dan untuk memperhemat tempat, maka gambar yang akan dibuat dapat ditumpang tindihkan satu sama lain dari ketiga proyeksi yang ada dengan bagian pararel middle body-nya tidak perlu

digambarkan dan dalam hal ini penggambaran dilakukan dengan warna yang berbeda.

- b. Penggambaran proyeksi pandangan samping dan pandangan atas lebih baik mengacu pada gambar proyeksi body plan. Hal ini dimaksudkan untuk memperkecil kesalahan penggambaran.
- c. Untuk gambar nyata dari rencana garis tersebut, maka dibuat juga semua garis dari bagian-bagian konstruksi yang ada didalam lambung kapal dan garis-garis sambungan pelat sesuai petunjuk dari gambargambar perencanaan.
- d. Untuk mencegah terhapusnya garis-garis yang telah dibuat pada lantai gambar, maka lebih baik dilapisi dengan vernis.

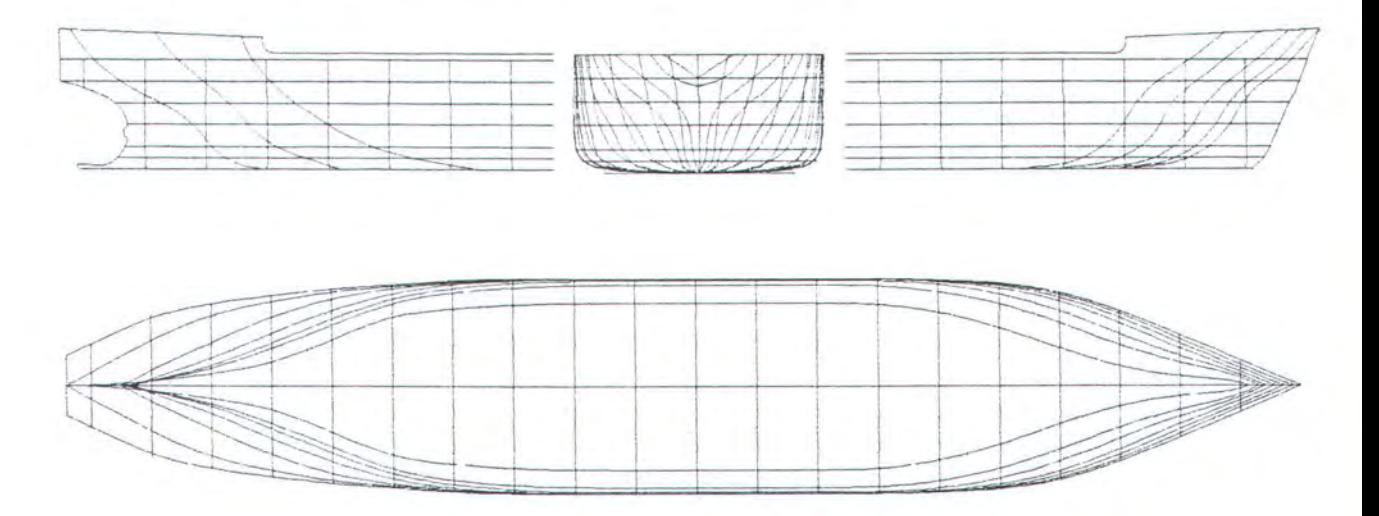

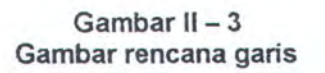

I

#### **11.2.3. PROSES PEMBUATAN RAMBU FILM**

Rambu film dibuat untuk memperjelas bentuk dan ukuran yang sebenarnya dari pelat yang dibutuhkan untuk lambung kapal serta untuk mempermudah proses fabrikasi. Hal ini dilakukan setelah dibuat gambar bukaan pada lantai gambar yang mengacu pada gambar rencana garis. Pekerjaan bukaan tersebut dimaksudkan untuk memperjelas ukuran dan bentuk benda yang sebenarnya dengan harapan memperkecil penyimpangan atau kesalahan ukuran pada saat dilaksanakannya pemotongan pelat.

Ketelitian dari pembuatan rambu film tergantung dari ketelitian kerja dan dipengaruhi juga oleh kualitas bahan dasarnya. Rambu film merupakan lembaran datar yang terbuat dari lembaran polyester, yang digunakanan untuk mencetak ulang bentuk dari komponen-komponen kapal yang telah dibentangkan dengan metode-metode yang ada dengan menggunakan skala penuh. Pekerjaan ini harus dilakukan dengan sangat teliti, karena merupakan petunjuk untuk pekerjaan fabrikasi. Hal ini dapat dilakukan dengan prosedur sebagai berikut :

- 1. Membuat sumbu ordinat dengan garis aksisnya sebagai garis dasar dari metode bukaan yang digunakan.
- 2. Menenentukan jarak frame yang sebenarnya pada garis tersebut.
- 3. Memindahkan ukuran batas sambungan atas (upper seam) dan batas sambungan bawah (lower seam) dari bagian yang terbuka dengan jalan mengukur panjang garis pada body plan dengan menggunakan struklat yang dilengkungkan sesuai dengan bentuk gading, kemudian

memberi tanda pada semua garis yang memotong garis-garis frame tersebut.

- 4. Memindahkan ukuran-ukuran tersebut pada rambu film dengan garis aksis sebagai acuan untuk menentukan upper seam dan lower seam. Pemindahan ukuran tersebut dilakukan dengan jalan melengkungkan struklat, dimana pada garis aksis struklat ditekan, kemudian pada upper seam dan lower seam, struklat digoreskan hingga membekas pada rambu film. Hal yang sama dilakukan untuk semua garis frame dan batas sambungan (after butt joint dan fore butt joint) yang terlibat dalam bukaan.
- 5. Memindahkan jarak gading yang sebenarnya pada upper seam dan lower seam sesuai bukaan yang telah dilakukan, dimana pada gading yang tengah, dijadikan sebagai patokan pemindahan ukuran tersebut. Hal ini dilakukan seperti pada langkah 4, hingga berpotongan dengan apa yang telah dibuat pada langkah 4.
- 6. Menghubungkan titik-titik potong tersebut, sehingga akan diperoleh bentuk upper seam dan lower seam.
- 7. Dengan menggunakan struklat digambarkan bentuk frame. garis sambungan pada rambu film dengan kelengkungan sesuai pack-set yang telah dibuat untuk masing-masing frame. Hal ini dilakukan dengan mengacu pada garis dasar.
- 8. Setelah bentuk dari bagian yang dibuka telah dibuat pada rambu film, maka langkah berikutnya adalah menuliskan tanda-tanda (marking) dengan mengacu pada working drawing dan material list.

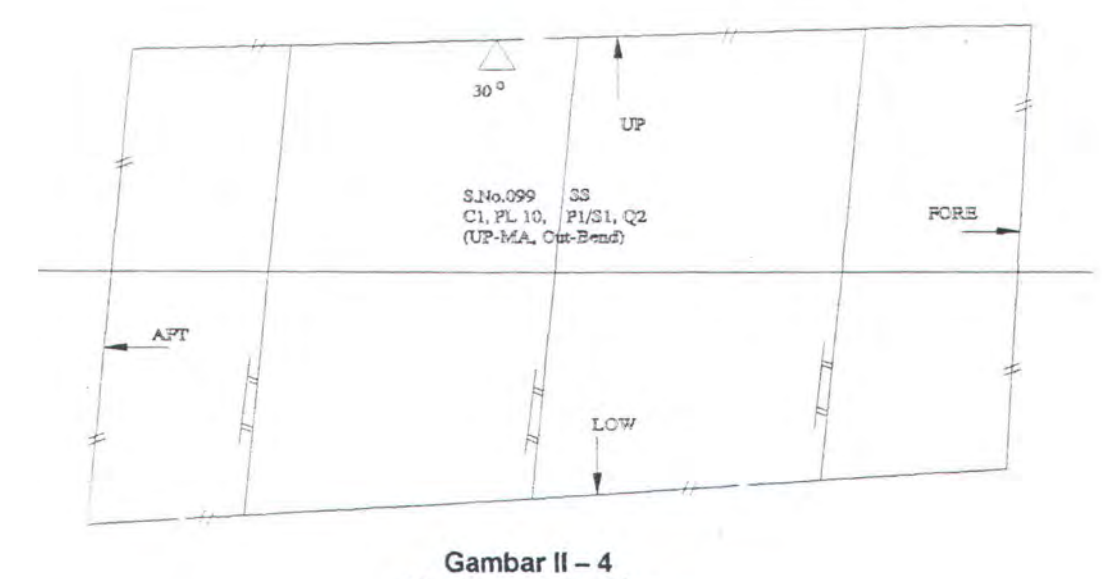

Gambar rambu film

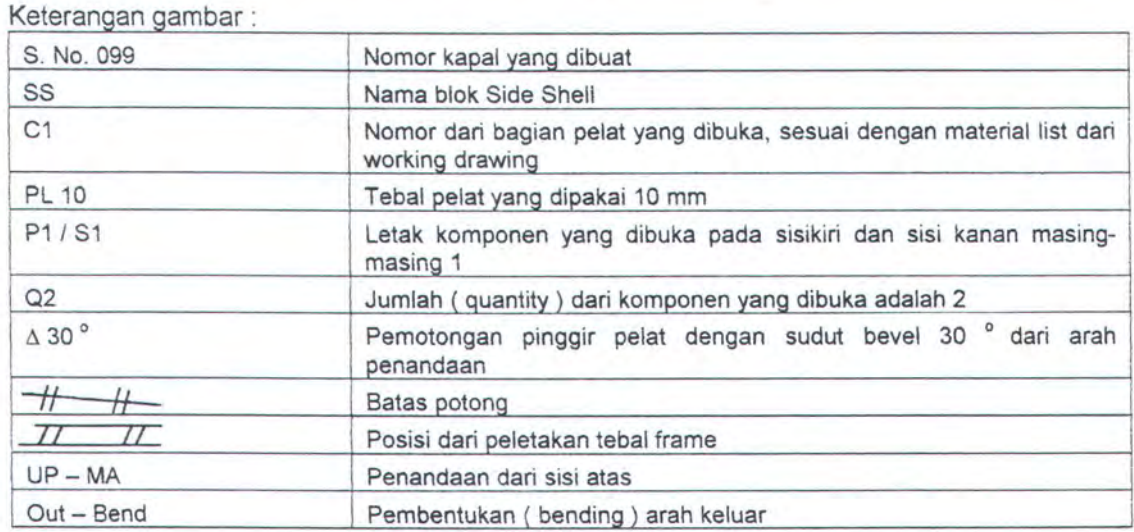

#### 11.2.4. PERMASALAHAN DALAM PROSES PEMOTONGAN PELAT

Proses fabrikasi merupakan proses awal yang sangat menentukan dalam pembuatan suatu kapal. Karena apabila ada kesalahan pada tahap ini akan berpengaruh langsung pada tahap assembly maupun errection. Kesalahan yang terjadi pada tahap fabrikasi hampir semuanya disebabkan oleh kesalahan ukuran pada saat pemotongan pelat.

Pekerjaan mould lofting yang memiliki peranan penting dalam menjembatani pekerjaan perancangan (design) dengan pekerjaan di

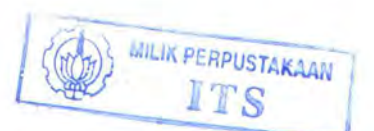

lapangan (production) dituntut untuk memiliki ketelitian tinggi dari pekerjaan yang dihasilkan. Data output yang berupa rambu film, disamping harganya mahal juga membutuhkan waktu yang lama dalam pembuatannya dan karena proses perencanaan bukaan kulit kapal yang dilaksanakan mould loft semuanya dilakukan secara mekanis, dapat dipastikan akan mempunyai tingkat ketelitian yang tidak besar, sehingga rawan sekali terjadi kesalahan ukuran pada rambu film.

Sehingga apabila rambu film ini digunakan untuk pemotongan pelat baik dengan mesin potong manual maupun mesin potong otomatis (NC-Cutting) akan sangat sulit didapatkan hasil potongan yang akurat (mempunyai tingkat ketelitian tinggi). Untuk itu penulis mencoba mengembangkan teknik perencanaan bukaan kulit (mould lofting) dengan menggunakan komputer. Dimana data output yang dihasilkan diharapkan akan dapat digunakan langsung oleh mesin potong otomatis (NC-Cutting) untuk memotong pelat dengan hasil potongan yang mempunyai tingkat akurasi maksimal.

Teknik perencanaan bukaan kulit dengan menggunakan komputer yang akan penulis kembangkan dalam membuka kulit kapal menggunakan metode base line, karena metode ini paling sering digunakan dalam pembuatan suatu kapal baru  $(± 60$  sampai 70 %).

Penjelasan tentang metode base line dan teori-teori dasar penggambaran bukaan yang melatar belakangi dibuatnya metode base line tersebut akan dijelaskan pada bab berikutnya.

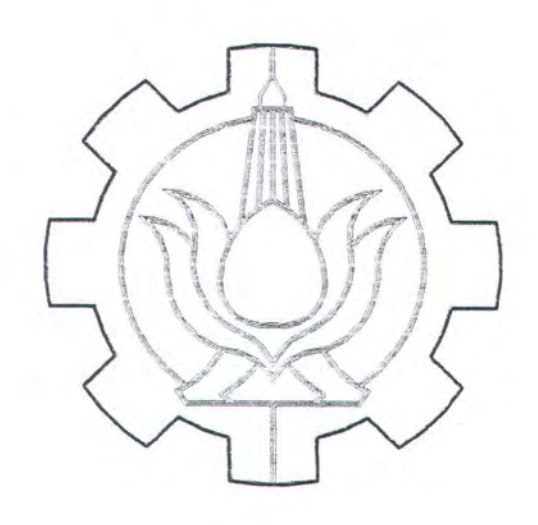

# BAS Ill KONSEP DASAR MOULD LOFTING DENGAN METOSE BASE LINE

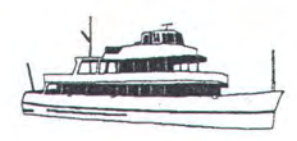

## **BAB Ill**

## **KONSEP DASAR**

## **MOULD LOFTING DENGAN METODE BASE LINE**

#### **111.1. TEORI - TEORI DASAR PENGGAMBARAN BUKAAN**

#### **111.1.1. UMUM**

Pada umumnya benda yang terbuat dari pelat, tidak selamanya mempunyai bentuk yang datar atau rata, tetapi memiliki bentuk yang bervariasi sesuai dengan yang diinginkan oleh perancang dan tergantung dari fungsi benda itu sendiri.

Hal yang sama juga untuk konstruksi lambung kapal yang terbuat dari pelat baja dengan bentuk yang bervariasi, dimana untuk mendapatkan bentuk yang sebenarnya dari pelat tersebut, terlebih dahulu harus dibuka ke dalam bentuk yang datar. Hal ini beralasan, mengingat pelat yang di-order adalah dalam bentuk yang datar. Untuk itu, maka konstruksi dari lambung kapal dengan bentuk yang bervariasi tersebut harus dapat dibuka atau dikembangkan ke dalam bentuk yang datar untuk mendapatkan ukuran dan bentuk yang sebenarnya. Setelah itu baru difabrikasi sesuai dengan bentuk yang diinginkan.

Untuk menggambarkan bukaan, terlebih dahulu diketahui dan dipahami teori-teori dasar yang pada prinsipnya sangat membantu dalam menentukan ukuran dan bentuk yang sebenarnya. Hal ini dapat dilakukan baik melalui pengembangan dari gambar dengan proyeksi-proyeksi tertentu, maupun juga melalui perhitungan-perhitungan secara matematik.

## **111.1.2. MATEMATIKA DAN KONSTRUKSI GEOMETRI**

Penggunaan dan penerapan rumus-rumus matematika geometri, dalam hal ini merupakan rumus-rumus praktis yang didasarkan pada pengkajian dan pengalaman yang pernah dilakukan. Hal ini beralasan karena pekerjaan bukaan adalah merupakan pekerjaan yang dilakukan terhadap suatu konstruksi yang memiliki ruang, sehingga diukur dan dikaji dengan ilmu yang disebut geometri. Rumus-rumus geometri praktis tersebut antara lain :

a. Segitiga.

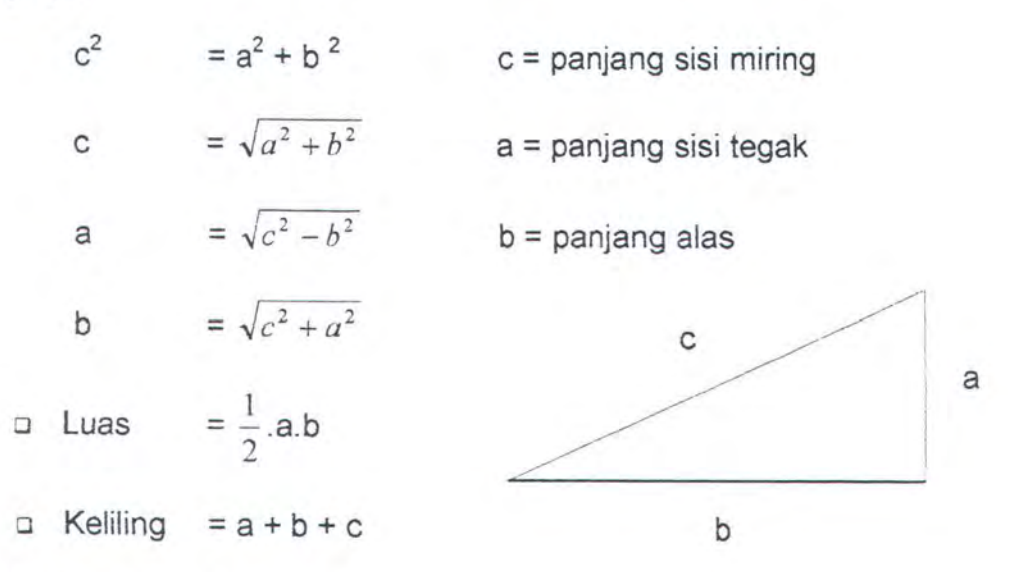

*b.* Lingkaran.

Dalam sebuah lingkaran, perbandingan pada keliling lingkaran dengan gris tengah ditunjukkan dengan huruf yunani ( phi ). Nilai phi pada 4 desimal adalah 3,1416

**o** Luas lingkaran =  $\pi \cdot r^2$  =  $\frac{\pi}{4} \cdot d^2$  $\Box$  Keliling lingkaran = 2.  $\pi$ . r =  $\pi$ . d □ Bidang lingkaran, luas =  $\frac{r \cdot \alpha}{180}$ , keliling =  $\frac{\alpha}{180}$ . $\pi r^2$ .Jrr

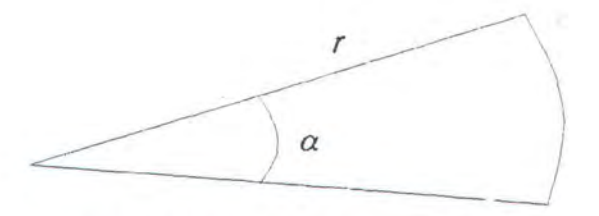

Dimana,  $r = d/2$ , jari -jari dan d = diameter / garis tengah

- c. Bulat telur.
	- **a** Luas bujur telur  $= \frac{\pi}{4} \cdot d^2 + b$ . d 4
	- $\Box$  Keliling bujur telur =  $\pi$ . d + 2b
		- b = panjang bidang datar

 $d = lebar$ 

- d. Bujur sangkar.
	- $\Box$  Luas bujur sangkar =  $b^2$
	- 0 Keliling bujur sangkar = 4b

 $b =$  panjang sisi

- e. Persegi panjang.
	- $\Box$  Luas persegi panjang  $= b \cdot h$
	- $\Box$  Keliling persegi panjang = 2 (b + h)
- f. Kotak.
	- $\Box$  Volume kotak  $=b \cdot h \cdot I$
	- $\Box$  Keliling kotak = 2 (lh + bl + hb)

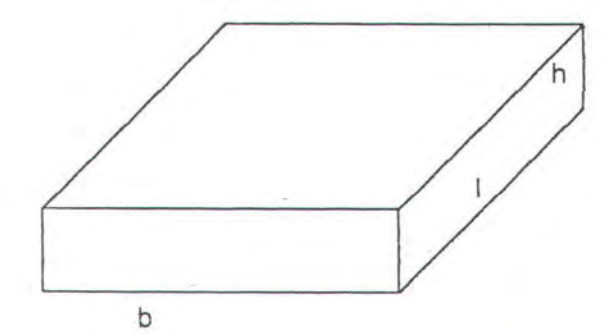

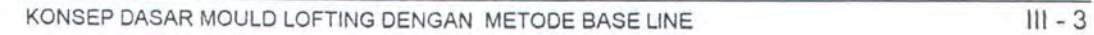

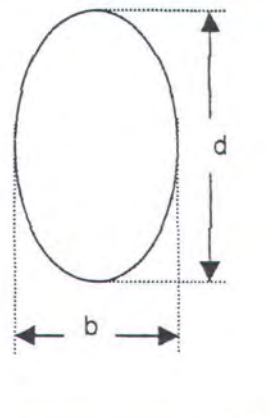

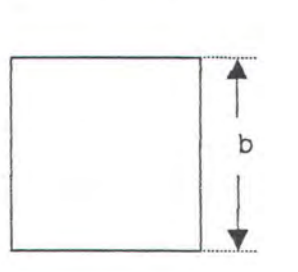

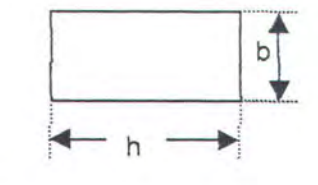
g. Silinder.

- o Volume silinder
- $\Box$  Luas permukaan silinder =  $\pi$ .d.h
- h. Perbandingan.

Rumus perbandingan digunakan untuk mendapatkan panjang salah

E c

satu sisi yang sejajar pada segitiga.

$$
\frac{AB}{AD} = \frac{AC}{AE} \; ; \; \frac{BC}{AC} = \frac{DE}{AE} \; ; \; \frac{BC}{DE} = \frac{AC}{AE}
$$

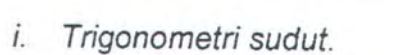

 $\Box$  Sin A =  $\frac{a}{c}$  ; Sin B =  $\frac{b}{c}$ a Cos A =  $\frac{b}{c}$  ; Cos B =  $\frac{a}{c}$  a B

**a** Tan A =  $\frac{a}{b}$  ; Tan B =  $\frac{b}{a}$  b

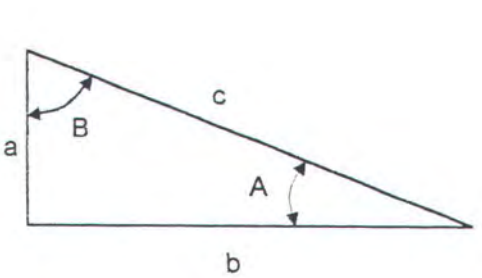

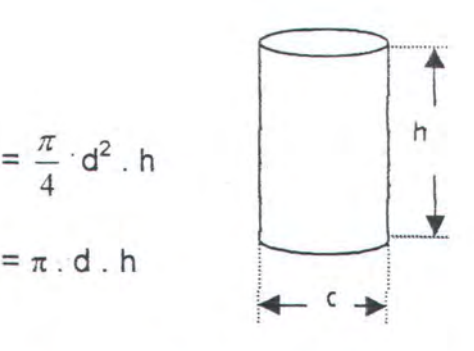

#### **111.1.3. KONSTRUKSI GEOMETRI DASAR**

Konstruksi geometri merupakan suatu teknik pengembangan suatu gambar tanpa menggunakan perhitungan secara matematik tetapi dengan menggunakan proyeksi-proyeksi tertentu sehingga didapatkan suatu konstruksi geometri dengan bentuk dan ukuran yang sebenamya. Teknikteknik pengembangan tersebut antara lain :

- a. Pembuatan garis tegak lurus dari titik P terhadap garis AB dengan prosedur pengembangan :
	- 1. Menjangkaukan dari titik P busur-busur lingkaran yang memotong garis AB di titik C dan D.
	- 2. Dengan jarak CD, dijangkaukan kembali dari masing-masing titik C dan D sehingga berpotongan di titik E.
	- 3. Menghubungkan titik P dengan titik E sehingga diperoleh garis tegak lurus yang diinginkan.

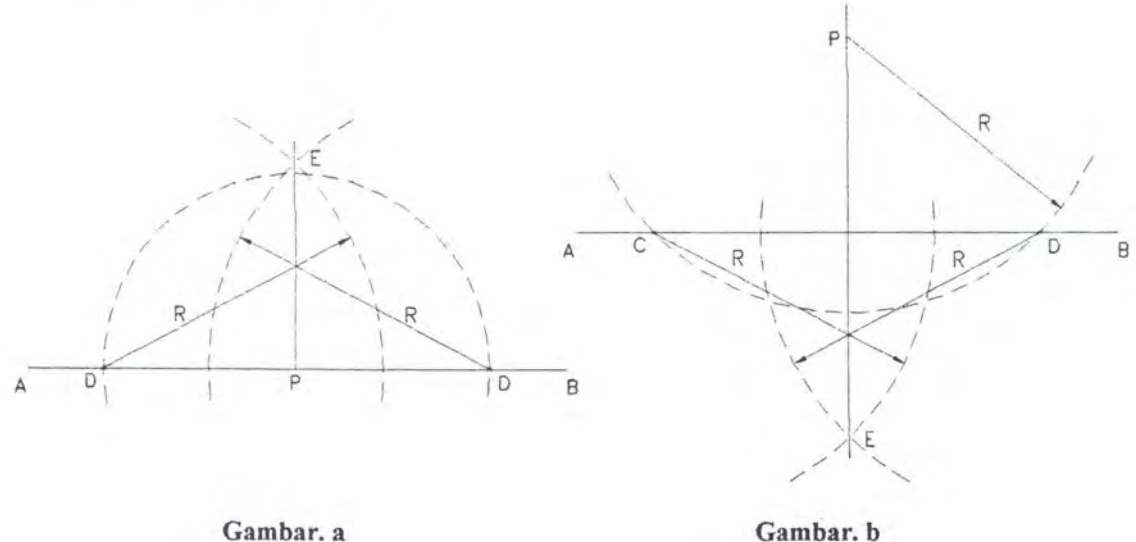

- b. Pembuatan garis tegak lurus dari titik yang telah ditentukan (titik P) terhadap suatu garis (garis AB) dengan prosedur pengembangan :
	- 1. Menjangkaukan dari titik P busur-busur lingkaran yang memotong garis AB di titik C dan D.
	- 2. Dengan jarak CD, dijangkaukan kembali dari masing-masing titik C dan 0 sehingga berpotongan di titik E.
	- 3. Menghubungkan titik P dengan titik E sehingga diperoleh garis tegak lurus yang diinginkan.
- c. Pembuatan garis tegak lurus dari salah satu ujung suatu garis dengan prosedur pengembangan :
	- 1. Menentukan salah satu titik pada garis AB, yaitu titik C.
	- 2. Membuat busur lingkaran masing-masing dari titik A dan C hingga sating berpotongan di titik *D.*
	- 3. Membuat garis dari titik C sampai titik E dengan melewati titik D.
	- 4. Membuat busur dari titik D dengan jari-jari CD hingga memotong garis CE dititik F.
	- 5. Menghubungkan titik F dengan titik A sehingga didapat garis tegak lurus yang dimaksudkan.

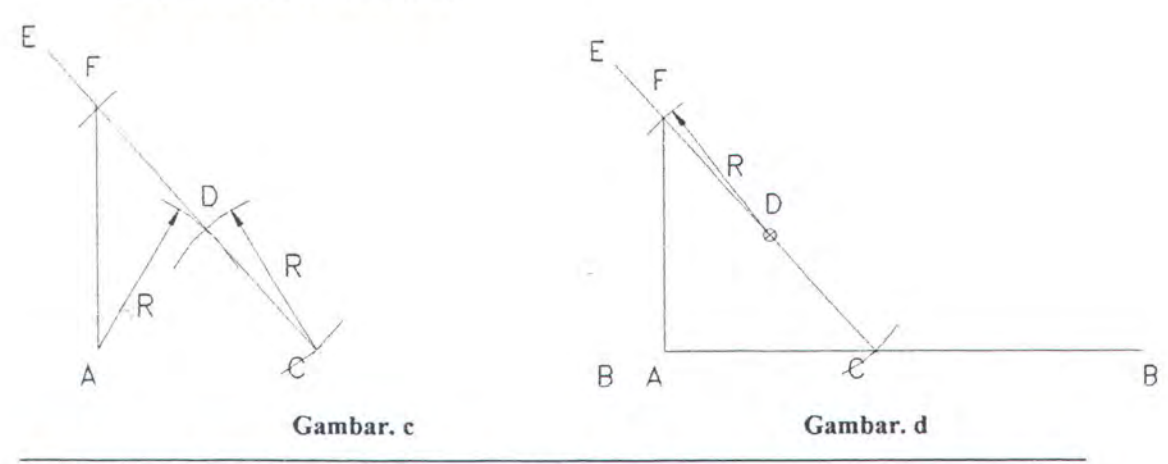

KONSEP DASAR MOULD LOFTING DENGAN METODE BASE LINE ILL - 6

- d. Pembuatan garis tegak lurus dari sa/ah satu ujung suatu garis dengan titik lain diluar garis tersebut sebagai acuan, dengan prosedur pengembangan :
	- 1. Membuat busur lingkaran yang memotong titik A dan titik tertentu pada garis AB dengan titik 0 sebagai pusat. Titik tertentu pada garis AB tersebut adalah titik C.
	- 2. Membuat garis dari titik C sampai titik E dengan melewati titik D.
	- 3. Membuat busur dari titik C dengan jari-jari CD hingga memotong garis CE dititik F.
	- 4. Menghubungkan titik F dengan titik A sehingga didapat garis tegak lurus yang dimaksudkan.
- e. Pembuatan garis tegak lurus dan membagi garis CD menjadi 2 bagian yang sama besar, dengan prosedur pengembangan :
	- 1. Pada prinsipnya sama dengan gambar a.
	- 2. Untuk mengecek kebenarannya dibuat lingkaran dengan titik perpotongan G sebagai pusat.

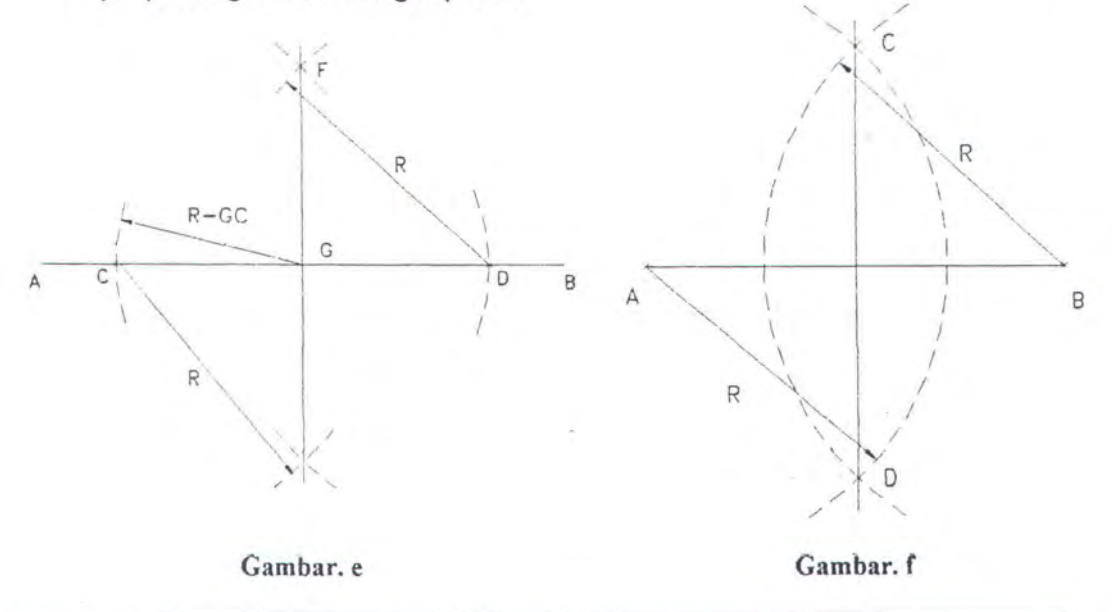

- f. Pembuatan garis tegak lurus terhadap garis yang menghubungkan 2 buah titik yang diberikan ( titik A dan titik 8 ), dengan prosedur pengembangan :
	- 1. Menghubungkan titik yang diberikan ( titik A dan titik B ).
	- 2. Membuat busur lingkaran dengan titik A dan titik B sebagai pusat hingga diperoleh perpotongannya di titik C dan titik D.
	- 3. Menghubungkan titik C dan titik D hingga didapatkan garis tegak lurus yang dimaksudkan.
- g. Membagi suatu garis menjadi beberapa bagian yang sama, dengan prosedur pengembangan :
	- 1. Membuat garis dengan panjang sembarang ( Garis AB ).
	- 2. Dari salah satu titik ( Misal titik A ) dibuat garis yang lain dengan sudut sembarang ( Garis AC ).
	- 3. Dari titik A, garis AC dibagi menjadi beberapa bagian yang sama dengan menggunakan jangka ( Misal 6 bagian, sehingga didapatkan titik 1 sampai dengan 6 ).
	- 4. Menghubungkan titik 6 dengan titik B.
	- 5. Membuat garis yang sejajar dengan titik 6 dan B dari titik 5 sampai 1 dengan memotong garis AB, sehingga diperoleh pembagian garis AB yang dimaksudkan.

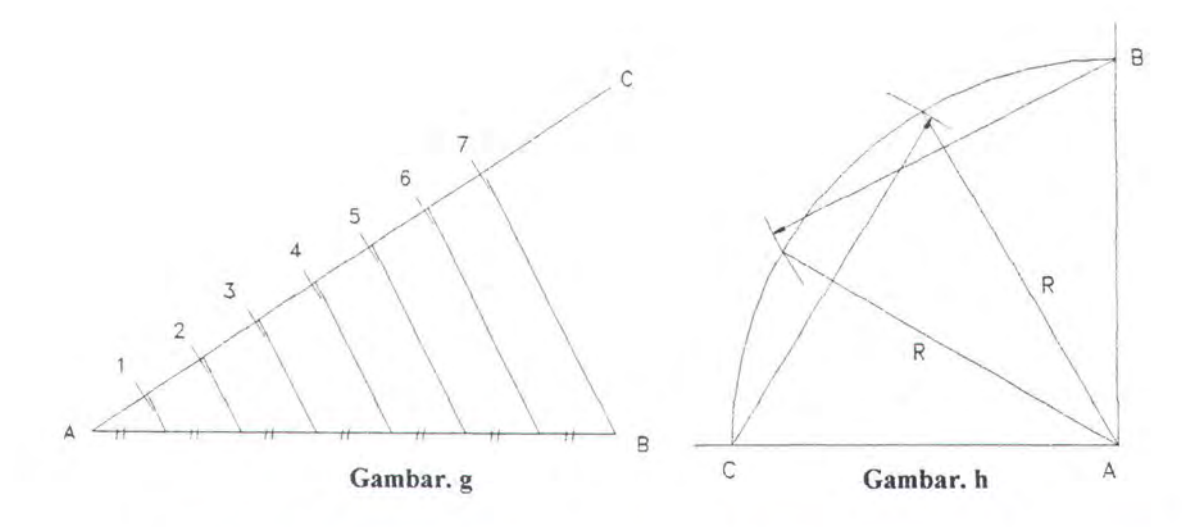

- h. Membagi ¼ busur lingkaran menjadi 3 bagian yang sama, dengan prosedur pengembangan :
	- 1. Membuat garis AB dan garis AC yang saling tegak lurus dan berpotongan di titik A.
	- 2. Membuat lingkaran dari titik A sebagai pusat dengan jari-jari AB, yang memotong garis AC di titik C, sehingga didapatkan busur BC.
	- 3. Dengan jari-jari yang sama dengan AB, dibuat lingkaran dengan pusat masing-masing pada titik B dan C hingga lingkaran tersebut memotong busur BC, maka didapatkan pembagian busur yang dimaksudkan.
- 1. Membuat segi enam beraturan, dengan prosedur pengembangan :
	- 1. Menentukan panjang sisi segi enam yang dikehendaki.
	- 2. Membuat lingkaran dengan jari-jari yang sama dengan panjang sisi segi enam yang dikehendaki dengan titik 0 sebagai pusat.
	- 3. Dengan mengambil sembarang titik ( Misal titik A) dibuat garis dari titik A melewati 0 hingga memotong lingkaran di titik B.
- 4. Masing-masing dari titik A dan B dengan jari-jari AO dijangkakan hingga memotong lingkaran, maka didapatkan titik C,D,E dan F.
- 5. Menghubungkan titik AC, CD, DB, FE, dan EA sehingga di dapat segi enam beraturan yang dikehendaki.

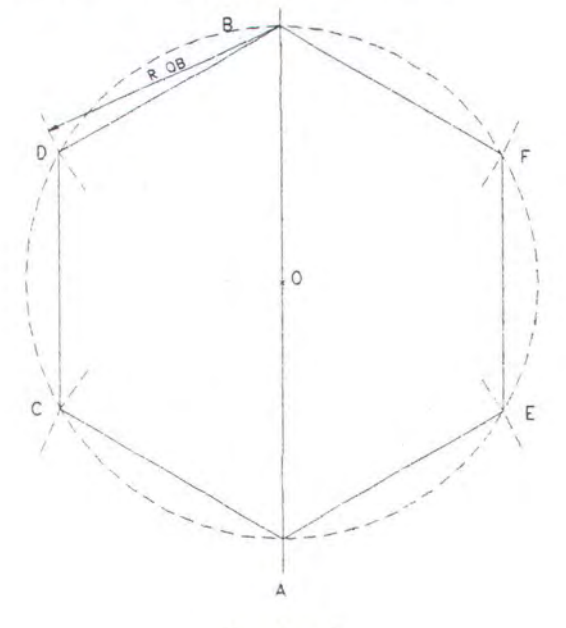

Gambar. i

#### **111.1.4. P R 0 Y E K S** I

Untuk mengetahui bentuk dan ukuran yang sebenarnya dari konstruksi 3 dimensi dapat dilakukan dengan jalan memproyeksikan ke dalam bidang datar (orthogonal). Proyeksi merupakan teknik dasar dalam membuka (expansion) konstruksi 3 dimensi yang sederhana dan tidak terlalu rumit dengan prosedur pengembangan dapat dicontohkan sebagai berikut :

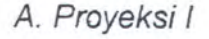

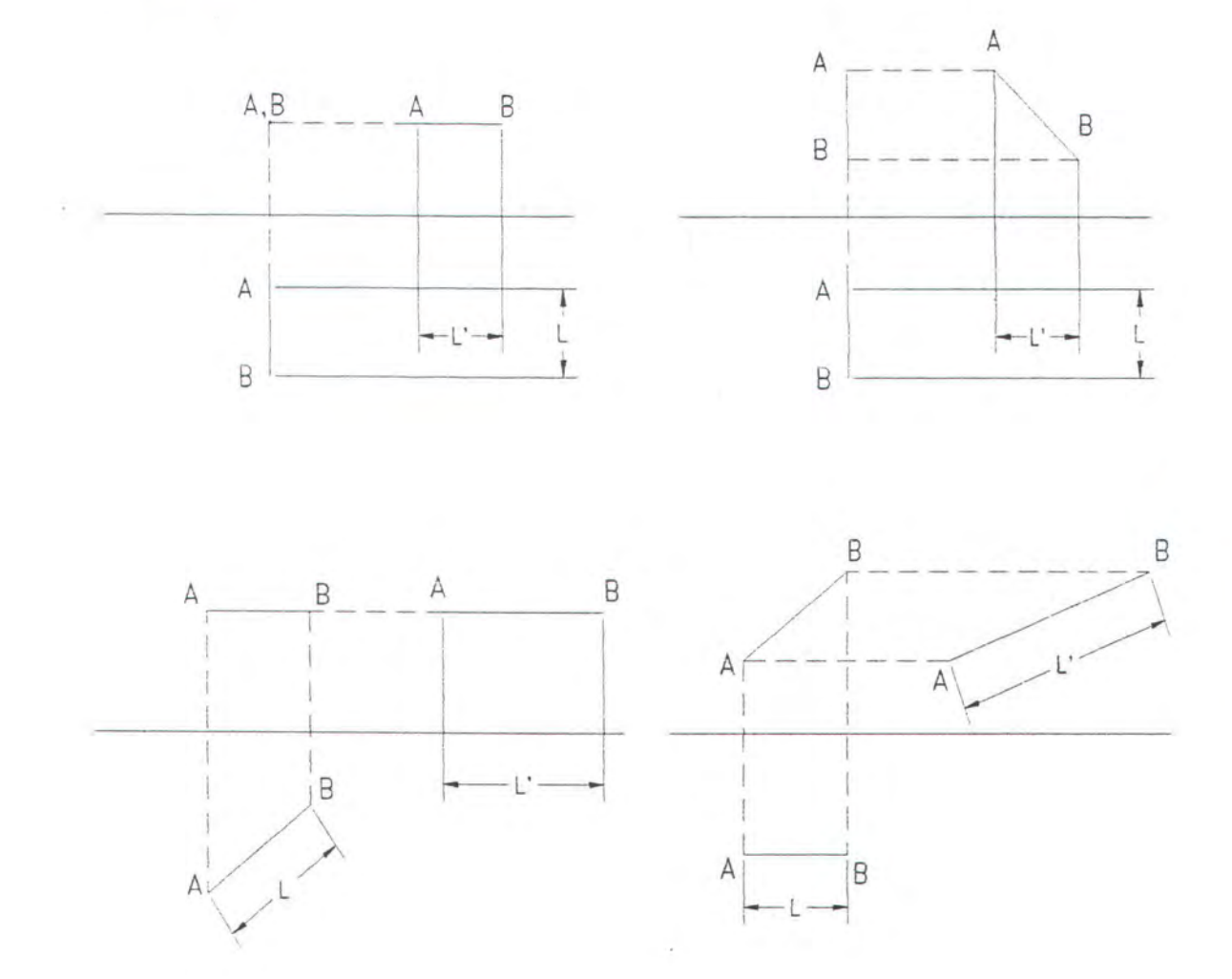

#### B. Proyeksi II

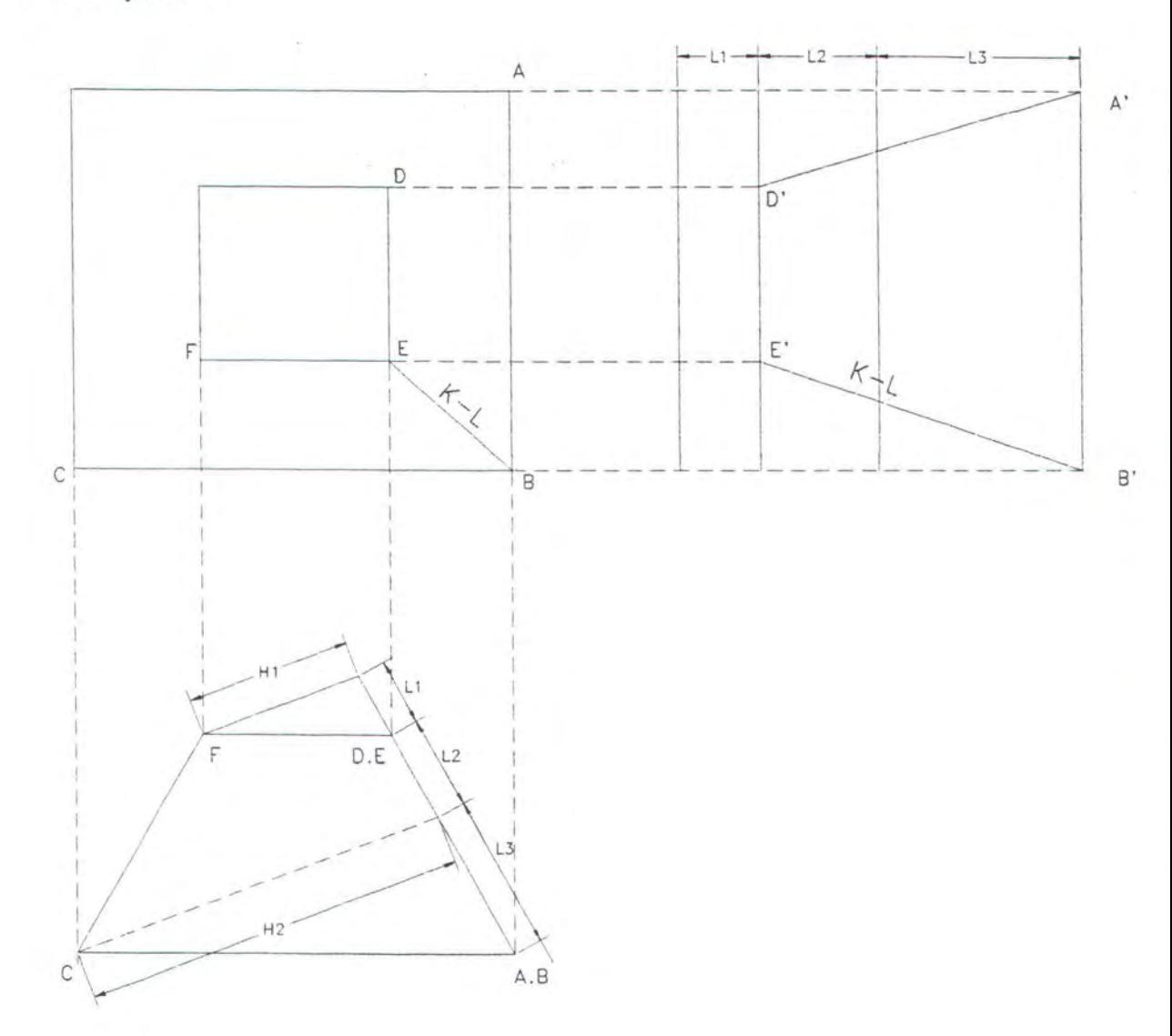

#### **111.1.5. BASIC EXPANSION**

Perencanaan bukaan konstruksi 3 dimensi kedalam bentuk yang sebenarnya dalam proyeksi 2 dimensi atau bentuk yang datar, terlebih dahulu ditentukan frame space yang sebenarnya (original frame space), dimana frame space yang sebenarnya tersebut diperoleh dengan terlebih dahulu memproyeksikan konstruksi 3 dimensi kedalam frame space hasil perhitungan. Hasil proyeksi dari frame space hasil perhitungan ini

merupakan frame space yang sebenarnya, yang selanjutnya konstruksi tersebut diproyeksikan lagi ke dalam frame space yang sebenamya, untuk mengetahui bentuk dan ukuran konstruksi yang sebenarnya dalam 2 dimensi. Beberapa contoh pengembangan (expansion) konstruksi 3 dimensi ke dalam bentuk yang datar ( 2 dimensi ) sebagai berikut :

a. Basic expansion I

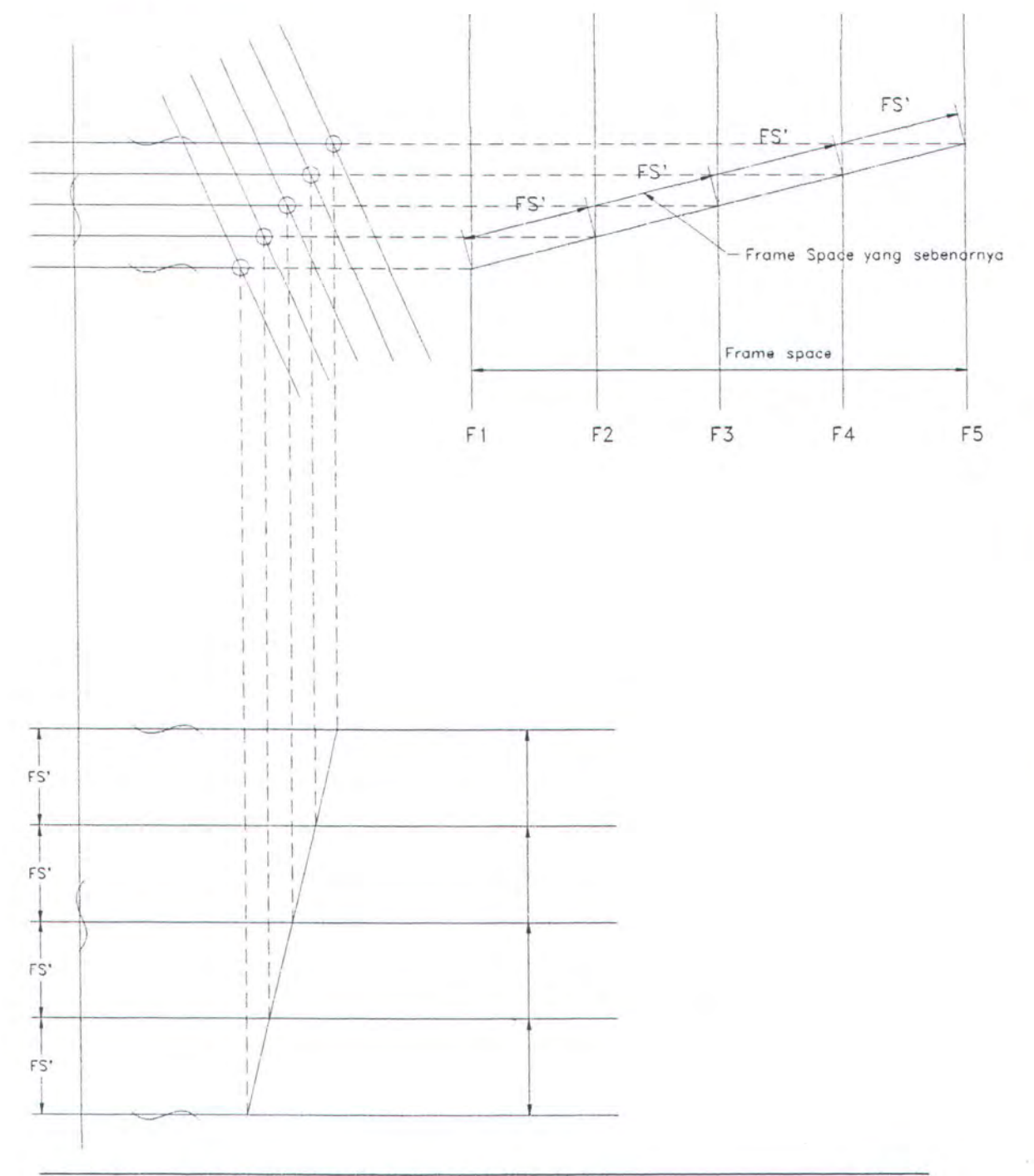

### **b. Basic expansion II**

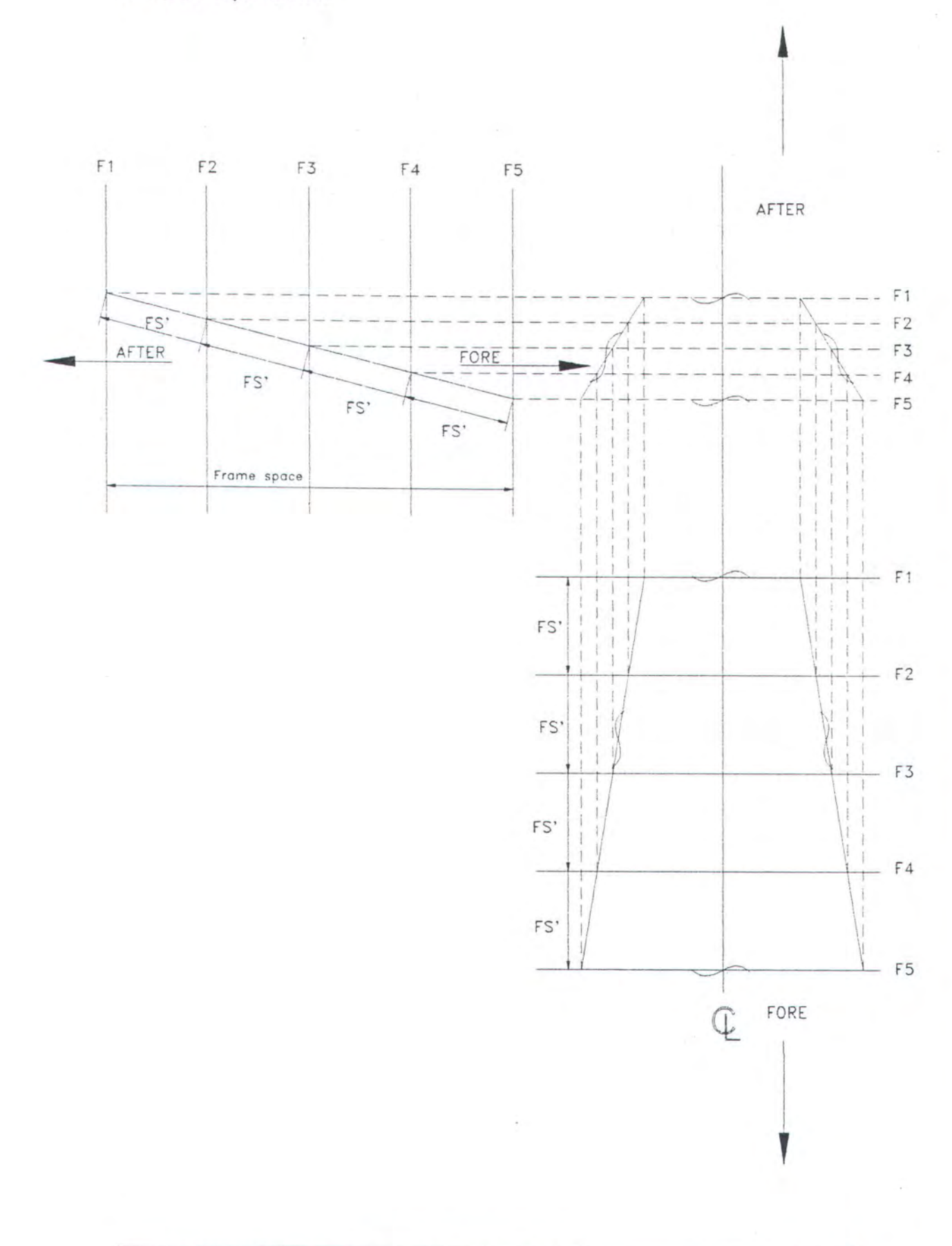

### **c. Basic expansion Ill**

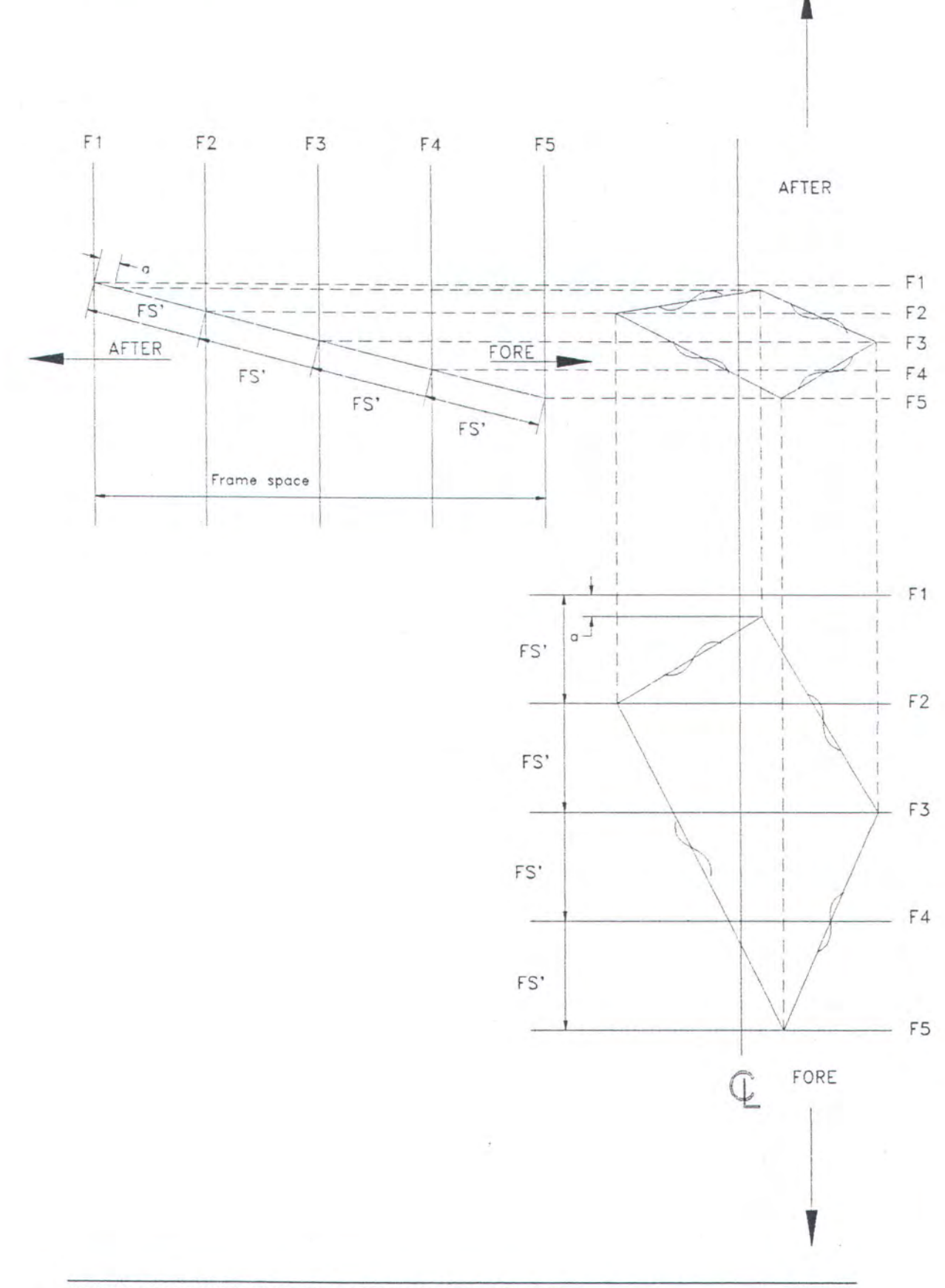

KONSEP DASAR MOULD LOFTING DENGAN METODE BASE LINE

 $\epsilon$ 

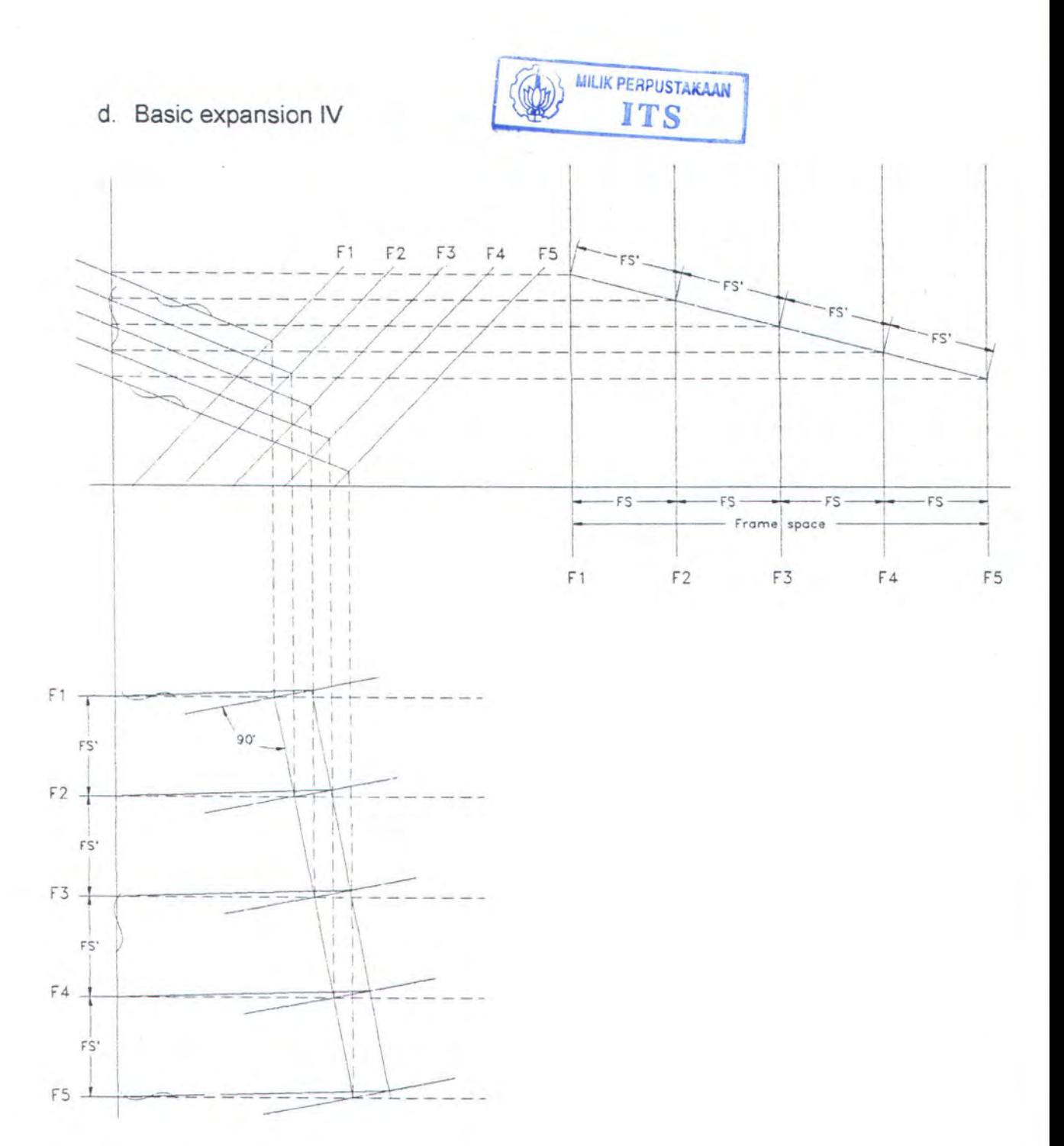

#### **111.2. MOULD LOFTING DENGAN METODE BASE LINE**

Kapal merupakan konstruksi engineering yang dibangun dalam 3 dimensi, dimana bentuk dari kapal merupakan komponen yang rumit dan sulit untuk dibuat dan diketahui ukuran dan bentuk yang sebenarnya dalam proyeksi 2 dimensi atau dalam bentuk yang datar. Untuk memecahkan permasalahan ini, perlu dilakukan suatu perencanaan bukaan (mould lofting) dengan metode-metode tertentu.

Metode-metode bukaan dari lambung kapal ada beberapa macam, dimana masing-masing mempunyai tingkat kesulitan tertentu serta digunakan menurut macam dan bentuk yang akan dikembangkan. Metode bukaan tersebut antara lain :

- ·:· Metode Base line
- •:• Metode Roo/ line
- •:• Metode Flat plan
- ·:· Metode Squaring
- •:• Metode Steam I Stem

Disamping metode-metode tersebut diatas, ada juga metodemetode tambahan yang berguna untuk pengerjaan bukaan dari konstruksi kapal lainnya. Metode-metode tambahan tersebut antara lain :

- ·:· Metode Pengembangan pelat margin
- •:• Metode Pengembangan profile
- ·:· Metode Pengembangan frame

Untuk menggambarkan bukaan kulit, metode yang sering kali digunakan dalam pembuatan suatu kapal baru,  $\pm$  60 - 70 % (Mould Lofting untuk konstruksi lambung kapal, Pramudya lmawan Sentosa, 1997 ) adalah dengan metode base line. Metode ini merupakan metode dasar dimana metode yang lain merupakan pengembangan dari metode base line. Metode ini didasarkan pada anggapan bahwa garis yang digunakan sebagai garis dasar adalah garis yang dibuat tegak lurus terhadap bidang yang dikembangkan dari body plan.

Prosedur pengembangan kulit kapal dengan metode base line adalah sebagai berikut :

- a. Bagian pelat yang akan dibentangkan diambil dari gambar body plan atau steel plan dengan memperhatikan batas sambungan atau pengelasan pelat (upper seam-lower seam dan after butt-fore butt).
- b. Memerikan tanda pada gading (frame) yang termasuk dalam bagian yang akan dibentangkan. Kemudian menentukan frame yang paling tengah dalam menentukan basic line-nya, dimana penentuan tersebut dapat dilakukan sebagai berikut :
	- **n** Frame tengah =  $\frac{n}{2}$  atau  $\frac{n}{2} + 1$  , dimana n adalah jumlah frame
- c. Menghubungkan kedua ujung dari frame tengah tersebut dengan garis lurus yang memotong upper seam (titik A) dan lower seam (titik B) kemudian garis AB dibagi menjadi dua bagian yang sama besar pada titik G. Selanjutnya dibuat juga garis lurus yang sama pada frameframe yang lain.

d. Membuat garis tegak lurus pada garis AB di titik G, dimana garis tersebut yang dinamakan garis CD yang berfungsi sebagai garis dasar atau base line.

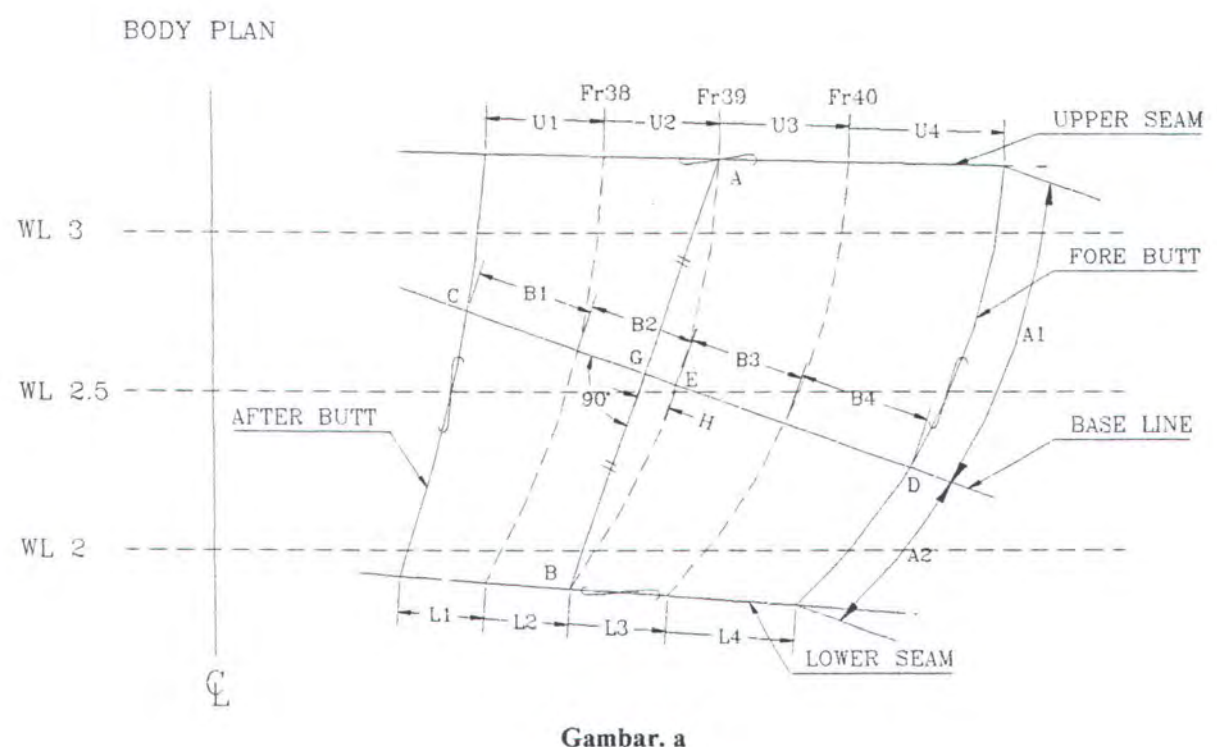

- 
- e. Membuat garis-garis yang baru dengan jarak frame yang sebenarnya (original frame space) juga after butt dan fore butt ( gambar. b )
- f. Mengukur jarak dari after butt dengan masing-masing frame sampai fore butt untuk garis upper seam (U), base line (B), dan lower seam (L) (gambar. a). Kemudian panjang masing-masing (U), (B) dan (L) dipindahkan ke original frame space (gambar. b).
- g. Menghubungkan titik-titik tersebut, dan akan didapatkan panjang sebenarnya dari garis upper seam (U), base line (B), dan lower seam (L).
- h. Membuat back set untuk mengetahui kelengkapan dari gading-gading dengan cara sebagai berikut :
	- o Mengukur jarak (H) pada frame tengah (frame 39) dari titik G ke titik E pada garis CD.
	- o Memindahkan jarak tersebut (H) ke gambar. b (original frame space) dan di plotkan pada frame tengah (frame 39) yang diukur pada base line.
	- o Membuat garis tegak lurus terhadap base line (B) yang memotong frame tengah (frame 39) dan akan diperoleh titik I, maka akan diperoleh jarak S yang disebut back set.

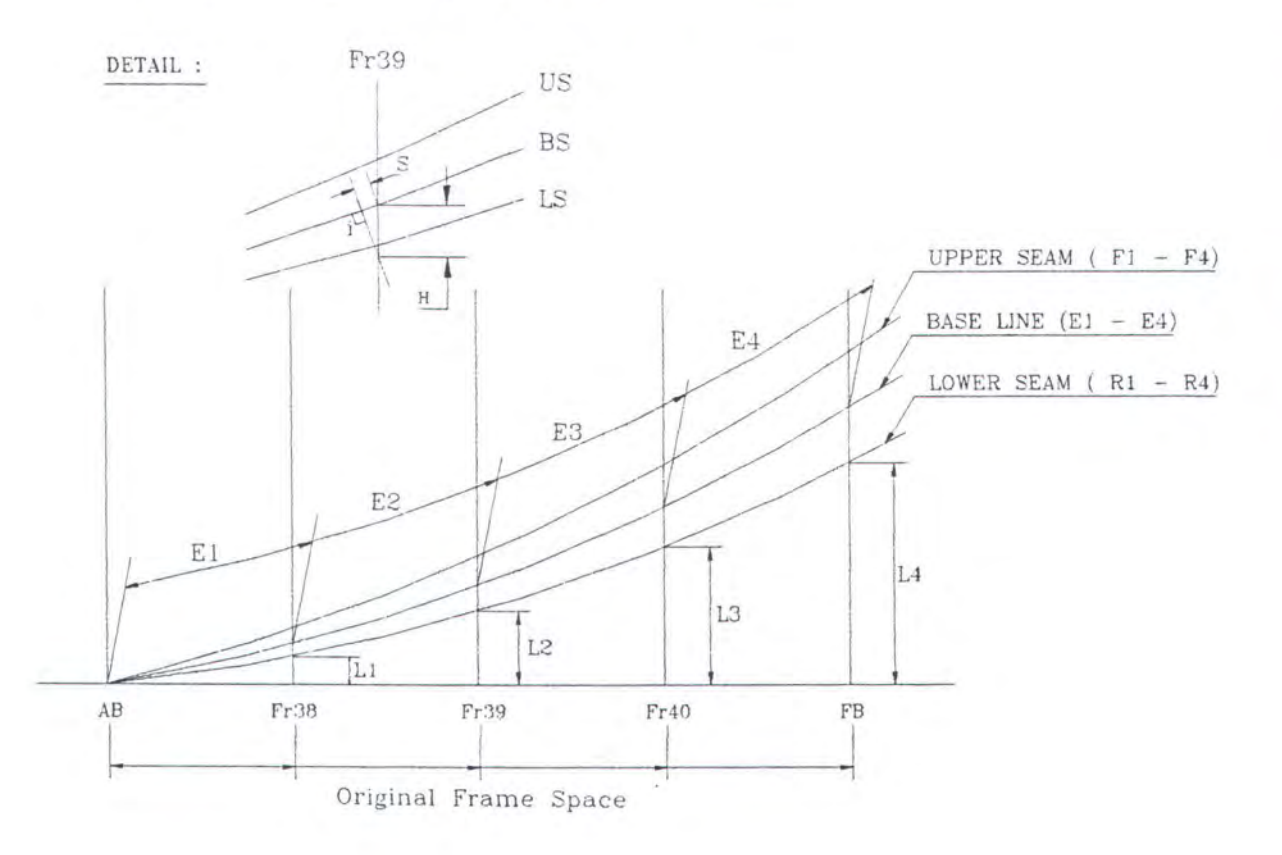

Gambar. b

- i. Membuat salib sumbu dengan base line sebagai aksis kemudian menentukan jarak frame sebenarnya pada garis tersebut.
- j. Memindahkan ukuran upper seam dan lower seam dengan jalan mengukur terlebih dahulu panjang gading pada body plan dengan struklat yang dilengkungkan sesuai bentuk gading, kemudian menandai batas base line, upper seam dan lower seam pada struklat.
- k. Memindahkan ukuran-ukuran tersebut pada rambu film dengan base line sebagai patokan untuk menetapkan ukuran upper seam dan lower seam.
- I. Memindahkan ukuran sebenarnya pada upper seam dan lower seam untuk masing-masing frame dengan frame 39 sebagai patokan pemindahan tersebut dilakukan dengan menjangkakan ukuran yang ada pada gambar b dan dijangkakan hingga berpotongan pada garis yang telah dibuat sebelumnya.
- m. Menghubungkan titik perpotongan tersebut sehingga didapat bentuk dari upper seam dan lower seam yang sebenarnya.
- n. Dengan menggunakan *struk lat* digambarkan bentuk frame dan but joint pada rambu film, sehingga didapatkan ukuran dan bentuk sebenarnya dari bukaan kulit lambung yang dibentangkan.

Media yang digunakan untuk membentangkan kulit kapal ini berupa lembaran polyester dan di lapangan lebih dikenal dengan nama rambu film. Hasil bukaan kulit kapal yang berupa rambu film tersebut, selanjutnya dikirimkan ke bengkel fabrikasi untuk dipakai sebagai mal pada proses

pemotongan pelat baik secara manual maupun dengan mesin potong otomatis (NC-Cutting).

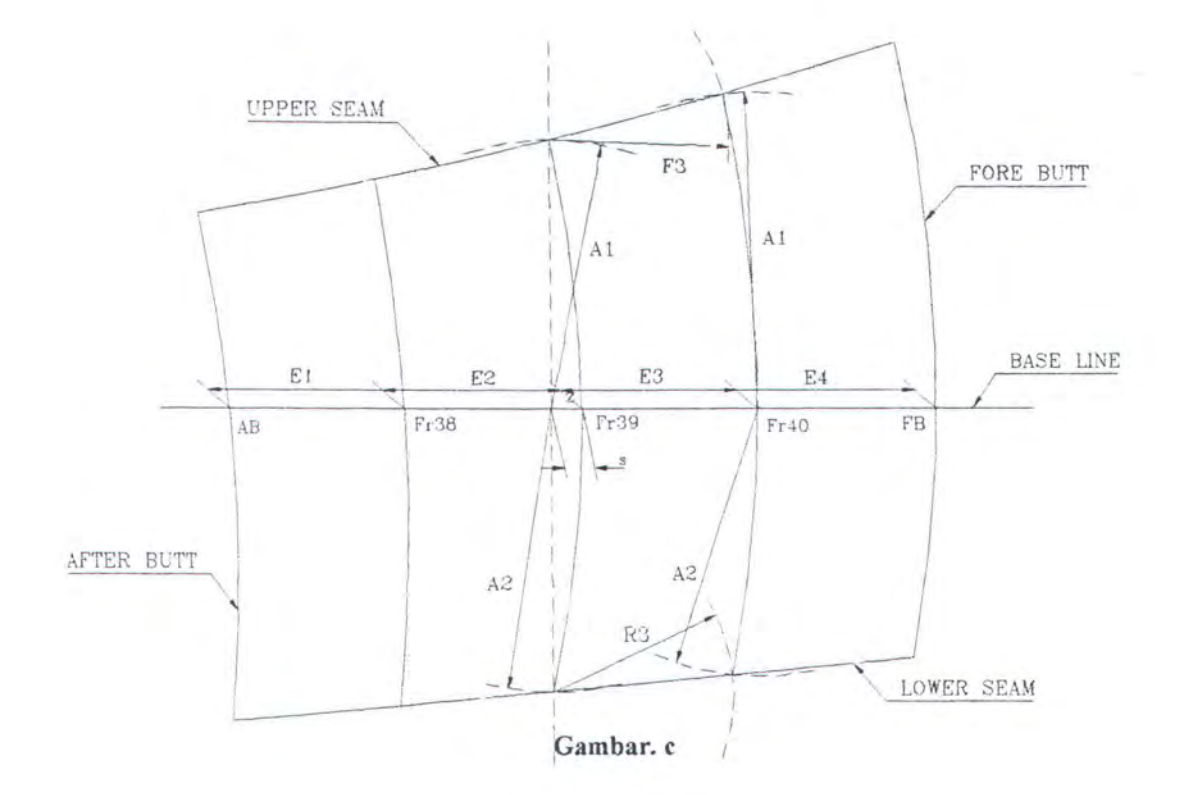

Pada proses pembentangan dengan cara manual seperti yang sering dilakukan selama ini tentu sangat tidak efisien dan tidak ekonomis. Untuk itu penulis ingin mempercepat proses pembentangan pelat kulit kapal tersebut dengan menggunakan program komputer yang berbasis CAD (Computer Aided Design), dimana data output program komputer yang berbasis CAD ini dalam file format vektor (format DXF).

Penjelasan tentang konsep komputerisasi mould lofting dengan metode base line yang berbasis CAD dan penggunaan data output dalam file format vektor (format DXF) akan dijelaskan pada bab berikutnya.

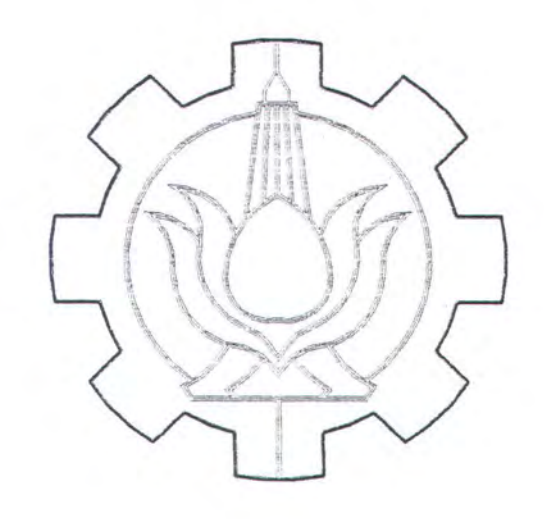

# BAB IV KONSEP KOMPUTERISASI MOULD LOFTING DENGAN METODE BASE LINE

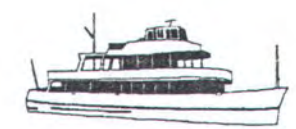

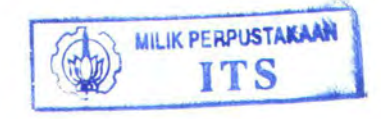

#### **BAB IV**

## **KONSEP KOMPUTERISASI MOULD LOFTING DENGAN METODE BASE LINE**

#### **IV.1. DASAR PEMIKIRAN**

Pada konsep dasar komputerisasi mould lofting dengan metode base line ada beberapa sasaran pokok yang akan dicapai, yaitu :

- 1. Data output mempunyai file format vektor (format DXF), dimana data inilah yang dipakai sebagai salah satu data input untuk menjalankan mesin potong otomatis (NC-Cutting).
- 2. Data hasil bukaan dapat dicetak (plotting) dalam skala 1 : 10, sesuai standart skala maksimal mesin potong optik (NC-Cutting Optic).
- 3. Data hasil bukaan mempunyai atribut lengkap sebagai informasi dalam proses assembly.
- 4. Data hasil bukaan mempunyai tingkat akurasi yang tinggi.
- 5. Mempunyai tampilan program yang lnteraktif dan user friendly.

Oleh karena data output merupakan format vector, maka orientasi pemrograman dilakukan dengan memanfatkan lingkungan yang mempunyai basis CAD. Dari beberapa program yang mempunyai basis CAD, penulis memilih satu program yaitu AutoCAD. Pemilihan ini didasarkan atas beberapa kelebihan-kelebihan yang dimiliki oleh AutoCAD, antara lain :

#### 1. USER COORDINATE SYSTEM (UCS)

Koordinat kartesian 3 0 yang digunakan AutoCAD dilengkapi dengan sistem koordinat tidak tetap yang berguna untuk memudahkan penggambaran maupun dalam menspesifikasi tampilan suatu obyek, sehingga dapat mengurangi kesalahan marjin pada saat menambah produktifitas proses penggambaran. Selain itu, pada saat pembuatan draf dan design yang memerlukan tampilan obyek dari tempat tegak lurus yang pas, yang secara teknis disebut tampilan normal, akan dengan mudah mendisorientasikan bentuk 3 0 dengan mengubah sistem koordinat.

2. LAYER

Lapisan-lapisan atau layer akan memudahkan user dalam mengorganisir gam bar dengan menempatkan tipe elemen yang sama dalam satu tampilan. Hal ini, tentu akan memudahkan dalam melakukan editing.

3. POLYLINE EDIT (PEOIT)

Merupakan fasilitas penyuntingan (editing) polyline, dimana fasilitas ini sangat berguna untuk :

- o Menyeragamkan Iebar polyline.
- o Mengubah setiap segmen polyline untuk mengganti Iebar dan kelancipan polyline.
- o Membuka dan menutup polyline.
- o Memperhalus polyline (stream-line).
- o Memecah polyline menjadi lebih dari satu polyline.
- o Menggabung obyek menjadi satu polyline.
- o Menambah dan memindahkan titik puncak (vertex) polyline.
- a Mengepaskan kurva pada titik puncak polyline.
- 4. LIST

Perintah ini digunakan untuk menampilkan diskripsi salah satu atau beberapa obyek. Selain itu pada fungsi yang lain, fasilitas ini akan memudahkan dalam pengecekan dimensi dan posisi obyek gambar, sehingga keakuratan setiap bagian elemen gambar dapat diteliti.

Dari beberapa fasilitas yang dimiliki AutoCAD tersebut masih banyak pula fasilitas lain diantaranya untuk drawing, editing, konstruksi, konversi maupun modifikasi, yang mana fasilitas ini memungkinkan untuk mengkonstruksi obyek yang rumit seperti halnya konstruksi kapal.

### IV.2. KONSEP BAHASA PEMROGRAMAN MOULD LOFTING DENGAN METODE BASE LINE

Bahasa pemrograman yang digunakan dalam penyusunan program mould lofting dengan metode base line dengan menggunakan utility yang ada dalam AutoCAD yaitu AutoLISP dan bahasa pemrograman Visual Basic.

#### IV.2.1. AutoLISP

LISP (LISt Processing) dikembangkan oleh John McCarthy di Artificial lntellegence Project, MIT. LISP cepat disukai sebagai bahasa riset kecerdasan buatan karena fleksibel, dalam pengertian berkaitan dengan sejumlah heterogenitas obyek yang disimpan dan dimanipulasi AutoCAD. Selain itu LISP memiliki data dan prosedur (kode program) dalam bentuk yang sama.

#### IV.2.1.1. Fungsi dan Argumen

Semua pernyataan AutoLISP tersusun atas fungsi, dimana fungsi ini berguna untuk memproses argumen (string, angka, variabel atau data) menjadi sebuah nilai baru.

Fungsi prototip LISP seperti berikut :

(function argumen1 argumen2....)

IV.2.1.2. Tipe Data

AutoCAD mengenali 10 tipe data berbeda, seperti dideskripsikan pada tabel IV.1. Fungsi LISP (atau Subsr) mengharapkan argumen menjadi tipe spesifik, sehingga apabila diberikan umpan lain, akan menampilkan pesan "bad argumen type".

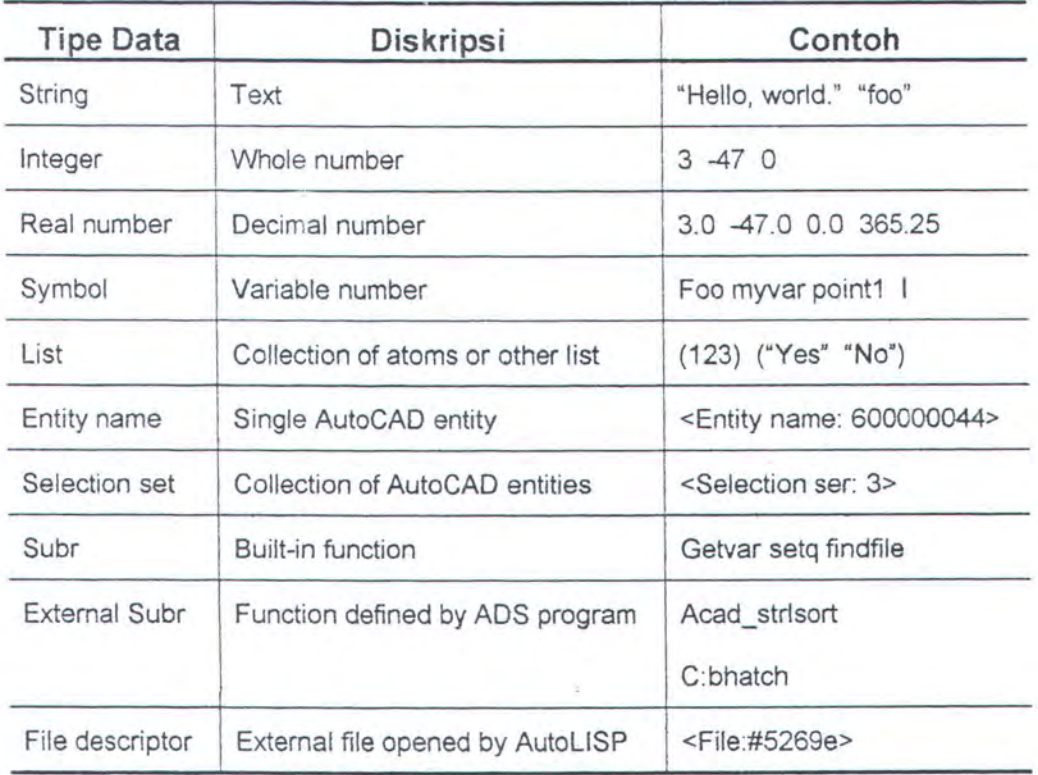

Tabel IV - 1. Tipe Data AutoLISP

Hampir semua tipe data dalam tabel IV.1. merupakan bagian XLISP dan implementasi lain LISP, tetapi beberapa merupakan ciri khas dari AutoLISP. Yang perlu diperhatikan adalah nama obyek dan sarana pemilihan, karena merupakan tipe data program AutoLISP yang akan digunakan memanipulasi obyek AutoCAD.

Tiap gambar AutoCAD sebenarnya adalah database yang 'merekam' gambar obyek. Jika program AutoLISP merujuk obyek AutoCAD, maka program ini harus menggunaan label numerik heksadesimal khusus yang disebut nama obyek, yang sama dengan jumlah record dalam database. AutoCAD menempatkan nama obyek secara otomatis, dan dapat berubah diantara sesi gambar. AutoLISP memilifi 11 fungsi dan hampir semuanya dimulai dengan (ent. .. ) untuk mendapatkan dan menggunakan nama obyek.

AutoLISP dan AutoCAD dapat dianggap sebagai dua program terpisah yang saling bertukar informasi. Salah satu cara yang paling umum, AutoLISP menyampaikan informasi ke AutoCAD adalah dengan fungsi (command). (command) memberi umpan argumen ke prompt Command: AutoCAD.

Nama obyek yang didiskripsikan, secara unik mengidentifikasi obyek, tetapi seringkali program AutoLISP perlu mengetahui tentang obyek daripada sekedar nama. Tipe obyek, layer, titik penetapan dan karakteristik lain disebut data obyek dan data ini seperti nilai bidang tambahan dalam database record.

AutoLISP mempunyai fungsi entget untuk mengekstraksi dan fungsi entmod untuk memodifikasi data obyek berdasarkan nama obyek.

 $\geq$  ( entsel [ prompt ] )

(entsel) ( ENTity ) menghasilkan obyek yang dipilih pemakai. lni menghasilkan list yang memuat 2 elemen yaitu nama obyek dan titik yang digunakan untuk memilih obyek.

( setq ent1 ( entsel "Select an entity : " ) )

 $\geq$  (entget entity name )

(entget (ENTity data GET) menghasilkan data obyek yang dihubungkan dengan entity\_name. Data obyek dihasilkan sebagai list yang disarangkan.

( entget ( car ( entsel " Select an entity : " ) ) )

 $\ge$  (ssget)

(ssget) (selection Set GET) menghasilkan sarana pemilih dari pemakai dalam bentuk yang dapat digunakan perintah AutoCAD. (ssget) memiliki banyak kemampuan termasuk kemampuan memilih obyek berdasarkan karakteristik, antara lain layer, tipe obyek, nama Block dan lain-lain.

( setq ss1 ( ssget "Select objects : " ) )

( comand "Erase" ss1 "" ) ) meniru perintah ERASE AutoCAD

#### **IV.2.1.2. Penetapan Fungsi Function**

(defun) (DEFine FUNction) memungkinkan pembuatan LISP tersendiri dengan perintah seperti AuroCAD. Func\_name adalah nama fungsi baru. Jika dimulai dengan C:, maka fungsi bertindak seperti AutoCAD dan dapat diketikkan pada prompt Command: (C: singkatan "Command:" dan tidak ada hunbungannya dengan penunjukan huruf drive DOS). Jika func\_name tidak dimulai dengan C:, maka fungsi baru, bertindak seperti LISP subr.

(defun func\_name ([arguments]) I [lokal\_vars])

Arguments adalah fungsi seperti LISP yang membutuhkan (C: fungsi yang tidak dapat menggunakan argumen). Local\_vars adalah list yang digunakan dalam fungsi baru. Variabel yang didaftar disini mempertahankan local untuk fungsi tersebut yang berarti tidak dapat bertentangan dengan nama sama yang kebetulan digunakan fungsi lain. Nama variabel digunakan dalam program tersebut, tetapi yang tidak didaftar dalam local\_var adalah global. Hal ini berarti mempertahankan nilai meskipun fungsi tidak aktif. lni juga berarti ada kemungkinan konflik jika fungsi LISP lain kebetulan mengandalkan variabel global dari nama yang sama.

#### IV.2.1.2. Teknik AutoLISP

Kode AutoLISP ditampilakan dalam file LSP dan MNL terpisah, dan memuat tiga bagian yaitu definisi fungsi, pernyataan yang berdiri sendiri dan komentar. Hampir semua file LSP dilengkapi dengan serangkaian baris komentar yang mendiskripsikan nama, tujuan dan penyusunan file. Komentar dalam file LISP dimulai dengan tanda titik koma, seperti yang dilakukan dalam script.

Dari hampir semua file LSP terdiri atas satu definisi fungsi atau lebih yang dibungkus dalam (defun). Jika file LSP diload, setiap (defun) menetapkan fungsi baru dalam memori, tetapi tidak benar-benar mengevaluasi ("mengeksekusi"). Jika nama fungsi (argumen pertama setelah defun) dimulai dengan "C:," maka fungsi ditetapkan sebagai perintah yangdiketik pemakai seperti salah satu Subsr yang built-in dalam AutoliSP, dan dapat digunakan program LISP.

Dalam mengimplementasikan kasus expansion shell, penulis menyusun programnya dengan menggunakan AutoLISP dengan pertimbangan pada pilihan bahasa kostomisasi untuk mengatasi keterbatasan script, macro dan menu. Selain itu AutoLISP merupakan bahasa pemrograman tleged, tetapi secara komparatif mudah digunakan.

#### **IV.2.2. Visual Basic**

Bahasa BASIC (Beginners All-purpose Symbolyc Instruction Code) merupakan bahasa pemrograman yang paling banyak digunakan. Bahasa ini tidak rumit dan tidak banyak ketentuan-ketentuan yang mengikat, dibanding dengan bahasa prosedural seperti bahasa C atau Pascal.

Pada bahasa BASIC konvensional, perancangan program dimulai dari perencanaan dan mendefinisian tujuan program, menuliskan kode dan langkah terakhir merancang keluaran dari program beserta hubungan dengan pemakai (user).

Pada bahasa Visual Basic, setelah perencanaan dan pendefinisian tujuan program, langkah berikutnya adalah merancang keluaran dan media hubungan dengan pemakai (user), dan langkah terakhir adalah menuliskan kode program tersebut.

lstilah obyek banyak digunakan dalam pemrograman yang menggunakan Visual Basic. Obyek-obyek tersebut digambarkan pada layar dan melakukan pengaturan properti terhadap obyek yang digambarkan. Pada saat program dijalankan, dituliskan metode-metode terhadap obyek tersebut sesuai dengan tujuan program.

Pemrograman dengan menggunakan Visual Basic akan sangat menguntungkan karena program ini mempunyai fasilitas makro, dimana fasilitas makro ini dikhususkan untuk program-program yang menggunakan sistem operasi windows.

#### IV.2.2.1. Struktur Visual Basic

Dalam pembuatan program Visual Basic, digunakan dua tipe kode sumber, yaitu form (control, fungsi dan variabel) dan modul (prosedur/ fungsi dan variabel}.

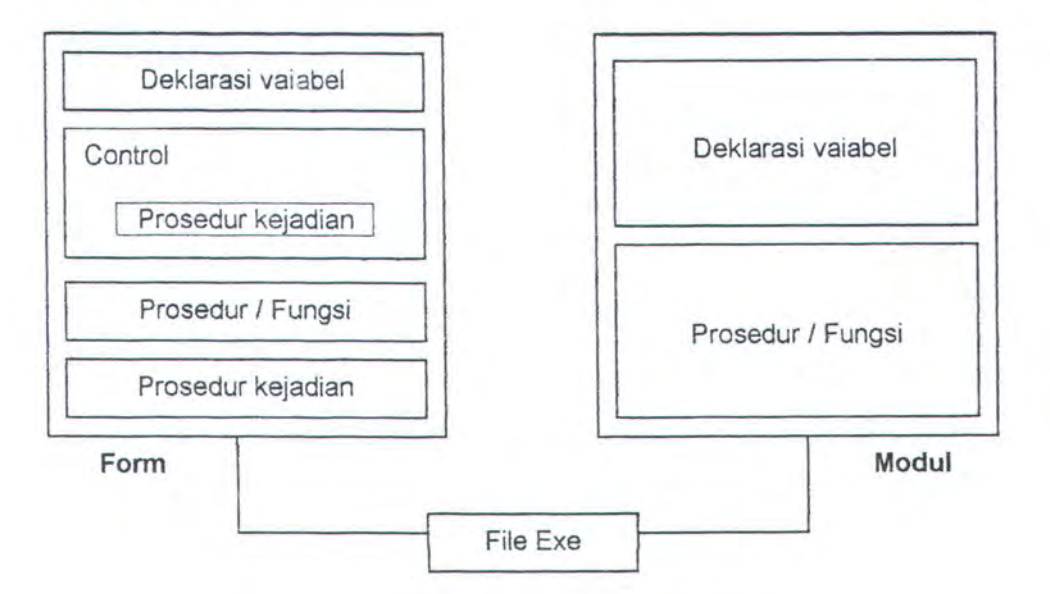

Gambar IV - 1. struktur program Visual Basic

#### IV.2.2.2. Kode Obyek

Kode diletakkan pada obyek (control), dan kode tersebut diaktifkan jika control tersebut diakses. Dengan kata lain, kode-kode tersebut merupakan milik dari obyek yang disisipkan kode.

Kode-kode yang terdapat pada masing-masing obyek merupakan kode milik pribadi. Obyek atau control lainnya tidak dapat menggunakan kode yang bukan miliknya. Jika sebuah blok kode yang yang akan digunakan bersama, maka kode tersebut tidak diletakan pada control tetapi diletakkan diluar obyek (control). Blok kode disebut juga dengan prosedur atau fungsi. Prosedur atau fungsi dapat diletakkan pada suatu obyek lain disebut modul atau form.

Kode-kode yang diletakkan pada sebuah modul diletakkan pada subrutin (prosedur / fungsi), dan subrutin-subrutin yang terdapat pada modul dapat digunakan oleh seluruh bagian program. Sedangkan subrutin yang diletakkan pada form hanya dapat digunakan oleh form yang mengandung subrutin tersebut.

#### **IV.2.2.3. Modul pada Visual Basic**

Modul terdiri atas dua bagian, yaitu bagian untuk meletakkan pendeklarasian variabel dan bagian untuk meletakkan prosedur I fungsi. Proyek yang baru dibuat tidak akan menyertakan modul ini tetapi dapat diminta pada Visual Basic. Sebuah modul dalam perancangan program merupakan optional. Pada prakteknya modul akan bermanfaat jika menghadapai kondisi-kondisi sebagai berikut :

- ~ Menggunakan variabel yang sama untuk beberapa form yang terdapat pada program.
- ~ Dipergunakan suatu prosedur I fungsi yang digunakan oleh seluruh bagian program yang terdiri atas beberapa form.

~ Membuat suatu modul yang terdiri atas beberapa prosedur I fungsi yang dapat digunakan oleh beberapa aplikasi sekaligus.

Dalam implementasinya, fungsi-fungsi atau prosedur dapat dapat digunakan bersama (public) dan juga dapat hanya digunakan sendiri (private) untuk sebuah obyek (form dan modul). Apabila sebuah fungsi merupakan pivate, maka fungsi I prosedur tersebut hanya dapat digunakan oleh obyek yang memiliki fungsi dan prosedur tersebut. Sebaliknya jika fungsi tersebut merupakan fungsi I prosedur tipe puvlik, maka dapat digunakan oleh setiap obyek.

Sebuah fungsi yang diletakkan pada sebuah form, maka fungsi tersebut hanya dapat digunakan oleh form tersebut. Dengan kata lain, fungsi / prosedur tersebut tidak dapat digunakan (dipanggil) dari form atau modul yang lain. Untuk form yang berbeda, dapat menggunakan nama fungsi atau prosedur yang sama, karena ciri yang ditetapkan tersebut.

#### **IV.2.2.4. Database pada Visual Basic**

Database merupakan kumpulan dari beberapa tabel, dan tabeltabel ini diatur untuk saling berhubungan satu sama lain. Visual basic telah menyediakan suatu fasilitas untuk pengolahan database. Dengan menggunakan fasilitas ini akan dapat dibuat program database dengan mudah secara visual.

Kunci utama dalam pembuatan aplikasi database secara visual adalah kontrol data. Kontrol ini merupakan pengikat antara aplikasi dengan database yang ada.

### IV.3. **PROGRAM KOMPUTERISASI MOULD LOFTING DENGAN METODE BASE LINE**

Dengan berdasarkan pada dasar pemikiran dan struktur bahasa pemrograman seperti telah diuraikan diatas, dalam penyusunan program komputerisasi mould lofting dengan metode base line ini, penulis mengkombinasikan AutoLISP dan Visual Basic dalam lingkungan (environment) AutoCAD.

AutoLISP berguna untuk mengotomatisasikan rangkaian perintah penggambaran dalam program AutoCAD, termasuk didalamnya menampilkan listing setiap segmen obyek yang digambar. Dimana dengan adanya listing ini, dapat dijadikan tolok ukur kevalidan data output, sehingga berpengaruh pula pada kevalidan program.

Sedangkan proses pemasukan dan pembacaan data input untuk proses penggambaran dengan menggunakan bahasa pemrograman Visual Basic. Disamping keuntungan lain dengan menggunakan bahasa pemrograman Visual Basic ini adalah untuk menyajikan suatu tampilan program yang lebih interaktif dan user friendly.

Sebelum menginjak pada masalah pembuatan prototipe program ini, pada bab berikut akan dibahas terlebih dahulu tentang validasi program agar data ouput dapat dipertanggungjawabkan keakurasiannya.

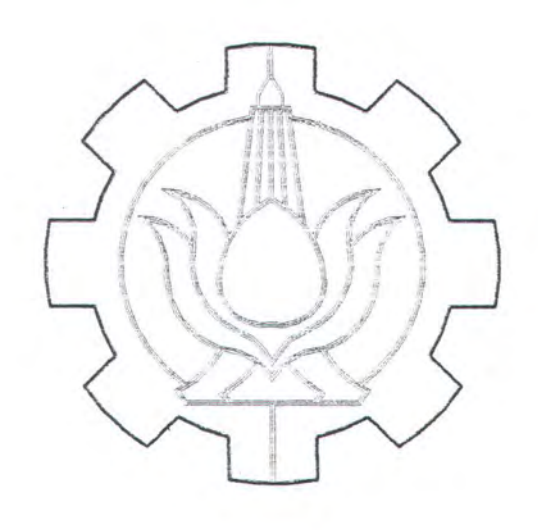

# BABV KONSEP VALIDASI PROGRAM MOULD LOFTING DENGAN METODE BASE LINE

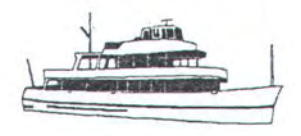

#### **BABV**

## **KONSEP VALIDASI PROGRAM MOULD LOFTING DENGAN METODE BASE LINE**

#### **V.1. REFERENSI DATA AKTUAL**

Untuk mengetahui keakurasian data output, diperlukan referensi data aktual sebagai pembanding. Sehingga program yang telah dibuat oleh penulis dapat dipertanggung jawabkan kevalidannya.

Dalam pemilihan referensi data aktual ini, penulis memilih salah satu kapal yang menjadi proyek Nasional dan sekarang sudah beroperasi penuh yaitu KM. CARAKA JAYA Tahap Ill dengan owner PT. PANN Multi Finance, yang pembangunannya dilaksanakan oleh PT. PAL INDONESIA (PERSERO).

Oleh karena kapal ini merupakan proyek nasional dan diproduksi lebih dari satu buah, maka dalam pembangunannya tidak hanya dilaksanakan oleh PT. PAL saja, tetapi juga dilaksanakan oleh beberapa galangan lain, diantaranya PT. DOK & PERKAPALAN SURABAYA, PT. DUTA MARINA SURABAYA, PT. JASA MARINA SEMARANG, PT. DOK & PERKAPALAN KODJA BAHARI JAKARTA DAN PT. NOAHTU SHIPYARD LAMPUNG.

Salah satu kelebihan PT. PAL adalah dalam pengolahan data digital yang dapat digunakan langsung oleh NC-Cuting. Sejak tahun 1995 PT. PAL telah menggunakan CADAM untuk fabrikasi lambung kapal terutama dalam pemotongan pelat. Kemudian sejak 1997 PT. PAL telah memiliki program komputer yang lebih canggih dari CAOAM yaitu FORAN. Program komputer ini tidak dimiliki oleh galangan selain PT. PAL oleh karena sarana penunjang dan sumber daya manusia yang belum siap serta faktor ekonomis, mengingat program ini mahal.

Dalam pembangunan kapal ini, galangan-galangan selain PT. PAL, maslh menggunakan rambu film yang dibuat secara manual sebagai acuan dalam pemotongan pelat. Sehingga waktu yang dibutuhkan dalam memproduksi kapal ini relatif lebih lama.

Kapal ini mempunyai ukuran utama sebagai berikut :

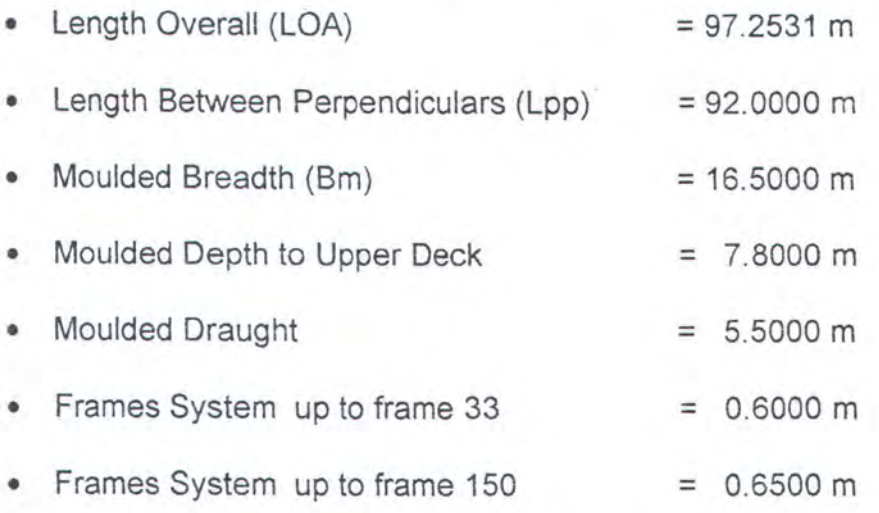

Data aktual yang dibutuhkan sebagai pembanding dari kapal ini berupa rambu film yang telah dikerjakan secara manual pada bengkel mould loft. Beberapa rambu film yang sudah ada di PT. PAL yang dibutuhkan penulis mempunyai dimensi dan ukuran yang sangat besar (Iebar minimal rambu film 1 m), maka penulis membuat skala ulang dari bentuk body plan asli beserta seam dan butt pelat, kemudian dari body plan yang sudah dalam skala ulang tersebut dibuat bentangan secara manual. Data bukaan secara manual dari body plan yang sudah di skala

ulang tersebut kemudian dibandingkan dengan data output program dan dibuat suatu grafik perbandingan diantara kedua data agar diketahui berapa besar penyimpangannya.

Bagian pelat yang diambil sebagai referensi ada 3 bagian, dimana pemilihan bagian ini diharapkan dapat mewakili bentuk kapal secara keseluruhan. Bagian-bagian tersebut adalah :

| Water<br>Line | <b>After Butt</b> | <b>FRAME</b> |           |      |      |           |           |                          |           | <b>Fore Butt</b> |
|---------------|-------------------|--------------|-----------|------|------|-----------|-----------|--------------------------|-----------|------------------|
|               |                   | 6            |           | 8    | 9    | 10        | 11        | 12                       | 13        |                  |
| 1000          | 169               | 227          | 493       | 711  | 887  | 1036      | 1174      | 1314                     | 1458      | 1551             |
| 1250          | 235               | 298          | 544       | 752  | 933  | 1098      | 1258      | 1419                     | 1583      | 1672             |
| 1500          | 285               | 349          | 574       | 776  | 966  | 1149      | 1329      | 1510                     | 1692      | 1780             |
| 1750          | 304               | 365          | 581       | 787  | 992  | 1194      | 1393      | 1589                     | 1790      | 1880             |
| 2000          | 291               | 353          | 571       | 791  | 1013 |           | 1236 1452 | 1667                     | 1885      | 1982             |
| 2500          | 229               | 279          | 537       | 796  | 1056 | 1315      | 1576      |                          | 1836 2097 | 2197             |
| 3000          | 203               | 243          | 551       | 851  |      |           |           | 1153 1456 1756 2055 2353 |           | 2468             |
| 3500          | 278               | 306          | 660       | 1003 | 1350 |           | 1697 2040 | 2377                     | 2707      | 2843             |
| 4000          | 543               | 528          | 941       | 1342 | 1735 | 2119      | 2493      | 2857                     | 3211      | 3385             |
| 4500          | 1227              | 1187         | 1639      | 2066 | 2473 | 2860      | 3229      |                          | 3580 3914 | 4091             |
| 5000          | 2442              |              | 2605 2928 | 3246 |      | 3558 3862 | 4157      | 4444                     | 4722      | 4880             |

a. Bagian buritan, antara frame 6 sampai 13 ( dalam mm)

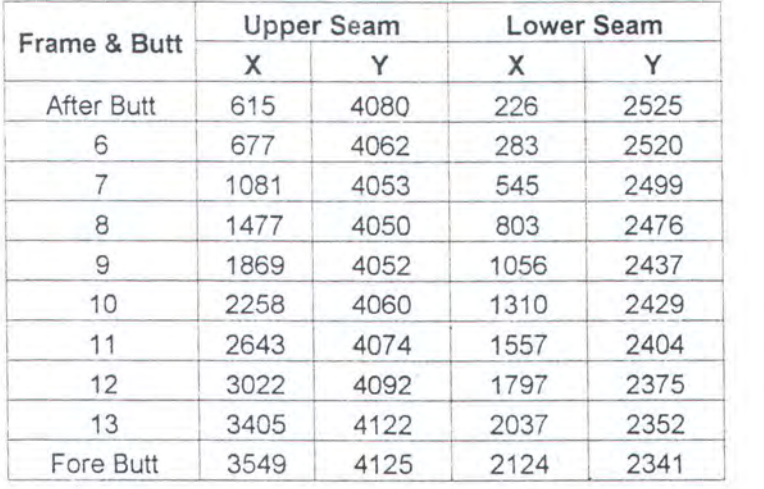
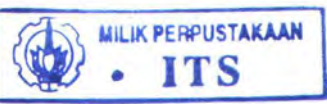

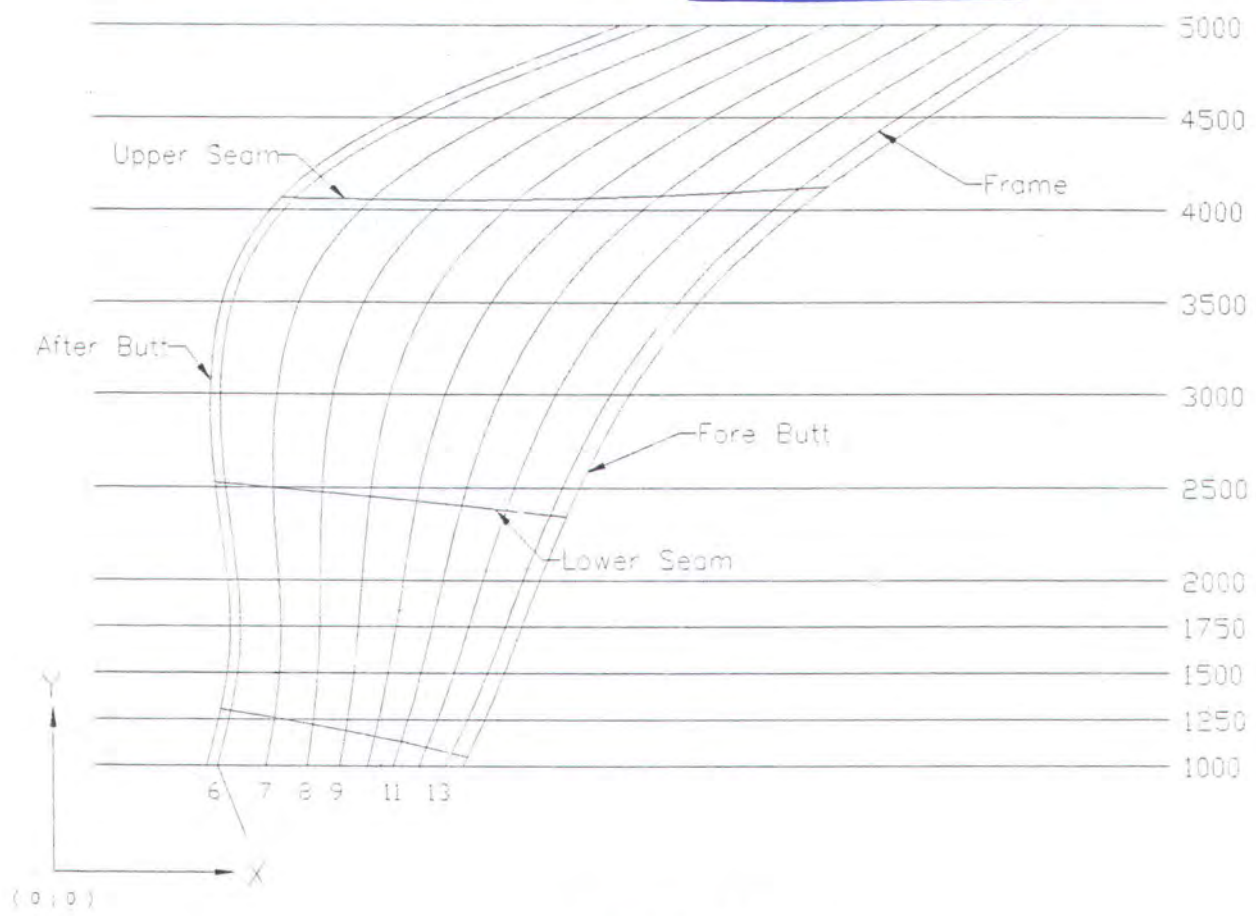

Gambar V - 1 Potongan pelat bagian buritan

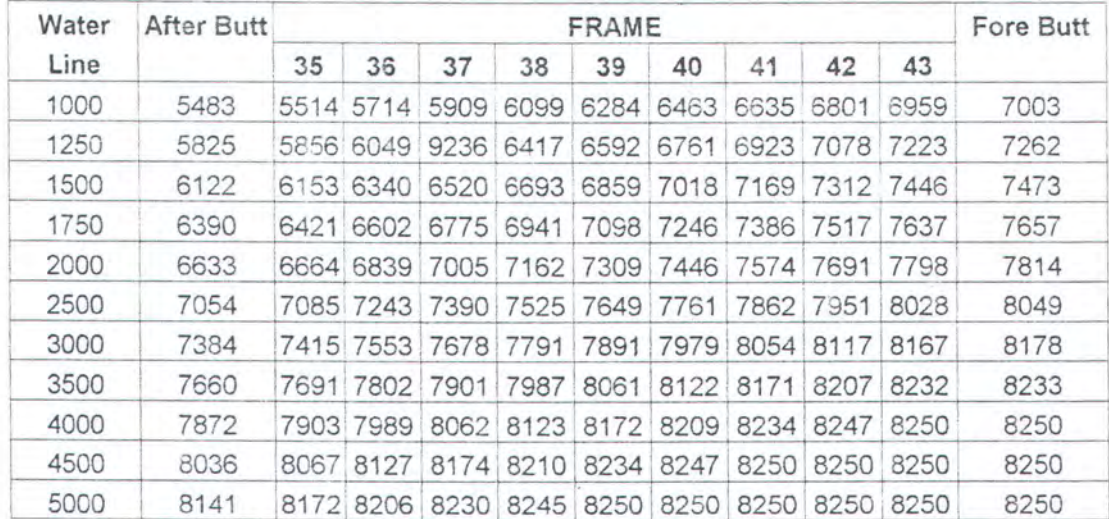

b. Bagian tengah, antara frame 35 sampai 43 (dalam mm)

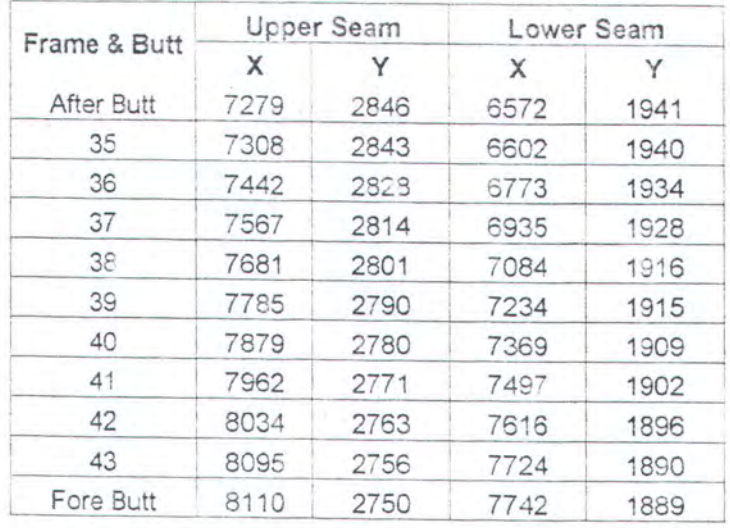

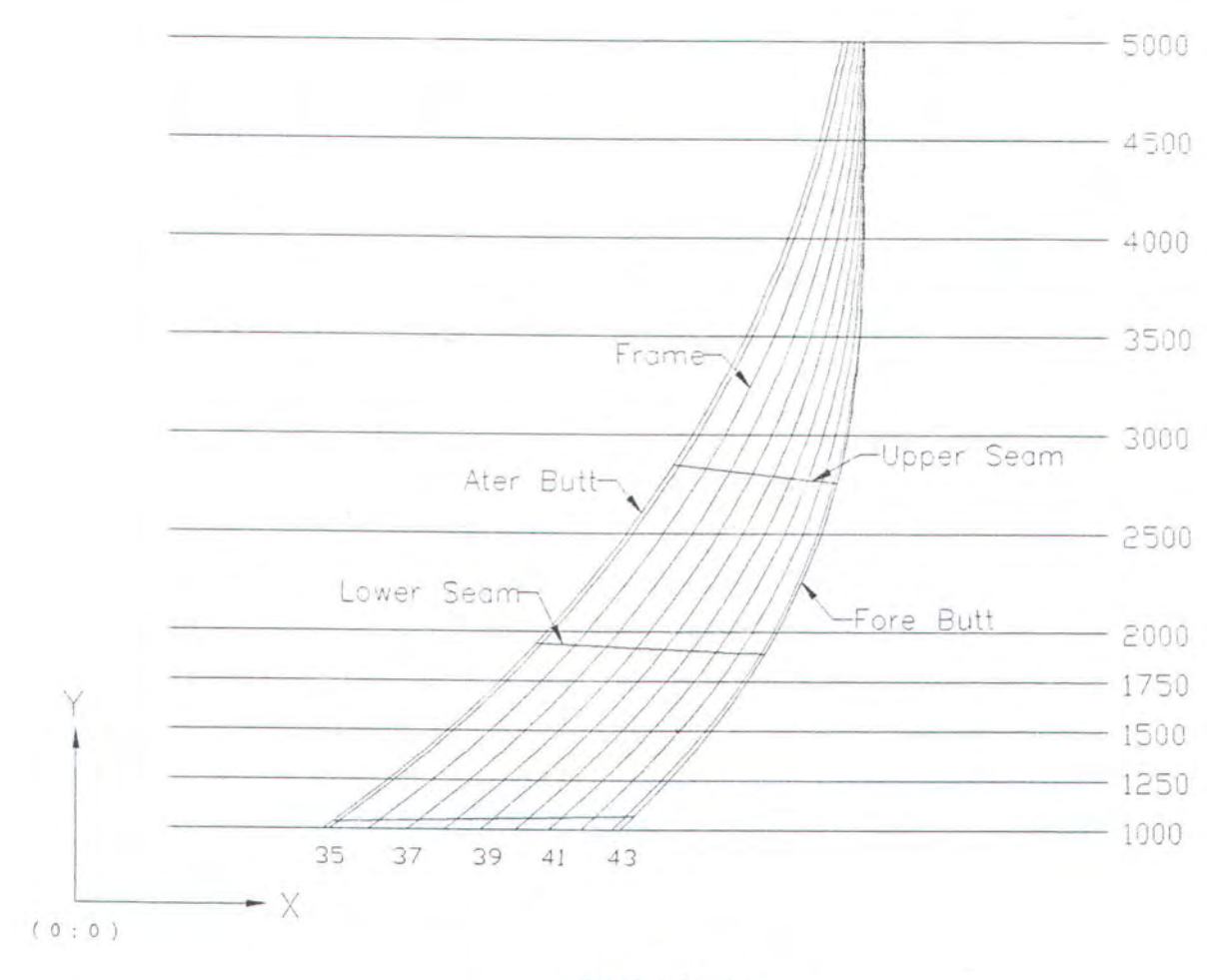

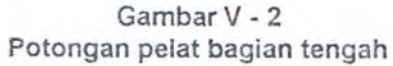

 $V - 5$ 

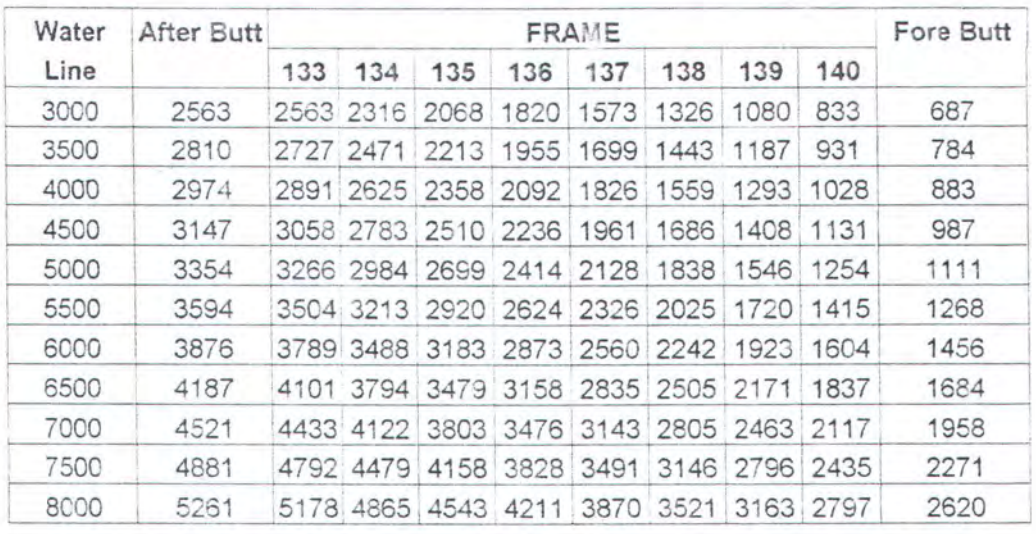

c. Bagian haluan, antara frame 133 sampai 140 (dalam mm)

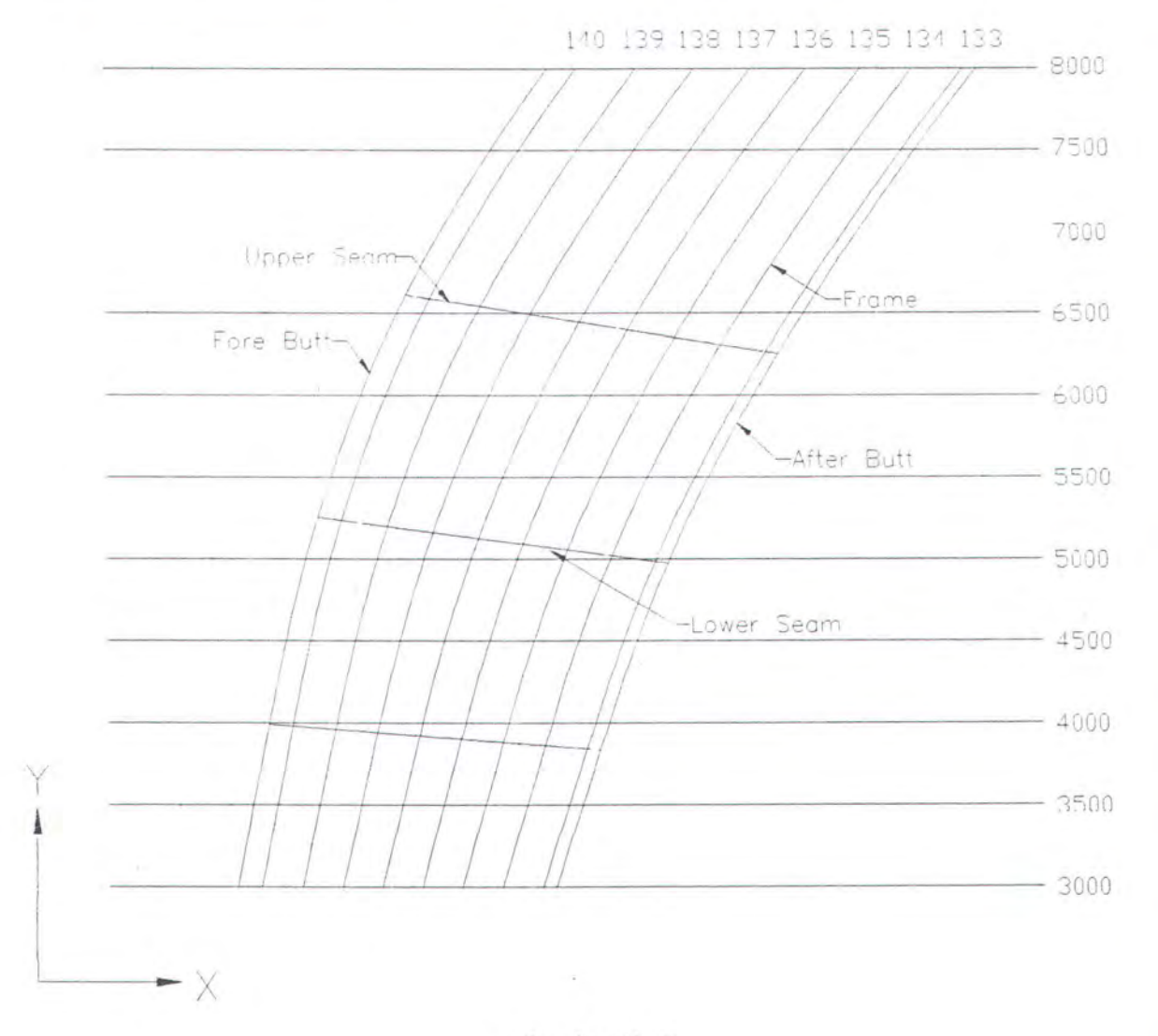

Gambar V - 3 Potongan pelat bagian haluan

 $V - 6$ 

 $\cdot$  90

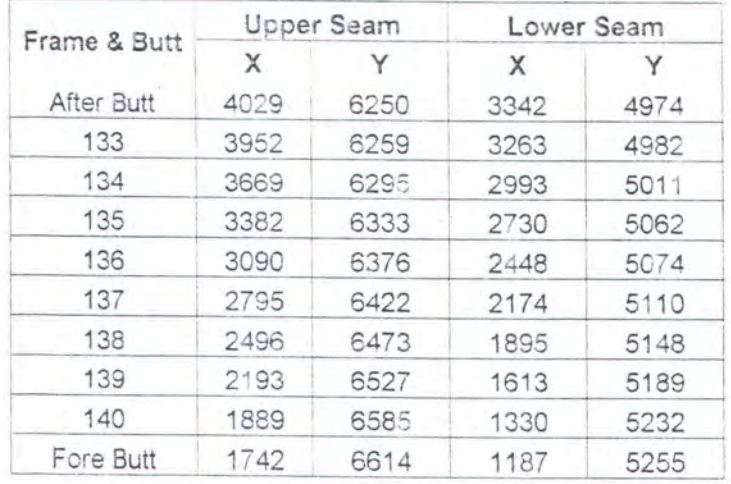

\* Catatan :

Koordinat X dan Y diukur dari titik K (keel) dalam satuan mm  $\bullet$ 

\* Sumber data :

- · FORAN SYSTEM MODULE DECKB VERSION 40 UNTUK FRAME BODYPLAN
- . BENGKEL MOULD LOFT PT, PAL UNTUK SEAM DAN BUTT

### V.2. PROSES KOMPUTERISASI PEMBENTANGAN PELAT

Langkah proses pembentangan potongan pelat dengan menggunakan program ini dapat dijabarkan dengan diagram sebagai berikut:

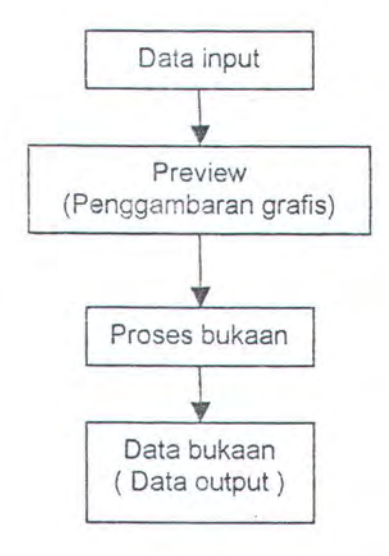

Gambar V - 4 Diagram proses pembentangan pelat

Uraian dari diagram diatas, sebagai berikut :

o DATA INPUT

Data yang digunakan sebagai input program ini adalah koordinat x dan y dari frame body plan dan seam - butt (after butt dan fore butt serta upper seam dan lower seam), dimana koordinat ini di ukur dari titik keel.

Selain itu data lainnya yang digunakan sebagai data input program utama adalah :

- Jumlah gading.
- Jumlah titik (garis air).
- Nomer awat gading.
- Jarak butt joint (fore dan after).

Proses pemasukan dan pembacaan (pengolahan) data input dilakukan dengan menggunakan bahasa pemrograman Visual BASIC.

Oleh karena data input yang digunakan merupakan data dari benda 3 dimensi, maka untuk koordinat z, diambil dari jarak tiap frame dan jarak after butt dan fore butt terhadap masing-masing frame terdekatnya.

o PREVIEW ( PENGGAMBARAN GRAFtS)

Untuk menggambarkan data input dalam program ini dilakukan dengan menggunakan utility yang ada pada AutoCAD dengan bahasa pemrograman AutoLISP. Ketebalan garis dari gambar yang dihasilkan diabaikan, sehingga bentuk gambar berupa garis-garis sesuai titik-titik koordinat data input dan garis yang menghubungkan beberapa titik koordinat tersebut harus tream line.

Untuk membuat garis yang stream line tersebut agar menjadi sebuah kurva, AutoLISP mendekatinya dengan SPLine. Gambar yang dihasilkan pada tahap ini berupa body plan dan seam-butt dari potongan pelat.

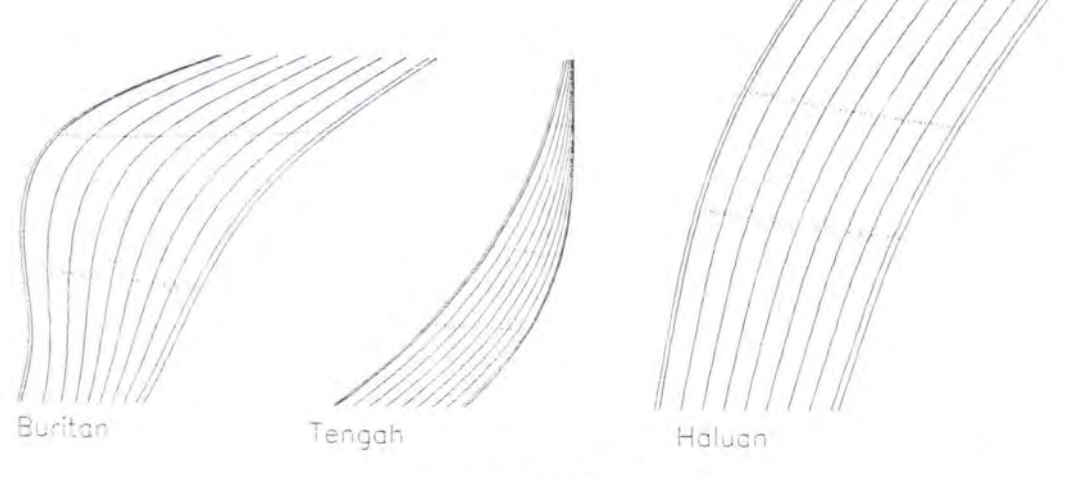

GambarV - 5 Gambar preview pada program

#### o PROSES BUKAAN

Setelah dilakukan penggambaran bentuk frame dan potongan pelat (seam-butt) pada preview, selanjutnya dilakukan proses bukaan atau pembentangan. Langkah-langkah pembentangan sesuai dengan metode base line, dimana proses pembentangan tersebut dilakukan dengan menggunakan utility yang ada pada AutoCAD yaitu dengan bahasa pemrograman AutoLISP.

Hasil akhir dari proses bukaan ini adalah gambar potongan pelat lengkap dengan atributnya. Pada tahap ini gambar yang dihasilkan sudah dalam skala 1 : 1 dalam satuan milli meter, dan siap diumpankan kedalam mesin potong otomatis ( NC- Cutting) dalam file format DXF.

Beberapa type mesin potong otomatis terbaru sudah dilengkapi dengan konversi data vector (format dxf) kedalam bahasa mesin

(assembler) sehingga pada tahap ini data hasil bukaan dengan fermat dwg harus di-export ke dalam format dxf terlebih daluhu, tetapi pada mesin potong otomatis yang tidak dilengkapi alat konversi data vector ke dalam bahasa mesin (assembler) dapat menggunakan fasilitas yang ada pada mesin tersebut yaitu optic (dimiliki oleh semua NC-Cutting) untuk mendijit (menjiplak) hasil cetakan (plotting) dengan skala 1 : 10.

Pemilihan skala 1 : 10 ini didasarkan pada standart skala maksimal mesin potong optik selain pertimbangan lain yaitu kemampuan cetak alat cetak (plotter) maksimal yaitu AO. Sehingga pada jarak gading 0,6 m dengan standart plat yang digunakan ukuran 6 x 2 m, maka panjang maksimal dengan jarak gading tersebut adalah 5,4 m (0,6 x 9) ditambah jarak after butt dan fore butt kurang lebih 0,6 m (0,2 m + 0,4 m). Media cetak yang dibutuhkan dengan skala 1 : 10 tersebut mempunyai panjang paling tidak 0,6 m. Media cetak atau kertas yang hampir mendekati ukuran tersebut adalah ukuran A1 (0,817 m  $\times$  0,570 m).

#### \* Sumber data NC- Cutting :

- PT. PAL SURABAYA, BENGKEL FABRIKASI DIVIS! KAPAL NIAGA
- PT. PAL SURABAYA, BENGKEL FABRIKASI DIVIS! KAPAL PERANG

#### o DATA OUTPUT

Setelah dilakukan proses pembentangan dengan menggunakan utility yang ada pada AutoCAD yaitu dengan bahasa pemrograman AutoLISP, selanjutnya dilakukan pembacaan dimensi hasil bentangan yang berupa gambar tersebut dengan bahasa pemrograman yang sama. Sehingga, selain data yang dihasilkan berupa data grafis (format dwg) yang lengkap dengan keterangan gambar atau atribut, juga dihasilkan

data-data yang merupakan dimensi atau ukuran dari gambar tersebut. Ukuran atau dimensi dari gambar tersebut antara lain :

- 1. Panjang sesungguhnya :
	- Base line (A )
	- Upper seam ( B )
	- Lower seam (C)
	- Back Sheet
- 2. Ketinggian sesungguhnya dari kurva Upper seam ( D ) dan Lower seam ( **E** ) terhadap base line pada tiap-tiap frame.

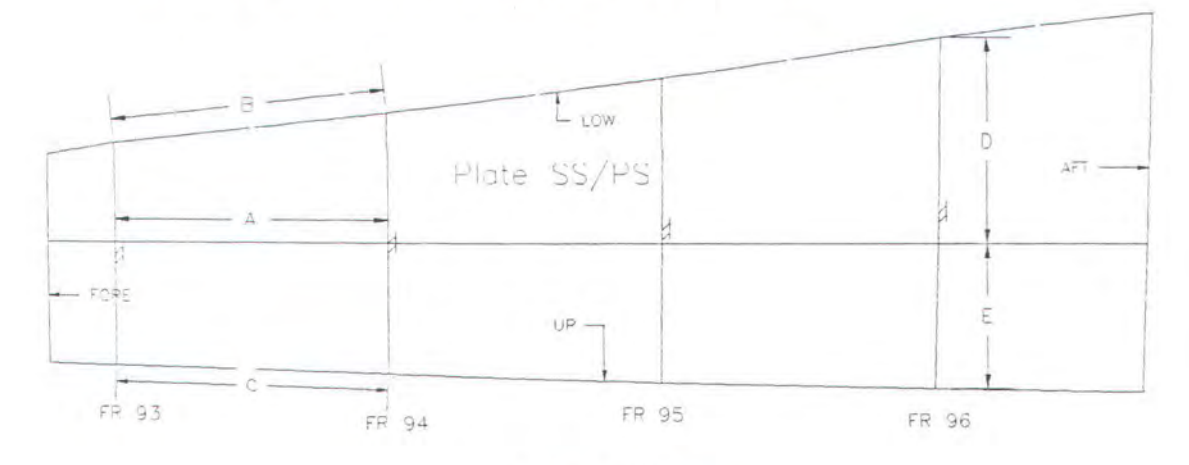

**GambarV- 6 Gambar bukaan lengkap** 

Keterangan gambar atau atribut ini digunakan sebagai informasi di lapangan pada saat proses assembly. Atribut gambar tersebut antara lain:

- Tanda posisi ( UPPER LOWER DAN FORE AFTER )
- $\overline{M}$ **Ketebalan**
- I I • Nomer gading (FR. 93 - FR 96)
- Identitas ( Plate SS / PS )

### V.3. **LANGKAH-LANGKAH VALIDASI PROGRAM**

Beberapa parameter yang menjadi acuan dalam penentuan validasi program komputer mould lofting dengan metode base line ini adalah data output yang dihasilkan setelah proses pembentangan diatas yang berupa dimensi atau ukuran dari gambar bentangan.

Data output tersebut selanjutnya dibandingkan dengan data aktual yang berupa rambu film yang dikerjakan secara manual dalam suatu tabel perbandingan dan dibuat grafik untuk memperjelas perbedaan antara kedua data tersebut.

Langkah-langkah validasi program dapat digambarkan dengan diagram sebagai berikut :

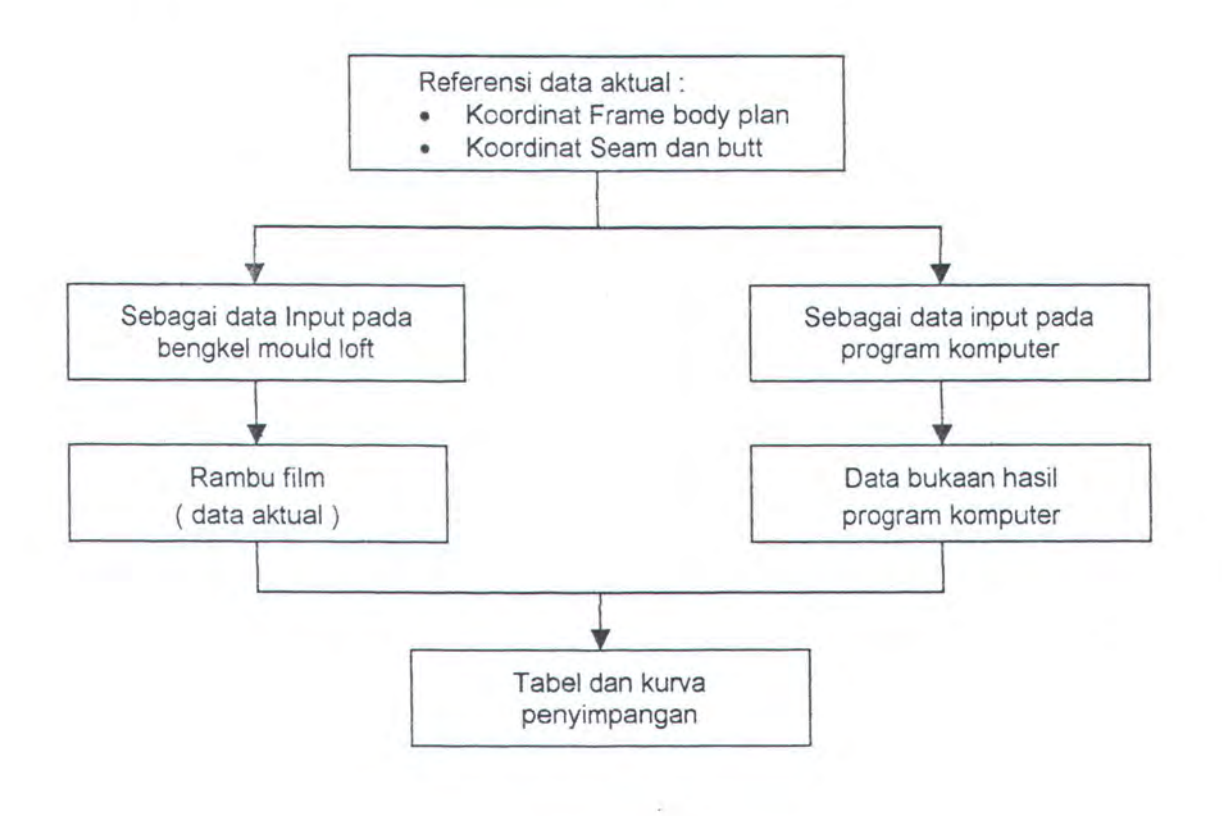

Gambar V - 7 Diagram langkah-langkah validasi

Sebelum menarik suatu kesimpulan bahwa program komputer degan metode base line ini valid atau tidak, maka terlebih dahulu dilakukan running program dengan data input potongan pelat diatas untuk mendapatkan data bukaan. Untuk itu pada bab berikut akan dibahas prototipe program, dimana didalamnya akan dijelaskan pula tentang struktur dan proses program dari mulai proses input hingga didapatkan data output yang berupa data bukaan.

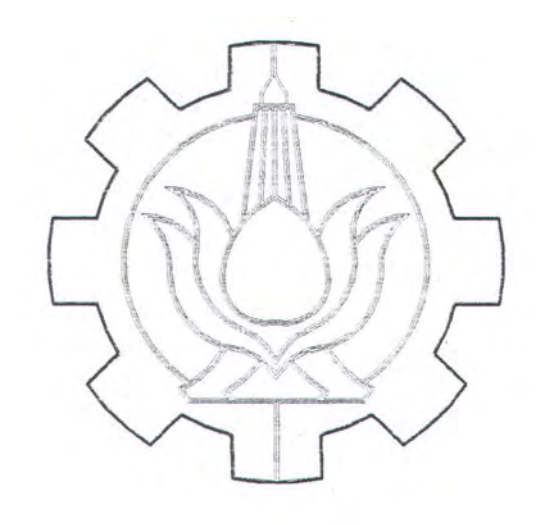

# **BAB VI** PROTOTIPE PROGRAM MOULD LOFTING DENGAN **METODE BASE LINE**

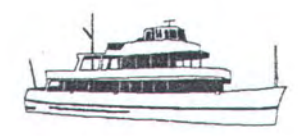

## **BABVI**

## **PROTOTIPE PROGRAM**

## **MOULD LOFTING DENGAN METODE BASE LINE**

## V.1. **FLOWCHART PROGRAM**

Untuk menggambarkan logika perhitungan dan alur proses program mould lofting dengan metode base line, dapat dijabarkan ke dalam suatu flowchart sebagai beikut :

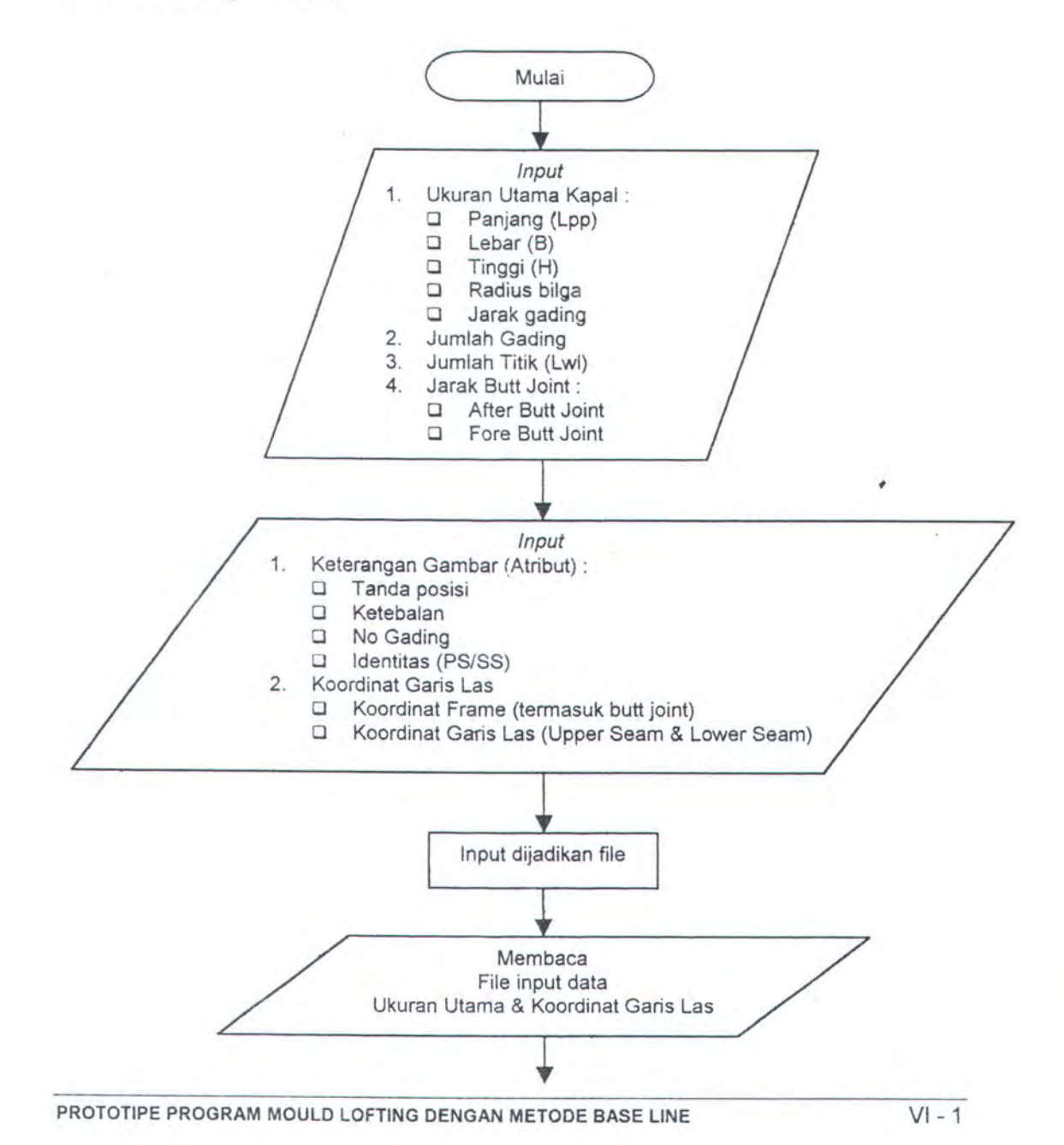

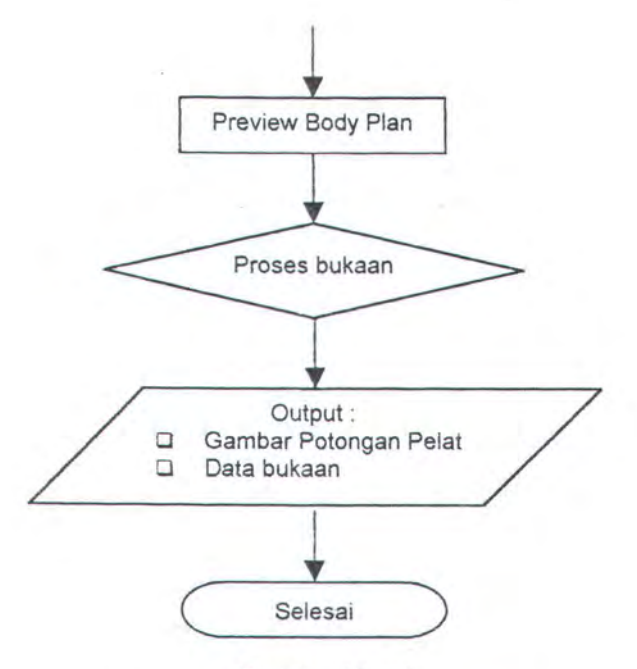

Gambar VI-1 **Flowchart program mould lofting** 

#### **V.2. STRUKTUR PROGRAM**

Struktur dan logika program serta data input dan obyek-obyek grafis hasil proses setiap eksekusi disusun dalam beberapa lembar (form) yang didesain dalam tampilan window yang dilengkapi dengan beberapa icon dan menu. Susunan dari beberapa lembar (form) progran tersebut- .... adalah sebagai berikut :

1. Program Utama

Program utama berisi menu-menu yang digunakan untuk memulai pekerjaan. Menu-menu tersebut antara lain :

a. Menu File

Menu ini berisi sub-menu antara lain :

- a File baru ; untuk memulai pekerjaan dengan file baru.
- a Buka file ; untuk membuka file yang sudah ada.

Lui-

- o Simpan file ; untuk menyimpan file.
- o Keluar ; untuk mengakhiri pekerjaan.

#### b. Menu Proses

Menu ini berisi sub-menu antara lain :

- o Data Utama; untuk memasukkan data ukuran utama kapal, radius bilga, jarak gading, jumlah gading, jumlah titik (LWL), nomer awal gading dan jarak butt joint.
- o Tabel Data ; untuk memasukkan keterangan gambar dan data koordinat sambungan las.
- o Preview Body Plan ; untuk menampilkan sambungan las pada body plan hasil data input.
- p Proses bukaan; untuk membuka potongan pelat hasil data input.
- D Potongan Pelat ; untuk menampilkan potongan pelat sebelum dilakukan proses bukaan.
- o Hasil Bukaan ; untuk menampilkan potongan pelat setelah dilakukan proses bukaan.
- o Data Hasil Bukaan ; untuk menampilkan data ukuran sebenarnya dari potongan pelat yang telah dilakukan proses bukaan.
- a Animasi; untuk menganimasi potongan pelat dalam 3 dimensi.
- o Export to DXF ; untuk meng-export file gambar hasil bukaan kedalam format DXF.

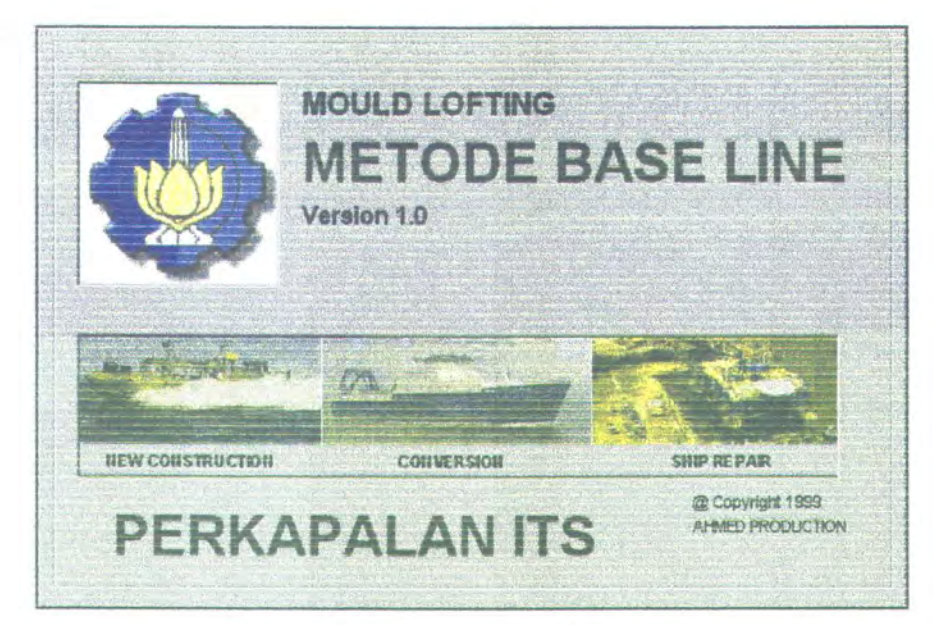

Gambar VI-2 Tampilan Pembuka

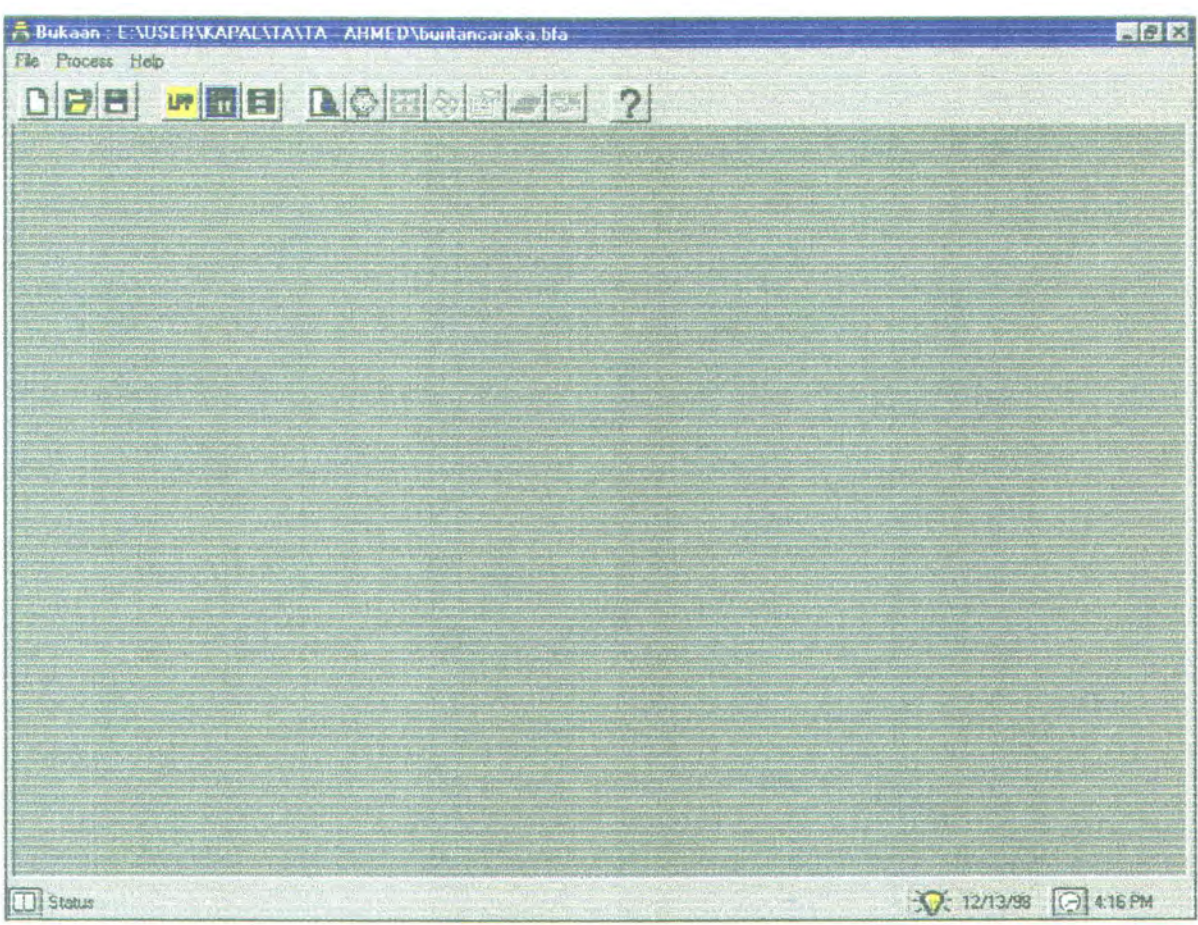

Gambar VI - 3 Tampllan Program Utama

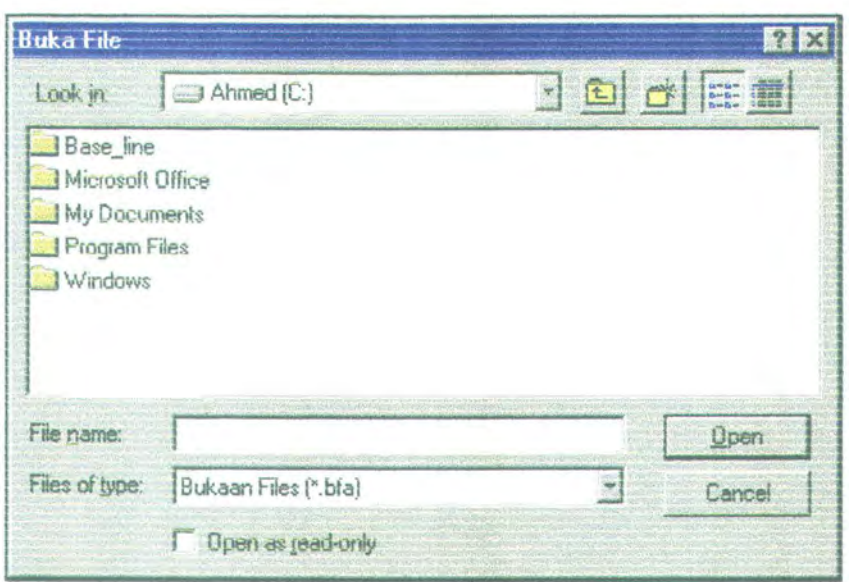

Gambar  $VI - 4$ Tampilan sub-menu Buka File

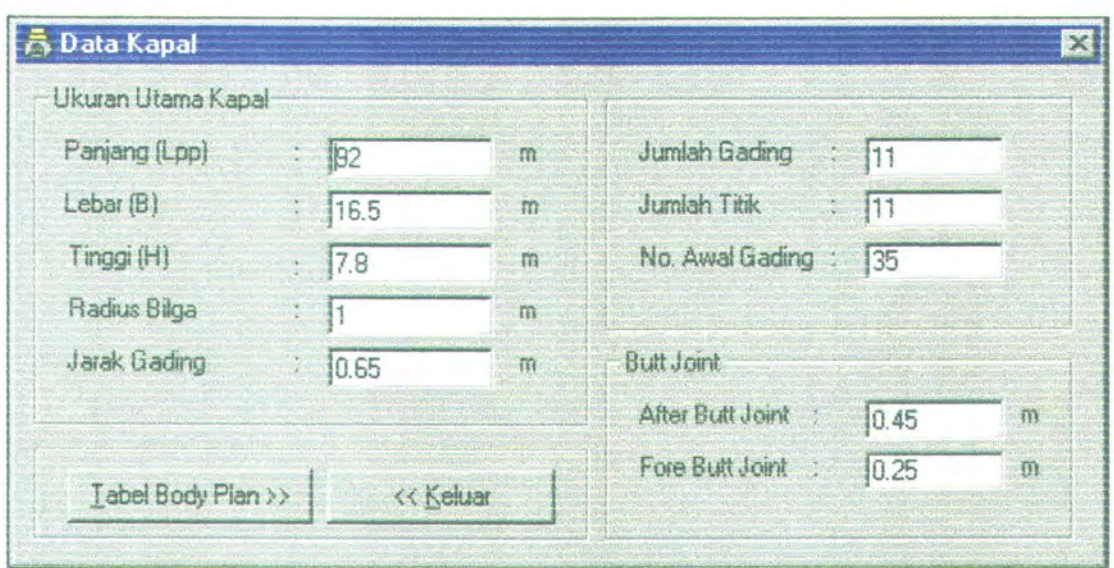

Gambar VI - 5<br>Tampilan sub-menu Data Utama

| Keterangan Gambar<br>V Tanda Posisi                                                          |                          | Data Koordinat X [m] |           |                               | Data Koordinat Grs. Las X Iml |              |                                       |  |
|----------------------------------------------------------------------------------------------|--------------------------|----------------------|-----------|-------------------------------|-------------------------------|--------------|---------------------------------------|--|
| V Ketebalan                                                                                  | ext.                     | 5.483                |           | <b>V</b> Preview              |                               | Text : 6.572 |                                       |  |
| V No. Gading                                                                                 |                          | After Bult           | Gadino 35 | $G -$                         |                               |              | Lower Seam   Upper Seam               |  |
|                                                                                              | WL1                      | 5.483                | 5.514     | $5 -$                         | <b>After Butt</b>             | 6.572        | 7.279                                 |  |
| V identitas                                                                                  | WL <sub>2</sub>          | 5.825                | 5.856     | S.                            | Gd 35                         | 6.602        | 7.308                                 |  |
| Plate SS/PS                                                                                  | WL3                      | 6.122                | 6.153     | 6.                            | Gd 36                         | 6,773        | 7.442                                 |  |
|                                                                                              | WL 4                     | <b>S.39</b>          | 6.421     | 6.                            | Gd 37                         | 6.935        | 7.567                                 |  |
|                                                                                              | 守了                       | n nan                | P P P A   | $\hat{H}$                     | $\hat{H}$                     | 7001         | 7001<br>對                             |  |
|                                                                                              |                          | Data Koordinat Y Iml |           | Data Koordinat Grs. Las Y Imi |                               |              |                                       |  |
| < <kemball< td=""><td></td><td></td><td></td><td></td><td></td><td></td><td></td></kemball<> |                          |                      |           |                               |                               |              |                                       |  |
| Preview                                                                                      | <b><i>GANZ</i></b><br>'n |                      |           | Text<br>11.941                |                               |              |                                       |  |
|                                                                                              |                          | <b>After Butt</b>    | Gading 35 | $6 -$                         |                               |              | Lower Seam   Upper Seam. <sup>*</sup> |  |
| Proses Bukaan                                                                                | WL1                      |                      |           | $\overline{1}$                | After Butt                    | 1.941        | 2.846                                 |  |
|                                                                                              | WL <sub>2</sub>          | 1.25                 | 1.25      |                               | Gd. 35                        | 1.94         | 2.843                                 |  |
| Data Bukaan                                                                                  | WL 3                     | 1.5                  | 1.5       |                               | Gd 36                         | 1.934        | 2.828                                 |  |
|                                                                                              | WL 4                     | 1.75                 | 1.75      | $L_{\frac{m}{2}}$             | Gd 37                         | 1.928        | 2.814                                 |  |
|                                                                                              |                          |                      |           |                               | 7 <sup>n</sup>                | 4.747        | n pos                                 |  |

Gambar VI-6 Tampilan sub-menu tabel data

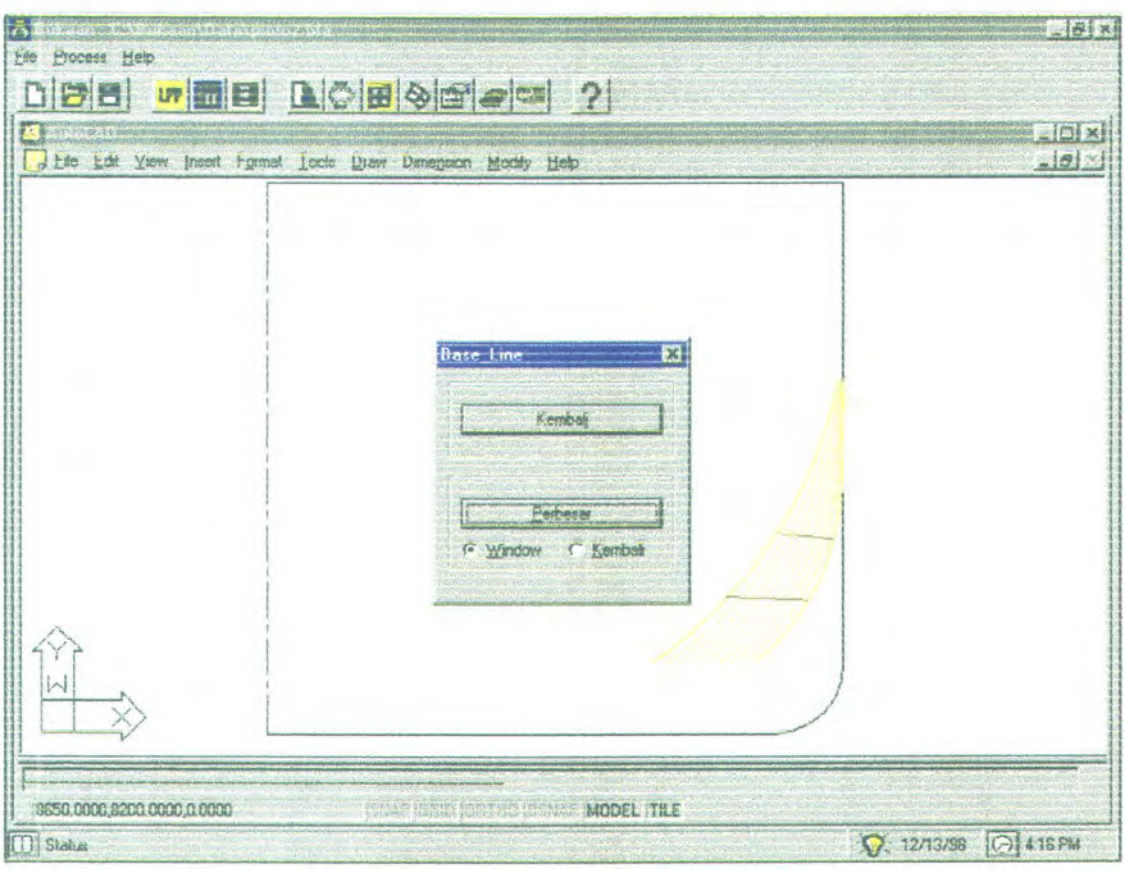

Gambar VI - 7 Tampilan sub-menu Preview

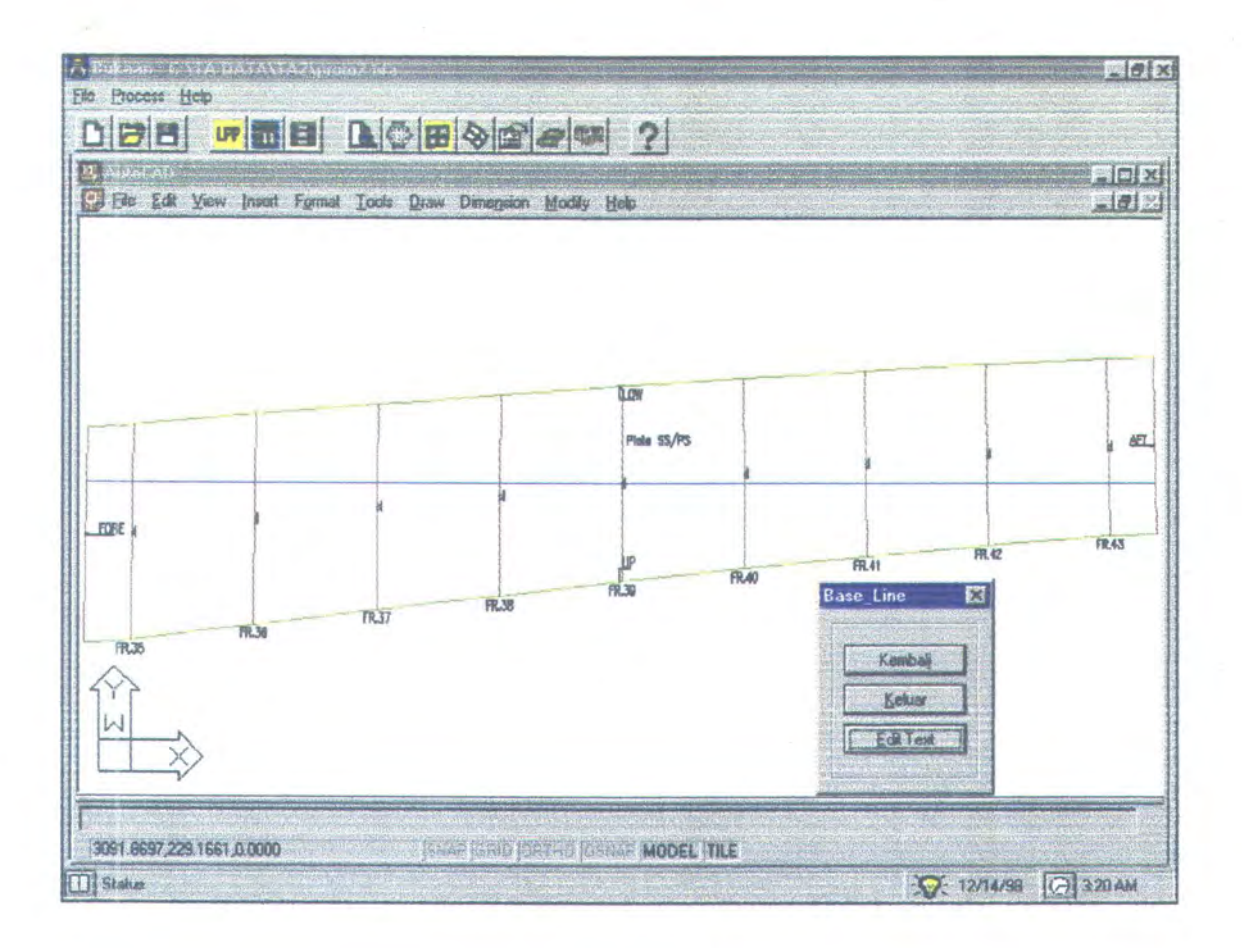

Y.

Gambar VI - 8 Tampilan akhir sub-menu proses

| Ukuzan             |  |                                       |                  | Data Ukuran Sebenanya                 |                   |                    |  |
|--------------------|--|---------------------------------------|------------------|---------------------------------------|-------------------|--------------------|--|
| <b>Baseline</b>    |  | 5775.2201                             | <b>FREE</b>      |                                       | FB-Fr.35          | Fr. 35-Fr. 36      |  |
| <b>Upper Seam</b>  |  | 5765.9937                             | 百亩百              | Base Line [A]                         | 251,369           | 663.48             |  |
| Lower Seam         |  |                                       | Frem             | Upper Seam [B]                        | 251.713           | 664.022            |  |
| Back Sheet [Fr.38] |  | 5825.6431                             |                  | Lower Seam [C]                        | 251.84            | 672.62             |  |
| Kembali            |  | 8.502                                 | mm<br>Katarangar | 311<br>Pantang Kurva                  |                   |                    |  |
|                    |  |                                       |                  |                                       |                   |                    |  |
|                    |  |                                       |                  |                                       | FB                | Fr.35.             |  |
|                    |  |                                       |                  | Upper Seam (D)                        | 271.371           | 280.188            |  |
|                    |  | <b>LETTER TENDER</b><br><b>SFPIII</b> |                  | Lower Seam (E)<br><b>Jumlah Total</b> | 673,049<br>944.42 | 669,723<br>949.911 |  |

Gambar VI - 9 Tampilan sub-menu Data Bukaan

#### V.3. **RUNNING PROGRAM**

Percobaan running program ini menggunakan data input sesuai dengan referensi data aktual KM. CARAKA JAYA Tahap Ill dengan owner PT. PANN Multi Finance, yang pembangunannya dilaksanakan oleh PT. PAL INDONESIA (PERSERO) seperti yang telah diuraikan pada BAB V. Data input yang dimasukkan dalam program adalah bagian tengah kapal, antara frame 35 sampai 43 ( dalam mm ).

a. Data yang dimasukkan pada sub-menu data kapal :

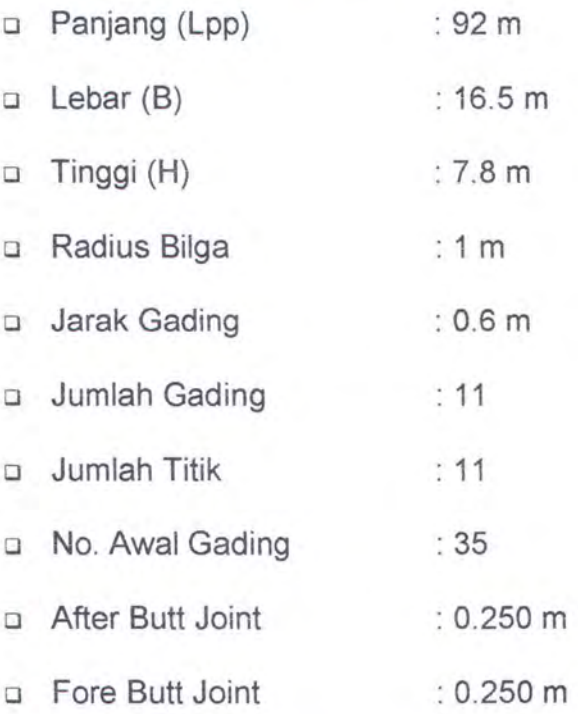

b. Data yang dimasukkan pada sub-menu tabel :

- o Tanda posisi
- o Ketebalan
- o No. Gading
- o ldentitas
- o Koordinat gading dan garis las sesuai referensi data aktual (BAB V).

Data output hasil running program Bagian tengah, antara frame 35 sampai 43 ( dalam mm ) adalah sebagai berikut :

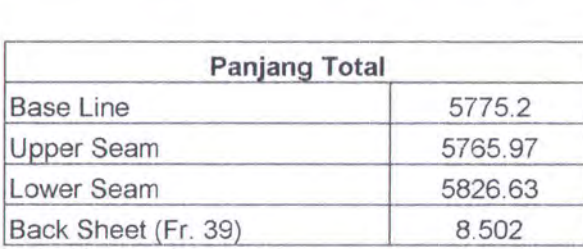

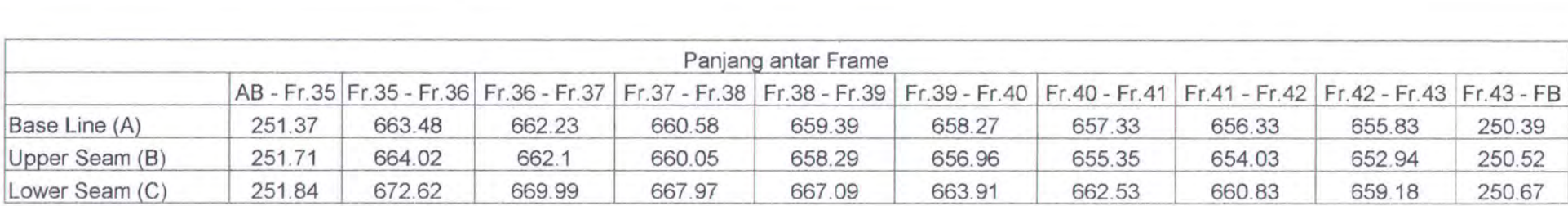

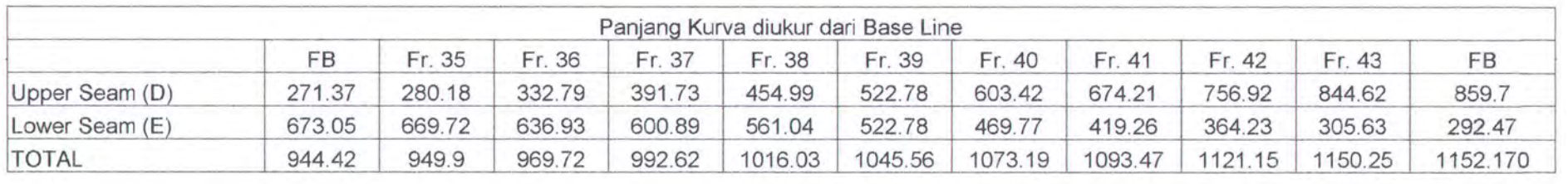

**Tabel Vl-1 Tabel data hasil proses bukaan**  Data output hasil bukaan secara manual bagian tengah, antara frame 35 sampai 43 ( dalam mm) adalah sebagai berikut:

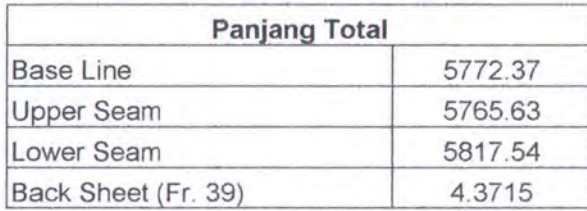

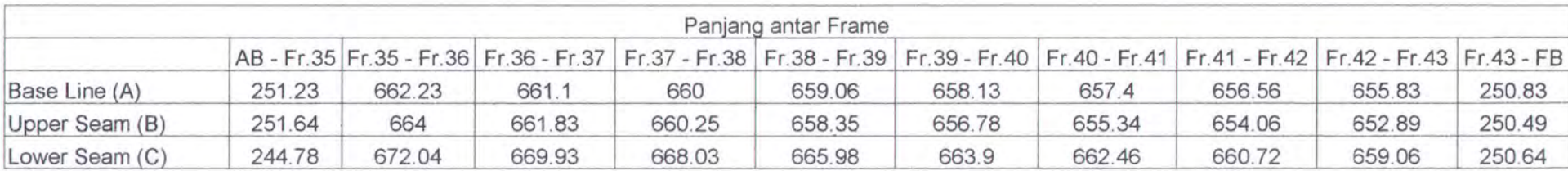

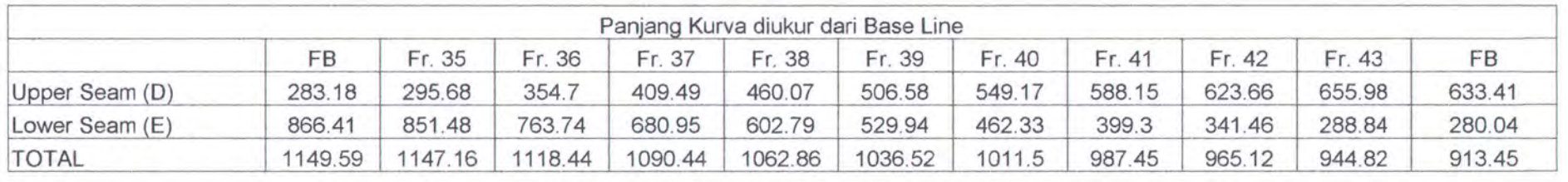

**Tabel VI- 2 Tabel data hasil bukaan secara manual** 

## **GRAFIK PERBANDINGAN ANTARA DATA OUTPUT RUNNING PROGRAM DENGAN DATA OUTPUT HASIL BUKAAN SECARA MANUAL**

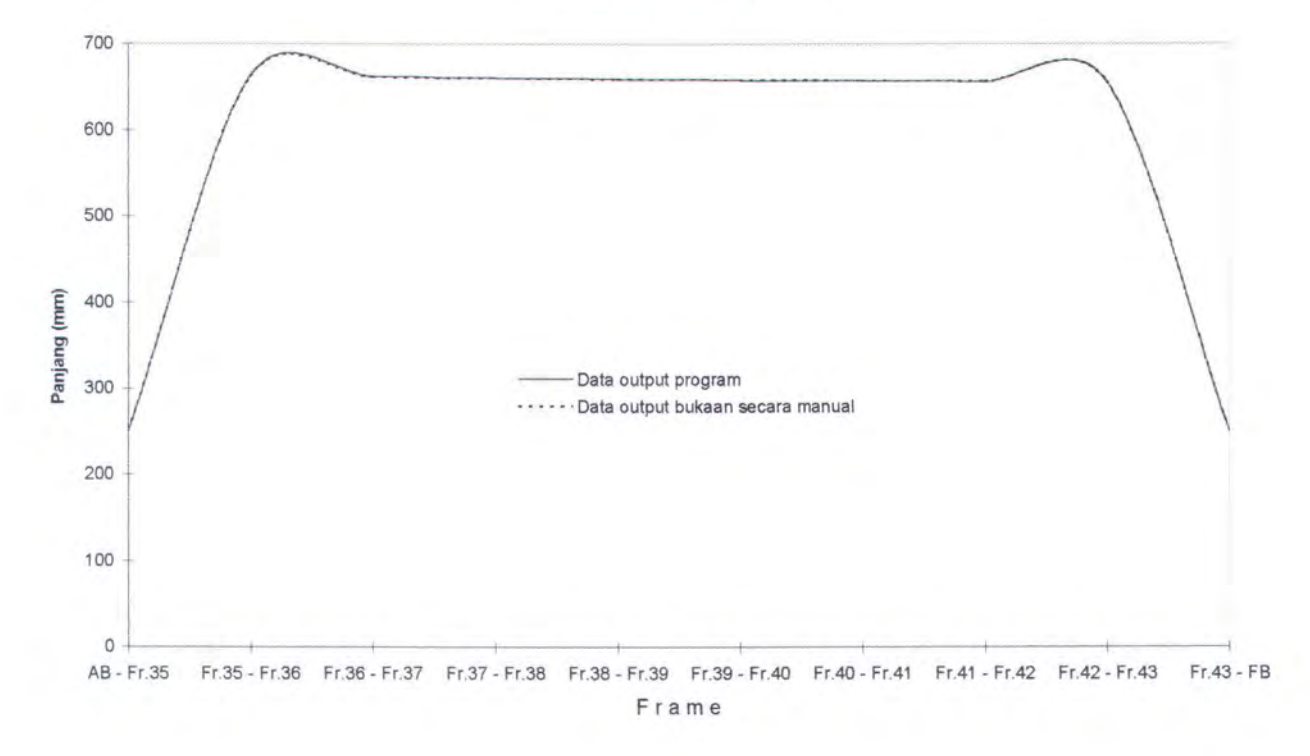

**Panjang Base line (A) Tengah** 

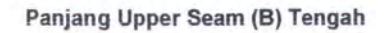

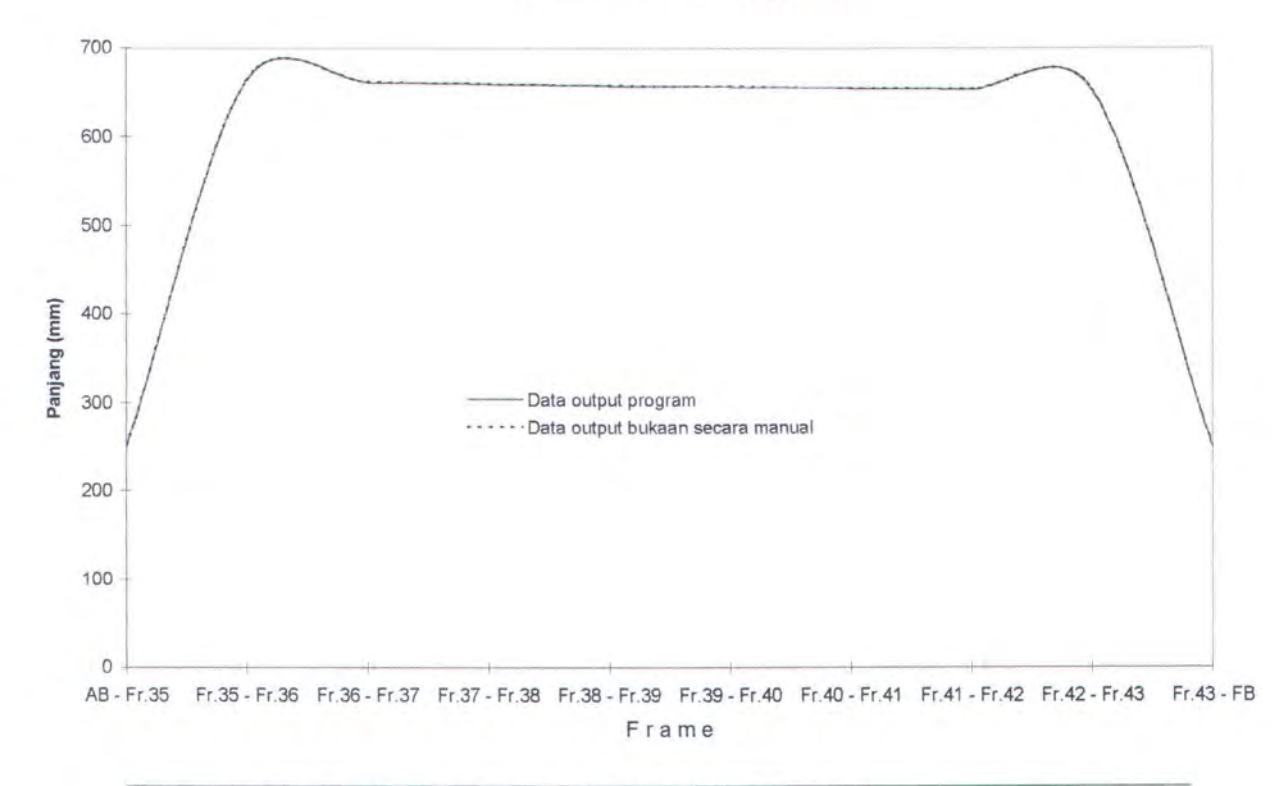

**Panjang Lower Seam (C) Tengah** 

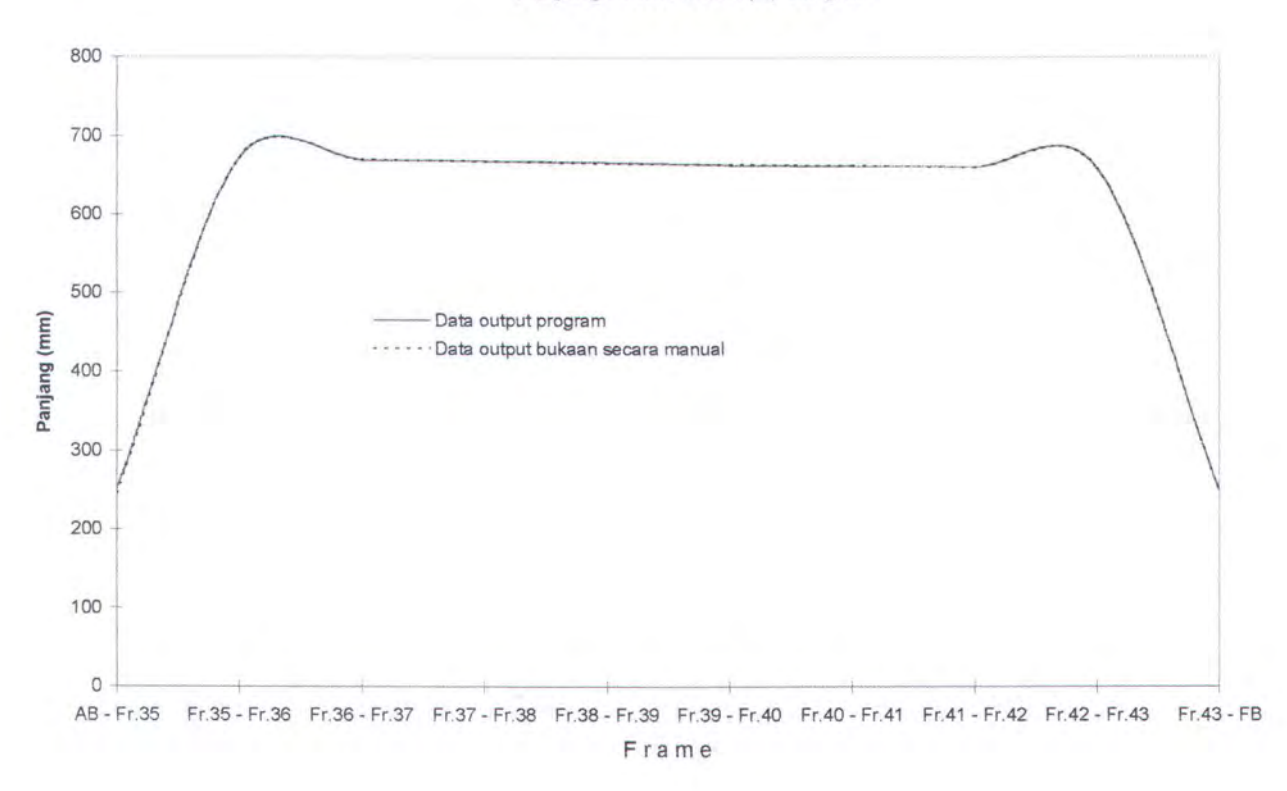

**Panjang Kurva dari Base Line ke Upper Seam (D) Tengah** 

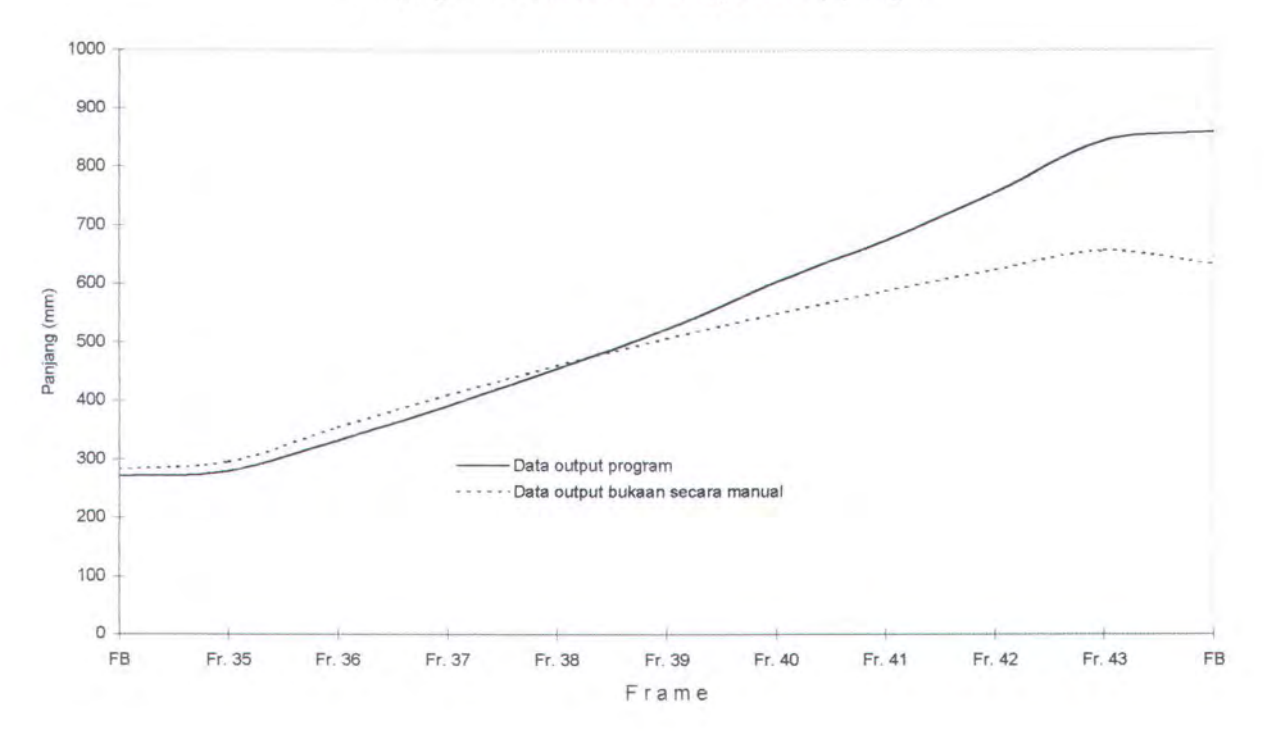

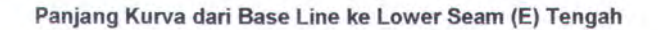

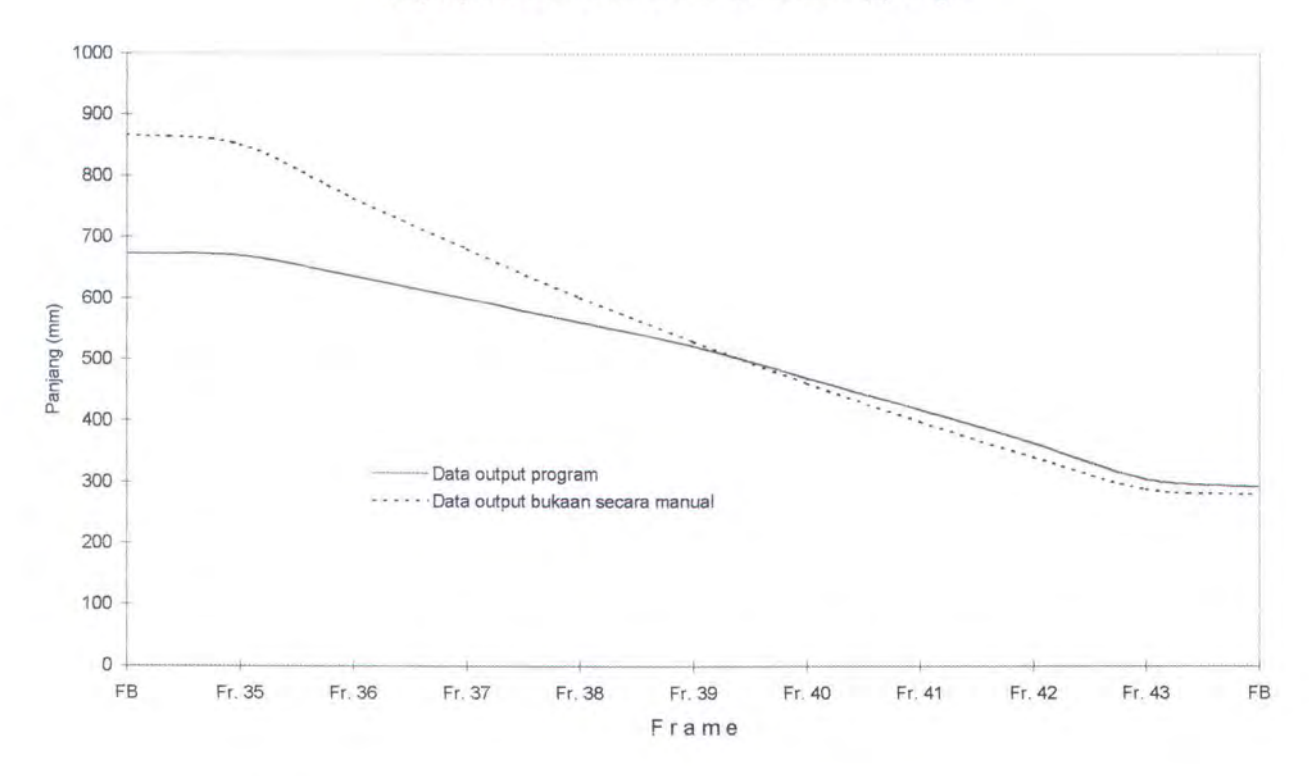

Berdasarkan grafik perbandingan dan tabel data output program dan bukaan secara manual, terdapat selisih ukuran diantara kedua data output. Hal ini disebabkan oleh :

- 1. Pengukuran yang sulit dilakukan dengan struklat untuk panjang kurva antara base line dengan upper-seam maupun lower-seam.
- 2. Ketebalan garis pada rambu film lebarnya tidak sama.

Pada proses pemotongan dengan menggunakan pola rambu film selalu memberikan margin 2 mm untuk menghindari kesalahan pada proses assembly, sehingga ukuran yang diperoleh dari hasil proses bukaan ini secara logis untuk perhitungan matematik dengan menggunakan program komputer memang seharusnya ada perbedaan dengan data hasil bukaan secara manual.

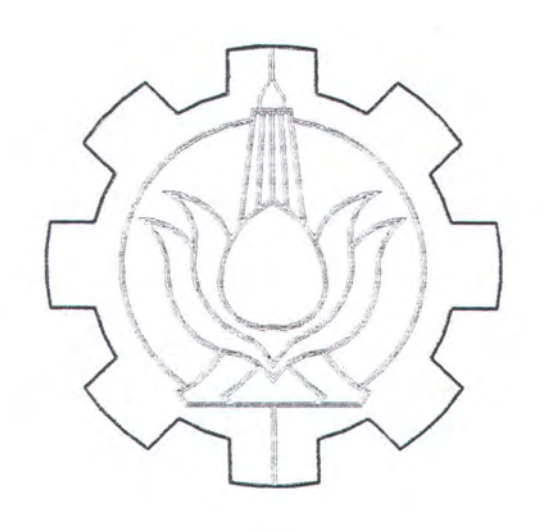

# BAB VII DISKUSI DAN REKOMENDASI

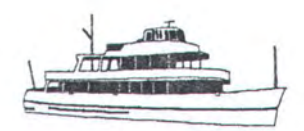

#### **BAB VII**

### **DISKUSI DAN REKOMENDASI**

Hal yang paling mendasar yang menjadi tujuan utama dari penulisan Tugas Akhir ini, penulis mencoba memberikan solusi untuk mendapatkan hasil potongan pelat yang akurat, tanpa terlebih dahulu memberikan suatu marjin tertentu untuk mengantisipasi kesalahan pada proses pemotongan pelat.

Berdasarkan pengalaman penulis selama Kuliah Kerja Praktek di galangan kapal PT. DOK KODJA BAHARI UNIT IV JAKARTA, permasalahan-permasalahan yang timbul pada saat proses assembly maupun errection suatu kapal baru rata-rata disebabkan oleh kesalahan dalam pemotongan pelat. Kesalahan ini timbul karena kurangnya koordinasi antara pihak perancang (designer), mould Loft dan pihak produksi. Dimana pihak yang paling menentukan sebenarnya adalah pihak design, tetapi tidak menutup kemungkinan apabila kurangnya ketelitian di dalam pembuatan rambu film oleh mould loft maupun kesalahan pemotongan apabila menggunakan mesin potong manual akan menyebabkan missalignment kapal secara keseluruhan. Disamping itu, apabila pemotongan pelat dengan menggunakan pola rambu film yang dikerjakan secara manual, tentu akan membutuhkan waktu yang lebih lama disamping adanya kesalahan penggambaran yang disebabkan oleh kekurang telitian tenaga kerja dan kualitas bahan dasarnya.

Oleh karena permasalahan-permasalahan yang timbul pada saat proses pemotongan pelat dengan meriggunakan pola rambu film ini, galangan kapal PT. DOK KODJA BAHARI UNIT IV JAKARTA membuka dan menggambar ulang (redrawing) secara manual bukaan potongan pelat dengan menggunakan program AutoCAD.

Dengan data output program ini yang berupa gambar dengan file format vektor selanjutnya dicetak (plotting) dengan skala 1 : 10, kemudian hasil plotting dikirim ke mesin potong optik (NC-Cutting Optic) untuk digunakan sebagai mal dalam memotong pelat.

Teknik pemotongan pelat yang lebih modern saat ini telah dilakukan oleh PT. PAL INDONESIA (PERSERO). Dimana PT. PAL sudah mampu mengembangkan bukaan potongan pelat secara otomatis dan melengkapi data outputnya dengan kode bahasa mesin (J-Code) yang selanjutnya data output tersebut dapat langsung dimanfaatkan oleh NC-Cutting. Program yang digunakan oleh PT. PAL tersebut dikenal dengan nama FORAN. Program ini sangat mahal dan kemungkinan saat ini hanya galangan besar seperti PT. PAL saja yang memanfaatkannya.

Program yang disusun oleh penulis diorientasikan untuk galangangalangan yang mempunyai mesin potong otomatis (NC-Cutting) yang umum digunakan saat ini maupun mesin potong otomatis yang telah dilengkapai dengan alat konversi data vektor ke dalam bahasa assembler. Dimana sebagai data input untuk mesin potong otomatis tersebut dengan menggunakan hasil output program berupa cetakan (plotting) dengan skala 1 : 10. Penetapan skala ini berdasarkan kemampuan alat cetak

S

(plotter) maksimal ukuran AO dan sesuai skala standart maksimal NC-Cutting. Disamping itu hasil output program berupa file dalam format vektor (format dxf) dapat digunakan langsung pada mesin potong otomatis yang telah dilengkapi alat konversi data vektor ke dalam bahasa assembler.

Salah satu kelebihan dari program yang disusun oleh penulis adalah penggunaan bahasa pemrograman yang umum digunakan dan dipasaran dijual bebas (shareware) disamping tampilan program yang interaktif dan user friendly. Akan tetapi penyempurnaan program tetap diperlukan untuk meningkatkan unjuk kerja (performance) program, antara lain :

- o Pemasukan koordinat sambungan pelat (seam-butt) dan koordinat body plan secara utuh seluruh kapal, sehingga memudahkan dalam pemilihan bagian pelat yang akan dipotong.
- o Melengkapi dengan program konversi data vektor ke dalam bahasa mesin (assembler) agar dapat dimanfaatkan langsung oleh NC-Cutting.

Dari kedua hal tersebut perlu pengkajian lebih lanjut tentang metode bukaan yang digunakan untuk membuka kulit kapal daerah bilga dan stern serta prosedur dan langkah-langkah pengembangan agar program dapat dimanfaatkan semaksimal mungkin, sesuai dengan kebutuhan yang ada di galangan.

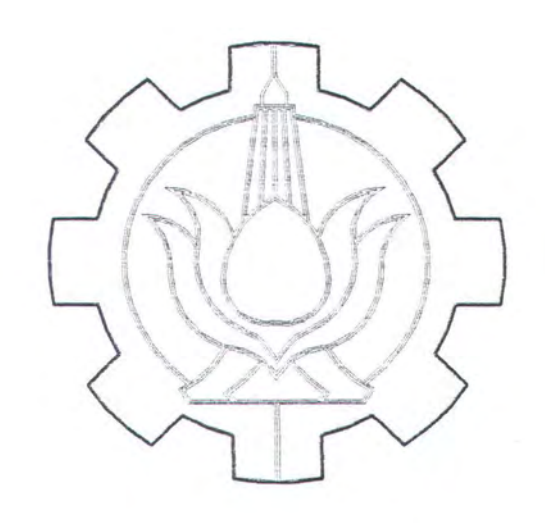

# BAB VIII KESIMPULAN

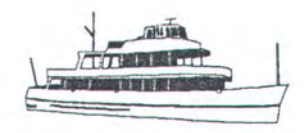

#### **BAB** VIII

## **KESIMPULAN**

Kesimpulan yang diperoleh dari pembuatan program dan penulisan Tugas Akhir ini adalah :

- 1. Proses pemotongan pelat yang mempunyai keakurasian yang tinggi dan proses pelaksanaan pemotongan pelat yang cepat akan mempercepat pula proses produksi.
- 2. Peranan komputer sangat dibutuhkan untuk mempercepat proses pemotongan pelat dengan tingkat akurasi yang tinggi.
- 3. Adanya pertimbangan bisnis pihak galangan kapal, bahwa untuk mempercepat pemotongan pelat lambung kapal dengan menggunakan program komputer merupakan investasi perusahaan yang relatif mahal, maka dengan menggunakan aplikasi program yang umum (shareware) seperti AutoCAD dan Visual Basic, masalah ini dapat diatasi.
- 4. Mengatasi masalah kebutuhan ruangan untuk mould loft pada galangan yang mempunyai area yang tidak terlalu luas, karena penggambaran body plan kapal cukup melalui komputer.
- 5. Tidak membutuhkan keahlian khusus dalam menggunakan program ini, karena semua proses input data disajikan dalam tampilan yang interaktif dan user friendly.

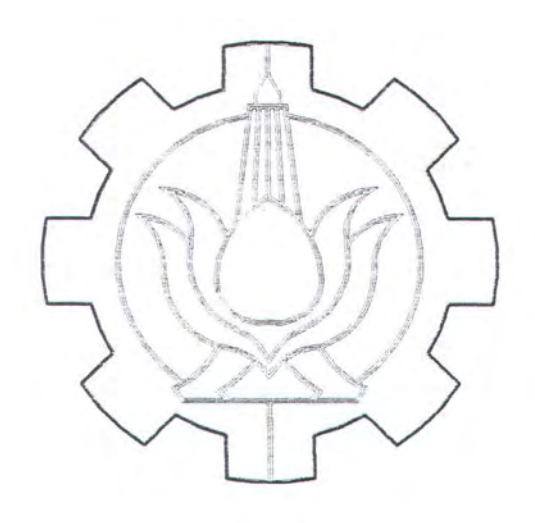

## DAFTAR PUSTAKA

 $\sim$ 

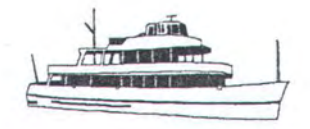

### DAFTAR PUSTAKA

- 1. Omura, George, Mastering AutoCAD Release 13 for Windows, NRP.
- 2. AutoCAD Release 12 AutoLISP References, Autodesk Inc. Publication, June 1993.
- 3. Purwanto, Mufid Djoko, Pedoman Pemakaian Auto LISP, Andi Offset, Yogyakarta, 1993.
- 4. Hood, J.D, Using Auto CAD with Auto LISP, Me. Graw Hill Publisher, New York, 1989.
- 5. Sjartuni, Ananta, Visual Basic 4.0 dan Akses Basis Data, PT. Elex Media Komputindo, Jakarta 1996.
- 6. lr. H.W. Kwari, M. Andy Kwari M.Sc. AutoCAD 3 Dimensi, PT. Elex Media Komputindo, Jakarta 1997.
- 7. lmawan Sentosa, Pramudya, Mould Lofting untuk Konstruksi Lambung Kapal, Politeknik Perkapalan, 1992.
- 8. Bud Smith, Jake Richter, Mark Middlebrook, AutoCAD Power Tools, Dinastindo, 1995.

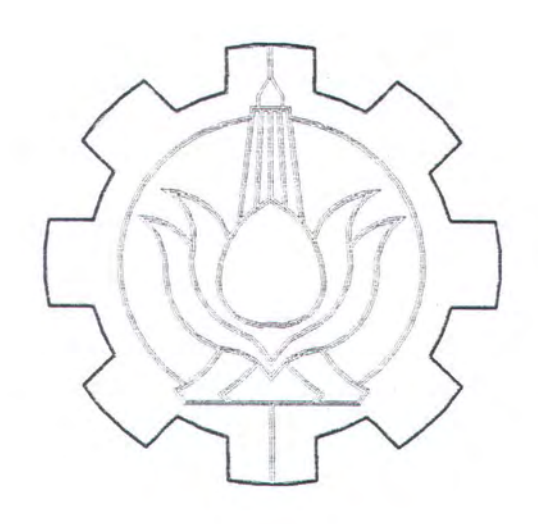

## **LAMPIRAN**

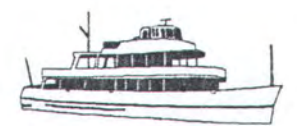

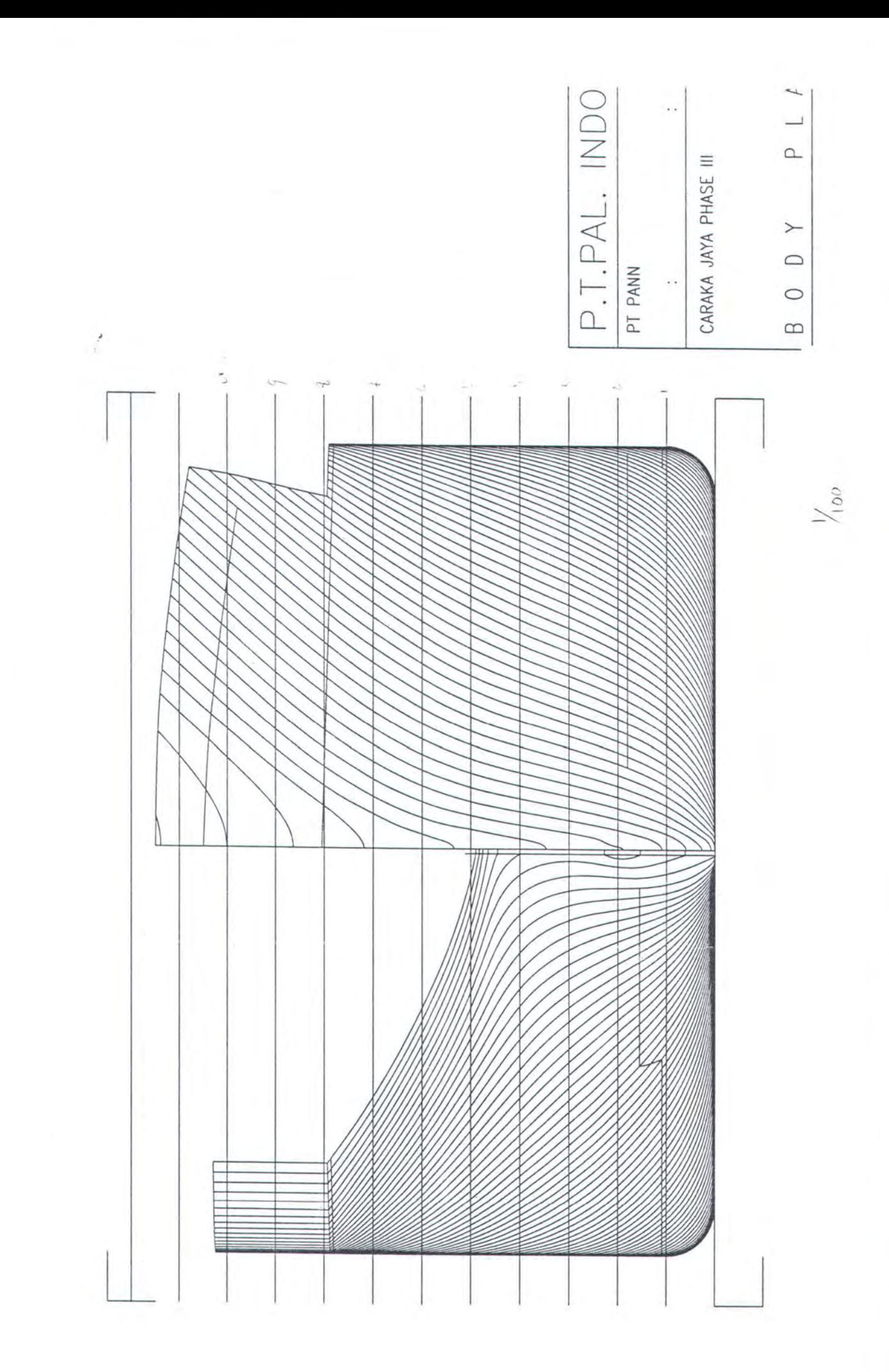

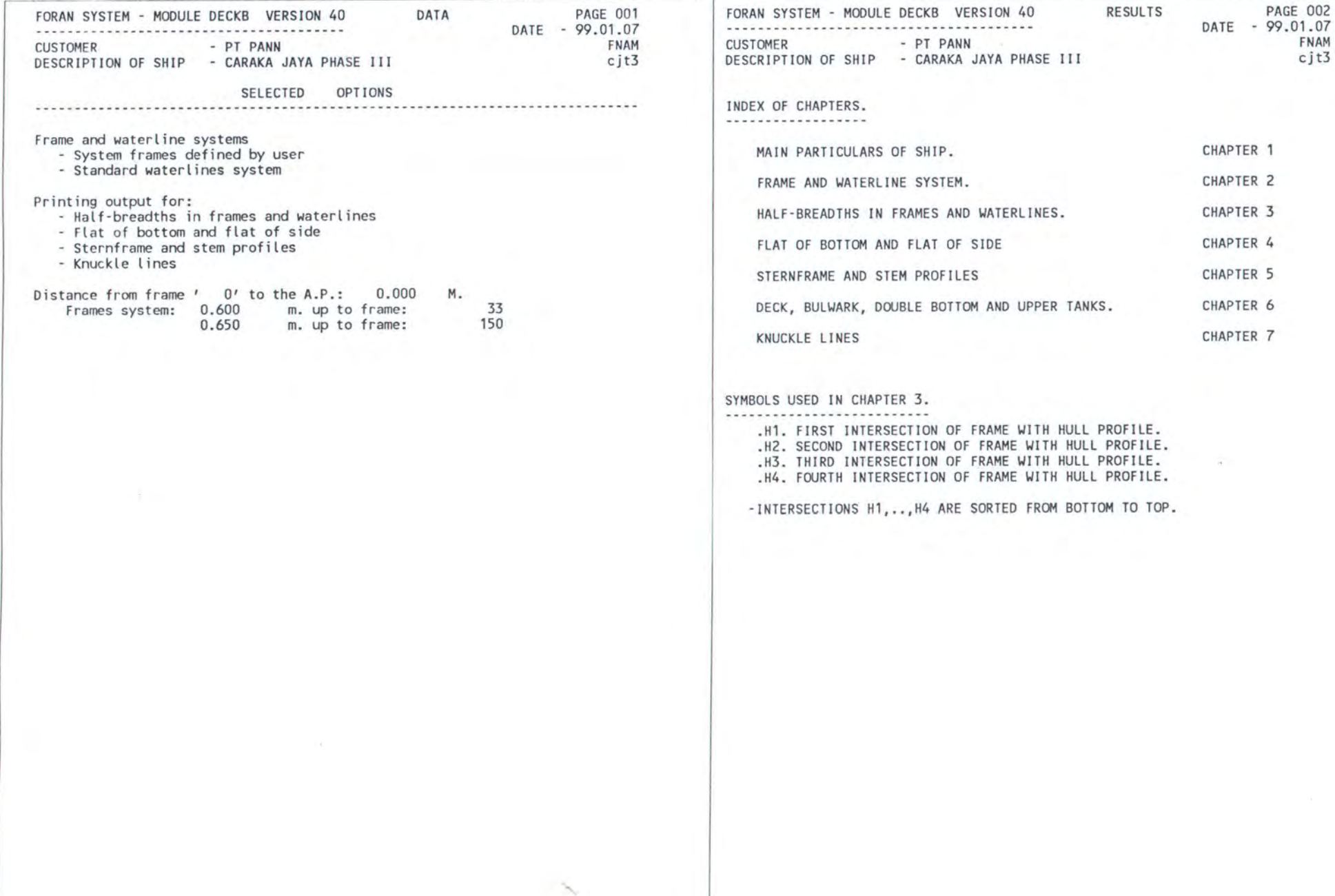

PAGE 002

**NEGRON** 

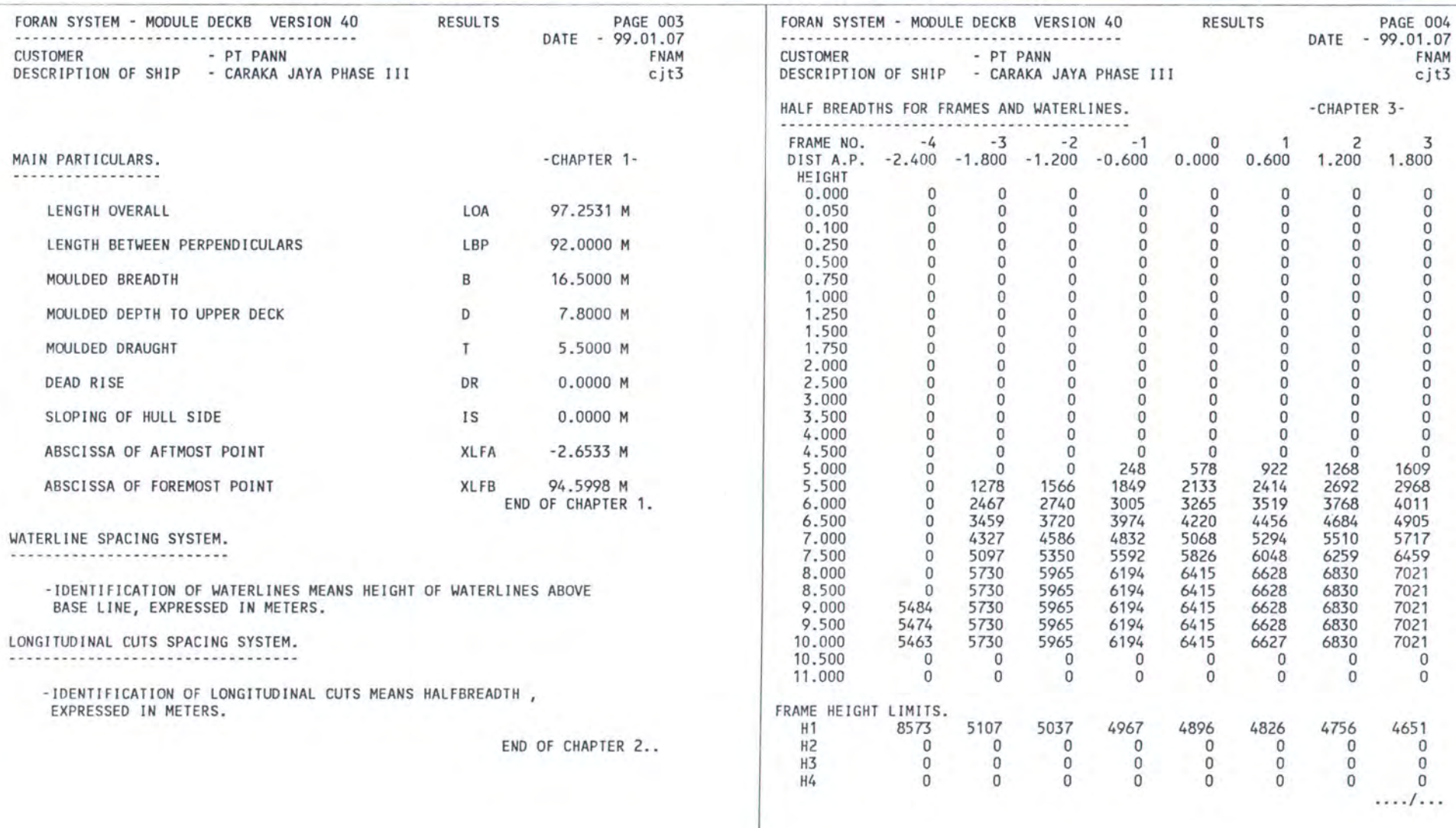
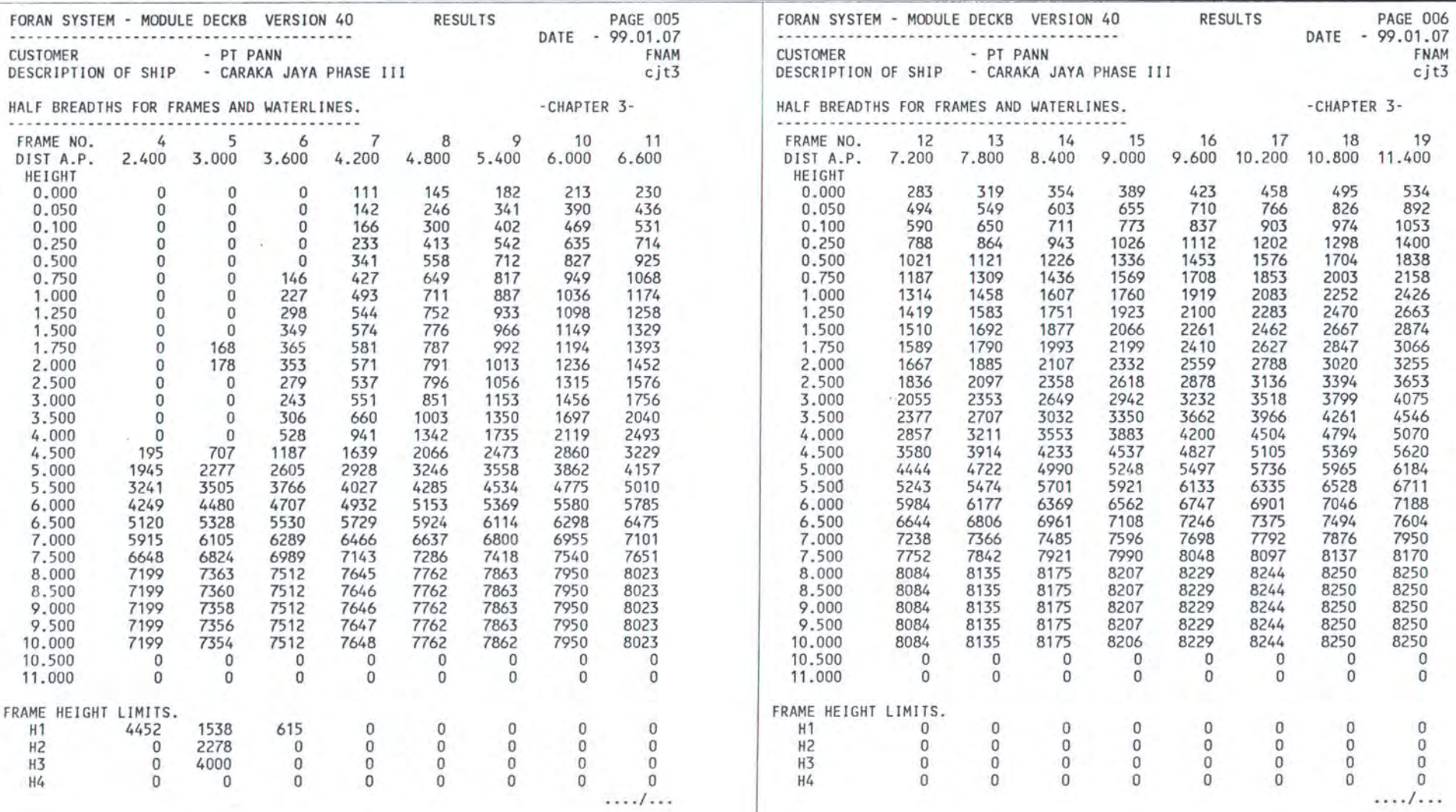

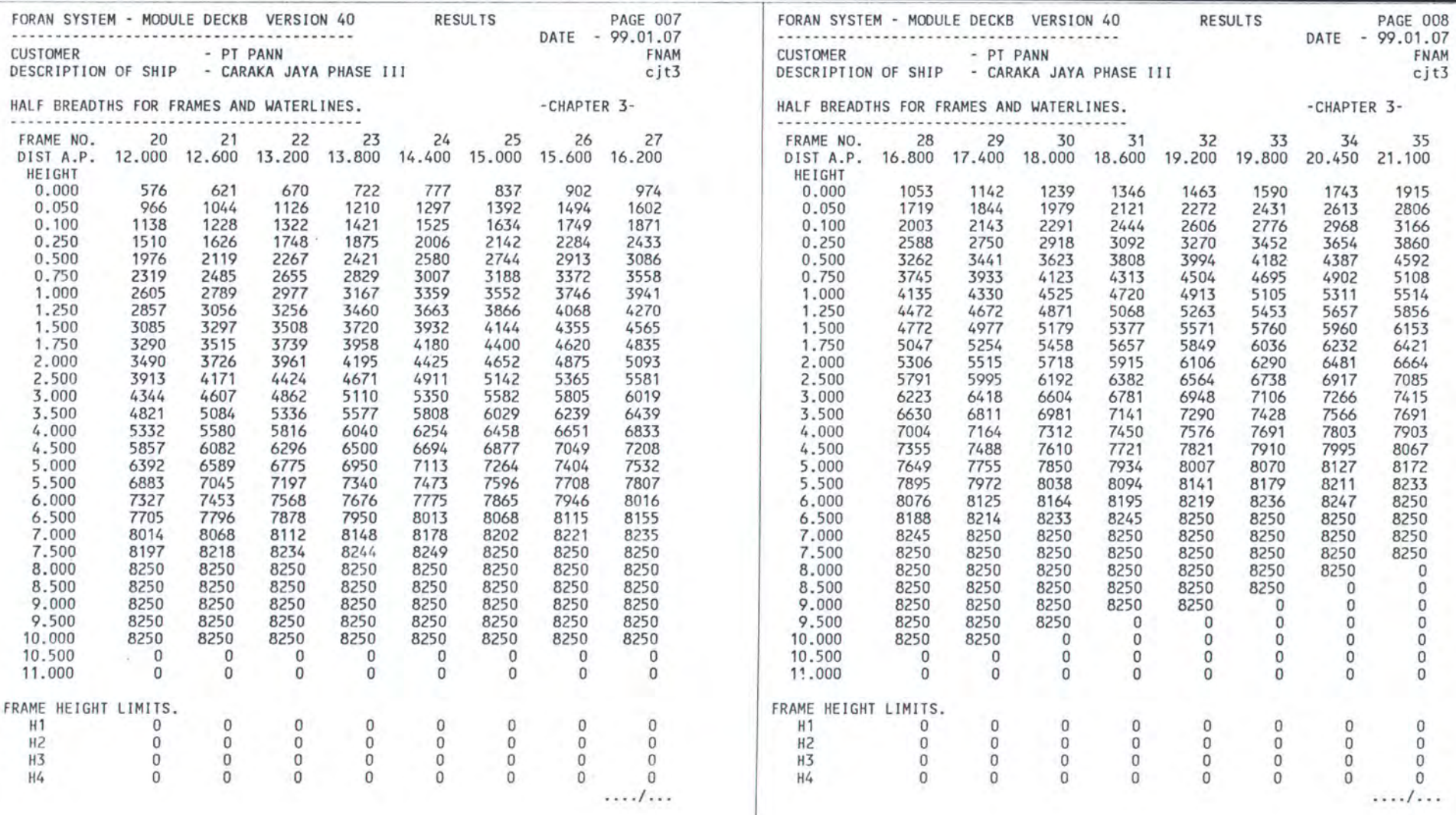

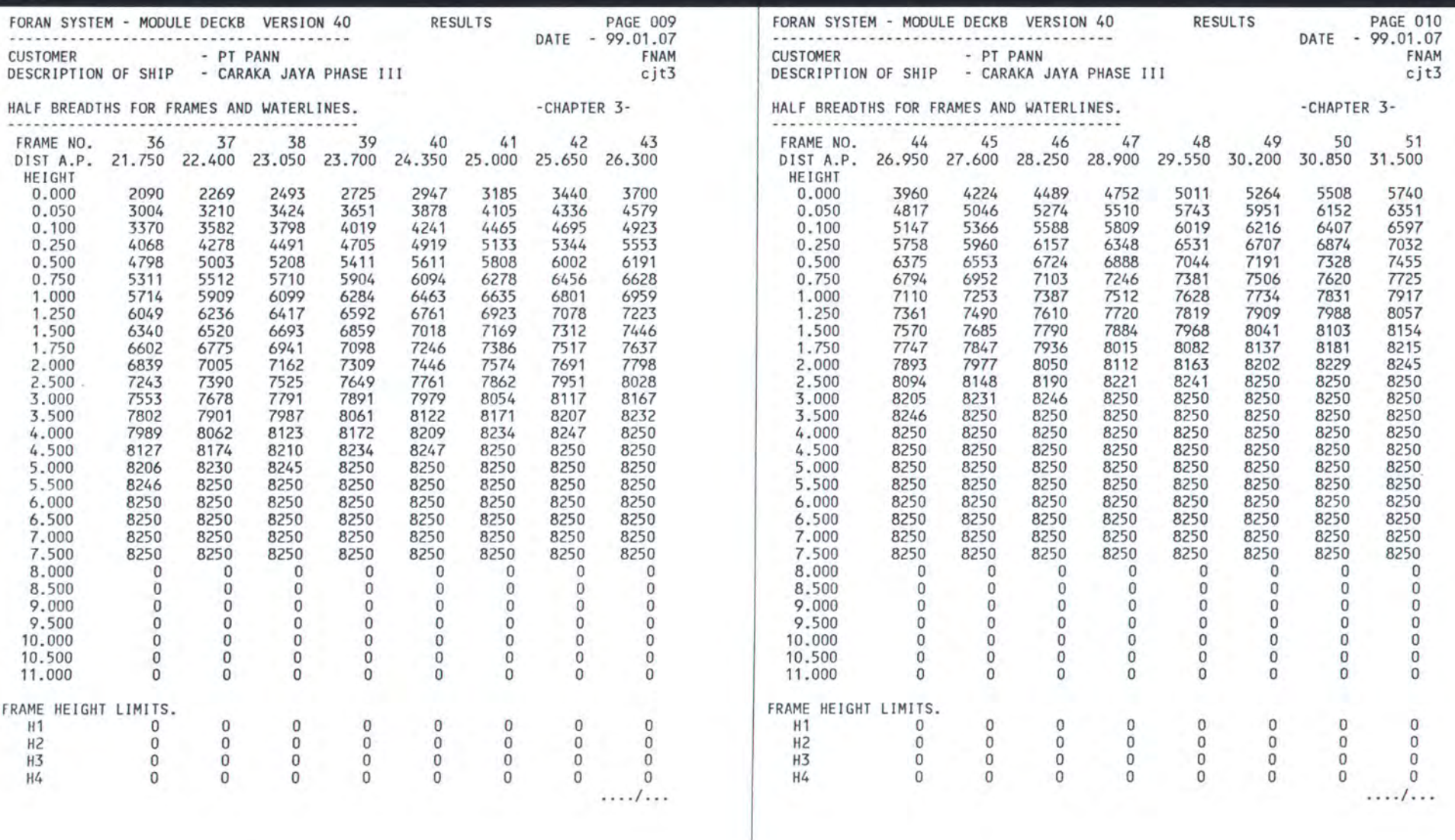

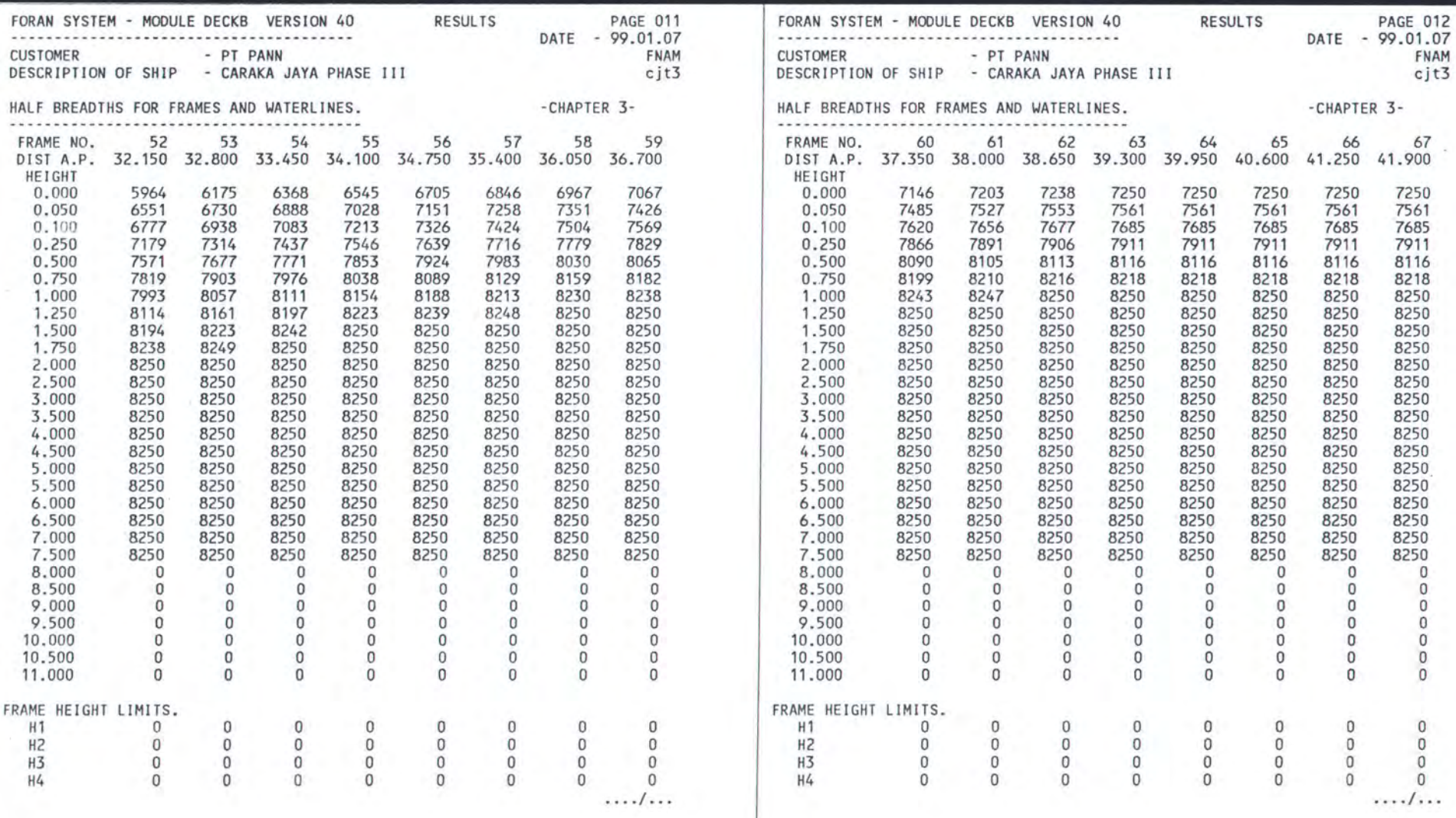

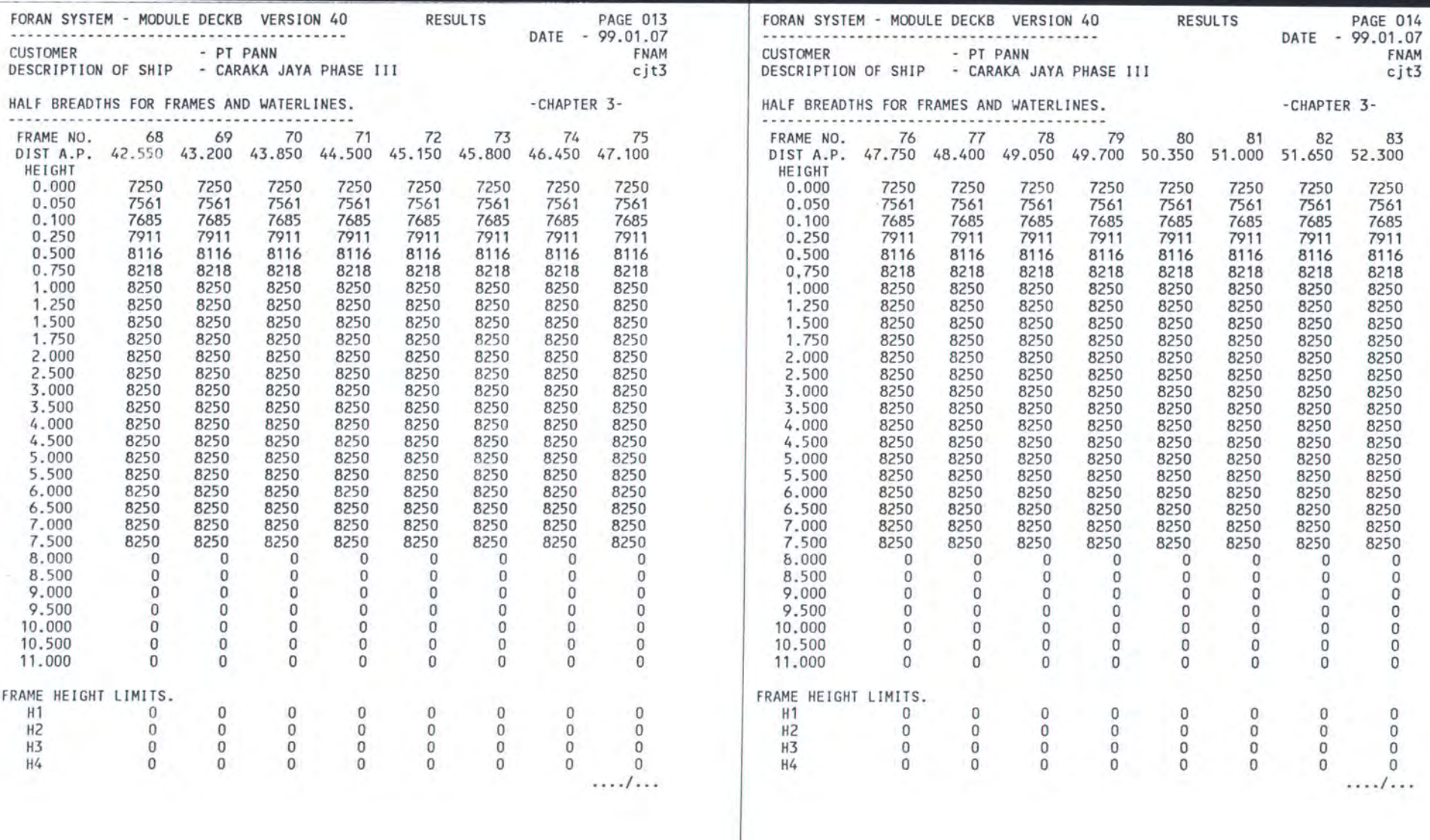

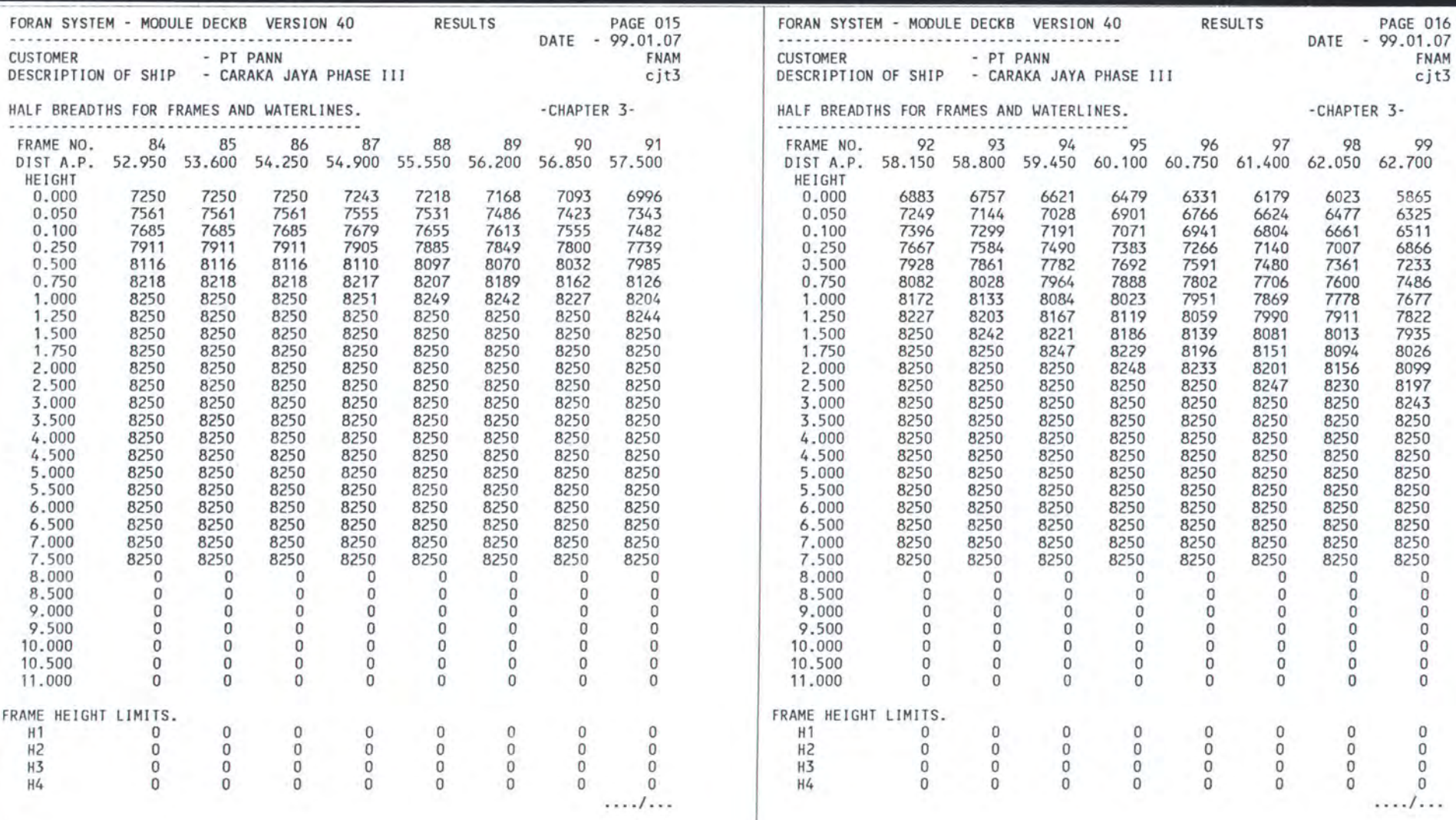

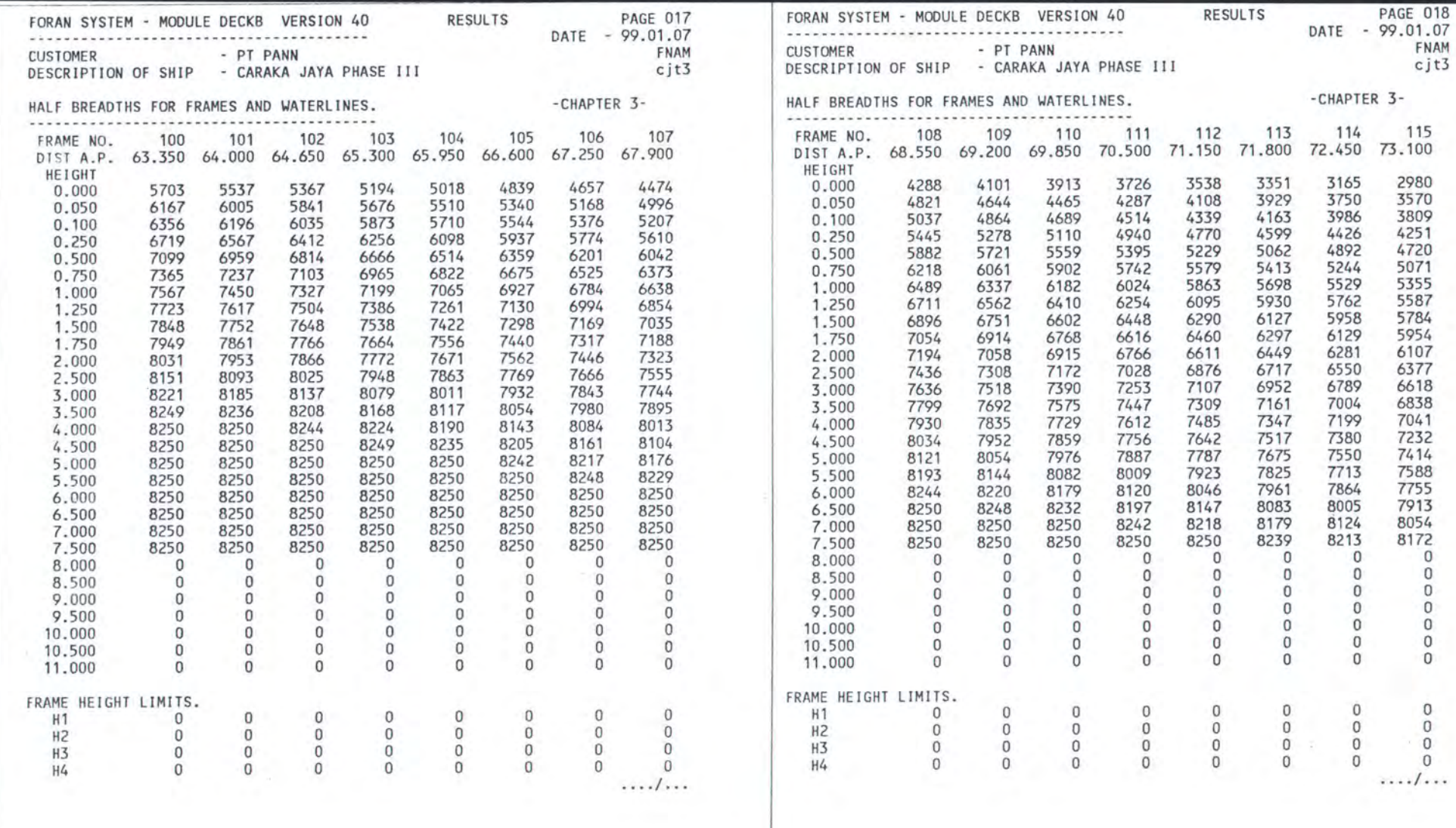

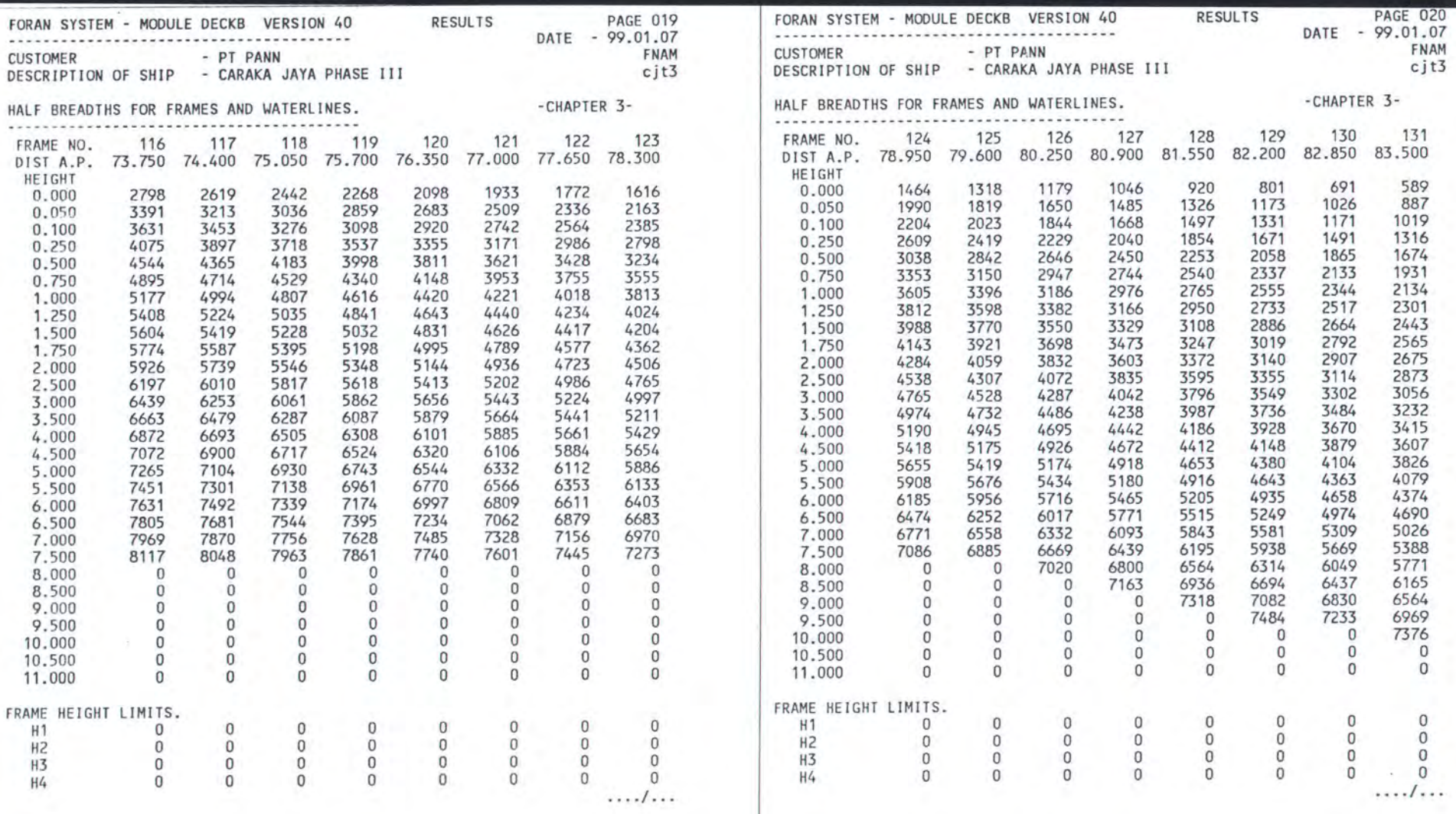

 $\overline{\phantom{a}}$ 

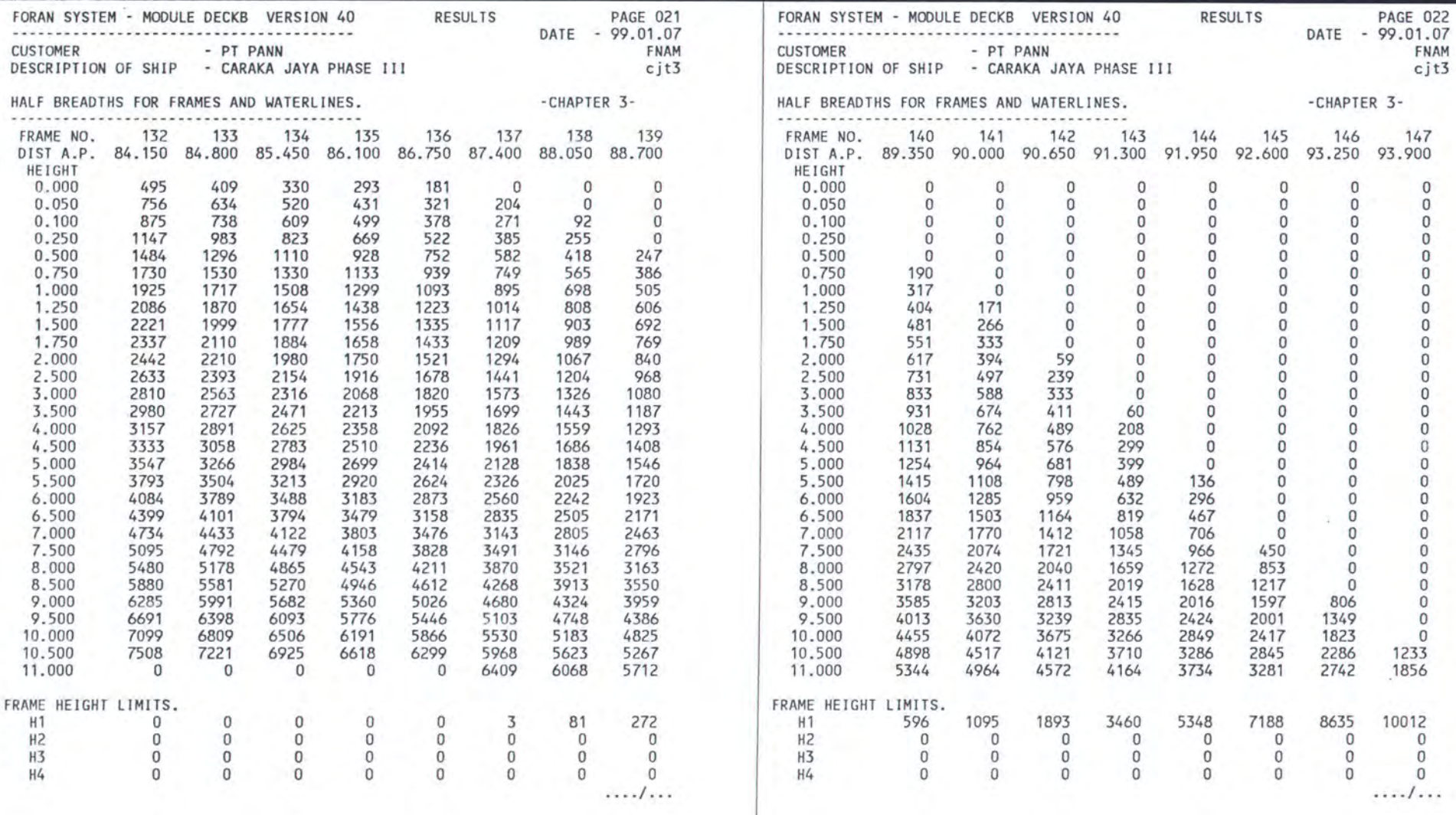

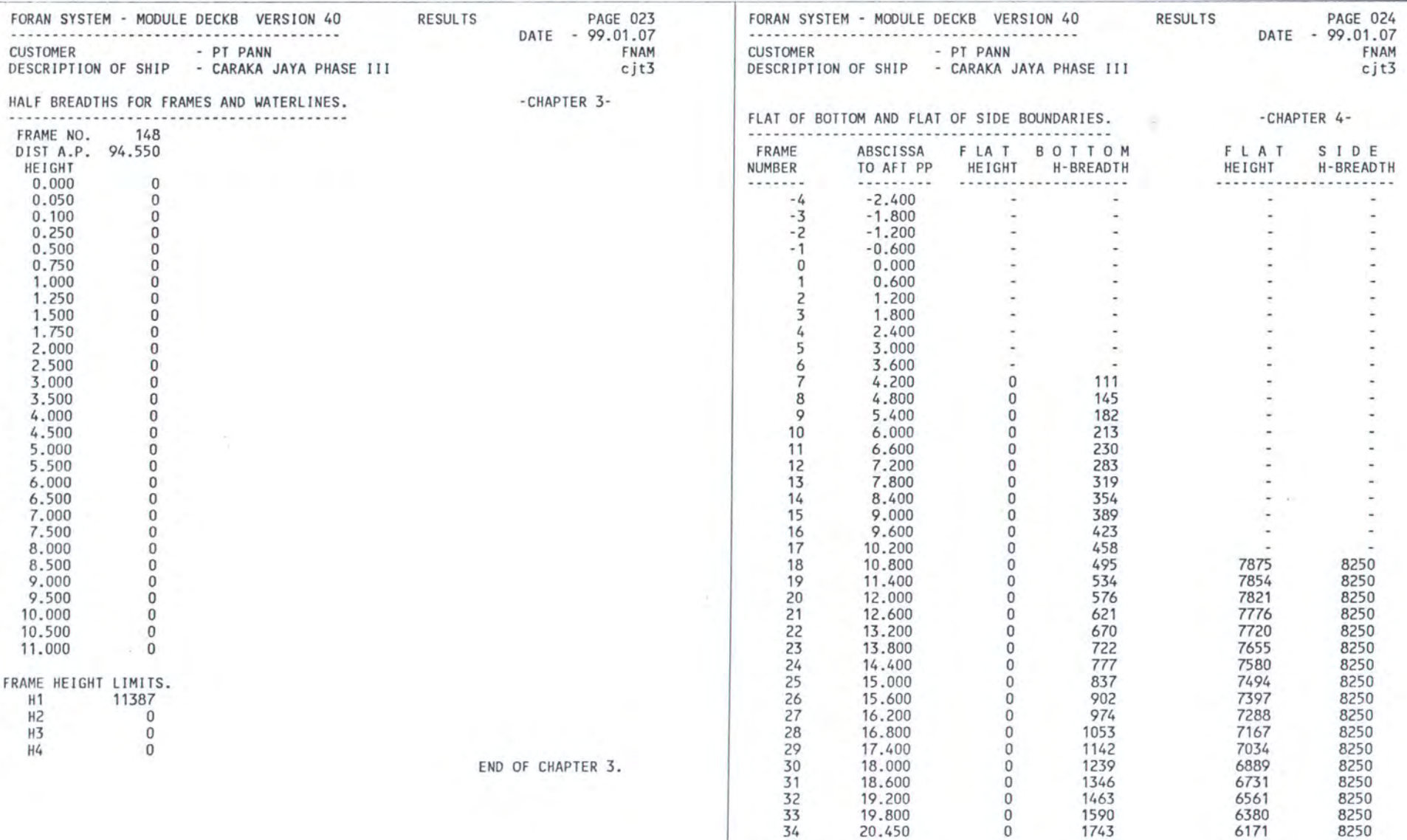

35 21.100 0 1915 5950 8250

 $\sim$ 

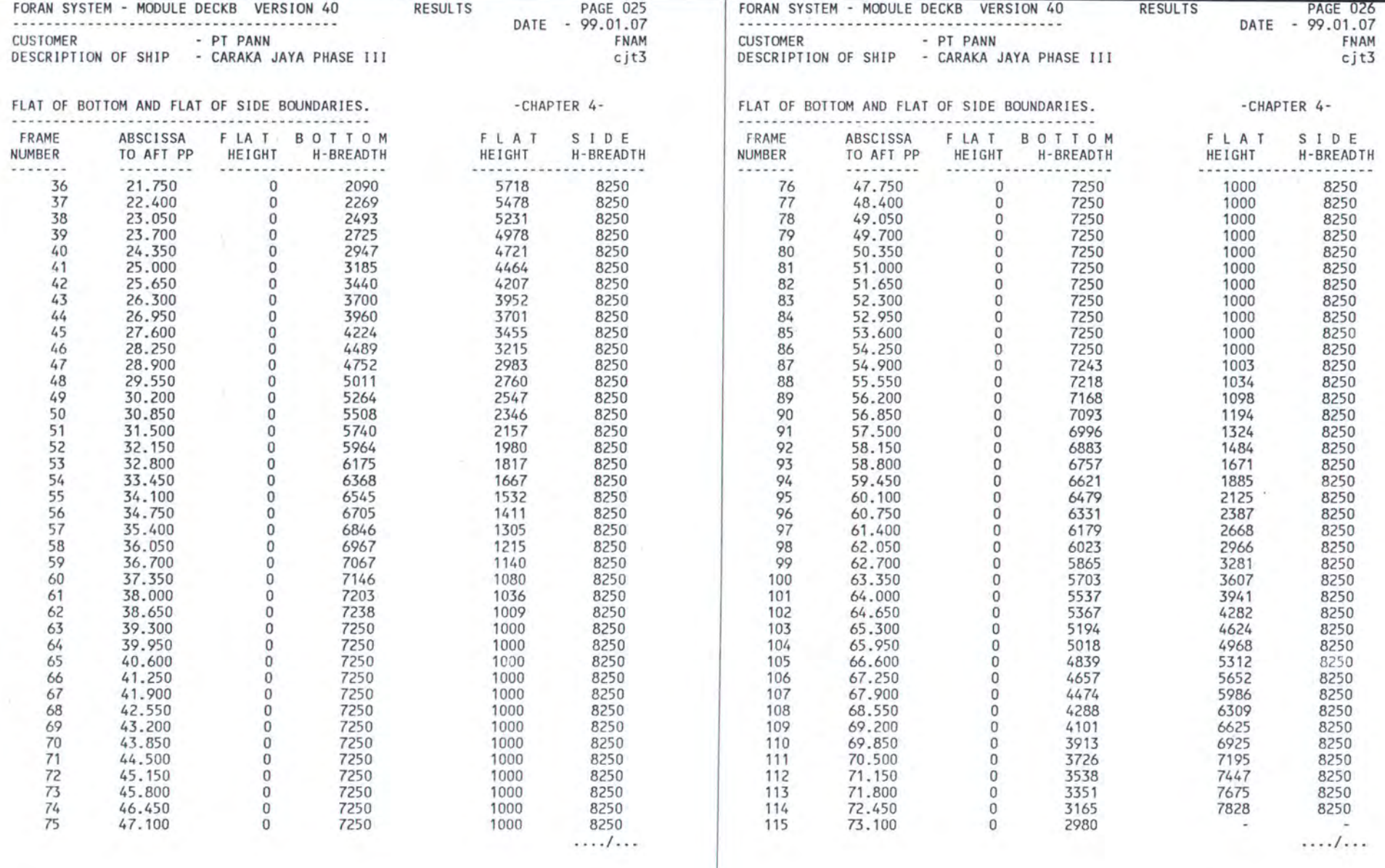

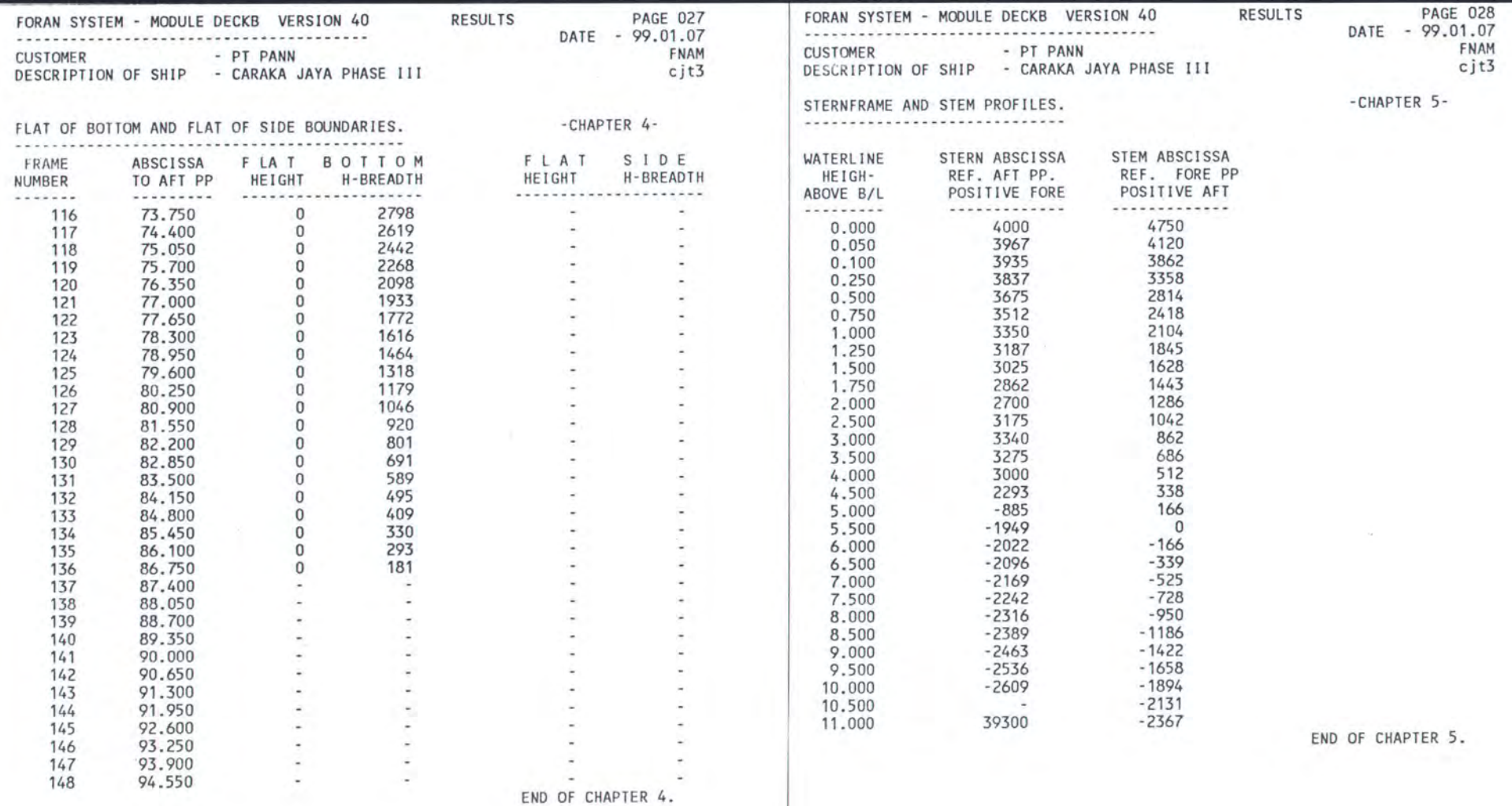

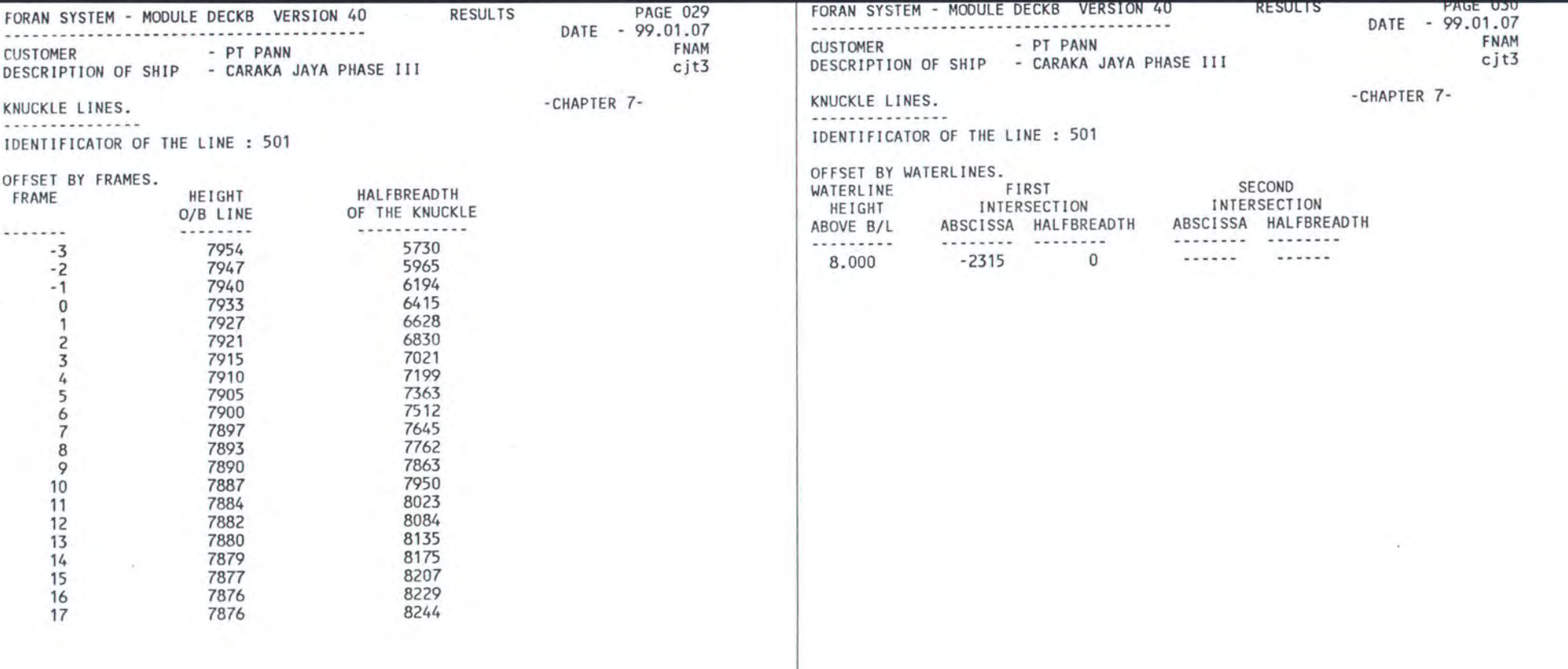

 $\mathbb{R}$  $\sim$ 

'- 550 -

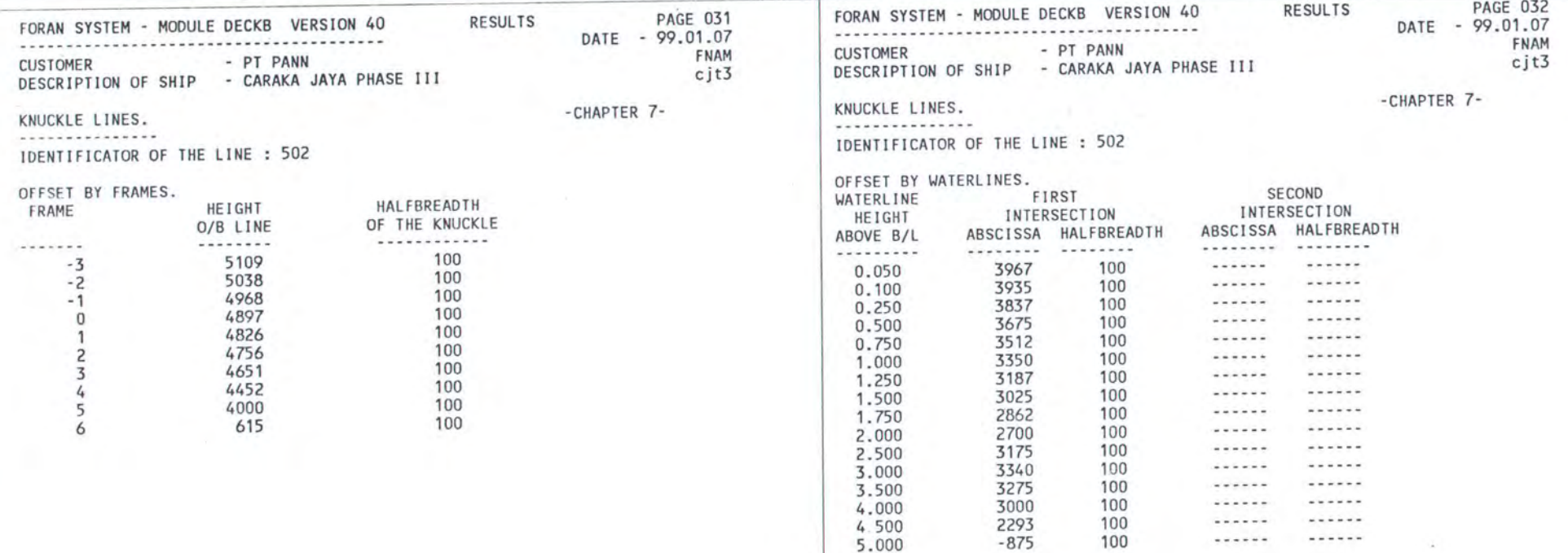

5.000 -875 100

 $\cdots$ ...... ......

 $\sim 10^{-1}$ 

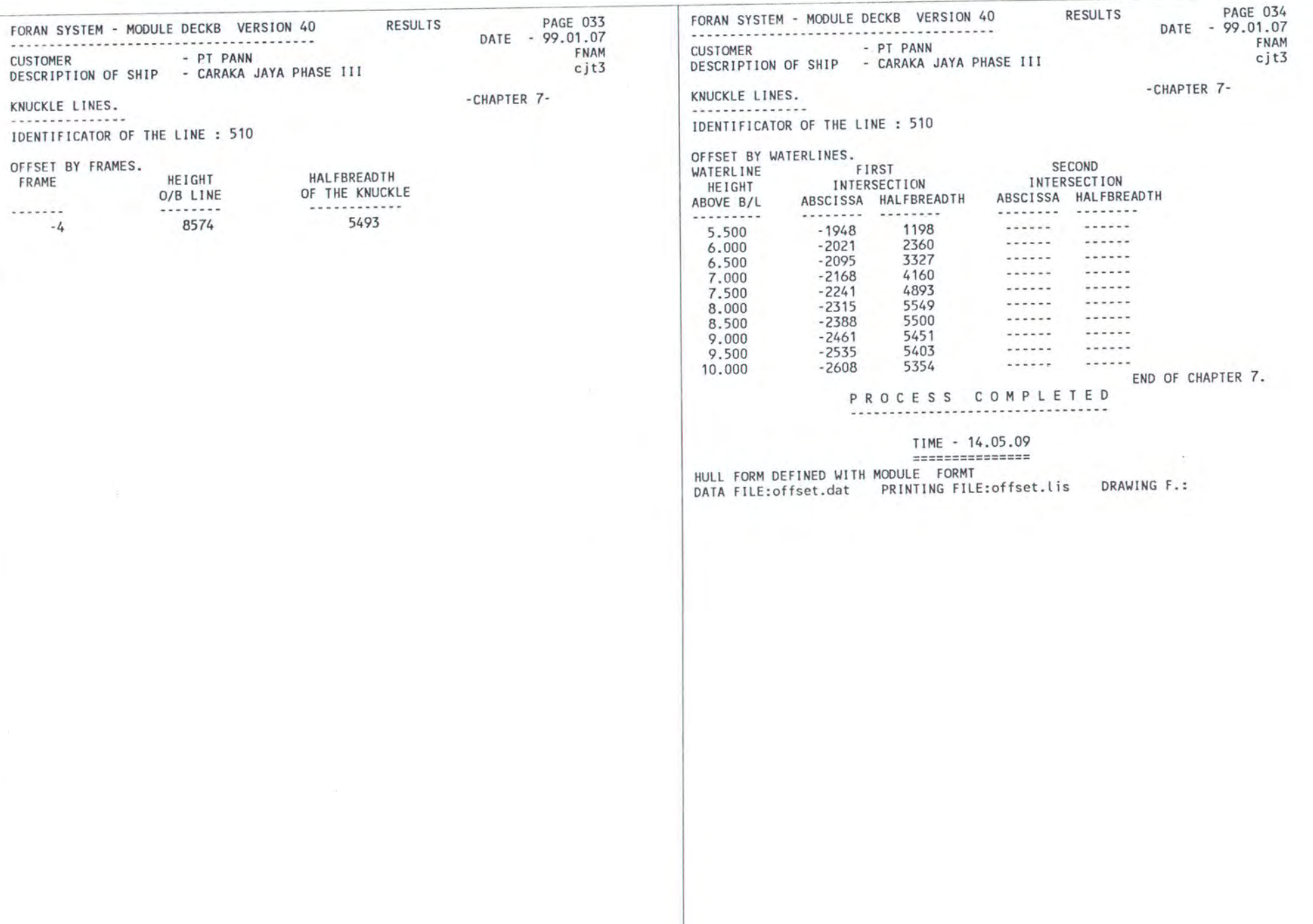

## **Lampiran 1**

)

Listing Program Bukaan LSP untuk Otomatisasi Metose Base Line Pada AutoCAD

(setq cudr3 (findfile "dirakt.txt") cudr1 (open cudr3 "r") cudr (read-line cudr1)) (close cudr1) (setq oop (open "indi.txt" "w")) (write-line cudr oop) (close oop) (defun c:data () (startapp (strcat "c:\\base\_line" "\\data.exe")) (princ) ) (defun myerr (msg) (if(/= msg "Function cancelled") (princ (s1rcat "\nAnda Melakukan Kesalahan: " msg)) ) (ok3) (command "New" "y" '"') (princ) (defun curdir () (setq cudr3 (findfile "dirakt.txt") cudr1 (open cudr3 "r") cudr (read-line cudr1)) (close cudr1) );end of curdir (defun c:main (/on tbl a tk t go lpp lk hk rb hkk lm gpl1 gpl gpl1 gpl2 gpl3 am0 am bg9 tm1 am8 lw5 tm18 a6 tm1 bg9 tm1 tm tm15 tm2 tm3 tm4 tm5 tm6 tm7 tm8 tm12 tm11 tm3a tm13b tm16 new kk cudr cudr1 cudr2 cudr4 tm17 tm18 tm19 amb amb1 amb3 amb4 amb5 amb6 amb10 gw5 gwl6 gwl7 gwl8 gwl9 bu3 bu4 a o11 uro ur ur1 ur2 ur3 ur4 ur5 urS ur7 ur8 ur9 ur10 am1 am2 am11 am12 am20 am ket olderr disc lw lw1 lw2 lw4 lw5 lw6 lw7 lw7a lw8 lw9 lw10 jlas jlas1 jg a8 urr tanda tanda1 tanda2 tanda3 fi fi1 fi2 fi3 fi4 fi5 fi6a fi6b fi6c fi6d fi6 fi7 fi7a fi7b fi7c fi7d fi73 fiB main fi9 fi1 0 fi11 ff ffi ff2 ff3 ff4 ff5 ff6 ff7 sh sh1 sh2 sh3 sh4 sh5 sh6 z ns ns1 edt1 edt2 tnd tnd1 tnd2 tnd3 tnd4 tnd5 tnd6 tnd7 tnd8 tnd9 tnd10 is3 bs11 mld13k mld13j mld13i bu bu1 bu2 tnd11 tnd12 tnd13 tnd14 tnd15 tnd16 tnd17 tnd18 tnd19 po po1 po2 po3 po4 po5 po6 po7 tnd3a te3 tndd tndc fo fo1 ckk ckk1 ckk2 cf3 rg rg1 rg2 rg3 rg4 rg5 rg6 rg7 rgg sctext bu bu1 bu2 bu3 zm zom mld8d a b c d e f g h i j k l m n o p q r s t u v w x y z dcl fa 1) (setvar "cmdecho" 0) (setq olderr •error• • error• my err ) (command "erase" "all" "") (command "ucsicon" "on') (command "ucs" "") (command "plan""") (setq gg 0) (curdir) (defun body \_plan() (setq nae (strcat cudr "\\datadwg.txt") goal (open nae "r") lpp(atof (read-line goal)) lk (atof (read-line goal))

hk (atof (read-line goal)) rb (atof (read-line goal)) jg (atof (read-line goal)) jgf (atof (read-line goal)) jwli (atof (read-line goal)) jlas (atof (read-line goal)) jlas1 (atof (read-line goal)) nmg (atof (read-line goal)) ckk (fix (atof (read-line goal))) ckk1 (fix (atof (read-line goal))) ckv (atof (read-line goal)) ckv1 (atof (read-line goal)) ckv2 (atof (read-line goal)) ckv3 (atof (read-line goal)) tanda (read-line goal) tanda1 (read-line goal) tanda2 (read-line goal) tanda3 (read-line goal) ket (read-line goal) hkk (list 0 hk) lm (list (/lk 2) hk)) (command "limits" '(-100 -1 00) (LIST(+ (car lm) 400) (+ (cadr lm) 400))) (command "zoom" "all") (command "line" '(0 0) hkk lm (list (car lm) (car hkk)) "c") (setq gpl (ssget "x" '((8 . "0"))) gpl1 (ssname gpl 0) gpl2 (ssname gpl 1 ) gpl3 (ssname gpl 3 )) (command "fillet" "r" rb) (command "fillet" gpl1 gpl2) (command "ltscale" 400) (command "change" gpl3 \*\*\* "P" "It" "center" "") (command "layer" "s" "gading" "") );end of cblock (de fun poly () (setq tk (read-line goal)) (while (/= tk "S") (setq tk (read-line goal)) (if (/= tk "S") (progn(command "pline') (while  $($  /=  $tk$   $-$ (setq tk (read-line goal))  $(if (l = tk "X")$ (command tk) tk) );if );progn );if );while (prompt"-") (princ) );while );end of poly (defun poly1 (/ tk) (setq tk (read-line goal)) (while (/= tk "S") (setq tk (read-line goal)) (if (/= tk "S") (progn (setq tk "") (command );progn (progn (while  $($  /= tk  $\cdots$ ) );progn );if (setq tk (read-line goal))  $(if (= tk "X")$ ) );while (setq tk "") (prompt"-") (princ) );while );end of poly1

 $\overline{1}$ 

(de fun garis (/ tk ) (setq tk (read-line goal)) (while (/= tk "S") (setq tk (read-line goal)} (if(/= tk "S") (progn (command "pline") (while (/= tk '"'} (setq tk (read-line goal)) (if  $(1 = tk "X")$ (command tk} (progn(setq tk "") };while );progn };if );if (prompt "-'') (princ) };while );end of garis };progn (command tk} (defun zoow (/ a b c d e f g h i j ) (setq a (ssget "X" '((8 . "Las"))} b (sslength a) cO d() zoow ()) (while  $($  = b c) (setq e (ssname a c) f (entget e) g (length f) hO  $c (+ 1 c))$ (while  $($  = h g) (setq i (nth h f) i)zoow})) };while };while };end of zoow (defun garis1 (/ tk) (setq tk (read-line goal)) (while (/= tk "S") (setq tk (read-line goal)) (if(/= tk "S") (progn (while (/= tk "") j (car i}  $h (+ 1 h))$  $(if (= j 10)$ (setq zoow (cons (cdr (setq tk (read-line goal)}  $(if (= tk "X")$ };while );progn );if (prompt"-") (princ) );while );end of garis 1 (setq tk "") (defun baseline(/ bs1 bs2 bs3 bs4 bs5 bs6 bs7 bs8 bs9 bs10 bs12 bs13 bs14 bs15 bs16 bs17 bs18 bs19 bs20 bs21 bs22 bs25 bs26 bs27 bs28 tk1 tk2 tk3 tgb tgc tgd tgdy tgdx tgdx1 tgk1 tgg tgg1 tgd tgj tgi tglx tgly ttt ttt1 ttt2 ttt3 ttt4 ttt4a ttt5 tghy) (setq bs (ssget "X" '((8 . "gading"})) bs1 (sslength bs} bs2 (/ bs1 2) bs3 (ssname bs bs2)) (command "pedit" bs3 "d" ""} bs4 (entget bs3)

bs5 (length bs4) bs6 0 bs10 ()  $is3()$ (command "undo"""} (while (/= bs5 bs6) (setq bs7 (nth bs6 bs4)  $bs8$  (car  $bs7$ ) bs6 (+ bs6 1))  $(if (=bs8 10)$ <br>(setg  $bs9$  (cdr  $bs7$ ) bs10 (cons bs9 bs10)))) (setq bs11 (list (car bs10) (last bs10))) (command "layer" "m" "line""") (command "line" (car bs11) (cadr bs11} ""} (setq bs12 (ssget "X" '((8 . "line"))) bs14 (sslength bs12) bs15 (ssname bs12 0)) (command "divide" bs15 "2") (setq bs 16 (ssget "X" '((0 . "point"))) bs17 (ssname bs16 0) bs18 (entget bs17) bs19 (length bs18) bs20 0) (while (/= bs20 bs19) (setq bs21 (nth bs20 bs18) bs22 (car bs21)  $bs20 (+ bs20 1))$  $(if (= bs22 10)$ (setq bs24 (cdr bs21}}  $\lambda$ } (command "erase" bs16 "") (command "pedit" bs3 "f" "") (command "divide" bs3 "2"} (setq bs 16 (ssget "X" '((0 . "point'')}} bs17 (ssname bs16 0) bs18 (entget bs17) bs19 (length bs18) bs20 0) (while  $(1 = b s 20 b s 19)$ (setq bs21 (nth bs20 bs18) bs22 (car bs21} bs20 (+ bs20 1))  $(if (= b s 22 10)$ (setq bs23 (cdr bs21}}  $\lambda$ ) (command "erase" bs16 "") (command "layer" "s" ''wl" "") (command "line" bs23 bs24 '"') (setq dd (ssget "X" '((8 . 'WL")}) dd1 (entget (ssname dd 0)) dd2 (cdr (assoc 10 dd1}} dd3 (cdr (assoc 11 dd1))) (command "ucs" "3" dd3 dd2 (car bs11)) (command "erase" (ssget "X" '((8 . ''wl"}}) "") (command "line" '(-3000 0) '(3000 0) "") (command "ucs" "w") (setq dd6 (entget (entlast)) dd7 (cdr (assoc 10 dd6)) dd8 (cdr (assoc 11 dd6)) dd9 (ssname bs 0) dd10 (ssname bs (- bs1 1)) is3 (list dd7 dd8)) (command "zoom" "e") (bagi) (tp\_gb\_gd) (command "trim" dd9 dd10 "" dd7 dd8 "") (command "zoom" "e") (command "regen") );end of baseline (defun garisbt1 (/ tk )

(setq tk (read-line goal))

(while (/= tk "S'') (setq tk (read-line goal)) (if(/= tk "S") (progn (while  $(1 = tk$  "") (setq tk (read-line goal))  $(if(= tk "X")$ (setq tk "") );while );progn );if );if (prompt "-") (princ) );while );end of garisbt1 (defun stream (/ str1 str2 str3 str1 a str2a stra str rgg rg5 rg3) rg rg1 rg2 cf3 rg7 rg6 (setq str (ssget "X" '((8 . "gading"))) stra (ssget "X" '((8 . "las"))) str1 (sslength str) str1a (sslength stra) str2 0 str2a 0) (while (/= str2 str1) (setq str3 (ssname str str2)) (command "pedit" str3 "f' '"') (setq str2 (+ str2 1)) );while (while  $($ /= str2a str1a) (setq str3 (ssname stra str2a)) (command "pedit" str3 "f' '"')  $(setq str2a (+ str2a 1))$ (prompt"-") (princ) );while );end of stream (defun stream1 (/ str1 str2 str3 str1a str2a stra str rgg rg rg1 rg2 cf3 rg7 rg6<br>
rg5 rg3) (setq str (ssget "X" '((8 . "gading"))) str1 (sslength str)  $str2<sub>0</sub>$ str2a 0) (while (/= str2 str1) (setq str3 (ssname str str2)) (command "pedit" str3 "f' "") );while  $(setq str2 (+ str2 1))$ (prompt"-") (princ) );end of stream (defun stream2 (/ str1 str2 str3 str1a str2a stra str rgg rg5 rg3) rg rg1 rg2 cf3 rg7 rg6 (setq str (ssget "X" '((8 . "las"))) str1 (sslength str) str2 0 str2a 0) (while (/= str2 str1) );while (setq str3 (ssname str str2)) (command "pedit" str3 "f"  $(setq str2 (+ str2 1))$ (prompt"-") (princ) );end of stream (defun fixed () (setq fx (ssget "X" '((8 . "gading"))) fx2 (ssget "X" '((8 . "las"))) fxa (sslength fx)

fxc (sslength fx2)  $f$  $\propto$   $\sigma$ fxz() fx3 0 ) (while (/= fx3 fxa) (setq fx4 (ssname fx fx3) fx5 (entget fx4) fx6 (length fx5) fx7 0  $f x 3 (+ f x 3 1))$ (while (/= fx7 fx6) (setq fx8 (nth fx7 fx5) fx9 (car fx8) fx7 (+ fx7 1))  $($ if  $($  = fx9 10) (setq fx10 (cdr fx8) fxx (cons  $f(x10 fxx)$ Í ) (setq fxz (cons fxx fxz)  $fxx($ ) ) (setq fx1 (ssget "X" '((8 . "las"))) fxy () fx3 0 fxb (sslength fx1)) (while  $(1 = f x 3 f x b)$ ) (setq fx4 (ssname fx1 fx3) fx5 (entget fx4) fx6 (length fx5) fx7 0 fx3 (+ fx3 1)) (while  $(1 = \frac{1}{2} \times 7 \times 6)$ ) (setq fx8 (nth fx7 fx5) fx9 (car fx8)  $fx7 (+ fx7 1))$  $($ if  $($  = fx9 10)  $(seta fx10 (cdr fx8))$ fxx (cons  $f(x10 fxx)$  $\lambda$ ) (setq fxx (reverse fxx) fxy (cons fxx fxy) fxx()) (prompt"-") (princ) );while );end of fixed ;fxy adalah koordinat pembentuk garis2 las ;fxz adalah koordinat pembentuk garis2 kurva (defun campur () (setq em (length fxy) cm10 cm2() cm2a ()) (while  $($ /= cm1 cm) (setq cm4 (nth cm1 fxy) cm5 (length cm4) cm6 0 cm1 (+ cm1 1)) (while(/= cm6 cm5) (setq cm7 (nth cm6 cm4) cm10 (nth cm6 fxz) cm2a (cons cm7 cm10) cm2 (cons cm2a cm2) cm2a () cm6 (+ cm6 1)) ) (setq fxz cm2 cm2 () fxz (reverse fxz)) (prompt"-") (princ)

);while );end of campur (defun urut1 (I *eta* cf cf1 cf1 cf2 cf2a cf3a cf4a cf4b cf5 cf6 cf7 cf8 cf9 cf10) (setq cfa fxz cf1a (length cfa) cf2 0 cf<sub>2a</sub><sup>0</sup> cf3 () cf3a () cf3c ()) (while  $($ /= cf2a cf1a) (setq cf (nth cf2a cfa) cf1 (length cf) cf2a (+ cf2a 1)) (while (/= cf nil) (setq cf4a (nth cf2 cf) cf4 (cadr cf4a) cf2 (+ cf2 1)  $cf60)$ (while  $($  /= cf6 cf1) (setq cf7a (nth cf6 cf) cf7 (cadr cf7a)  $cf6$  (+  $cf6$ 1))  $($ if  $($  > cf4 cf7 $)$ (progn( setq cf4 cf7  $cf4b (-cf6 1))$ )  $(if (= c f4 c f7))$ (progn(setq cf4 cf7 cf4b (- cf6 1)))  $\lambda$ ) (setq cf4 (nth cf4b cf) cf3b (cons cf4 cf3b) cf5 0) (while  $($ /= cf1 cf5) (setq cf10 (nth cf5 cf)  $cf5 (+ cf5 1))$  $($ if  $($  / = cf10 cf4) (setq cf3a (cons cf10 cf3a))  $\lambda$ ) ( setq cf cf3a cf3a () cf1 (length cf) cf2 0) ) (setq cf3b (reverse cf3b) cf3 (cons cf3b cf3) cf3b () ) (prompt"-') (princ) );while (setq cf3 (reverse cf3)) );end of urut1 , cf3 adalah koordiant yang telah urut pada koordiant y (defun regambar () (setq rg cf3 rg1 (length rg) rg2 0 rg3 () rgg (ssget "X" '((8 . "gading"))))<br>(command "erase" rgg "") (command "layer" "s" "gading" "") (while (/= rg2 rg1) (setq rg4 (nth rg2 rg) rg5 (length rg4) rg6 0

rg2 (+ rg2 1)) (command "pline") (while (/= rg6 rg5) (setq rg7 (nth rg6 rg4)  $r g6 (+ r g6 1))$ (command rg7) ) (setq tk "") (command tk) (prompt"-") (princ) );while (command "layer" "s" "0" "") );end of regambar, untuk menggambar kurva bodyplan setelah dicampur dan diurutkan  $(\text{defun dcomm}() a b c d)$ <br> $(\text{cond} ((= zoo 0))$   $(\text{com}$ (command "zoom" 'W" pause pause) (ok4))  $((= z00 1)$  (pick))<br> $((= z00 2)$ (command "zoom" "p") (ok4)))  $\lambda$ (defun ok4 (/a b c ) (curdir) (setq del (load\_ dialog (strcat cudr 'i\ok.dcl"))) (if (not (new\_dialog "bukaan4" del)) (exit)) (set\_ tile "zoomW" "1") (setq zoo 0) (action\_ tile "cancel" "(setq zoo 3)(file) (done\_dialog)") (action\_ tile "zoomW" "(setq zoo 0)") (action\_ tile "zoomP" "(setq zoo 2)") (action\_tile "accept" "(setq zoo 1)(done\_dialog)") (action\_tile "zoom" "(done\_ dialog)") (start\_ dialog) (unload\_dialog del) (if (/= zoo 3) (progn (dcomm) (setq a (sslength am1) bO c()) (while  $(1= a b)$ ) (setq d (entget (ssname am1 b)) e (cdr (assoc 8 d))) (if(= e "GADING") (setq c (cons e c)))  $(selfq \t b (+ b 1)))$ (setq a (sslength ami) bO f()) (while  $(1= a b)$ ) (setq d (entget (ssname am1 b)) e (cdr (assoc 8 d)))  $(if (= e "LAS")$ (setq f (cons e f)))  $(selfq \t b (+ b 1)))$  $\pmod{(<$  (length c) 3) (alert "Jumlah Minimal  $Gading = 3"$ (COMMAND "REGEN") (setq salah 1) (GRREAD) (OK4))  $((<$  (length f) 2) (alert "Jumlah Minimal  $\text{Las} = 2"$ (COMMAND "REGEN") (setq salah 1)

Listing Program Bukaan LSP untuk Otomatisasi Metose Base Line Pada AutoCAD 4

(GRREAD)

## $(OK4))$

)};progn, if

);end of ok4 (defun ambil (/ am3 am4 am5 am6 am7 am8 am9 am10 am13 am14 am15 am16  $(ok4)$ am17 am18 am19) (if (/= zoo 3) (progn (command "regen") am (ssget "X") am2 (sslength am1) am30 am4()) (while (/= am2 am3) (setq am5 (ssname am1 am3 ) am6 (ssmemb am5 am))  $(if(/=am6 ni))$ am}} (setq em7 (ssdel am6 ) ) (setq am3 (+ am3 1)) (command "erase" am7 "") am (ssget "X") am9 (sslength am) am100 am12 () am20 ()) (while{/= am10 am9) (setq am13 (ssname am am10) am14 (entget am13) am10 (+ am10 1} am18 (cdr (assoc 8 am14))) (if(= am18 "LAS") (progn(setq am19 am13 am19 am12))) ) am12 (cons (if (= am18 "GADING") (progn(setq am17 am13 am17 am20))) ) );while ));progn, if );end of ambit am20 (cons (defun titik (/ tt tt1 tt2 tt3 tt4 tt5a tt5b tt5c tt6 tt7 ttB tt9 tt10 tt12 tt13 tt14 tt15 tt16 b bt) (setq tt (length am12) tt1 (length am20) tt20 tt3 0 tt4 () tt5b () ) (while (/= tt2 tt1) (setq tt5a (nth tt2 am20) tt6 (entget tt5a)) (IF (/= tt5a NIL) (progn(while (/= (cdr (assoc 0 (entget tt5a))) "SEQEND") (entnext tt5a) (setq b b1 (cdr (assoc 10 (entget b))) tt4 (cons b1 tt4) tt5a b) );while (setq tt4 (cdr tt4))

);progn );if (setq tt2 (+ tt2 1) );while tt5b (cons tt4 tt5b) tt4 ()) (setq tt11 ()) (while  $($ /= tt3 tt1) );while (setq tt2 0 (setq tt3 0 tt4 () tt5c ()) tt7 (nth tt3 tt5b) tt8 (last tt7) tt9 (car tt7) tt10 (list tt9 tt8) tt11 (cons tt10 tt11)  $tt3 (+ tt3 1))$ (while  $(1 = \text{tt } (+ \text{tt2 } 1))$ (setq tt5a (nth tt2 am12) tt6 (entget tt5a)) (IF (/= tt5a NIL) (progn (while(/= (cdr (assoc 0 (entget tt5a))) "SEQEND") (entnext tt5a) (setq b b1 (cdr (assoc 10 (entget b))) tt4 (cons b1 tt4) tt5a b) );while  $(setq$  tt4  $(cdr$  tt4)) );progn );if  $(\text{setq}$  tt2  $(+$  tt2 1) );while tt5c (cons tt4 tt5c) tt $($ )  $(seta t11b$   $())$ (while  $(1 = \text{tt3 } \text{tt})$ ) );while (setq tt7 (nth tt3 tt5c) tt8 (last tt7) tt9 (car tt7) tt10 (list tt9 tt8) tt11b (cons tt10 tt11b) tt3 (+ tt3 1)) (setq tt11b (cdr tt11b)) );end of titik (defun potong (/ po po1 po2 po3 po4 po5 po6 po7 POS) (setq po 0 po1 (length tt11) POS (SSGET "x" '((8 . "0")))) (command "ERASE" P08 ~· "") "Trim" (car am12) (cadr am12) (while  $($ /= po po1)  $(seta po2 (nth po t11))$ (command (cadr po2)) (command (car po2)) (setq po (+ po 1)) ):while (command"") (setq po3 (ssget "X" '((8 . "gading"))) po4 (sslength po3) po5 0 po6 ()) (while  $($ /= po5 po4) (setq po7 (ssname po3 po5) po6 (cons po7 po6)

po5 (+ po5 1)) );while );end of potong (defun bagi (/ bg bg1 bg2 bg4 bg6 bg8a bg8b bg10 bg3 bg8c bg7) (setq bg (ssget "X" '((8 . "gading"))) bg1 (sslength bg) bg2 0 bg3 () bg9 () bg5 300 bg6 0) (while  $($ /= bg1 bg2) (setq bg4 (ssname bg bg2)) (command "divide" bg4 bg5) (setq bg7 (ssget "X" '((0 . "point")))) (while (/= (- bg5 1) bg6) (setq bg8 (ssname bg7 bg6) bg8a (entget bg8) bg10 (cdr (assoc 10 bg8a)) bg6 (+ bg6 1) bg3(cons bg10 bg3)) );while (setq bg2 (+ bg2 1) bg9 (cons bg3 bg9) bg6 0 bg3 ()) (command "erase" bg7 "") (prompt "-")(princ) );while );end of bagi bg9 adalah titik2 pembagi tiap kurva menjadi 10 (defun tp\_gb\_gd ();untuk mencari titik potong antara garis bantu dengan gading (setq tgj 0 tgg1 (length bg9) tgd 0 tgh () tgl 0 set "of') (while  $($ /= tgj tgg1) (setq tgk (nth tgj bg9) tgk1 (length tgk) tgk2 0 tgj (+ tgj 1) tglx (nth 0 tgk)) (while (/= set "on")  $(\text{setq}$  tgly  $(\text{nth} (+ \text{tgk2 1}))$ tgk) tgk2 (+ tgk2 1)) (if (/= tgly nil) (progn (setq tgl (inters (car is3) (cadr is3) tglx tgly)) (if(/= tgl nil) (setq tgh (cons tgl tgh) set "on") Ì )) (setq tglx tgly) );while (setq set "of') (prompt"-") (princ) );while );end of tp\_gb\_gd (defun make3d (/ aa a2 a3 a4 aS a6 a7 a9 a8a a8b a88 a10) (setq aa (ssget "X" '((8 . "GADING"))) a2 (sslength aa) a3 o aS 0 a7 jg

a8 ()) (command "erase" (ssget "X" '((8 . ''WI"))) "") (command "erase" (ssget "x" '((8 . '1as'1)) "") (command "erase" (ssget "x"  $\langle$ (8 . "line"))) "") (while (/= a3 a2) (setq a10 (nth a3 tgh) a10a (cdr (reverse a10))  $a5 (* a7 (+ a3 1)))$ <br>(cond  $((-a3 0))$ jlas)))  $((= a3 0)$  (setq  $a5$  (- (\*  $a5 2)$ jg jlas 1)))) ((= a3 (- a2 1)) (setq a5 (- a5 (-) (setq a10a (reverse (cons a5 a10a)) a8 (cons a10a a8)  $a3 (+ a3 1)$ );while (setq a3 0) (while (/= a3 a2) (setq a4 (ssname aa a3)) (command "move" a4 "" (nth a3 tgh) (nth a3 (reverse a8)))  $(setq a3 (+ a3 1))$ );while (setq a2 (sslength aa) a3 0) (command "layer" "s" 'WI""") (command "spline") (while (/= a3 a2) (command (nth a3 (reverse a8))) (setq a3 (+ a3 1)) );while (command (command "") (command"") );close make3d memindahkan gading-gading dengan titik acuan 2 dimensi ke tiga dimensi ;a8 adalah titik 3d garis bantu (defun ambiltik (/mid mld1 mld2 mld3 mld4 mld5) (setq mid (ssget "X" '((8 . "gading"})) mld1 (sslength mid) mld2 0 mld3 () mld6 ()) (while(/= mld2 mld1) (setq mld4 (ssname mid mld2))  $($ if  $($  / = mld4 nil) (progn(setq mld5 (entget mld4)) (while (/= (cdr (assoc 0 (entget mld4))) "SEQEND") (setq b (entnext mld4) b1 (cdr (assoc 10 (entget b))) mld3 (cons b1 mld3) mld4 b) );while (setq mld3 (cdr mld3)) );progn );if (setq mld2 (+ mld2 1) );while mld6 (cons mld3 mld6) mld3 ()) );end of ambiltik mld6 untuk mencari titik pembentuk tiap2 kurva (defun makelas3d (I mld7 mld8 mld1 mld11 mld12 b lw5) (setq mld7 (length mld6) mld8 0 mld9()  $mld10(1)$ 

(while (/= mld7 mld8) (setq mld11 (car (nth mld8 mld6)) mld12 (last (nth mld8 mld6)) mld9 (cons mld11 mld9) mld10 (cons mld12 mld10) mld8 (+ mld8 1)) );while (command "layer" "s" "Las"""} (setq mld7 (length mld6} mld8 0) (command "spline') (while  $($ /= mld7 mld8) (command (nth mld8 mld9)) (setq mld8 (+ mld8 1)) );while (command (command' (command"") (panjang\_sebenarnya) (setq mld13i (reverse mld13y)) (setq mld7 (length mld6) mld8 0) (command "spline") (while  $(1)$  mld $(7)$  mld $(8)$ ) (command (nth mld8 mld10)) (setq mld8 (+ mld8 1)} );while (command (command" (command"") (setq mld9 mld10) (panjang\_sebenarnya) (setq mld13j (reverse mld13y)} );end of makelas3d (defun back\_sheet(/ bse1 bse2 bse3 bse4 bse4a bse5 bse6 bse7 bse8 bse10a bse10b bse10c bse10d h) (setq bse (ssget "X" '((8 . "gading"))) bse1 (sslength bse) bse2 (fix (/ bse1 2)) bse3 (ssname bse bse2)} (command "pedit" bse3 "d" ""} bse4 (entget bse3) bse4a (length bse4) bse5 0 bse6 () bse8 (cdr(assoc 38 bse4))) (while (/= bse5 bse4a) bse9 bse10 abcdefg (setq bse7 (nth bse5 (entget bse3))}  $($ if  $(= 10$   $(car(nth bse5 (entget bse3))))$ (setq bse6 (cons (cdr bse7} bse6)} ) ) (setq bse5 ( + bse5 1)) (command "undo""') (command "vpoint" '(-1 -1 1)) (command "layer" "s" "line" "") (command "line" (reverse (cons bse8 (reverse (car bse6)))) (reverse (cons bse8 (reverse (last bse6)))) "") (command "divide" (entlast) "2") (command "divide" bse3 "2'1 (setq bse10 (ssget "X" '((0 . "point"))) bse10a (cdr (assoc 10 (entget (ssname bse10 0)))) bse10b (cdr (assoc 10 (entget (ssname bse10 1))))) (command "divide" (ssname (ssget "X" '((8 . 'WL ")))  $0)$  "100") (setq a (ssget "X" '((0 . "point"))) b (sslength a) c<sub>O</sub>

 $d$  $()$ (while  $($ /= c b)<br>(setq e  $($ c e (cdr (assoc 10 (entget (ssname a c)))) d (cons e d)  $c (+ 1 c))$ (setq c 0) (while  $($ /= b "yes")<br>(setq e (cadr e (cadr (nth c d))  $f$ (cadr (nth $(+ c 1)$  d))  $c (+ 1 c))$ (if (and(< e (cadr bse10a)) (> f (cadr bse10a))) (setq b "yes" };while bse 10c (nth c d))) '(setq bse1 Oc (cdr(assoc 10 (entget (entlast))))) (command "zoom" "c" bse10a (+50 (distance bse10a bse10c))) (command "line" bse1 Ob "per" bse10c "") (setq bse1 Od (cdr (assoc 11 (entget (entlast)))) bse11x (distance bse1 Od bse1 Oa) bse10 (ssget "X" '((0 . "point")))) (command "erase" bse10 "") (command "erase" (ssget "X" '((0 . "line"))) •m) (command "plan" "") );end of back sheet (defun koor\_x() (setq a mld8d a1 (length a) a2 0  $b()$ (while(/= a1 a2) (mainrut) ) (setq b (cons (car (nth a2 a)) b)  $a2 (+ a2 1))$ (defun koor\_y () (setq a fxz a1 (length a) a2 0  $b()$ (while  $(1 = a1 a2)$ ) (mainrut} ) (setq b (cons (cadr (nth a2 a)) b)  $a2 (+ a2 1))$ (defun mainrut () (setq b (reverse b) c (length a) c1 c dO e() f() g'max hi 'min) (while  $(1 = d c 1)$ (setq h (apply hi b) i (member h b) j (length i) k (- c j)  $l$  (nth  $k$  a)  $f$  (cons  $| f$ ) m (cdr (member I a)) n (reverse (cdr (member I (reverse a)))) o (append n m) p (nth k b) e (cons p e) q (cdr (member p b)) r (reverse (cdr (member p (reverse b)))) s (append r q) ao bs c (length b)

 $d (+ 1 d)))$ (setq e (reverse e) f (reverse f)) );end of koor\_x (defun panjang\_sebenarnya (/ uro a8 mld8a mld8b mldSc mldbe mldSf mldSc mld9a mld9b  $fixz$  cf3b urr a a1 a2 b c d e f g h i j k l m no p q r s) (command "divide" (entlast) ''250") (setq mldSa (ssget "X" '((0 . "point"))) mld8b (sslength mld8a) mldSc 0 mldSd ()) (while (/= mld8c mld8b) (setq mldSe (entget (ssname mldSa mldSc)) mld8f (cdr (assoc 10 mld8e)) mldSd (cons mldSf mldSd) mldSc (+ mldSc 1)) ) (setq mld9a (length mld9) mld9b 0) (while(/= mld9b mld9a) (setq mld8d (cons (nth mld9b mld9) mld8d) mld9b (+ mld9b 1)) ) {koor\_x) (setq uro f aS (reverse mld9)) (lwl) (command "erase" mld8a "") );end of panjang\_sebenarnya (defun bagi\_las () (setq fb (ssget "x" '((8 . "las"))) fb1 (sslength fb) fb20 fb3() fb3a()) (while  $($  /=  $fb1 fb2)$ (setq fb4 (ssname fb fb2) fb2(+fb21)) (command "divide" fb4 10) (setq fb5 (ssget "x" '((0 . "point"))) fb6 (sslength fb5) fb7 0) (while(/= fb7 fb6) (setq fb8 (ssname fb5 fb7) fb9 (entget fbS) fb10 (length fb9) fb11 0 fb7 (+ fb7 1)) (while  $($  /= fb11 fb10) (setq fb12 (nth fb11 fb9) fb13 (car fb12) fb11(+fb11 1))  $($ if  $($  = fb13 10) (progn(setq fb12 (cdr fb12) fb3 (cons fb12 fb3)) )  $\lambda$ <sup>1</sup> ) (setq fb3a (cons fb3 fb3a) fb3()) ) );end of fb3

;fb3a adl. koordinat titik2 tiap2 garis las yang dibagi menjadi 250

(de fun urut2 () (setq cfa fxz cf1a (length cfa) cf2 0 cf2a 0 cf3b () cf3a () cf3c ()) (while (/= cfa nil) (setq cf4a (nth cf2 cfa) cf4 (cadr cf4a) cf2 (+ cf2 1) cf6 0) (while  $($ /= cf6 cf1a) (setq cf7a (nth cf6 cfa) cf7 (cadr cf7a) cf6 (+ cf6 1))  $(if (> cf4 cf7))$ (progn( setq cf4 cf7 cf4b (- cf6 1))) )  $(if (= c f4 c f7)$ (progn(setq cf4 cf7 cf4b (- cf6 1))) ١ ) (setq cf4 (nth cf4b cfa) cf3b (cons cf4 cf3b) cf5 0) (while (/= cf1a cf5) (setq cf10 (nth cf5 cfa) cf5 (+ cf5 1))  $($ if  $($  / = cf10 cf4 $)$ (setq cf3a (cons cf10) cf3a))  $\mathcal{E}$ ) (setq cfa cf3a cf3a () cf1a (length cfa) cf2 0) ) (setq cf3b (reverse cf3b)) );end of urut2, cf3b adalah koordiant yang telah urut pada koordianat y {defun tambah (/ fxz) (setq tm 0 tm14 () tm1 () tm15() tm18() tm19 () tm2 (length aS) tm3 (length bg9)) (while (/= tm tm2) (setq tm4 (nth tm aS) tm6 () tm7 (nth tm bg9) tm8 0 tm9 (length tm7) tm11 "NO") (while (/= tmS tm9) (setq tm10 (nth tm8 tm7)) (if (/= tm 11 "OK")  $($ if  $($  >  $($ cadr tm10) (cadr tm4))

(cons tm10 tm1)} (setq tm1 tm1 (cons tm4 tm1} (progn (setq  $tm1)$ mld6) amb3) amb3} tm11 "OK"  $tm1$  (cons  $tm10$   $tm1$ )) };progn );if (setq tm1 (cons tm10) };if  $(seta tm8 (+ tm8 1))$ );while (setq amb (leng1h mld6) amb1 0 amb2 ()) (while (/= amb1 amb) (setq amb3 (nth amb1 amb4 (car amb5 (last amb4 amb5) amb6 amb2) amb6 (list amb2 (cons amb1 1)) amb1 (+ );while (setq amb10 (cons (car (nth tm (reverse amb2))) tm1) amb10 (cons (cadr (nth tm (reverse amb2))) (reverse amb10)) fxz amb10) (koor\_y) (setq tm1 f tm12 (length tm1) tm13 0 tm13a 0 tm13b 0 tm17 0 tm15 0) (while (/= tm 12 tm 13) (setq tm15 (nth tm13 tm1))  $(if (/= (-tm12 1)tm13 )$ (cond ((> (cadr tm15) (cadr tm4}} (+ tm13 1) tm1) (progn(setq tm16 (nth tm17 (distance tm15 tm16} tm13a (+ tm13a tm17) tm15 tm16}) )  $(( $(cadrtm15)(cadrtm4))$$  $(t \text{ } t \text{m13 1})$  tm1) (progn(setq tm16 (nth tm17 (distance tm15 tm16} tm13b (+ tm13b tm17} tm15 tm16)) ) ((= (cadr tm15) (cadr tm4)) (+ tm13 1) tm1) (progn(setq tm16 (nth tm17 (distance tm15 tm16) tm13a (+ tm13a tm17)

tm15 tm16)) ) ) );if (setq tm13 (+ tm13 1)} );while<br>(setg  $tm$  (+ tm 1) tm14 (list tm13b tm13a) tm18 (cons tm14 tm18) tm14 () tm19 (cons tm1 tm19)  $tm1()$ (prompt "-")(princ) );while (setq mld13k tm18) );end of tambah tm 19 adalah titik2 pembentuk tiap2 kurva yaitu penjumlahan titik hasil a8 dengan mld6 (defun gwl (/ gw gw1 gw3 gw4 gw4a) (setq gw (ssget "X" '((8 . "wl"))) gw1 (ssname gw 0) gw30 gwl9 ()} (command "divide" gw1 250} (setq gw4 (ssget "X" '((0 • "point"))) gw4a (sslength gw4)) (while  $($ /= gw4a gw3) (setq gw5a (ssname gw4 gw3) gw5 (length (entget gw5a)) gw60 gw7 (entget gw5a) gw8 (cdr (assoc 10 gw7)) gwl9 (cons gw8 gwl9) gw3 (+ gw3 1)} (prompt "-")(princ) );while (command "erase" gw4 "") );end of gwt, gwl9 adalah titik2 koordinat pembagi garis bantu menjadi 250 titik (de fun urut () (setq uro gwl9 urr a8 ur (length uro) ur1 (length a8) ur2 0) (while (/= ur ur2} (setq ur9 (nth ur2 uro) };while (setq mld8d urr) (koor\_x} (setq uro f) urr (cons ur9 urr)  $ur2 (+ ur2 1))$ };end of urut, uro adalah titik2 gabungan antara perpotongan grs. bantu ;dgn. gading dan titik2 pembagi grs. bantu  $(\text{defun urut}_x()$ <br>(setg ur10)  $ur10$  (length urr) ur6 0 ur8 0 ur7 (}  $ur20()$ (while (/= ur10 0) (setq ur11 (nth 0 urr} ur12 (car ur11)) (while  $($ /= ur6 ur10) (setq ur13 (nth ur6 urr) ur14 (car ur13)) (if(< ur14 ur12) (progn(setq ur12 ur14 urt ur6)} )  $(if (= ur14 ur12)$ 

(progn(setq ur12 ur14 urt ur6)) )  $(setq ur6 (+ ur6 1))$ ) (setq ur12 (nth urt urr)) (while  $(1 = ur8 ur10)$ (setq ur18 (nth ur8 urr) ur19 (car ur18)) (if (/= ur12 ur18) ur7)) (setq ur7 (cons ur18 ) (setq ur8 (+ ur8 1)) ) (setq ur20 (cons ur12 ur20) urr ur7 ur6 0 ur8 0 ur7 () ur10 (length urr)) ) (setq ur20 (reverse ur20) uro ur20) );end of urut\_x titik2 koordinat terhadap nilai x (defun lwl () (setq lw (cdr aS) lw1 (length lw) lw2 uro lw3 (length lw2)  $lw40$ lw70 lw7a 0 lw80 lw10 0 lw5()) (while  $(1 = \text{lw1 l} \cdot \text{lw4})$  $($ if  $($ /=  $lw1$   $lw4)$ (progn(setq lw6 (nth lw4 lw) LW7 0) (while (/= lw6 lw8) (setq lw8 (nth lw7a lw2) lw9 (nth(+ lw7a 1) lw2) lw10 (distance lw8 lw9) lw10 (+ lw10 lw7) lw7a (+ tw7a 1) lw8 lw9 lw7 lw10)  $\lambda$ (setq lw5 (cons lw10 lw5) lw4 (+ lw4 1))) );if );while (setq mld13y lw5) );end of lwl ;lw5 adalah panjang sebenarnya jarak tiap-tiap gading pada garis bantu (defun finish () (setq olderr \*error• • error• myerr ) (command "erase" "all" "/ (setq fi1 (reverse lw5) fi3 (reverse tm 18) fi '(0 0)  $fi2$  (length  $fi1$ ) fi4 (length fi3) fi5 0 fi7a 0 fi6 ()

fi6a ()) (while  $($ /= fi5 fi2)  $($ if  $($ /= fi5 fi2)  $(progn(setq fi7 (nth fi5 fi1))$ fi7 (+ fi7 fi7a) f!6 (cons fi7 fi6) fi7a (nth 0 fi6) fi7b (list (nth 0 fi6) (car ft)) fi6a (cons fi7b fi6a) fi5 (+ fi5 1))) );if );while (setq fi6a (cons fi (reverse fi6a)) fi9 (length fi6a) fi5 0) );end of (setq ·error• olderr) (princ) ;finish untuk menggambar panjang grs.bantu yang sebenarnya ;fi6a adl. titik koordinat pembentuk grs.bantu yang sebenarnya (defun finish2 () (setq fi5 0 fi6 () fi6c () fi6d ()) (while  $($  / = fi5 fi4) (setq fi7a 0)  $(if (f = fi5 fi4))$ <br>(progn(setq  $f7c$  (nth  $f15 f13$ ) fi7e (nth fi5 fi6a) fi11 (length fi7c) fi7d 0) (while (/= fi7d fi11) (setq fi7 (nth fi7d fi7c))  $(if (= 0 fi7d)$ <br>(setg  $f_17$  (- 0 fi7)) );if fi6 (cons fi7 fi6) fi7a (nth 0 fi6) );while fi7b (list (car fi7e) (nth 0 fi6)) fiSc (cons fi7b fi6c)  $fi7d (+ fi7d 1))$ (setq fiSc (reverse fi6c) );progn );if (setq fi5 (+ fi5 1) fi6 () fiSc()) );while fi6d (cons fiSc ·fi6d)) (setq fi6d (reverse fi6d)) );end of finish2 ;fi6d adalah titik2 koordinat panjang sebenarnya panjang kurva tiap2 gading (defun idea () (command "circle" h1 h2) (command "zoom" "e") (command "regen")<br>(command "divide" (entlast) "2") (setq ax (ssget "X" '((0 . "point"))) bx (sslength ax) ex 0 hx ()) (while  $(1 = bx c x)$ (setq dx (ssname ax ex) ex (entget dx)  $fx (cdr (assoc 10 ex))$  $cx (+ cx 1)$  $hx (cons fx hx))$ (command "erase" ax "") );end of idea

(defun idea1 () (command "zoom" "e") (command "regen") (command "divide" (entlast) "2")<br>(setq av (ssget "X" '((0 . "point"))) bv (sslength av)  $cv$  $\ddot{o}$ hv ()) (while  $(1 = bv cv)$ )<br>(seta dv (ss dv (ssname av cv) ev (entget dv) fv (cdr (assoc 10 ev))  $cv$  (+ cv 1) hv (cons fv hv))) (command "erase" av "") (setq px () lx (nth 0 hx) mx (nth 0 hv)) (command "point" "appint" lx mx) (setq nx (entlast) ox (cdr (assoc 10 (entget nx))) px (cons ox px)) (command "erase" (ssget "X" '((0 . "point")))"") (setq lx (nth 1 hx) mx (nth 1 hv)) (command "point" "appint" lx mx) (setq nx (entlast) ox (cdr (assoc 10 (entget nx))) px (cons ox px))  $(command "erase" (ssget "X" ((0 . "point")) "")$ );end of idea 1 (de fun finish3 () (COMMAND "layer" "m" "las" "") (COMMAND "layer" "m" "wl" "") (COMMAND "layer" "m" "garis" "") (COMMAND "layer" "m" "gading" "") (setq fi6d (reverse fi6d) fi6a (reverse fi6a) mld13j)) mld13i)) a (fix (/ (length mld13j) 2)) b (member (nth a mld13j) mld13j) c (member (nth a mld13j) (reverse d (append b (cdr c)) w<sub>4</sub> d a (fix (/ (length mld13i) 2)) b (member (nth a mld13i) mld13i) c (member (nth a mld13i) (reverse d (append b (cdr c)) x4 d a (fix(/ (length fi6a) 2)) b (member (nth a fi6a) fi6a) c (member (nth a fi6a) (reverse fi6a)) d (append (cdr c) (cdr b)) z4 d a1 (fix (/ (length fi6d) 2)) b (member (nth a1 fi6d) fi6d) c (member (nth a1 fi6d) (reverse fi6d)) d (append (cdr c) (cdr b)) y4 d gO a (length fi6d) uu () i4 () i3 () y3 nil i3 (cons (cadr (nth (fix(/ a 2)) fi6d)) i3) y3 (cons (cadr (nth (fix (I a 2 )) fi6d)) y3)) (while (/= g (- a 1)) (setq h1 (nth g z4) h2 (cadr (nth g y4)))  $(if (= g (fix (1 a 2)))$ (setq uu (last i3)) (setq uu (nth 0 i3)

i3 (cons uu i3))) (idea) (command "circle" uu (nth g x4)) (idea1) (if(> (cadr (car px)) (cadr (cadr px))) (setq rx (car px)) (setq rx (cadr px))) (command "erase" "all""")  $\frac{1}{\sqrt{3}}$  (cons rx i3)  $g (+ g 1)$ );while  $urr$  i3)  $($ urut $x)$ (setq i4 uro) (setq g 0  $E = 1/3$ i4 uro uu () y3 () ' '  $\frac{13}{13}$  () i3 (cons (car (nth (fix(/ a 2)) fi6d}) i3) y3 (cons (car (nth (fix (/ a 2)) fi6d)) y3))  $(seta a (length  $f_0$ fi6d) $))$$ (while  $(1 = g(-a 1))$ <br>(setg)  $h1$  (nth g z4) h2 (car (nth g y4)))  $(if (= g (fix(*l* a 2)))$ (setq uu (last i3)) uu (nth 0 i3) i3 (cons uu i3))) (idea) (command "circle" uu (nth g w4)) (idea1) (if(< (cadr (car px)) (cadr (cadr px))) (setq rx (car px)) (setq rx (cadr px))) (command "erase" (ss9et "X" '((0 . "circle"))) "") (setq i3 (cons rx i3)  $g (+ g 1)$ );while (setq urr i3)  $(urut x)$ (setq i3 uro) (setq r 0 r1 (length i3)) (command "layer" "s" "las""") (command "pline") (while (/= r r1) (command(nth r i3)) (setq r (+ r 1))) (command "") (setq r 0 r1 (length i4)) (command "layer" "s" "las" "") (command "pline") (while (/= r r1) (command(nth r i4)) (setq r (+ r 1))) (command "")  $(setq g 0)$ (command "layer" "s" "wl" '"') (command "pline'} (while (/= g a) (setq h1 (nth g (reverse fi6a))  $g (+ g 1)$ (command h1)) (command"") (command "layer" "s" "gading" "") (setq r 0) (while (/= r r1) (command "pline") (command (nth r i3)) (command (nth r (reverse fi6a))) (command (nth r i4)) (command "") (setq r (+ r 1)))

(command "zoom" "e'}

(stream) );finish3

(defun tampil (/ ckk ckk1 ckk2 RG CF3) (command "erase" "all" "") (command "layer" "m" "gading" "c" "red""""") (command "layer" "m" 'WI" "c" "blue"~·"'') (command "layer" "m" "Las" "c" "green""""") (command "layer" "s" "0" "") (body\_plan);make badan kapal  $(if (= ckk 1)$ (progn(command "layer" "s" "gading" '"') (poly)) (poly1) ) (if(= ckk1 1) (progn(command "layer" "s" "Las" "") (garis)) (garis1) ) (cond ((and (= ckk1 1) (= ckk 1 )) (fixed) ) (campur) (urut1) (regambar) (stream))  $((= ckk 1)(stream1))$ ((= ckk1 1) (stream2)) (command "zoom" "all") ) (de fun file (/ fa ) (setq fa (open (strcat cudr "\\body.txt") "w") fa1 1) (close fa) );end of file (de fun file 1 (/ fa ) (setq fa (open (strcat cudr 'i\body1.txt") "w") fa1 0) (close fa) );end of file (defun pick() (setq am1(ssget "X" '((-4. "<or") "Gading") (-4 . "<and") (6. (-4 . "and>") (-4 . "<and") (6. "las") (-4 . "and>") );end of select (-4 . "or>")))) (defun ok () (curdir) (setq del (load\_dialog (streat cudr "\\ok.dcl")))<br>(if (not (new dialog "bukaan" dcl)) (not (new\_dialog "bukaan" dcl)) (exit)) (set\_tile "zoomW" "1") (setq zom 1) (action\_tile "zoomW" "(setq zorn 1) ") (action\_ tile "zoomP" "(setq zom 2) ") (action\_tile "back" "(setq zom 0) (done\_dialog)") (action\_tile "besar" "(done\_dialog)") (start\_dialog) (unload\_dialog del) (cond ((=zorn 0) (file) (command "erase" "all" ""))  $((=zom 1)$ pause) (command "zoom" 'W" pause

(ok))  $((= zom 2)$ (command "zoom" "p") (ok)) ) );end of ok (de fun cari () au (ssget "X" '((0 . "mtext"))))  $($ cond  $((= au\; nil))$ (setq b (sslength au) ca 0) (while  $($ = ca b) (command "explode" (ssname au ca)) (setq ca (+ 1 ca))))  $((= au nil)$  $\left( \text{setq} \right)$  a  $\left( \text{ssget "X" '(0 \right)$ . "text''))) b (sslength a) cO c1 0)) ) (setq a (ssget "X" ' $((0 \tcdot "text")))$ )<br>(cond  $((and (/=edt1 ni) (=e$ ((and (/= edt1 nil) (= edt2 nil)) (setq e (cons 40 (atof edt1)) disc edt1 b (sslength a) c1 0) (while  $(1 = c1 b)$ ) (setq z (entget (ssname a c1)) g (assoc 40 z) c1 (+c11) i (subst e g z)) (entmod i)))  $((and (= edit1 nil))(=edd2 nil))$ (setq e (cons 41 (atof edt2)) disc 30 b (sslength a) c1 0) (while  $($ /= c1 b) (setq z ( entget (ssname a c1)) g (assoc 41 z) c1 (+ c1 1) i (subst e g z)) (entmod i))) ((and (/= edt2 nil) (/= edt1 nil)) . (setq e (cons 40 (atof edt1)) disc edt1 e1 (cons 41 (atof edt2)) b (sslength a) c1 0) (while  $($ /= c1 b) (setq z ( entget  $(s$ sname a  $c$ 1)) h (assoc 41 z) c1 (+ c1 1) j (subst e1 h z)) (entmod j)) (setq c1 0) (while(/= c1 b) (setq z (entget  $(s$ sname a c1 $))$  $g$  (assoc 40 z)

z)) ) (entmod i))) c1 (+c11) i (subst e g (command "dimasz" (\* (atof disc) (/1 (float 3)))) (command "zoom" "e") ) (defun file2 () (curdir) (setq dcl (load\_dialog (strcat cudr "\\ok.dcl"))) (if (not (new\_dialog "bukaan5" del)) (exit)) (setq a (ssget "X" '((0 . "text")))) (setq au (ssget "X" '((0 . "mtext")))) (cond ((and (= a nil) (= au nil)) (alert "Tidak ditemukan TEXT !") (setq on 1) (done\_dialog 0)) ((/=a nil)(setq b (cdr (assoc 40 (entget  $(s$ sname a  $0$ )))) (assoc 41 (entget (ssname a 0)))))) on 0 c (cdr ((/=au nil)(setq b (cdr (assoc 40 (entget (ssname au 0)))) (assoc 41 (entget (ssname au 0)))))) )  $($ if  $($ / $=$  on 1) (progn (set\_ tile "ut" (rtos b)) on 0 c (cdr (set\_tile "tt" (rtos c)))) (action\_tile "ut" "(setq edt1 \$value)") (action\_tile "tt" "(setq edt2 \$value)") (action\_tile "back" "(done\_dialog 0)") (action\_tile "ok" "(done\_ dialog 2)")  $($ if $($  =  $($ start\_dialog $)$  2) (cari)) );end of file (defun ok11 (/ fa1) (curdir) (setq del (load\_dialog (strcat cudr "\\ok.dcl"))) (if (not (new\_dialog "bukaan1" del)) (exit)) (action\_tile "exit" "(setq o11 1) (done\_dialog 0)") (action\_tile "accept" "(setq o11 0) (done\_ dialog 3)") (action\_tile "done" "(done\_dialog 1 )")  $(if (= (start\_ dialog) 1))$ (progn(file2)  $(ok11))$ ; if  $($ if  $($  = fa1 1) (command "erase" "all" ""));if (if(= (tblsearch "block" "has\_buk") nil) "all" "") (progn(command 'block" "has\_buk" '(0 0) (command "oops")) (progn(command "block" "has\_buk" "y" '(0 0) "all""") ) );end of ok11 (defun grand () (ok11) ) (defun ok1 () (curdir) (command "oops"))  $(\text{setq dcl} \cdot (\text{load}_\text{adialog} \cdot (\text{stack cudr} \cdot \text{mloR}.dcl)))$ <br>  $(\text{if} \cdot (\text{not} \cdot (\text{new}_\text{adiolog} \cdot \text{mloR} \cdot \text{dcl}))$ (not (new\_dialog "bukaan6" dcl)) (exit)) (action\_tile "keluar" "(file1) (done\_dialog)") (action\_tile "kembali" "(file) (done\_dialog)") (start\_ dialog)

(unload dialog dcl) );end of ok1 (defun ok2 () (curdir) (setq del (load\_ dialog (strcat cudr "\\ok.dcl"))) (not (new\_dialog "bukaan2" dcl))<br>(exit))  $(exit))$ (action\_ tile "kk" "(setq on O)(done\_dialog)") (action\_tile "uu" "(setq on 1)(done\_dialog)") (action\_ tile "ku" "(setq on 2)(done\_dialog)") (start\_ dialog) (unload\_dialog del) (cond ((= on 1) (ulang)(ok2))  $((=$ on 0) (file))  $((=$  on 2) (file 1))) );end of ok2 (de fun ok3 (/ fa 1) (curdir) -. (setq del (load\_dialog (streat cudr "\\ok.dcl")))<br>(if (not (new dialog "bukaan3" dcl)) (not (new\_dialog "bukaan3" dcl)) (exit)<br>\* "action\_tile "exit")  $(file1)$  (command  $*cancel*)$ (done\_dialog)") (action\_ tile "accept" "(file) (command \*cancel\*) (start\_ dialog) (unload\_ dialog del)  $(if (= fa11)$ (command "erase" "all" ""));if  $($ if  $(=$  fa1 0) (command "erase" "all" ""));if );end of ok3 (defun msl () (setq ms 250 (done\_dialog)") mss ms msi 5 ms3 0 ms4 ()) (while  $(1 = ms3 ms)$ ) ms4))) (setq ms3 (+ mss msi)) (if (> ms3 360) (progn(setq ms3 (- ms3 360) ms4 (cons ms3 (progn(setq ms4 (cons ms3 ms4))) );if (setq mss ms3) );while (setq ms4 (reverse (cons mss (reverse ms4))) ms4 (reverse ms4) ms5 (length ms4) ms6 0) (while (/= ms5 ms6) (command "vpoint" "r" (nth ms6 ms4) "") (setq ms6 (+ ms6 1)) ) );end (defun ulang () (setq ms4 (reverse ms4) ms5 (length ms4) ms6 0) (while (/= ms5 ms6) (command "vpoint" "r" (nth ms6 ms4) "")  $(setq ms6 (+ ms6 1))$ );while );end of ulang

;mengulang putaran plat dalam 3D (defun c:V3D (/ hjp fa1 tbl acc tk t go lpp lk hk rb hkk)

lm gpl1 gpl gpl1 gpl2 gpl3 am0 am bg9 tm1 am8 lw5 tm18

a6 tm1 bg9 tm1 tm tm15 tm2 tm3 tm4 tm5 tm6 tm7 tm8 tm12 tm11 tm3a tm13b tm16 tm17 tm18 tm19 amb amb1 amb3 amb4 amb5 amb6 amb10 gw5 gwl6 gwl7 gwl8 gwl9 uro ur ur1 ur2 ur3 ur4 ur5 ur6 ur7 ur8 ur9 ur10 am1 am2 am11 am12 am20 am vdd lw lw1 lw2 lw4 lw5 lw6 lw7 lw7a lw8 lw9 lw10 ms mss msi ms3 ms4 ms5 ms6 tgh jlas jlas1 fi fi1 fi2 fi3 fi4 fi5 fi6a fi6b fi6c fi6d fi6 fi7 fi7a fi7b fi7c fi7d fi73 fi8 fi9 fi1 0 fi11 ff ffi ff2 ff3 ff4 ff5 ff6 ff7 sh sh1 sh2 sh3 sh4 sh5 sh6 z) (setg olderr \*error\* • error• myerr) (command "erase" "all" "'1 (curdir) (setq ns (open (strcat cudr ''\\filbar2.smb") "r") ns1 (read-line ns)) (close ns) (if(/= (findfile (strcat cudr "\\bukaan3.dwg")) nil) (command "xref' '"' (strcat cudr ''\\bukaan3.dwg") '(0  $(0)$  ....  $\mu$  .... (progn (setq vdd 1) (command "xref" "" ns1 '(0 0) "" "" ""))) (command "vpoinr· '(-1 -1 1)) (command "ucs" "x" "90") (command "ucs" "y" "-90") (command "rotate" "all" ~· '(0 0) "-90") (command "zoom" "e") (command "ucs" "w") (command 'Vpoint" "r" "250" "") (msl) (ok2) (command "erase" "all""") (command "plan""") (setq •error• olderr) (princ)  $(if (= vdd 1))$ (command "New" "y" "")) );emd of v3d (defun c:lih () (setq olderr \*error\* \*error\* myerr) (curdir ) (command "plan""") (tampil) (command "zoom" "e") (ok) (close goal) (setq \*error\* olderr) (princ) );end of lih (defun main1 () (ambil)  $($ if  $($ /= zoo 3) (progn "all""") (titik) (potong) (stream) (baseline) (nomerframe1) (command "regen") (if(= (tblsearch "block" "potongan") nil) (progn(command "block" "potongan" '(0 0) (command "oops")) (progn(command "block" "potongan" "Y" '(0 0) "all" (command "oops"))) (command "zoom" "e") · (command "regen") (make 3d)

"") "all" "") (ambiltik) (makelas3d) (back\_ sheet) (if{= {tblsearch 'block" "liat") nil) (progn( command "block" "liat" '(0 0) "all" (command "oops")) (progn(command "block" "liat" "Y" '(0 0) );if (bagi) (command "oops")) (command "zoom" "e") (ambiltik) (tambah) (gwl) (urut) (lwl) (command "layer" "s" 'WL" "") (finish) (finish2) ' (command "layer" "s" "gading" "") (finish3) (command "layer" "s" "las" "") (command "zoom" "e") (setq z 3 txt 30) (command "zoom" "e'1 (command "layer" "m" ''text""") (command "style" "romans" "romans" txt  $"7" " "1" " "1" "1" "1" "1"$ (command "dimasz" "15") (command "dimasz" "15") (command "dimtad" "1") (COMMAND "DIMTXSTY" "ROMANS")  $(command "dimgap" (l txt 5))$  $($ if  $(=$  ckv1 1) (nomerframe)) (if (= ckv2 1) (tebal))  $(if (= ckv 1)$ (aful)) (command "zoom" "e")  $(if (= ckv3 1)$ (aful2)) (command "zoom" "e") (buka) (setq new 1) (close goal) (command "zoom" "e") ));progn,if );end of main1 (defun tebal (/ te te1 te2 te2a te3a te4 te5 te6 te 7  $te7a te8te9)$ (setq te (ssget "X" '((8 . "gading"))) te1 (sslength te) te2 0 te3 ()) (while (/= te2 te1) te9 te3)) (setq te4 (ssname te te2)  $te2 (+ te2 1))$ (command "divide" te4 "2") (setq te5 (ssget "X" '((0 . "point"))) te6 (ssname te5 0) te7 (entget te6) te7a (length te7) te2a 0) (while(/= te2a te7a) (setq te8 (nth te2a te7) te2a (+ te2a 1))  $(if (= 10 (car te8))$ (setq te9 (cdr te8) te3 (cons

 $\left( \right)$ 

```
) 
) 
           (command "erase" te5 "") 
(setq te3a (cdr (reverse (cdr (reverse te3)))) 
           te2 (length te3a) 
           te4 0) 
(if (= cky1 1))(progn (while (/= te4 te2) 
           (setq te5 (nth te4 te3a) 
                      te4 (+ te4 1)) 
(command "xref" "" (strcat cudr<br>"\\plat.dwg") te5 ".5" "" "")
           ) 
)) 
);end of tebal 
                                                     . ' 
(defun nomerframe (/ nfr nfr1 nfr2 nfr3 nfr4
nfr5 nfr6 nfr7 nfr8a nfr9
                                             nfr1 0 nfr11 
nfr12 nfr14 nfr15 nfr16 nfr17 sr sr1 sr2 sr3 sr4 sr5) 
(setq nfr (ssget "X" '((8 . "gading"))) 
           nfr1 (sslength nfr) 
           nfr2 0 
           nfr6 0 
           nfr9 () 
           nfr13 () 
           sr5 () 
           nfr10()(while (1) nfr2 nfr1)
           (setq sr (entget (ssname nfr nfr2)) 
                       sr1 (cdr (assoc -1 sr))
                       sr2 (cons sr1 sr2)) 
(command "pedit" sr1 "d" "") 
(setq sr (entget (ssname nfr nfr2)) 
           sr1 (cdr (assoc 10 sr)) 
           srS (cons sr1 srS) 
           nfr2 (+ nfr2 1)) 
) 
(setq nfr10 sr5
           nfr11 (length nfr1 0) 
           nfr12 0) 
(while (1 = nfr12 nfr11)(setq nfr14 (nth nfr12 nfr10)
                       nfr15 ( cadr nfr14) 
                       nfr16 (- nfr15 45) 
                       nfr17 (list (car nfr14) nfr16 0.0) 
                       nfr13 (cons nfr17 nfr13) 
) 
                       nfr12 (+ nfr12 1)) 
(setq nfr13 (reverse (cdr nfr13)) 
           nfr13 (cdr nfr13) 
           nfr13a (length nfr13) 
           nfr13b 0) 
(while ( /= nfr13b nfr13a)
           (setq nfr18 (nth nfr13b nfr13) 
                       nfr19 (itoa (fix (+ nmg nfr13b)))
                       nfr19 ( strcat "FR." nfr19) 
                       nfr13b (+ nfr13b 1 )) 
(command "text" "J" "M" nfr18 "" nfr19) 
) 
);end of nomerfile 
(defun nomerframe1 (/ 
nfr5 nfr6 nfr7 nfr8a nfr9
                                  nfr nfr1 nfr2 nfr3 nfr4 
                                              nfr1 0 nfr11 
nfr12 nfr14 nfr15 nfr16 nfr17) 
(command "style" "romans" "romans" "25" ".75" "" ""
(setq nfr (ssget "X" '((8 . "gading"))) 
           nfr1 (sslength nfr) 
           nfr2 0 
           sr5 () 
           sr2 () 
           nf "ok" 
           nfa 5
```

```
nf1 "no" 
           nfb 15 
           nfr10(0)(while (1 = nfr2 nfr1))
           (setq sr (entget (ssname nfr nfr2)) 
                      sr1 (cdr (assoc -1 sr)) 
                      sr2 (cons sr1 sr2)) 
(command "divide" sr1 "20") 
(if ( = nfr2 0)
(setq sr (entget (ssname (ssget "X" '((0 . "point")))
nfa)) 
(progn 
           sr1 (cdr (assoc 10 sr)) 
           sr5 (cons sr1 sr5) 
           ttd nf) 
           (cond (= ttd n))(setq sr (entget 
(ssname (ssget "X" '((0 . "point"))) nfa)) 
(assoc 10 sr)sr1 (cdr 
                                             sr5 (cons 
sr1 sr5) 
                                             ttd nf1))
                      ((-ttd nf1))(setq sr (entget 
(ssname (ssget "X" '((0 . "point"))) nfb)) 
(assoc 10 sr)sr1 sr5))) 
) 
                                             sr1 (cdr 
                                             sr5 (cons 
                                             ttd nf)) 
(command "erase" (ssget "X" '((0 . "point"))) "")
(seta nfr2 (+ nfr2 1)));while 
(setq nfr13 (reverse(cdr sr5))
           nfr13 (reverse(cdr nfr13))
           nfr13a (length nfr13) 
           nfr13b 0) 
(while (1 = nfr13b nfr13a)(setq nfr18 (nth nfr13b nfr13) 
                       nfr19 (itoa (fix(+ nmg nfr13b))) 
                       nfr19 (strcat "FR." nfr19) 
                       nfr13b (+ nfr13b 1)) 
(command "text" "J" "M" nfr18 "" nfr19))
) 
(defun aful (/ tt tt1) 
(setq tndc (list (car te3) (last te3)) 
           tndd (length tndc) 
           tnd 0
           tt "<0") 
(while ( /= tndd tnd)
           (setq tnd1 (nth tnd tndc)) 
           (if( = tnd 1)(progn(setq tnd2 "@-75<0" 
                                 tnd3 tanda)) 
           (progn(setq tnd2 "@75<0" 
                                 ~\text{ind}3~\text{t}anda1)))
(setq tnd (+ tnd 1))(command "dim" "leader" tnd1 tnd2 "" tnd3)
(command "exit"))
) 
(defun aful2 () 
(setq tnd5 (ssget "X" '((8 . "las''))) 
           tnd6 (sslength tnd5) tnd7 0 tnd8 ()) 
(while (/= tnd7 tnd6) 
           (setq tnd9 (ssname tnd5 tnd7) 
                      \text{tnd7 (+ ind7 1)})(command "divide" tnd9 "2") 
            (setq tnd10 (ssget "X" '((0 . "point")))
                       tnd11 (ssname tnd10 0)
                       tnd12 (entget tnd11) 
                       tnd13 (length tnd12)
```

```
tnd14 0) 
           (while (1/2 \text{ rad } 13 \text{ rad } 14)(setq tnd15 (nth tnd14 tnd12) 
                                  tnd14 (+ tnd14 1)) 
                       (if (= 10 (car thd15))tnd15) 
tnd16 tnd8)) 
                                  (setq tnd16 (cdr 
            ) 
) 
            (command "erase" tnd10 "")
(setq tnd17 (length tnd8) 
           tnd18 0) 
(while (/= tnd18 tnd17) 
            (setq tnd19 (nth tnd18 tnd8)) 
            (if ( = tnd18 1)
                                              tnd8 (cons 
            (progn (setq tnd2 "@-75<90" 
                                  tnd3 tanda2)) 
            (progn (setq tnd2 "@ 75<90" 
                                  tnd3 tanda3)) 
            ) 
            (setq tnd18 (+ 1 tnd18)) 
            (command "dim" "leader" tnd19 tnd2"" 
tnd3) 
           (command "exit") 
) 
(command "text" "j" "m" pause"" ket) 
) 
(defun buka () 
(setq a (open (strcat cudr ''\\unnamed.txt") "w") 
           bu (length mld13y) 
            bu1 (length mld13i) 
            bu2 (length mld13j) 
            bu4 (length mld13k) 
           bu3 0 
            juml (sslength (ssget "X" '((8 . "gading"))))) 
(write-line (rtos (fix juml) 2 0) a) 
(write-line (rtos bse11x 2 3) a)
(write-line "Data Garis Dasar" a) 
(while (/= bu3 bu) 
2 3) a) 
            (write-line (rtos (nth bu3 (reverse mld13y)) 
            (setq bu3 (+ bu3 1))) 
(setq bu3 0) 
(write-line "Data Garis Las Vertikal Atas" a) 
(setq bu3 0) 
(while (/= bu3 bu1) 
            (write-line (rtos (nth bu3 mld13i) 2 3) a)<br>(setg bu3 (+ bu3 1))
                       bu3 (+ bu3 1))) 
(write-line "Data Garis Las Vertikal Bawah" a) 
(setq bu3 0) 
(while (/= bu3 bu2) 
 ) 
            (write-line (rtos (nth bu3 mld13j) 2 3) a) 
            (setq bu3 (+ bu3 1)) 
(write-line "Data Ranjang Kurva" a) 
(setq bu3 0) 
(while (/= bu3 bu4)
 (setq bu9 (strcat (rtos (car (nth bu3 
mld13k)) 2 3) "." "" (rtos (cadr (nth bu3 mld13k)) 2 
3))) 
 ) 
            (write-line bu9 a) 
            (setq bu3 (+ bu3 1))(close a) 
);end of buka 
(defun c:kl (/ tbl a tk t go lpp lk hk rb hkk lm gpl1 gpl 
gpl1 gpl2 gpl3 am0 am bg9 tm1 am8 lw5 tm18
```
a6 tm1 bg9 tm1 tm tm15 tm2 tm3 tm4 tm5 tm6 tm7 tm8 tm12 tm11 tm3a tm13b tm16 tm17 tm18 tm19 amb amb1 amb3 amb4 amb5 amb6 amb10 gw5 gwl6 gwl7 gwl8 gwl9 uro ur ur1 ur2 ur3 ur4 ur5 ur6 ur7 ur8 ur9 ur10 am1 am2 am11 am12 am20 am lw lw1 lw2 lw4 lw5 lw6 lw7 lw7a lw8 lw9 lw10 tgh ckk ckk1 ckk2 fi fi 1 fi2 fi3 fi4 fi5 fi6a fi6b fi6c fi6d fi6 fi7 fi7a fi7b fi7c fi7d fi73 fi8 fi9 fi1 0 fi11 ff ffi ff2 ff3 ff4 ff5 ff6 ff7 sh sh1 sh2 sh3 sh4 sh5 sh6 z) (setq olderr \*error\* •error• myerr) (command "plan""") (tampil) (command "zoom" "e') (main1) (if (/= zoo 3) (progn (ok11) (setq nae1 (strcat cudr "\\bukaan1.dwg") · nae2 (strcat cudr "\\bukaan2.dwg") nae3 (strcat cudr ''\\bukaan3.dwg"))  $(i f$   $( = (findfile  $nae1$ )  $nil$ )$ (command "wblock" naet "potongan") (progn(command "del" nae1) (command "wblock" nae1 "potongan")))  $(i f$   $( = (findfile  $nae2$ )  $nil$ )$ (command "wblock" nae2 ''has buk") - (progn(command "del" nae2) (command "wblock" nae2 "has\_buk")))  $(i f \t (= (findfile race3) nil)$ (command "wblock" nae3 "liat") (progn(command "del" nae3) (command "wblock" nae3 'Tiat'))) ;(setq \*error\* olderr)(princ) (cond ((= o11 1) (file1)) ((= o11 0) (file))) ));progn if (command "erase" "all""') );end of kl (defun c:bki1() (curdir) (command "xref" ·~ (strcat cudr "\\bukaan1.dwg")'(O  $(0)$  \*\* \*\* (command "zoom" "e") (ok1) );end of bki1 (defun c:bki2() (curdir) (command "xref""" (strcat cudr "\\bukaan2.dwg")'(O (c) \*\*\* \*\*\* \*\*\* (command "zoom" "e") (ok1) );end of kl (defun c:ins1 () (curdir) (setq ns (open (strcat cudr "\\filbar.smb") "r") ns1 (read-line ns)) (close ns) (command "xref' "" ns1 '(0 0) """" "") (command "zoom" "e') (ok1) (setq \*error\* olderr) (princ)

**EFIPUSTANAAS!** 

```
);end of ins2 
(defun c:ins2 () 
(curdir) 
(setq ns (open (strcat cudr "\\filbar1 .smb") "r") 
          ns1 (read-line ns))
(close ns) 
(command "xref" "" ns1 '(0 0) "" "" "") 
(command "zoom" "e") 
(ok1) 
(setq •error• olderr) 
(princ) 
);end of ins2 
(defun langsung () 
(command "plan""") 
(tampil) 
(command "zoom" "e") 
(ambil) 
           (titik) 
           (potong) 
           (stream) 
           (baseline) 
           (nomerframe1) 
           (command "regen") 
           (if(= (tblsearch 'block" "potongan") nil) 
           (progn(command "block" "potongan" '(0 0) 
"all""") 
                      (command "oops")) 
           (progn(command 'block" "potongan" "Y" 
'(0 0) "all"
                      (command "oops"))) 
           (command "zoom" "e") 
           (command "regen") 
           (make 3d) 
           (ambiltik) 
           (makelas3d) 
           (back_ sheet) 
           (if (= (tblsearch "block" "liat") nil)
           (progn(command "block" "liat• '(0 0) "all" 
"") 
                      (command "oops")) 
           (progn(command 'block" "liat" "Y" '(0 0) 
"all" "")
                      (command "oops")) 
           );if 
           (bagi) 
           (command "zoom" "e") 
           (ambiltik) 
           (tambah) 
           (gwl)(urut) 
           (lwl) 
           (command "layer" "s" "WL" "")
           (finish) 
           (finish2) 
           (command "layer" "s" "gading" "") 
           (finish3) 
           (command "layer" "s" "las""") 
           (command "zoom" "e") 
           (setq z 3 
                      txt 30) 
           (command "zoom" "e''))
```

```
;(setq •error• olderr) 
(princ) 
(setq fa1 0) 
);end of main
```
## **Lampiran 2**

Listing Program OKE DCL untuk kembali ke Menu Utama

bukaan : dialog {  $label = "Base Line";$ :boxed\_column { :button {  $key = "back";$ label = "Kembali"; mnemonic  $=$  "i"; is default  $=$ true; width  $= 10$ ; } spacer\_1;  $\mathcal{E}$ :boxed\_column { :button {  $key = "besar";$ label = "Perbesar" ; mnemonic = **"P";**  is default  $=$  true; width  $= 10$ ; } :row { :radio\_button { key  $=$  "zoomW": label  $=$  "Window"; mnemonic  $=$  "W": is default  $=$  true; } :radio\_button { key  $=$  "zoomP"; label = "Kembali" ; **="K" ;**  mnemonic is\_default  $=$  true; ) ł I spacer\_!; l bukaan1 : dialog { label= "Basc\_Line"; :boxed\_column { :button { key = "accept"; label = "Kembali";  $=$  "i"; mnemonic is default  $=$ true; width  $= 10$ ; \ J :button { key -"exit"; label  $=$  "Keluar"; mnemonic  $=$  "K"; is\_default  $=$  true; width  $= 10$ ;  $\mathbf{I}$ :button {

```
key 
                                             = "done";
                      label 
                                             = "Edit Text";
                       mnemonic 
                                            = "E"; 
                      is default 
                                            = true;
                      width 
                                             = 10;
           ₹
           spacer_l; 
 } 
} 
bukaan2 : dialog { 
\begin{array}{c}\n\text{label} = \text{"Base Line"};\n\text{oboxed column} \{ \end{array}:button { 
                       key 
                                             = "uu";
                      label 
                                             = "Ulang"; 
                      mnemonic 
                                            = "u";
                      is default
                                            = true;
                      width 
                                             = 10;
           \bigg\}spacer 0;
           :button { 
                      key 
                                             = "kk";
                      label 
                                             = "Kembali"; 
                      mnemonic 
                                            = "k";
                      is default
                                             = true;
                      width 
                                             = 10;} 
           spacer_0;<br>:button {
                      key 
                                             = "ku";
                      label 
                                             = "Keluar"; 
                                            = "u";
                      mnemonic 
                      is default 
                                            = true;
                      width 
                                            = 10;
           ł
           spacer_1;
 } 
l 
bukaan3 : dialog { 
label = "Base Line";<br>:text {
           label = "* Terjadi Kesalahan Data Tidak Lengkap !"; 
           alignment = centered; 
           } 
 } boxed_column {<br>! button {<br>!<br>!<br>! button {
                      key 
                                            ="accept"; 
                      label 
                                            = "Kembali";<br>= "i";
                      mnemonic 
                      is default 
                                            =true; 
                      width 
                                             = 10;
                      spacer_O; 
                       key 
                                             = "exit";
                      label 
                                             = "Keluar"; 
                      mnemonic 
                                             = "K";
                      is default 
                                            = true;
```

```
width 
                                            = 10;
            } 
           spacer_1; 
 } 
 } 
bukaan4 : dialog \{\n    \text{label} = \text{"Base Line"}\n    \}:boxed_column {
 :button { 
           key 
                                 ="accept"; 
           label 
                                 ="Proses"; 
           mnemonic 
                                 = "r";
           is default 
                                 = true;
           width 
                                 = 10;
            } 
  :button { 
           key 
                                 = "cancel";<br>= "Cancel";
           label 
           mnemonic 
                                 = "C";
           is default 
                                 = true;
           width 
                                 = 10;
           } 
spacer_1; 
\mathcal{E}:boxed_column { 
 :button { 
           key 
                                 = "zoom";
           label 
                                 = "Perbesaran"; 
           mnemonic 
                                 = "P":
           is default 
                                 =true;
           width 
                                 = 10;
          }<br>:radio_button {
:row { 
                      key 
                                           = "zoomW";
                      label 
                                           = "Window";
                     mnemonic 
                                           = "W":
                     is default 
                                           =true;
                      \mathbf{r}:radio_ button { 
                     key 
                                           = "zoomP";
                     label 
                                           = "Kembali"; 
                                           = "K";
                     mnemonic 
                     is default 
                                           = true;
                      } 
          }
ł
spacer_1; 
\mathcal{E}bukaan5 : dialog { 
label = "Base_Line";<br>:boxed_column {
   :edit
_box { 
          label 
          label = "&Ukuran Text :";<br>key = "ut".
                                = "ut";
          edit width 
                                = 15;
           } 
  :edit_box {
```
 $label = "&\text{Total Text} ::$ key  $=$   $"tt";$ <br>cdit\_width  $= 15$ : edit width } spacer\_!; } spacer\_0;<br>:row { :button  $\{$  $key$  =  $"ok";$ <br>  $label$  =  $"OK"$  $=$  "OK";<br>= "O"; mnemonic fixed width  $=$  true;<br> $=$  true; is\_default<br>width  $= 10$ ; } :button { key  $=$  "back";<br>label  $=$  "Kemba  $=$  "Kembali";<br>= "K"; mnemonic  $fixed\_width$  = true;<br>is\_default = true; is\_default<br>width  $= 10$ ;  $\mathcal{I}$ J } bukaan6 : dialog { label = "Base\_Line"; :boxed\_column { :button {  $key$  = "kembali";<br>label = "Kembali":  $=$  "Kembali";<br> $=$  "i"; mnemonic is\_default<br>width  $=$  true;  $= 10$ ; } :button { key  $=$  "keluar";<br>label  $=$  "Keluar";  $=$  "Keluar";<br>= "K"; mncmonic is default  $= true;$ <br>width  $= 10$ :  $= 10$ ; I spacer  $\frac{i}{1}$ ; } )
## **Lampiran 3**

Listing Form lnduk untuk tampilan program utama

Private Declare Function OSWinHelp% Lib "user32" Alias "WinHelpA" (ByVal hWnd&, ByVal HelpFile\$, ByVal wCommand%, dwData As Any) Public x!App As Object Dim nomortile Dim namafile As String Dim i, j, f As Integer Dim st, pt, fl As Integer

Private Sub hapusfile() If Dir(CurDir & "\body.a\$t") <> nil Then Kill CurDir & "\body.a\$t" End If End Sub

Private Sub Form\_Activate() Form Resize End Sub

Private Sub Form\_Deactivate() On Error Resume Next If Me. WindowState = 1 Then Fori = Forms.Count- I To I Step -I  $Forms(i)$ . WindowState = 1 Next hapusfile bersih Set  $acadApp = GetObject($ , "AutoCAD. Application")  $acadApp.Visible = False$ acadApp.quit Set acadApp = Nothing End If End Sub

Private Sub Form\_Load() MousePointer = 11 ChDrive App.Path namafile - "Unnamed" induk .Caption = "Bukaan : " & namafile bersih MousePointer = 0 End Sub

Private Sub Form\_Rcsize() If Scale Width  $\leq 0$  Or Scale Height  $\leq 0$  Then Picturel.Move 50, 450, ScaleWidth- 100, ScaleHeight - 850 End If End Sub

Private Sub Form\_Unload(Cancel As Integer) On Error Resume Next hapustile bersih Set acadApp = GetObject(, "AutoCAD. Application") Set acadDoc = acadApp.ActiveDocument If Not acadDoc.Saved Then

Set acadApp = Nothing Dim i As Integer Fori = Forms. Count- I To I Step -1 Unload Forms(i) . Next IfMe.WindowState <> vbMinimized Then SaveSetting App.Title, "Settings", "MainLeft", Me.Left SavcSctting App.Titlc, "Settings", "MainTop", Me.Top SaveSetting App.Title, "Settings", "MainWidth", Me.Width SaveSetting App.Title, "Settings", "MainHcight", Me.Height End if Set acadApp = Nothing End If Fori= Forms.Count- I To 1 Step -1 Unload Forms(i) Next IfMe.WindowState <> vbMinimized Then SaveSetting App.Title, "Settings", "MainLeft", Me.Left SaveSetting App.Title, "Settings", "MainTop", Mc.Top SaveSetting App.Title, "Settings", "MainWidth", Me. Width SaveSetting App.Title, "Settings", "MainHeight", Me.Height End If End Sub Private Sub Simpan\_as()

With cmdialog I .Dialog Title= "Simpan File" .Filter = "Bukaan Files (\*.bfa)|\*.bfa|" .ShowSave If Len(.filename) =  $0$  Then Exit Sub End If filename= .filename End With simpan (filename) End Sub

Private Sub nama() On Error Resume Next Dim c(IOOOO) a= induk!Text10.Text  $B1 = Len(a)$ 

Dim filename As String

For  $i = 1$  To B1 If  $f \circ e$  Then  $c(i)$  = Right(a, 1)  $a = \text{Left}(a, \text{Val}(B1) - i)$ If  $c(i) = "\"$  Then  $e = i - 1$  $f = e$ 

End If End If Next

 $g = Right(Utama!Text10.Text, e)$  $H1 = Left(Utama!Text10.Text, B1 - e)$ & Left(g, Len(g) - 3) & "txt"  $n$ fill = Left(Utama!Text10.Text, B1 - e) & Left $(g, Len(g) - 4)$ 

lfDir(NameDir & "\unnamed. txt")<> nil Then Utama!Text6.Text = HI If  $Dir(H1) \leq n$ il Then Kill HI Else Name NameDir & "\unnamed. txt" As HI End If End if

lfDir(NameDir & "\bukaan l .dwg") <> nil Then Utama!Text7.Text = nfill & "1" & ".dwg" If Dir(Utama!Text7.Text) <> nil Then Kill Dir(Utama!Text7.Text) Else Dir (NameDir & "\bukaan1.dwg") Name NameDir & "\bukaan1.dwg" As nfil1 & "1"& ".dwg" End If End If

lfDir(NameDir & "\bukaan2.dwg") <>nil Then Utama!Text8.Text = nfill & "2" & ".dwg" lfDir(Utama!Text8.Text) <> nil Then Kill Utama!Text8.Text Else Name NameDir & "\bukaan2.dwg" As nfil1 & "2" & ".dwg" End If End If

lfDir(NameDir & "\bukaan3 .dwg") <>nil Then Utama!Text9.Text = nfill & "3" & ".dwg" If Dir(Utama!Text9.Text) <> nil Then Kill Textl9.Text Else Name NameDir & "\bukaan3 .dwg" As nfill & "3" & **".dwg"** 

End If End If

 $MousePointer = 0$ End Sub

Private Sub id\_op\_Click() Dim nRet As Integer

App.HelpFile = CurDir & "\bukaan.hlp" lfLen(App.HelpFile) = 0 Then MsgBox "Unable to display Help Contents. There is no Help associated with this project.", vblnformation, Me. Caption Else On Error Resume Next nRet = OSWinHelp(Me.hWnd, App.HclpFile, 3, 0) If Err Then MsgBox Err.Description End If End If End Sub Private Sub mnuanim Click() xyz!View3d =True: xyz.Show End Sub Private Sub mnudatu Click() Utama.Show: xyz.Hide End Sub Private Sub mnuDHB Click() xyz!Hasil\_bukaan =True xyz.Show End Sub Private Sub mnudxf\_ Click() export\_dxf End Sub Private Sub mnufilenew\_Click() Dim pilihan MousePointer = 11 Set acadApp = GetObject(, "AutoCAD.Application") Set acadDoc = acadApp.ActiveDocument If Not acadDoc.Saved Then If MsgBox("OK to save drawing?",  $4$ ) = vbNo Then GoTo SKlPNEW Else acadDoc. Save End If End If Set acadDoc = acadDoc.New("acad") SKIPNEW: If filename <> "Unnamed" Then pilihan = MsgBox(" Anda ingin menyimpan file ini ?", 3 + 32, "Pesan") MousePointer = 11 If pilihan  $= 6$  Then simpan (filename)  $E$ lseIf pilihan = 2 Then Exit Sub Else MousePointer = 11 Dim Counter As Integer Dim Workarea(4) As String

ProgressBarl .Min *=* LBound(Workarea) ProgressBarl .Max *=* UBound(Workarea) ProgrcssBarl.Visiblc = True ProgressBarl.Top = 8150 ProgressBarl.Value = ProgressBarl.Min For Counter = LBound(Workarea) To UBound(Workarea) Workarea(Counter) = "Initial value" & Counter ProgressBar I. Value = Counter If Counter  $= 1$  Then Unload Utama: Unload xyz: Unload Ukuran filename = "Unnamed" induk.Caption *=* "Bukaan : " & filename Elself Counter = 2 Then Set acadApp = GetObject(, "AutoCAD.Application") Set acadDoc = acadApp.ActiveDocument ElseIf Counter  $=$  3 Then bersih End If Next Counter ProgressBarl . Visible = False ProgressBar I . Value = Progress Bar I . Min  $MousePointer = 0$ End If End If bersih induk!Toolbarl .Buttons("Ukuran").Enabled = False induk !Toolbarl .Buttons(" Animasi ").Enabled  $=$ False induk!Toolbar1.Buttons("Hasil").Enabled = False induk!Toolbarl .Buttons("Plat").Enabled = False induk !Toolbar l.Buttons("Preview").Enabled = False induk 'Toolbarl . Buttons("Proses").Enabled = False induk!Toolbar1.Buttons("Export").Enabled = False  $MousePointer = 0$ End Sub Private Sub mnufileopen\_Click() MousePointer = 11 Dim f As Integer lfDir(NameDir & "") <> nil Then C'hDir NameDir & "" End If Set acadApp = GetObject(, "AutoCAD. Application") Then Set acadDoc = acadApp.ActiveDocument lfNot acadDoc.Saved Then IfMsgBox("Simpan File?", 4) = vbNo GoTo SKIPNEW

Else acadDoc. Save End If End If Set acadDoc = acadDoc.New("acad") SKIPNEW:  $MousePointer = 0$  $f = 1$ cmdialog I . Dialog Title = "Buka File" cmdialogl .Filter = "Bukaan Files  $(*.bfa)*.bfa"$  $cmdialog 1. Filter Index = 2$  $cm\ddot{a}$ log I. Action = 1  $filename = candidate1.filename$  $f = FreeFile$ If filename  $=$  "" Then Utama.Show: Utama!LPP.SetFocus Exit Sub End If Unload xyz: Unload frmSplash: Unload Utama: Unload Form3: Unload Utama: Unload Form! Unload Ukuran: Load xyz: Load Utama: Load Ukuran  $Utama!Text10.Text = filename$ induk.Caption = "Bukaan : " & filename bersih Utama.Show: Utama!LPP.SetFocus  $Text6. Text = filename$ Open filename For Input As f Do Until EOF(f) Input #f, Lp, Bp, Hp Utama!LPP.Text = Lp: Utama!B.Text = Bp:  $Utama!H.Text =  $Hp$$ Input #f, t, v Utama! $RB.Text = t$ : Utama! $LG.Text = v$ Input  $#f$ , t1, t2 Utama!JG.Text =  $t1$ : Utama!JT.Text =  $t2$ Input #f. t3, t4 Utama! $FB.Text = t4$ : Utama! $AB.Text = t3$ Input #f, t5 Utama! $AG.Text = t5$ Input #f, t6  $xyz!Check1.Value = t6$ Input #f, t7 xyz!Check2.Value = t7 Input #f, t8  $xyz!Check3.Value = t8$ Input #f, t9  $xyz!Check4.Value = t9$ Input #f, t 10  $xyz!Check5.Value = t10$ Input #f, t I I xyz!Check6.Value = tll Input  $#f$ , t12  $xyz!Text1.Text = t12$ 

mtabel

v. k

 $xyz!Grid1.Cols = Utama!JG.Text + 1:$ xyz!Gridi .Rows *==* Utama!JT.Text + I  $xyz!Grid2.Cols = Utama!JG.Text + 1$ :  $xyz!Grid2.Rows = Utama!JT.Text + 1$  $xyz!Grid3.Cols = 3: xyz!Grid3.Rows =$ Utama!JG.Text + I  $xyz!Grid4.Cols = 3: xyz!Grid4.Rows =$ Utama!JG.Text + 1 For  $i = 1$  To Utama! JG. Text For j = 1 To Utama!JT.Text Input #f, isa  $xyz!Grid1.Col = i: xyz!Grid1.Row = j$  $xyz!Grid1.Text = isa$ Next Next For  $i = 1$  To Utama! JG. Text For j = 1 To Utama!JT.Text lnput #f, isa I  $xyz!Grid2.Col = i: xyz!Grid2.Row = i$ xyz!Grid2.Text = isal Next Next For  $i = 1$  To 2 For j = I To Utama!JG.Text Input #f, isa4 xyz1Grid3 Col -= i: xyz!Grid3.Row *=-* j xyz!Grid3.Text = isa4 Next Next For  $i = 1$  To 2 For  $j = 1$  To Utama! JG. Text Input #f, isaS  $xyz!Grid4.Col = i: xyz!Grid4.Row = j$  $xyz!Grid4.Text = isa5$ Next Next xyz.Hide: Utama.Show  $EB = Len(filename)$ For  $i = 1$  To EB If ed  $\Diamond$  EB Then  $EG = Left(filename, i)$  $EC(i) = Right(EG, 1)$ If  $EC(i) =$  "." Then  $ed = i$ :  $EB = i$ End If End If Next  $exportfile = Left(filename, ed - 1)$ If Dir(exportfile & "1.dwg")  $\Diamond$  nil Then xyz!Potongan\_plat.Enabled =True induk!Toolbari.Buttons("Piat").Enabled  $=$ True induk!mnupot.Enabled = True Else xyz!Potongan \_plat. Enabled= False

induk!Toolbarl .Buttons("Piat").Enabled =False induk!mnupot.Enabled = False End If If Dir(exportfile & "2.dwg")  $\langle$  nil Then xyz!Hasil\_bukaan.Enabled =True induk!Toolbarl .Buttons("Hasil").Enabled = True induk!mnuDHB.Enabled =True Else xyz!Hasil\_bukaan.Enabled =False induk!Toolbar1 .Buttons("Hasii").Enabled = False induk!mnuDHB.Enabled =False End If If Dir(exportfile & "3.dwg")  $\Diamond$  nil Then  $xyz!View3d.Enabeled = True$ induk!Toolbarl.Buttons(" Animasi ").Enabled  $=$ True induk!mnuanim.Enabled =True Else  $xyz!View3d.Enabeled = False$ induk !Toolbar !.Buttons(" Animasi ").Enabled =False induk!mnuanim.Enabled = False End If lf Dir(exportfile & ".dxf")  $\langle \rangle$  nil Then induk!Toolbarl .Buttons("Export").Enabled = True xyzlexport.Enabled =True induk!mnudxf.Enabled =True Else induk!Toolbari .Buttons("Export").Enabled = False xyz!cxport.Enablcd =False  $induk!$ mnudxf.Enabled = False End If IfDir(exportfile & ".txt")<> nil Then xyz!Data\_bukaan.Enabled =True induk!Toolbarl .Buttons("Ukuran").Enabled = True induk!mnuhas.Enabled =True Else xyz!Data\_bukaan.Enabled = False induk!Toolbarl .Buttons("Ukuran").Enabled = False  $induk!$ mnuhas.Enabled = False End If IfDir(NameDir & "\bukaanl.dwg") <> nil Then Kill (NameDir & "\bukaan1.dwg") End If

4

lfDir(NameDir & "\bukaan2.dwg") <>nil Then Kill (NameDir & "\bukaan2.dwg") End If lfDir(NameDir & "\bukaan3 .dwg") <>nil Then Kill (NameDir & "\bukaan3 .dwg") End If If Dir(NamcDir & "\unnamed. txt") <> nil Then Kill (NameDir & "\unnamed. txt") End If If Dir(NameDir & "\datadwg.text")  $\Diamond$  nil Then Kill (NameDir & "\datadwg.text") End If Loop Close #f, a, B, d, f, g, H, i Dim c(10000)  $a = filename$  $bt = Len(a)$ For  $i = 1$  To bt If  $f \diamond e$  Then  $c(i) = Right(a, 1)$  $a = \text{Left}(a, \text{Val(bt)} - i)$ If  $c(i) = \sqrt[n]{n}$  Then  $e = i - 1$  $f = e$ End If End If Next  $g = Right(filename, e)$  $hs - Left(filename, bt - c) & Left(g, Len(g) -$ 3) & "txt"  $ofi = Left(filename, bt - e) & Left(g, Len(g) -$ 4) If  $Dir(hs) \Leftrightarrow$  nil Then Utama'Text6.Text = hs xyz!Data\_bukaan.Enabled =True End If  $n$ ama $1 =$  ofi & " $1$ " & ".dwg" nama2 = ofi & "2" & ".dwg" nama3 = ofi & "3" & ".dwg" If Dir(namal)  $\sim$  nil Then Utama!Text7 .Text *=* nama1 Else Utama!Text7.Text = "" End If  $\text{If Dir}(\text{nama2}) \ll \text{nil}$  Then Utama!Text8.Text = nama2 Else Utama!Text8.Text = "" End If If  $Dir(nama3) \leq nil$  Then

Utama! $Text9$  Text = nama3 Else Utama!Text9.Text = "" End If  $MousePointer = 0$ End Sub Private Sub mnufilesave\_Click()  $MousePointer = 11$ If  $Dir(f$ ilename)  $\leq$  "" Then response = MsgBox("Disimpan ditempat yang sama?", vbYesNo + vbQuestion + vbDefaultButton2) If response  $=$  vbNo Then Simpan\_as If Utama!Text10.Text <> "" Then nama End If Else simpan (filename): nama If Utama!Text10.Text <> "" Then nama End If End If End If  $MousePointer = 0$ Utama.Show End Sub Private Sub simpan(filcname As String) If Utama!LPP.Text =  $""$  Or Utama!B.Text = "" Or Utama!H.Text = "" Or Utama!RB.Text ==""Or Utama!LG.Text ='"'Then MsgBox "Data Tidak Lengkap!", 0 + 48, "Pcsan"  $MousePointer = 0$ : Utama.Show Exit Sub ElseifisNumeric(Utama!LPP.Text) =False Or lsNumeric(Utama!B.Text) =False Or lsNumeric(Utama!H.Text) = False Or lsNumeric(Utama!RB.Text) =False Or IsNumeric(Utama'LG.Text) ==False Then MsgBox "lsilah Dengan Angka ! ", 0 + 48, "Pesan" MousePointer *=* 0: Utama.Show Exit Sub End If  $f = FreeFile$ Open filename For Output As f  $Utama!Text10.Text = filename$ Dim Counter As Integer Dim Workarea(5) As String ProgressBarl .Min = LBound(Workarea) ProgressBarl.Max = UBound(Workarea) ProgressBarl .Visible = True  $ProgressBar1.Top = 8150$  $Program 1. Value = ProgressBar 1. Min$ For Counter = LBound(Workarea) To UBound(Workarea)

5

Workarea(Counter) ="Initial value" & Counter ProgressBar1. Value = Counter 'main If Counter = I Then Write #f, Vai(Utama!LPP.Text), Yal(Utama!B.Text), Val(Utama!H.Text) Write #f, Vai(Utama'RB.Text), Val(Utama!LG.Text) Write #f, Val(Utama!JG.Text), Val(Utama!JT.Text) Write #f, Val(Utama!AB.Text), Val(Utama!FB.Text) Print #f, Utama!AG.Text ElselfCounter = 2 Then lfxyz!Checkl.Value = 1 Then Write #f, I Elselfxyz!Checkl.Value = 0 Then Write #f, 0 Else End If Ifxyz!Check2.Value = 1 Then Write #f, 1 Elselfxyz!Check2.Value = 0 Then Write #f, 0 Else End If  $E$ lseIf Counter = 3 Then  $If xyz! Check3. Value = 1 Then$ Write #f, 1 Elselfxyz!Check3.Value = 0 Then Write #f, 0 Else End If Ifxyz!Check4.Value = I Then Write #f, I Elselfxyz!Check4.Value = 0 Then Write #f, 0 Else End If If  $xyz!Check5.Value = 1 Then$ Write #f, 1 Elselfxyz!Check5.Value = 0 Then Write #f, 0 Else End If Ifxyz!Check6.Value = I Then Write #f, I Elselfxyz!Check6.Value = 0 Then Write #f, 0

Print #f, xyz!Text1.Text ElseIf Counter  $=$  4 Then Fori= 1 To Utama!JG.Text For  $j = 1$  To Utama! JT. Text  $xyz!Grid1.Row = j: xyz!Grid1.Col = i$ If  $xyz!Grid!$ . Text = "" Then  $isi = 0$ Elselfxyz!Gridl.Text <>""And xyz !Grid I. Text *<>* "-" Then isi = Val(xyz!Gridi.Text) Elself xyz! Grid1.Text  $=$  "-" Then  $isi = "-'"$ End If Write #f, isi Next Next 78 LOUIS 2011 Fori= I To Utama!JG.Text  $For j = 1$  To Utama! JT. Text xyz!Grid2.Row = j: xyz!Grid2.Col = i If  $xyz!$  Grid2. Text = ""Then  $is$ i $1 = 0$ ElseIf xyz!Grid2.Text <> "" And  $xyz!$ Grid2.Text  $\leq$  "-" Then  $is$ i $1 = Val(xyz!Grid2.Text)$ ElseIf  $xyz!Grid2.Text = "-"Then$  $isil = "-'$ End If Write #f, isi1 Next Next Elself Counter= 5 Then 'data koordinat garis las· I • For  $i = 1$  To 2  $For j = 1$  To Utama! JG. Text xyz!Grid3 .Row = j: xyz!Grid3 .Col = i If  $xyz!$  Grid3. Text = "" Then  $isi2 = 0$ ElseIf xyz!Grid3.Text <> "" And xyz!Grid3.Text <> "-"Then  $isi2 = Val(xyz!Grid3.Text)$ Elselfxyz!Grid3.Text = "-"Then  $isi2 = "$ -" End If Write #f, isi2 Next Next For  $i = 1$  To 2 For  $j = 1$  To Utama! JG. Text  $xyz!Grid4.Row = j: xyz!Grid4.Col = i$ Ifxyz!Grid4.Text =""Then  $isi3 = 0$ Elselfxyz!Grid4.Text <>""And xyz1Grid4.Text <> "-"Then  $isi3 = Val(xyz!Grid4.Text)$ Elselfxyz!Grid4.Text ="-"'Then

Else End If

 $isi3 = " -"$ End If Write #f, isi3 Next Next Close #f End If Next Counter

 $Program. Visible = False$ ProgressBar1.Value = ProgressBar1.Min  $MousePointer = 0$ 

End Sub

Private Sub mnuhas\_Click() xyz !Data\_bukaan =True xyz.Show End Sub

Private Sub mnuisi\_ Click() Dim nRet As Integer App.HelpFile = CurDir & "\bukaan.hlp" If  $Len(App.HelpFile) = 0$  Then MsgBox "Unable to display Help Contents. There is no Help associated with this project", vblnformation, Me. Caption Else On Error Resume Next  $nRet = OSW in Help(Me,hWnd,$ App.HelpFile, 261, 0) If Err Then MsgBox Err. Description End If End If End Sub

Private Sub mnukeluar Click() Unload Me End Sub

Private Sub mnupot\_Click() xyz!Potongan\_plat = True xyz.Show End Sub

Private Sub mnutab Click() Utama.Hide: xyz.Show End Sub

Private Sub Toolbarl \_ButtonClick(ByVal Button As ComctiLib.Button) Select Case Button. Key Case "New" mnufilenew Click Case "Open" mnufilcopcn \_Click Case "Save" mnufilesave Click Case "LPP"

If Utama.WindowState = I Then Utama. WindowState  $= 0$ Else Utama.Show End If Case "Tabel" lfxyz.WindowState = l Then  $xyz.$  Window State = 0 Else xyz.Show End If Case "Slide" Forml .Show Case "Preview" xyz!Preview = True Case "Proses"  $xyz!$ bukaan = True Case "Plat" xyz!Potongan\_plat = True Case "Help" id\_op\_Click Case "Hasil" xyz!Hasil\_bukaan =True Case "Animasi"  $xyz!View3d = True$ Case "Export" export\_dxf Case "Ukuran" xyz!Data\_bukaan = True End Select End Sub

7

## **Lampiran 4**  Usting Form Input Pertama

'general Dim i, j, fl As Integer Dim jj, Y, p As Integer Dim f, OK, ok1, ok2 As Integer Dim ckl, ck2 As Integer

Dim tt(1000) Dim tt1(1000) Dim tt2(1000) Dim ptArray(1000)

Public acadApp As Object 'The AutoCAD application object Public acadDoc As Object 'The AutoCAD document (drawing) object Public moSpace As Object The model space object collection

Public paSpace As Object space object collection

'The paper

Const mb  $YESNO = 4$ , mb\_ICONQUESTION = 32, IDNO = 7,  $mb$  DEFBUTTON2 = 256

Private Sub mtabel() Dim i, j As Integer

 $xyz!Grid1.Cols = JG.Text + 1$  $xyz!$ Grid  $l$ . Rows = JT. Text + 1

 $xyz!Grid2.Cols = JG.Text + 1$  $xyz!$ Grid2.Rows = JT.Text + 1

 $xyz!Grid3.Cols = 3$  $xyz!$ Grid3.Rows = JG.Text + 1

 $xyz!Grid4.Cols = 3$  $xyz!Grid4.Rows = JG.Text + 1$ 

 $For j = 1 To Val(JG.Text)$ For  $i = 1$  To Val(JT.Text)  $xyz!Grid!$ . $Col = j: xyz!Grid!$ . $Row = j$  $xyz!Grid1.FixedAlignment(j) = 2$  $xyz!Grid1.ColWidth(i) = 1000$  $xyz!Grid1.ColAlignment(j) = 1$ Next Next

For  $j = 1$  To Val(JG.Text) For  $i = 1$  To Val(JT.Text)  $xyz!Grid2.Col = j: xyz!Grid2.Row = j$  $xyz!Grid2.FixedAlignment(j) = 2$  $xyz!$  Grid2. ColWidth(j) = 1000  $xyz!$ Grid2.ColAlignment(j) = 1 Next Next

For  $j = 1$  To Val(JG.Text) For  $i = 1$  To 2  $xyz!Grid3.Col = i$ :  $xyz!Grid3.Row = j$  $xyz!$ Grid3. FixedAlignment(i) = 2  $xyz!Grid3.ColWidth(i) = 1000$  $xyz!Grid3$ .ColAlignment(i) = 1 Next Next.

For  $j = 1$  To Val(JG.Text) For  $i = 1$  To 2  $xyz!Grid4.Col = i: xyz!Grid4.Row = j$  $xyz!$ Grid4.FixedAlignment(i) = 2  $xyz!Grid4.ColWidth(i) = 1000$ xyz!Grid4.Co1Alignment(i) = 1 Next Next

 $xyz!Grid1.Col = 0$  $xyz!Grid1.FixedAlignment(0) = 2$  $xyz!Grid1.ColWidth(0) = 800$ 

 $xyz!Grid2.Col = 0$  $xyz!Grid2.FixedAliqnment(0) = 2$  $xyz!Grid2.ColWidth(0) = 800$ 

 $xyz!Grid3.Col = 0$  $xyz!$ Grid3.FixedAlignment(0) = 2  $xyz!Grid3.ColWidth(0) = 800$ 

 $xyz!Grid4.Col = 0$  $xyz!Grid4.FixedAlignment(0) = 2$  $xyz!Grid4.ColWidth(0) = 800$ 

For  $j = 1$  To Val(JT.Text)  $xyz!Grid!Col = 0: xyz!Grid!Row = j$  $xyz!Grid!$  .Text = "WL" & " " & j Next

 $nmg = AG$ . Text For  $j = 1$  To Val(JG.Text)  $xyz!Grid1.Col = j: xyz!Grid1.Row = 0$ If  $j = 1$  Then xyz!Gridl.Text ="After Butt"  $E$ lseIf  $j = JG$ . Text Then xyz!Grid I .Text= "Fore Butt" Else  $xyz!Grid!$ .Text = "Gading" & " " & Val(nmg)  $+j-2$ End If Next

For  $i = 1$  To Val(JT. Text)  $xyz!Grid2.Col = 0: xyz!Grid2.Row = j$  $xyz!Grid2.Text = "WL" & " " & j$ Next

nmg = AG.Text

```
For j = 1 To Val(JG.Text)
xyz!Grid2.Col = j: xyz!Grid2.Row = 0If <math>i = 1</math> Thenxyz!Grid2.Tcxt ="After Butt" 
Elself j = JG. Text Then
xyz!Grid2.Text ="Fore Butt" 
Else 
xyz!Grid2.Text = "Gading" & " " & Val(nmg) 
+j-2End If 
Next 
nmg = AG.Text 
For j = 1 To Val(JG.Text)
xyz!Grid3.Col = 0: xyz!Grid3.Row = jIf j = 1 Then
xyz!Grid3 .Text ="After Butt" 
Elself j = JG. Text Then
xyz1Grid3 .Text ="Fore Butt" 
Else 
xyz!Grid3.Text = "Gd." & " " & Val(nmg) + j
-2 
End If 
Next 
xyz!Grid3.Col = 1: xyz!Grid3.Row = 0xyz!Grid3.Text ="Lower Seam" 
xyz!Grid3.Col = 2: xyz!Grid3.Row = 0xyz1Grid3.Tcxt = "Upper Seam" 
nmg = AG.TextFor j = 1 To Val(JG.Text)
xyz!Grid4.Col = 0: xyz!Grid4.Row = jIf j = 1 Then
xyz!Grid4.Text ="After Butt" 
Elself j = JG. Text Then
xyz!Grid4.Text ="Fore Butt" 
Else 
xyz!Grid4.Text = "Gd." & " " & Val(nmg) + j
-2End If 
Next 
xyz!Grid4.Col = 1: xyz!Grid4.Row = 0xyz!Grid4.Text = "Lower Seam" 
xyz!Grid4.Col = 2: xyz!Grid4.Row = 0xyz!Grid4.Text ="Upper Seam" 
If JG.Text <= 4 Then 
xyz!Grid l.Scroi!Bars = 1 
xyz!Grid2.Scro11Bars = I 
xyz!Grid3.ScrollBars = 1xyz!Grid4.ScrollBars = 1Else 
xyz!Grid1.ScrollBars = 3xyz!Grid2.ScrollBars = 3
xyz!Grid3.ScrollBars = 3xyz!Grid4.ScrollBars = 3
```
 $xyz!Grid!Row = 1: xyz!Grid!Col = 1$ xyz!Grid2.Row = I: xyz!Grid2.Col *=* I  $xyz!$ Grid3.Row = 1:  $xyz!$ Grid3.Col = 1  $xyz!Grid4.Row = 1: xyz!Grid4.Col = 1$ End Sub Private Sub tunggu() Dim Counter As Integer Dim Workarea(IOOO) As String ProgressBar1 .Min = LBound(Workarea) ProgressBarl.Max = UBound(Workarea) ProgressBarl.Visible = True 'Set the Progress's Value to Min. ProgressBarl .Value = ProgressBari.Min 'Loop through the array. For Counter= LBound(Workarea) To UBound(Workarea) 'Set initial values for each item in the array. Workarea(Counter) = "Initial value"  $&$ Counter ProgressBar 1. Value = Counter Next Counter ProgressBar l. Visible= True ProgressBar I. Value = ProgressBar !.Min End Sub Private Sub AB\_KeyDown(KeyCode As Integer, Shift As Integer) Select Case KeyCode Case &H41 To &HSA 'Huruf MsgBox "Masukkan bilangan.", 0 + 48, "Pesan" AB.SetFocus: AB = "" End Select End Sub Private Sub AB\_KeyPress(KeyAscii As Integer) Dim i As Integer Select Case Key Ascii Case &HD 'Enter FB.SetFocus  $KeyAscii = 0$ Case &HIB 'Esc AG.SetFocus

 $KeyAscii = 0$ End Select End Sub

"Pesan"

Integer, Shift As Integer) Select Case KeyCode

Case &H41 To &HSA 'Huruf

Private Sub AG\_KeyDown(KeyCode As

MsgBox "Masukkan bilangan'', 0 + 48,

End If

2

AG.SetFocus:  $AG =$ "" End Select End Sub Private Sub AG\_KeyPress(KeyAscii As Integer) Dim i As Integer Select Case Key Ascii Case &HD 'Enter AB.SetFocus  $KevAscii = 0$ Case &H1B 'Esc JG.Setfocus  $KeyAscii = 0$ End Select End Sub Private Sub Body\_plan\_Click() If LPP.Text =  $"$ " Or B.Text = "" Or H.Text = "" Or RB.Text  $=$  "" Or LG.Text  $=$  "" Then MsgBox "Data Tidak Lengkap!", 0 + 48, "Pesan" Exit Sub ElseIf JT.Text =  $""$  Or JG.Text =  $""$  Or  $AB.Text = "" Or AG.Text = "" Or FB.Text =$ "" Then MsgBox "Data Tidak Lengkap!",  $0 + 48$ , "Pesan" Exit Sub Elself IsNumeric(LPP.Text) = False Or IsNumeric(B.Text) = False Or  $IsN$ umeric(H.Text) = False Or IsNumeric(RB.Text) =False Or lsNumeric(LG.Text) =False Then MsgBox "lsilah Dengan Angka !", 0 + 48, "Pesan" Exit Sub ElseIf IsNumeric(JG.Text) = False Or IsNumeric(JT.Text) =False Or lsNumeric(FB.Text) = False Or lsNumeric(AB.Text) = False Or lsNumeric(AG.Text) =False Then MsgBox "Isilah Dengan Angka !", 0 + 48, "Pesan" End If xyz.Show: Utama.Hide mtabel induk!Toolbarl .Buttons("Proses").Enabled = True induk !Toolbarl .Buttons("Preview").Enabled = True

End Sub

Private Sub FB\_KeyDown(KeyCode As Integer, Shift As Integer) Select Case KeyCode Case &H41 To &H5A 'Huruf

MsgBox "Masukkan bilangan.", 0 + 48, "Pesan" FB.SetFocus: FB *=* "" End Select End Sub Private Sub FB\_KeyPress(KeyAscii As Integer) Dim i As Integer Select Case Key Ascii Case &HD 'Enter Body \_plan. SetFocus  $KeyAscii = 0$ Case &H1B 'Esc AB.SetFocus  $KeyAscii = 0$ End Select End Sub Private Sub Form\_Load() Top = Screen. Height  $/ 2$  - Height  $/ 2$ Left = Screen. Width  $/2$  - Width  $/2$ Width =  $7605$ : Height =  $3780$ End Sub Private Sub mnf\_Click(lndex As Integer) frmSplash. Show End Sub Private Sub mnhelp\_ Click(Index As Integer)  $gamma = True$ End Sub Private Sub Form\_Unload(Cancel As Integer) Me. Window State  $= 1$ End Sub Private Sub jg\_ KeyDown(KeyCode As Integer, Shift As Integer) Select Case KeyCode Case &H41 To &HSA 'Huruf MsgBox "Masukkan bilangan.", 0 + 48, "Pesan" JG.SetFocus: JG = "" End Select End Sub Private Sub jg\_KeyPress(KeyAscii As Integer) Dim i As Integer Select Case Key Ascii Case &HD 'Enter JT.SetFocus  $KeyAscii = 0$ Case &H1B 'Esc LG.SetFocus  $KeyAscii = 0$ End Select

End Sub

Private Sub jt\_KeyDown(KeyCode As Integer, Shift As Integer) Select Case KeyCode Case &H41 To &HSA 'Huruf MsgBox "Masukkan bilangan'', 0 + 48, "Pesan" JT.SetFocus: JT = "" End Select End Sub

Private Sub jt\_KeyPress(KeyAscii As Integer) Dim i As Integer Select Case Key Ascii Case &HD 'Enter AG.SetFocus  $KeyAscii = 0$ Case &H lB 'Esc JG.SetFocus  $KevAscii = 0$ End Select End Sub

Private Sub lg\_KeyDown(KeyCode As Integer, Shift As Integer) Select Case KeyCode Case &H41 To &HSA 'Huruf MsgBox "Masukkan bilangan.", 0 + 48, "Pesan" LG.SetFocus:  $LG = "$ End Select End Sub

Private Sub lg\_KeyPress(KeyAscii As Integer) Dim i As Integer Select Case Key Ascii Case &HD 'Enter JG.SetFocus  $KevAscii = 0$ Case &H<sub>1B</sub> 'Esc RB.SetFocus  $KevAscii = 0$ End Select End Sub

Private Sub lpp\_KeyDown(KeyCode As Integer, Shift As Integer) Select Case KeyCodc Case &H4! To &HSA 'Huruf MsgBox "Masukkan bilangan.", 0 + 48, "Pesan" LPP.SetFocus: LPP = "" End Select End Sub

Private Sub lpp\_KeyPress(KeyAscii As Integer)

Dim i As Integer Select Case Key Ascii Case &HD 'Enter B.SetFocus  $KeyAscii = 0$ Case &HIB 'Esc LG.SetFocus  $KeyAscii = 0$ End Select End Sub Private Sub b\_KeyDown(KeyCode As Integer, Shift As Integer) Select Case KeyCode Case &H41 To &HSA 'Huruf MsgBox "Masukkan bilangan.", 0 + 48, "Pesan"  $B. SetFocus: B = "$ End Select End Sub Private Sub b\_KeyPress(KeyAscii As Integer) Dim i As Integer Select Case Key Ascii Case &HD 'Enter H. Set Focus  $KeyAscii = 0$ Case &H1B 'Esc LPP.SetFocus Key Ascii *==* 0 End Select End Sub Private Sub h\_KeyDown(KeyCode As Integer, Shift As Integer) Select Case KeyCode Case &H41 To &HSA 'Huruf MsgBox "Masukkan bilangan.", 0 + 48, "Pesan" H.SetFocus:  $H = "$ End Select End Sub Private Sub h\_KeyPress(KeyAscii As Integer) Dim i As Integer Select Case Key Ascii Case &HD 'Enter RB.SetFocus  $KevAscii = 0$ Case &HlB 'Esc B. Set Focus  $KeyAscii = 0$ End Select End Sub Private Sub rb\_KeyDown(KeyCode As Integer, Shift As Integer) Select Case KeyCode Case &H41 To &HSA 'Huruf

MsgBox "Masukkan bilangan.", 0 + 48, "Pesan" RB.SetFocus: RB = "" End Select End Sub

Private Sub rb \_ KeyPress(Key Ascii As Integer) Dim i As Integer Select Case Key Ascii Case &HD 'Enter LG.SetFocus  $KeyAscii = 0$ Case &HlB 'Esc ale in Jaynes H.SetFocus  $KeyAscii = 0$ End Select End Sub

 $\mathcal{A} \subset \mathcal{A}$  .

9 p.N

Private Sub Keluar\_Ciick() Utama.Hide End Sub

## **Lampiran 5**

Listing Form Input Kedua

Dim tt(IOOO) Dim ttl Dim ttl(1000) Dim tt2(1000) Dim tt3(1000) Dim tt4(1000) Dim ptArray(1000) Dim batalw Private Sub bukaan\_Click() On Error Resume Next lfCheckl.Value = 0 Or Check2.Valuc = 0 Then MsgBox "Clik Check Box Preview", 0 + 48, "Pesan" Exit Sub End If If  $Check6.Value = 1$  And  $Text1.Text = nil$  Then Text l .SetFocus MsgBox "Isilah Identitas Plat", 0 + 48, "Pesan" Exit Sub Else End If lf Checkl.Valuc = l Then Fori = I To Yal(Utama!JG.Text) For  $j = 1$  To Val(Utama!JT.Text) Grid  $1$ . Row = j: Grid  $1$ . Col = i  $tol = Grid1. Text$  $If tol = nil Then$ Text3.SctFocus MsgBox "Data Kosong !", 0 + 48, "Pesan" Exit Sub Else End If Next Next Fori = I To Yal(Utama'JG.Text) For  $j = 1$  To Val(Utama!JT.Text)  $Grid2$ . Row = j:  $Grid2$ . Col = i  $tol = Grid2.Text$  $If tol = nil Then$ Text4 .SetFocus MsgBox "Data Kosong !", 0 + 48, "Pesan" Exit Sub Else End If Next Next Else End If If  $Check2$ . Value = 1 Then For  $i = 1$  To 2 For  $j = 1$  To Val(Utama!JG.Text) Grid $3$ .Row = j: Grid $3$ .Col = i  $tol = Grid3.Text$  $If tol = nil Then$ Text5. SetFocus  $MsgBox$  "Data Kosong !",  $0 + 48$ . "Pesan" Exit Sub Else End If Next Next For  $i = 1$  To 2 For j = 1 To Val(Utama!JG.Text)

 $Grid4$ . Row = j:  $Grid4$ .  $Col = i$  $tol = Grid4$ . Text If to! = *nil* Then Text6.SetFocus MsgBox "Data Kosong !", 0 + 48, ''Pesan" Exit Sub Else End If Next Next Else End If Mouse Pointer = 11  $x = Dir(NameDir & "body.txt")$ Y = Dir(NameDir & "\bodyl.txt") If  $x \sim \text{nil}$  Then Kill NameDir & "\body. txt" ElseIf  $Y \nightharpoonup$  nil Then Kill NameDir & "\body I. txt" Else End If ncaddraw acad show AppActivate "Autocad" AppActivate "Autocad" SendKeys "{esc}" ScndKeys "main" & "{enter}", True SendKeys "(kl)" & "{enter}", True  $st = Timer$ Do While Timer > st • 1  $x = Dir(NameDir & \text{``\textbackslash}$ Y = Dir(Namebir & "\body !.txt") If  $x \Leftrightarrow$  nil Or  $Y \Leftrightarrow$  nil Then  $st = Timer + Timer$ Else End If Loop acad\_visible AppActivate induk.Caption xyz.Show If Dir(NameDir & "\bukaan l.dwg") <> nil Then Potongan\_plat.Enabled = True induk!Toolbar1.Buttons("Plat").Enabled = True induk!mnupot.Enabled = True End If If Dir(NameDir & "\bukaan2.dwg") <> nil Then Hasil bukaan.Enabled = True induk!Toolbarl.Buttons("Hasil").Enabled = True induk!mnuDHB.Enabled =True induk!Toolbar l.Buttons("Export").Enabled = True xyz!export.Enabled = True  $induk!$ mnud $xf$ .Enabled = True End If If Dir(NameDir & "\bukaan3.dwg") <> nil Then View3d.Enablcd =True induk 'Toolbar I. Buttons(" Animasi"). Enabled = True

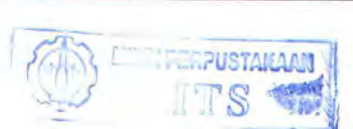

induk!mnuanim.Enablcd =True End If If Dir(NameDir & "\unnamed.txt")  $\sim$  nil Then Data\_bukaan.Enablcd = True induk! Toolbar l. Buttons("Ukuran"). Enabled = **True** induk!mnuhas.Enabled =True End If If  $x \Leftrightarrow$  nil Then Kill NameDir & "\body.txt" Elself Y  $\Leftrightarrow$  nil Then Kill NameDir & "\body l.txt" Fori= Forms.Count- I To I Step -I Unload Forms(i) Next Else End If  $MousePointer = 0$ End Sub Private Sub Data\_bukaan Click() Dim<sub>rr</sub> Ukuran.Show: xyz.Hide  $rr = Utama!FB.Text + Fix((Utama!JG.Text - 2)/2)$ - I Ukuran!Text5.Text = "(" & "" & "Fr." & "" & rr & '"'& ")" mtukuran input\_data End Sub Private Sub export\_Click() export\_dxf End Sub Private Sub preview\_Click() Dim pt, st On Error Resume Next If  $Check 1. Value = 1$  Then Fori = I To Val(Utama!JG.Text) For  $j = 1$  To Val(Utama!JT.Text) Grid  $l$ . Row = j: Grid  $l$ . Col = i tol = Gridi.Text  $If tol = nil Then$ Text3 .SetFocus MsgBox "Data Kosong !", 0 + 48, "Pesan" Exit Sub Else End If Next Next Fori= I To Val(Utama!JG.Text) For  $j = 1$  To Val(Utama!JT.Text) Grid2.Row = j: Grid2.Col = i  $tol = Grid2.Text$ If to!  $=$  nil Then Text4.SetFocus MsgBox "Data Kosong !", 0 + 48, "Pesan" Exit Sub Else End If Next Next

Else End If If  $Check2.Value = 1$  Then For  $i = 1$  To 2 For j = l To Vai(Utama!JG.Text) Grid $3$ .Row = j: Grid $3$ .Col = i  $tol = Grid3.Text$  $If tol = nil Then$ Text5.SetFocus MsgBox "Data Kosong !", 0 + 48, "Pesan" Exit Sub Else End If Next Next For  $i = 1$  To 2 For  $j = 1$  To Val(Utama!JG.Text) Grid $4$ .Row = j: Grid $4$ .Col = i to! = Grid4.Text  $If tol = nil Then$ Text6.SctFocus MsgBox "Data Kosong !", 0 + 48, "Pesan" Exit Sub Else End If Next Next Else End If Mouse Pointer = II acaddraw  $x = Dir(NameDir & "body.txt")$ Y = Dir(NameDir & "\body !.txt") If  $x \sim \text{nil}$  Then Kill NameDir & "\body.txt" Elself Y  $\sim$  nil Then Kill NameDir & "\body I. txt" Else End If acad show AppActivate "AutoCAD" SendKeys "{esc}" ScndKeys "main" & "{enter}". True SendKeYs "(lih)" & "{enter}", True  $st = Timer$ Do While Timer > st - I  $x = Dir(NameDir & \text{``\textbackslash}$ If  $x \Leftrightarrow$  nil Then  $st = Timer + Timer$ Else End If Loop acad visible AppActivate induk.Caption xyz.Show If  $x \Leftrightarrow$  nil Then Kill NameDir & "\body.txt" Elself  $Y \leq n$ il Then Kill NameDir & "\bodyl.txt" induk!mnukeluar\_Click =True Else End If  $Mouse Pointer = 0$ End Sub

Private Sub Form\_Load()  $Top = 1100$ : Left = 0  $Height = 5800$  $Grid1.Col = 1: Grid1.Row = 0$  $Grid1$ . $ColWidth(0) = 1000$ Data\_bukaan.Enabled = True End Sub

Private Sub Form\_Unload(Canecl As Integer) Me. WindowState =  $1$ End Sub

Private Sub Grid1 DblClick() Dim KeyAscii As Integer Text3.SctFocus SendKeys "{END}"  $KeyAscii = 13$ End Sub

Private Sub Grid1\_KeyDown(KeyCode As Integer. Shift As Integer) Select Case KeyCode Case &H71 'FZ Text3.SetFocus SendKeys "{END)" End Select End Sub

Private Sub Gridi \_KeyPress(KeyAscii As Integer) Tcxt3.SetFocus SendKeys Chr\$(KeyAscii) End Sub

Private Sub Grid1\_SelChange() Text3 .Text = Gridi.Text End Sub

Private Sub Grid2\_DblClick() Dim KeyAscii As Integer Text4.SetFocus SendKeys "{END}" KcyAscii = 13 End Sub

Private Sub grid2\_KeyDown(KeyCode As Integer, Shift As Integer) Select Case KeyCode Case &H71 'F2 Text4.Setfocus SendKeys "{END}" End Select End Sub

Private Sub Grid2\_KeyPress(KeyAscii As Integer) Text4 .Setfocus ScndKeys Chr\$(KeyAscii) End Sub

Private Sub Grid2\_RowColChange() Tcxt4.Tcxt *=* Grid2.Tcxt End Sub

Private Sub grid3\_DblClick() Dim KeyAscii As Integer Text5 .SetFocus SendKeys "{END}"

KcyAscii = 13 End Sub

Private Sub grid3\_KeyDown(KeyCode As Integer. Shift As Integer) Select Case KeyCode Case & H71 'F2 Tcxt5.SetFocus SendKeys "{END)" End Select End Sub

Private Sub grid3 KeyPress(KeyAscii As Integer) Text5.SetFocus SendKeys Chr\$(KeyAscii) End Sub

Private Sub grid3\_RowColChange()  $Text5.Text = Grid3.Text$ End Sub

Private Sub Grid4\_DblClick() Dim Key Ascii As Integer Text6.SetFocus SendKeys "{END}"  $KevAscii = 13$ End Sub

Private Sub Grid4\_KeyDown(KeyCode As Integer, Shift As Integer) Select Case KeyCode Case &H71 'F2 Text6.SetFocus SendKeys "{END}" End Select End Sub

Private Sub Grid4\_KeyPress(KeyAscii As Integer) Text6.SetFocus SendKeys Chr\$(KeyAscii) End Sub

Private Sub Grid4\_RowCoiChange() Text6.Text = Grid4.Text End Sub

Private Sub Hasil bukaan Click() On Error Resume Next  $MousePointer = 11$  $f = FrecFile$ Open NameDir & "\filbarl.smb" For Output As f Print #f, Utama!Text8.Text Close f  $x = Dir(NameDir \& \text{"body.txt"})$ Y = Dir(NameDir & "\body !.txt") If  $x \sim$  nil Then Kill NamcDir & "\body.txt" Elself  $Y \nightharpoonup$  nil Then Kill NameDir & "\bodyl.txt" Else End If

If Dir(NamcDir & "\bukaan2.dwg") <>nil Then acad show AppActivate "Autocad" SendKeys "{esc}" SendKeys "main" & "{enter)", True

Send Keys "bki2" & " {enter}", True  $st = Timer$ Do While Timer > st - 1  $x = Dir(NameDir & "body.txt")$ Y = Dir(NameDir & "\body !.txt") If  $x \Leftrightarrow$  nil Or  $Y \Leftrightarrow$  nil Then  $st = Timer + Timer$ Else End If Loop acad\_ visible AppAetivate induk.Caption xyz.Show Else acad\_show AppActivate "Autocad" Send Keys " {esc}" SendKeys "main" & "{enter}", True SendKeys "ins2" & " {enter} ", True Do While Timer > st - 1  $x = Dir(NameDir \& \text{ "body.txt"})$  $Y = Dir(NameDir & \text{``\textbackslash}1.txt\text{''})$ If  $x \sim$  nil Or  $Y \sim$  nil Then  $st = Timer + Timer$ Else End If Loop acad. Visible AppActivate induk.Caption xyz.Show End If If  $x \Leftrightarrow$  nil Then 'AppActivate induk.Caption Kill NameDir & "\body.txt" Elself  $Y \Leftrightarrow$  nil Then Kill NameDir & "\bodyl.txt" induk!mnukeluar\_Ciick = True Else End If  $MousePointer = 0$ End Sub Private Sub kembali Click() Utama.Show: xyz.Hide End Sub Private Sub input\_ data() Dim no As Single Dim dtt(1000), dtt1(1000), dtt2(1000), dtt3(1000). dtt4(1000) zz = Utama!Text6.Text  $f = FreeFile$ expor = Left(filename. Len(filename)- 4) & ".txt" namecur = exedir & "\unnamed. txt" If  $Dir(expor) \Leftrightarrow nil$  Then Open expor For Input As f Elself Dir(namecur)  $\infty$  nil Then Open namecur For Input As f Else End If Ukuran!Text1.Text = expor Do Until EOF(f) Input #f, jml

Input #f, Lp For  $j = 1$  To Val(Ukuran!Text6.Text - 1) Input #f, dtt(j) Ukuran!Grid1.Col = j: Ukuran!Grid1.Row = 1  $Ukuran!Grid1.Text = dtt(j)$ Next Input #f, LpO For  $j = 1$  To Val(Ukuran!Text6.Text - 1) Input  $#f$ . dtt  $l(j)$ Ukuran!Grid1.Col = j: Ukuran!Grid1.Row = 2 Ukuran!Grid1.Text = dtt1(j) Next lnput #f, Lp I For  $j = 1$  To Val(Ukuran!Text6.Text - 1) Input  $#f$ , dtt $2(j)$  $Ukuran!Grid1.Col = j$ : Ukuran!Gridl.Row = 3  $Ukuran!Grid1.Text = dtt2(j)$ Next lnput #f, Lp2 For  $j = 1$  To Val(Ukuran!Text6.Text) Input #f, dtt3(j), dtt4(j) Ukuran!Grid2.Col = j: Ukuran!Grid2.Row = 1  $Ukuran!Grid2.Text = dtt3(j)$ Ukuran!Grid2.Row = 2  $Ukuran!Grid2.Text = dtt4(i)$ Next Loop Close f  $no = 0$ For  $j = 1$  To Val(Ukuran!Text6.Text - 1) Ukuran!Gridl.Col = j: Ukuran!Gridl.Row = 1  $Ukuran!Grid1.Text = dttf()$  $nu = dt(tj) + no$  $no = nu$ Next  $Ukuran!Text1.Text = nu$  $no=0$ For  $j = 1$  To Val(Ukuran!Text6.Text - 1)  $Ukuran!Grid1.Col = j: Ukuran!Grid1.Row = 2$  $Ukuran!Grid1.Text = dtt1(j)$  $nu = dt1(j) + no$ no= nu Next Ukuran!Text2.Text = nu  $no = 0$ For  $j = 1$  To Val(Ukuran!Text6.Text - 1) Ukuran!Gridl.Col = j: Ukuran!Gridl.Row = 3  $Ukuran!Grid1.Text = dtt2(i)$  $nu = dt12(j) + no$ no=nu Next  $Ukuran!Text3.Text = nu$ For  $j = 1$  To Val(Ukuran!Text6.Text) Ukuran!Grid2.Col = j: Ukuran!Grid2.Row = 3 Ukuran!Grid2.Text = dtt3(j) + dtt4(j) Next lfUtama!JG.Text <> Ukuran!Text6.Text Then

Ukuran!Text6.Text = jml

Ukuran!Text4.Text = bse

Input #f, bse

Ukuran!Grid I.Cols = Vai(Ukuran!Text6.Text) Ukuran!Grid2.Cols = Vai(Ukuran!Text6.Text) + 1 nmg = UtamaiFB.Text  $For j = 1 To Val(Ukuran!Text6.Text - 1)$ Ukuran!Gridi.Col = j: Ukuran!Gridi.Row = 0 If  $j = 1$  Then Ukuran!Grid I. Text= "FB" & "" & "-" & "Fr." &  $Val(nmg) + j - 1$ Else If j = Vni(Ukuran!Text6.Text- I) Then Ukuran!Grid1.Text = "Fr." & Val(nmg) + j - 2 & "" & "-" & ""& "AB" Else Ukuran!Grid1.Text = "Fr." & Val(nmg) + j - 2 & "" & "-" & "" & "Fr." & Val(nmg) + j- I End If Next nmg = Utama!FB.Text For  $j = 1$  To Val(Ukuran!Text6.Text) Ukuran!Grid2.Col = j: Ukuran!Grid2.Row = 0  $If j = 1$  Then Ukuran!Grid2.Text = "FB"  $E$ lself  $j =$  Ukuran! Text 6. Text Then Ukuran!Grid2.Text = "AB" Else Ukuran!Grid2.Text = "Fr." & Val(nmg + j - 2) End If Next Else End If End Sub Private Sub mtukuran()  $Ukuran!Grid1$ . Rows = 4 Ukuran!Gridl.Cols = Utama!JG.Text For j ~ I To Vai(Utama!JG.Text- I) For  $i = 1$  To 3 Ukuran!Gridl.Col = j: Ukuran!Gridl.Row = i Ukuran!Grid1.FixedAlignment(j) =  $2$  $Ukuran!Grid1$ . ColWidth $(j) = 1200$  $Ukuran!Grid1$ . ColAlignment(j) = 1 Next Next Ukuran!Grid2.Rows = 4 Ukuran!Grid2.Cols = Utama!JG.Text + l For j =I To Vai(Utama!JG.Text) For  $i = 1$  To 3 Ukuran!Grid2.Col = j: Ukuran!Grid2.Row = i Ukuran!Grid2.FixedAlignment(j) =  $2$ Ukuran!Grid2.Co!Width(j) = 1200  $Ukuran!Grid2.ColAlignment(j) = 1$ Next Next  $Ukuran!Grid1.Col = 0$  $Ukuran!Grid1.FixedAlignment(0) = 2$ Ukuran!Gridl.Co!Width(O) = 800 Ukuran!Grid1.RowHeight $(0) = 250$ Ukuran!Grid l.RowHeight(l) = 250 Ukuran!Grid l.RowHeight(2) = 250 Ukuran!Gridi.Co!Width(O) = 1600  $Ukuran!Grid2.Col = 0$ 

Ukuran'Grid2.FixedAlignment(O) = 2  $Ukuran!Grid2$ .  $ColWidth(0) = 800$ 

Ukuran! $Grid2$ . Row Height $(0) = 250$ Ukuran!Grid2.RowHeight(l) = 250 Ukuran!Gridl.RowHeight(2) = 250  $Ukuran!Grid2.ColWidth(0) = 1600$ Ukuran!Grid1.Row = 1 Ukuran!Grid1.Text = "Base Line [A]" Ukuran!Grid1.Row = 2 Ukuran!Grid !.Text= "Upper Seam [B]" Ukuran!Grid1.Row = 3 Ukuran!Grid1.Text = "Lower Seam [C]" Ukuran!Grid2.Row = I Ukuran!Grid2.Text ="Upper Seam [D]" Ukuran!Grid2.Row = 2 Ukuran!Grid2.Tcxt ="Lower Scam [E]" Ukuran!Grid2.Row = 3 Ukuran!Grid2.Text = "Jumlah Total"  $nmg = Utama!FB.Text$ For  $j = 1$  To Val(Utama!JG.Text - 1)  $Ukuran!Grid1.Col = j: Ukuran!Grid1.Row = 0$  $If j = 1$  Then Ukuran!Grid1.Text = "FB" & "" & "-" & "Fr." &  $Val(nmg) + j - 1$ Elselfj = Vai(Utama!JG.Text- I) Then Ukuran!Grid1.Text = "Fr." & Val(nmg) + j - 2 & "" & "-" & "" & "AB" Else Ukuran!Grid !.Text = "Fr." & Val(nmg) + j - 2 & "" & "-" & "" & "Fr." & Val(nmg) + j- I End If Next nmg = Utama!FB.Text For  $j = 1$  To  $Val(Utama!JG.Text)$ Ukuran!Grid2.Col = j: Ukuran!Grid2.Row = 0 If  $j = 1$  Then Ukuran!Grid2.Text = "FB" Elselfj = Utama!JG.Text Then Ukuran!Grid2.Text = "AB" Else Ukuran!Grid2.Text = "Fr." & Val(nmg + j - 2) End If Next End Sub Private Sub acaddraw() Dim ff As String Dimp, i

For  $o = 1$  To Utama! JG. Text  $*$  Utama! JT. Text tt2(o) = tt(o) & "." & tt1(o) Next

 $p = 0$ 

 $f = FreeFile$ Open NameDir & "\datadwg.txt" For Output As f Write #f. Utama!LPP.Text \* 1000 Write #f, Utama!B.Text \* 1000 Write #f, Utama!H.Text \* 1000 Write #f, Utama!RB.Text \* 1000 Write #f, Utama'LG.Text •, 1000 Print #f, Utama!JG.Text Print #f. Utama!JT.Text Write #f. Utama!AB.Text \*: 1000

Write #f, Utama!FB.Text \* 1000 Print #f, Utama!AG.Text

lfxyz'Cheekl.Value = I Then Write #f, 1 Elsclf xyz!Check I. Value = 0 Then Write #f, 0 Else End If

If  $xyz!Check2.Value = 1$  Then Write #f, 1 ElseIf xyz!Check2.Value = 0 Then Write #f, 0 Else End If

Ifxyz!Check3.Value = 1 Then Write #f, 1 ElseIf xyz!Check3. Value = 0 Then Write #f, 0 Else End If

lfxyz!Cheek4.Value = 1 Then Write #f, 1 ElseIf  $xyz!Check4$ . Value = 0 Then Write #f, 0 Else End If

lfxyz!Check5.Valuc = I Then Write #f, 1 Elself xyz! $Check5.Value = 0$  Then Write #f, 0 Else End If

If  $xyz!Check6.Value = 1$  Then Write #f, 1 Elsclfxyz!Check6.Value= 0 Then Write #f, 0 Else End If

Print #f, "AFT" Print #f, "FORE" Print #f. "LOW" Print #f, "UP" Print #f, xyz!Text I. Text

Dim tt4(1000), tt3(1000) Dim k As Single Print #f, "Data Koordinat Gading" kl = Utama!FB.Text  $k = 1$ While k <= Utama!JG.Text If  $k = 1$  Then Print #f, "After Butt" Elselfk = Utama!JG.Text Then Print #f, "After Butt" Else Print #f, "Data Gading" & " " &  $kl + k - 2$ End If Fori= I To Utama!JT.Text  $Grid 1.Col = k: Grid 1.Row = i$  $Grid2.Col = k$ : Grid2.Row = i

 $tt4(i + (i - 1)) = Grid1.Text$ tt4 $(i * 2)$  = Grid2. Text If  $t(4(i + (i - 1)) =$  "" And  $t(4(i * 2) =$  "" Then tt3(i) = "0" & "." & "0" Elself tt4(i + (i - 1)) = "" Or tt4(i \* 2) = "" Then tt3(i) = "0" & "," & "0" MsgBox "Data Tidak Lengkap !", 0 + 48, "Pesan" Exit Sub Else tt $3(i) = Val(tt4(i + (i-1))) * 1000 \& \cdot \cdot \cdot \cdot \&$  $Val(tt4(i * 2)) * 1000$ End If Print  $#f$ , tt $3(i)$ Next Print #f, "X" Ifk = Utama!JG.Text Then Print #f, "S" Else End If  $k=k+1$ Wend Print #f, "Data Koordinat Garis Las"  $k=1$ While  $k \leq 2$ Print #f, "Data Garis Las" & " " & k & "(H)" For i = 1 To Utama!JG.Text  $Grid4.Col = k: Grid4.Row = i$  $Grid3.Col = k: Grid3.Row = i$  $tt4(i + (i - 1)) = Grid4.Text$  $tt4(i * 2) = Grid3.Text$ If tt4(i + (i - 1)) = "" And tt4(i \* 2) = "" Then tt3(i) = "0" & "," & "0" Elself tt4(i + (i - 1)) = "" Or tt4(i \* 2) = "" Then **tt3(i)** = "0" & "," & "0" Else End If If tt4(i + (i - 1))  $\infty$  "-" And tt4(i \* 2)  $\infty$  "-" Then tt $3(i) = Val(tt4(i + (i - 1))) * 1000 \& \cdot \cdot \cdot \cdot$  $Val(t\ddot{14}(i * 2)) * 1000$ Print  $#f$ , tt $3(i)$ End If Next Print #f, "X" If  $k = 2$  Then Print #f. "S" Else End If  $k=k+1$ Wend Print #f. "Data Koordinat Garis Bantu" Print #f, "Data Garis Bantu" If ac  $\Leftrightarrow$  "." And AB  $\Leftrightarrow$  "." Then tt6 = Val(AB) \* 1000 & "," & Val(ac) \* 1000 Print #f. tt6 Elself ac  $\sim$  "-" Or AB  $\sim$  "-" Then tt6 = Val(AB) • 1000 & "," & Val(ac) • 1000 Print #f. tt6 Else End If Print #f, "X" Print #f, "S"

Close #f

End Sub

Private Sub Potongan\_plat\_Click() On Error Resume Next MousePointer = II  $f = FreeFile$ Open NameDir & "\filbar.smb" For Output As f Print #f, Utama!Text7.Text Close f

 $x = Dir(NameDir & "body.txt")$  $Y = Dir(NameDir \& \text{ "body 1.txt"})$  $If x \Leftrightarrow$  nil Then Kill NameDir & "\body.txt" ElseIf  $Y \sim$  nil Then Kill NameDir & "\bodyl.txt" Else End If

If Dir(NameDir & "\bukaanl.dwg") <>nil Then acad\_show AppActivate "Autocad" SendKeys "{esc}" SendKeys "main" & "{enter}", True SendKeys "bkil" & "{enter}", True  $st = Timer$ Do While Timer > st - I x = Dir(NameDir & "\body.txt")  $Y = Dir(NameDir & "body1.txt")$ lf  $x \sim$  nil Or  $Y \sim$  nil Then  $st = Timer + Timer$ Else End If Loop acad visible AppActivate induk.Caption xyz.Show Else acad show AppAclivate "Autocad" SendKeys "{csc}" SendKeys "main" & "(enter}". True SendKcys "ins!" & "{enter}", True  $st = Timer$ Do While Timer > st - 1  $x = Dir(NameDir & \text{``\textbackslash}body.txt")$  $Y = Dir(NameDir & \text{``\textbackslash} 1.txt\text{''})$ lf  $x \sim$  nil Or  $Y \sim$  nil Then  $st = Timer + Timer$ Else End If Loop acad\_visible AppActivate induk.Caption xyz.Show End If

lfx <> nil Then 'AppActivate induk. Caption Kill NameDir & "\body.txt" Elself Y  $\Leftrightarrow$  nil Then Kill NameDir & "\bodyl.txt" induklmnukeluar\_Click =True End If

 $MousePointer = 0$ 

End Sub

Private Sub slide\_Click() Forml.Show End Sub

Private Sub Toxt1\_Click() If  $Check6$ . Value = 1 Then Text I. Locked = False ElsclfCheck6.Value = 0 Then Textl.Lockcd =True Else End If End Sub

Private Sub Textl\_KeyPress(KeyAscii As Integer) Dim i As Integer Select Case Key Ascii Case &HD 'Enter Text3. SetFocus  $KevAscii = 0$ Case & H1B 'Esc Check6.SetFocus  $KevAscii = 0$ End Select End Sub

Private Sub Text3\_Change() Grid !.Text = Text3.Text End Sub

Private Sub Text3 Click() Dim Key Ascii As Integer Text3.SetFocus SendKeys "{END}"  $KeyAscii = 0$ End Sub

Private Sub Text3\_GotFocus() batall = Text3.Text End Sub

Private Sub Text3\_KeyDown(KeyCode As Integer, Shift As Integer) Select Case Key Code Case &H1B 'Esc  $Text3.Text = batall$ Grid1.SetFocus End Select End Sub

Private Sub Text3 KeyPress(KeyAscii As Integer) Select Case Key Ascii Case &HD 'Enter Grid1.SetFocus  $KevAscii = 0$ SendKeys "{down}" End Select End Sub

Private Sub text4\_Change() Grid2.Text = Text4.Tcxt End Sub

Private Sub text4\_Click()

Dim KeyAscii As Integer Text4.SetFocus SendKeys "{END}"  $KeyAscii = 0$ End Sub

Private Sub text4\_GotFocus()  $batal = Text4. Text$ End Sub

Private Sub text4\_KeyDown(KeyCode As Integer, Shift As Integer) Select Case KeyCode Case &H1B 'Esc  $Text4.Text = batall$ Grid2. SetFocus End Select End Sub

Private Sub text4\_KeyPress(KeyAscii As Integer) Select Case Key Ascii Case &HD 'Enter Grid2.SetFocus  $KeyAscii = 0$ SendKeys "{down}" End Select End Sub

Private Sub Text5 Change() Grid3.Text = Tcxt5 .Tcxt End Sub

Private Sub Text5 Click() Dim KcyAscii As Integer Text5 .SetFocus Send Keys " {END}"  $KcyAscii = 0$ End Sub

Private Sub Text5\_GotFocus() batall = Text5 .Text End Sub

Private Sub Text5\_KeyDown(KeyCode As Integer, Shift As Integer) Select Case KeyCode Case & H<sub>IB</sub> 'Fsc Text5.Tcxt = batall Grid<sub>3.</sub>SetFocus End Select End Sub

Private Sub Text5 \_KeyPress( Key Ascii As Integer) Select Case KeyAscii Case & HD 'Enter Grid3.SetFocus  $KeyAscii = 0$ SendKeys "{down}" End Select End Sub

Private Sub Text6\_Change()  $Grid4.Text = Text6.Text$ End Sub

Private Sub Text6\_Click()

Dim KeyAscii As Integer Text6.SetFocus SendKeys "{END}"  $KevAscii = 0$ End Sub

Private Sub Text6\_Gotfocus()  $batal = Text6. Text$ End Sub

Private Sub Text6\_KeyDown(KeyCode As Integer, Shift As Integer) Select Case KeyCode Case & H<sub>1B</sub> 'Esc  $Text6.Text = batall$ Grid4.SetFocus End Select End Sub

Private Sub Text6\_KeyPress(KeyAscii As Integer) Select Case Key Ascii Case &HD 'Enter Grid4.SetFocus Key Ascii =  $0$ SendKeys " {down}" End Select End Sub

Private Sub Yiew3d\_Click() On Error Resume Next  $f = FreeFile$ Open NameDir & "\filbar2.smb" For Output As f Print #f, Utama!Text9.Text Close f

 $x = Dir(NameDir \& \text{``\textbackslash}$  txt")  $Y = Dir(NameDir \& \text{ "body 1.txt"})$ 

If  $x \Leftrightarrow$  nil Then Kill NameDir & "\body.txt" Elself Y  $\Diamond$  nil Then Kill NameDir & "\body !.txt" Else End If

lfDir(Utama!Text9.Text) =nil Then acad show AppActivate "AutoCAD" SendKeys "{esc}" SendKeys "main" & "{enter}", True SendKeys "(v3d)" & "{enter}", True  $st =$ Timer Do While Timer > st - 1  $x = Dir(NameDir & "body.txt")$  $Y = Dir(NameDir & \text{"body1.txt"})$ If  $x \sim$  nil Or  $Y \sim 1$  Then  $st = Timer + Timer$ Else End If Loop AppActivate induk.Caption Else acad show AppActivate "AutoCAD" SendKeys "{esc}"

SendKeys "main" & "{enter}", True SendKeys "(v3d)" & "{enter}", True  $st = Timer$ Do While Timer > st - 1  $x = Dir(NameDir & \text{``\textbackslash}$  $Y = Dir(NameDir & \text{``\textbackslash} 1.txt\text{''})$ If  $x \sim \text{nil}$  Or  $Y \sim \text{nil}$  Then  $st = Timer + Timer$ Else End If Loop acad\_visible AppActivate induk.Caption xyz.ShO\\' End If

If  $x \Leftrightarrow$  nil Then Kill NameDir & "\body.txt" 'AppActivate induk.Caption Elself Y  $\Leftrightarrow$  nil Then Kill NameDir & "\bodyl.txt" induk!mnukeluar\_Click = True Else End If MousePointer = 0 End Sub